FLAVIO ANDERSON FILETE

## ROBÓTICA COM ARDUINO COMO RECURSO PEDAGÓGICO PARA O ENSINO DE GEOMETRIA E TRIGONOMETRIA

UNIVERSIDADE ESTADUAL DO NORTE FLUMINENSE DARCY RIBEIRO - UENF CAMPOS DOS GOYTACAZES - RJ

07 de maio de 2020

#### FLAVIO ANDERSON FILETE

## ROBÓTICA COM ARDUINO COMO RECURSO PEDAGÓGICO PARA O ENSINO DE GEOMETRIA E TRIGONOMETRIA

"Dissertação apresentada ao Centro de Ciências e Tecnologia da Universidade Estadual do Norte Fluminense Darcy Ribeiro, como parte das exigências para obtenção do título de Mestre em Matemática."

Orientador: Prof. Rigoberto G. Sanabria Castro

UNIVERSIDADE ESTADUAL DO NORTE FLUMINENSE DARCY RIBEIRO - UENF CAMPOS DOS GOYTACAZES - RJ

07 de maio de 2020

#### **FICHA CATALOGRÁFICA**

UENF - Bibliotecas

Elaborada com os dados fornecidos pelo autor.

F481 Filete, Flavio Anderson.

ROBÓTICA COM ARDUINO COMO RECURSO PEDAGÓGICO PARA O ENSINO DE GEOMETRIA E TRIGONOMETRIA / Flavio Anderson Filete. - Campos dos Goytacazes, RJ, 2020.

188 f. : il. Bibliografia: 114 - 119.

Dissertação (Mestrado em Matemática em Rede Nacional) - Universidade Estadual do Norte Fluminense Darcy Ribeiro, Centro de Ciência e Tecnologia, 2020. Orientador: Rigoberto Gregorio Sanabria Castro.

1. Arduino. 2. Geometria. 3. Matemática. 4. Robótica. 5. Trigonometria. I. Universidade Estadual do Norte Fluminense Darcy Ribeiro. II. Título.

CDD - 510

#### **FLAVIO ANDERSON FILETE**

## ROBÓTICA COM ARDUINO COMO RECURSO PEDAGÓGICO PARA O ENSINO DE GEOMETRIA

"Dissertação apresentada ao Centro de Ciências e Tecnologia da Universidade Estadual do Norte Fluminense Darcy Ribeiro, como parte das exigências para obtenção do título de Mestre em Matemática."

Aprovada em 07 de maio de 2020

midebon

Prof<sup>a</sup>. Arilise Morals de Almeida Lopes D.Sc. - IFFluminense

lonle Roben

Profª. Gudelia Guillermina M. de Arica D.Sc. - UENF

of. Luiz Henrique Zeferino D.Sc. - UENF

Prof. Oscar Alfredo Paz La Torre D.Sc. - UENF

Prof. Rigoberto G. Sanabria Castro D.Sc. - UENF (ORIENTADOR)

— Dedicatória —

—

Este trabalho é dedicado a todos que me apoiaram e contribuíram para que mais uma etapa acadêmica e profissional pudesse ser vencida no decorrer destes anos de vida.

## Agradecimentos

Agradeço primeiro ao Instituto Federal Fluminense pelo incentivo à qualificação e por ter possibilitado dedicação integral ao programa de Pós Graduação durante o meu último semestre de curso.

Aos meus pais, que dentro de suas possibilidades me apoiaram e compreenderam minha necessidade de se ausentar para maior dedicação ao programa de mestrado.

A todos os professores que tanto contribuíram para a minha formação acadêmica, pessoal e profissional.

Ao Prof. Rigoberto Gregorio Sanabria Castro, meu orientador, que teve significado inestimável para a minha formação acadêmica desde a graduação.

Aos membros da Banca Examinadora, que aceitaram fazer parte da avaliação deste trabalho.

Aos colegas de mestrado.

A todos os servidores técnicos administrativos, que de forma direta ou indireta contribuíram para que esse momento fosse realizado.

Ao amigo e companheiro de trabalho Maurício, pela sinceridade, honestidade e dedicação com que realiza as atividades na instituição de ensino pela qual estamos vinculados.

Aos amigos Silvio, Marcelo, Michel e, em especial, ao grande amigo e vizinho Tiago que sempre esteve à disposição quando mais precisei.

O presente trabalho foi realizado com apoio da Coordenação de Aperfeiçoamento de Pessoal de Nível Superior - Brasil (CAPES) - Código de Financiamento 001.

''O sucesso não consiste em não errar, mas em não cometer os mesmos equívocos mais de uma vez''.(George Bernard Shaw)

### Resumo

O presente trabalho tem como objetivo mostrar algumas aplicações reais da matemática e contribuir para o ensino de geometria e trigonometria através da construção de projetos robóticos e contextualização de problemas na temática da robótica. Além disso, foi elaborado um manual explicativo e de procedimentos com teoria e pratica intitulado "Manual de Projetos Robóticos com Arduino" para servir como material teórico de apoio no processo de ensino e aprendizagem de conteúdos da matemática na temática da robótica. Tal manual, enfatiza tópicos de geometria e trigonometria abordados no Ensino Fundamental, mas que posteriormente são revisados e aprofundados no Ensino Médio. Também fornece para docentes e discente, sem qualquer conhecimento de Arduino, conteúdo introdutório de eletrônica, códigos de programação passiveis de testes e aperfeiçoamentos, exemplos de projetos robóticos e sugestões para aplicação da matemática, em especial, da geometria e trigonometria. Visa desenvolver no aluno habilidades, competências, conhecimento interdisciplinar, pensamento lógico e computacional; além de proporcionar trabalhos em equipe e contribuir para a aprendizagem na prática. A Sequência Didática foi dividida em Atividades Propostas, Problemas Propostos e Questionário. Inicialmente, mostra-se no discorrer da Sequência Didática, os procedimentos para a construção e programação dos primeiros projetos robóticos, bem como algumas aplicações da matemática na temática da robótica. Os componentes que fazem parte da composição de um Robô que Segue Linha e de um Manipulador Robótico são manipulados durante a experimentação das Atividades Propostas, correlacionando a teoria e a prática de conteúdos exclusivos da robótica e da matemática na temática da robótica. Também apresenta resultados das Atividades Propostas, dos Problemas Propostos selecionados de provas da modalidade teórica da Olimpíada Brasileira de Robótica (OBR) que ocorreram em edições anteriores ao ano de 2020 e de um Questionário aplicado em uma turma de segundo ano do Ensino Médio. A partir desses resultados, do atual desenvolvimento tecnológico, do baixo custo dos componentes eletrônicos e da facilidade de acesso à informação, é possível concluir que propostas, como a deste trabalho, possuem potencial, mas também, desafios para serem implementadas nas escolas.

Palavras-chaves: Arduino. Geometria. Matemática. Robótica. Trigonometria.

## Abstract

This work aims to show some real applications of mathematics and contribute to the teaching of geometry and trigonometry through the construction of robotic projects and contextualization of problems in the theme of robotics. In addition, an explanatory and procedures manual with theory and practice entitled " Manual of Robotic Projects with Arduino " was developed to serve as theoretical support material in the process of teaching and learning mathematical content on the theme of robotics. This manual emphasizes geometry and trigonometry topics covered in elementary school, but which are later reviewed and deepened in high school. It also provides for teachers and students, without any knowledge of Arduino, introductory electronics content, programming codes that can be tested and improved, examples of robotic projects and suggestions for the application of mathematics, especially geometry and trigonometry. It aims to develop student skills, competences, interdisciplinary knowledge, logical and computational thinking; in addition to providing teamwork and contributing to learning in practice. The Didactic Sequence was divided into Proposed Activities, Proposed Problems and Questionnaire. Initially, it is shown in the discussion of the Didactic Sequence, the procedures for the construction and programming of the first robotic projects, as well as some applications of mathematics in the theme of robotics. The components that are part of the composition of a Robot that Follows Line and a Robotic Manipulator are manipulated during the experimentation of the Proposed Activities, correlating the theory and practice of exclusive contents of robotics and mathematics in the theme of robotics. It also presents results of the Proposed Activities, of the Proposed Problems selected from tests of the theoretical modality of the Brazilian Robotics Olympiad (OBR) that occurred in editions prior to the year 2020 and of a Questionnaire applied in a class of second year of High School. From these results, the current technological development, the low cost of electronic components and the ease of access to information, it is possible to conclude that proposals, like this one, have potential, but also, challenges to be implemented in schools.

Key-words: Arduino. Geometry. Mathematics. Robotics. Trigonometry.

# Lista de ilustrações

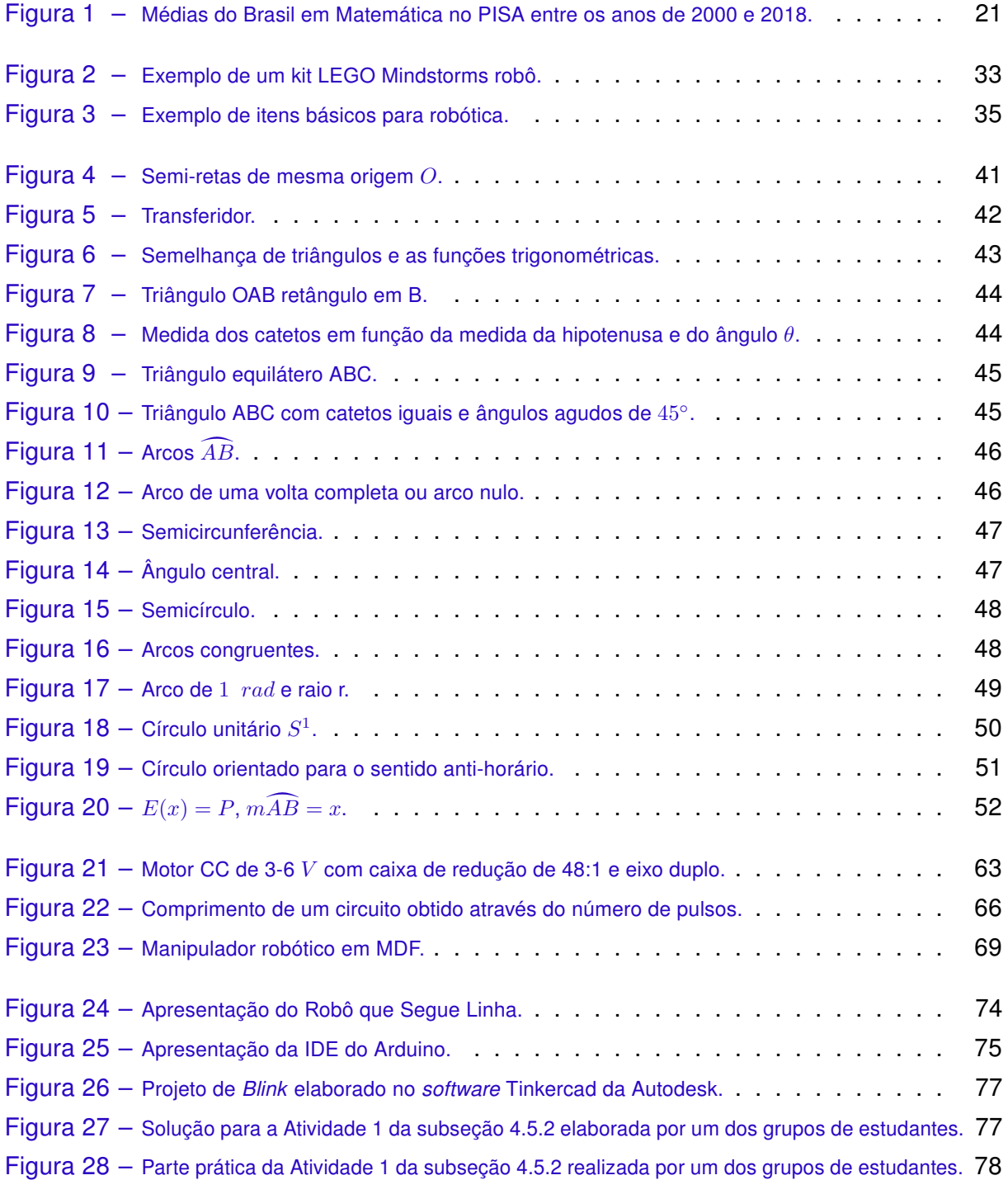

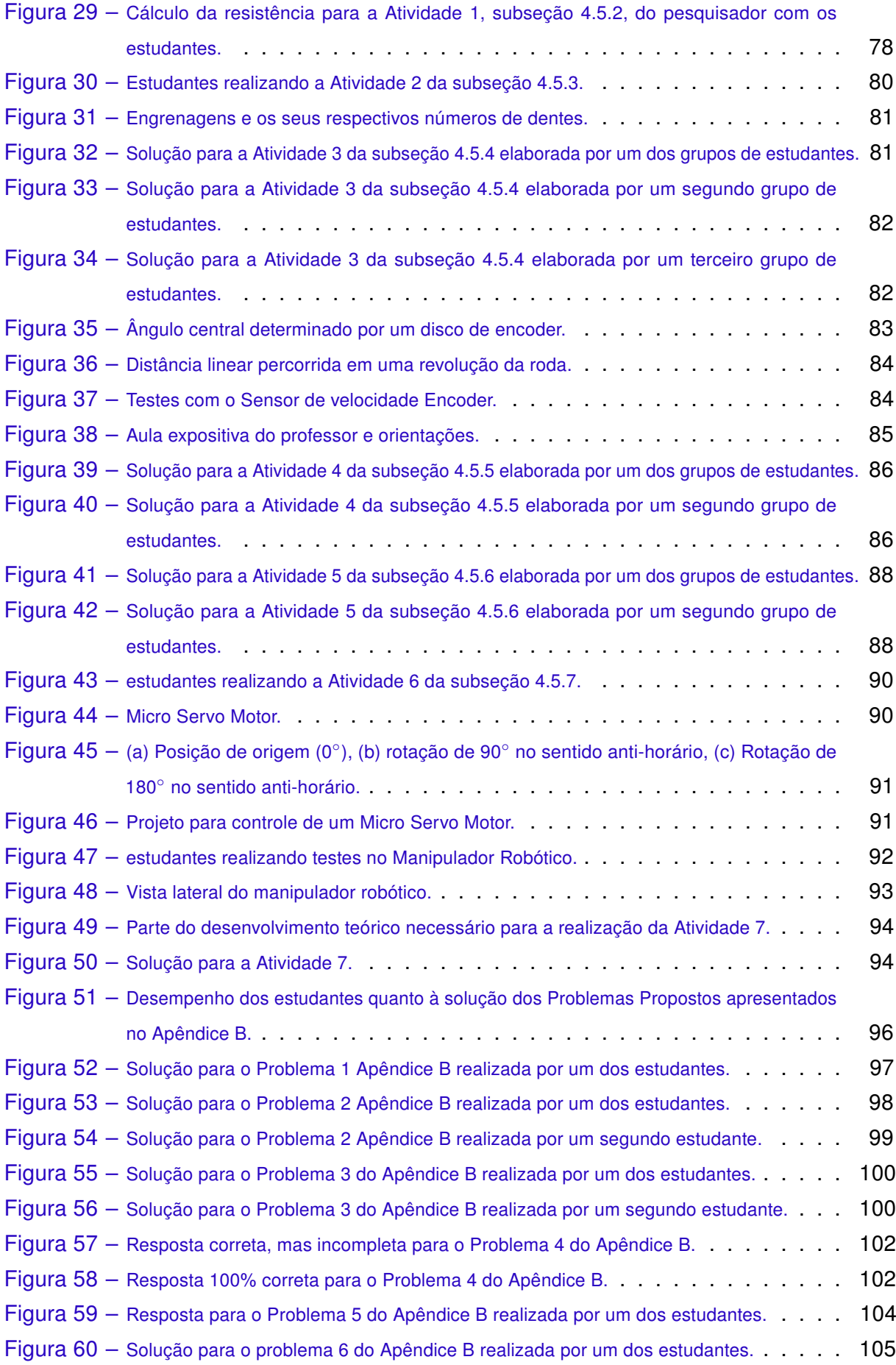

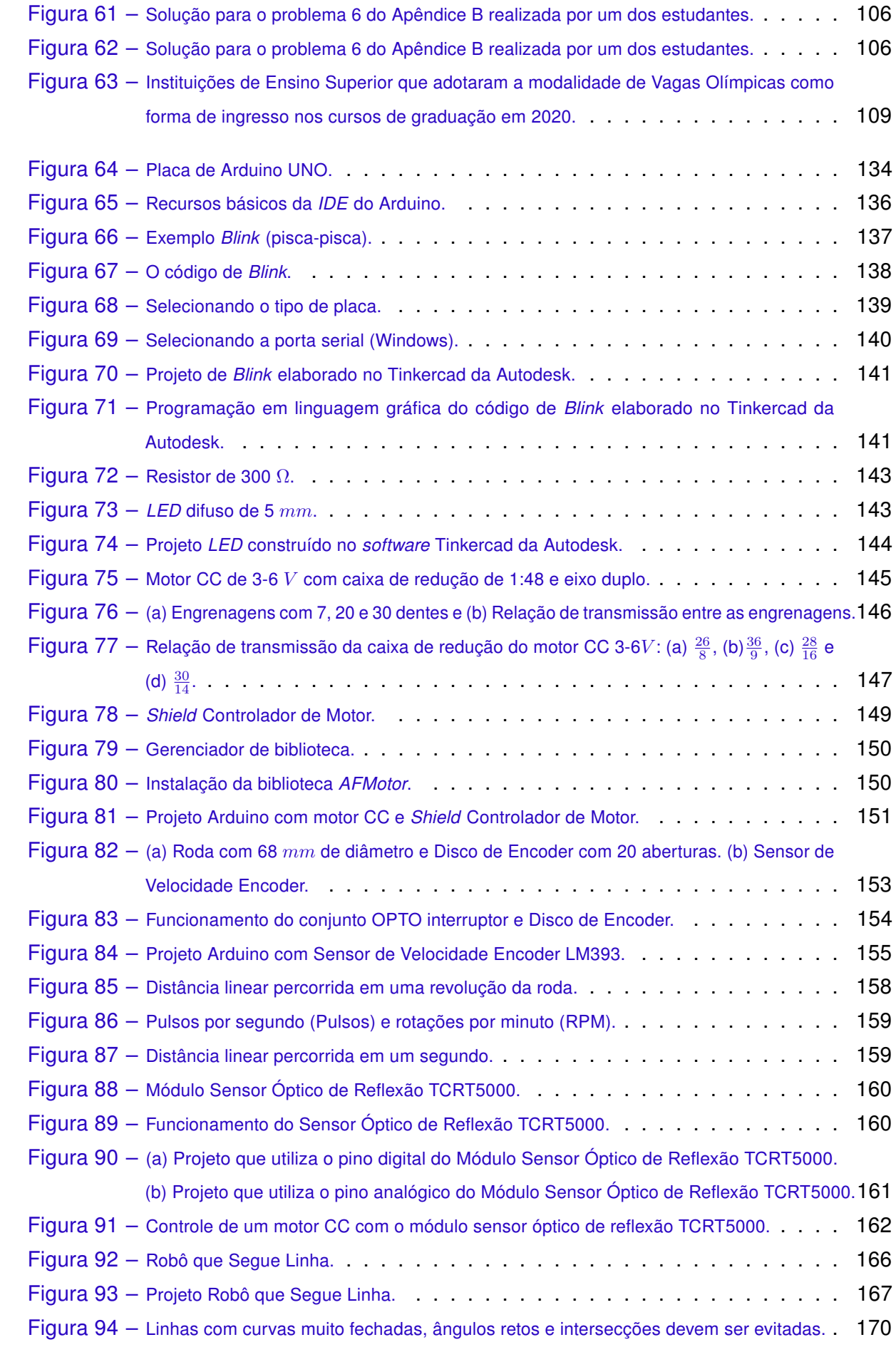

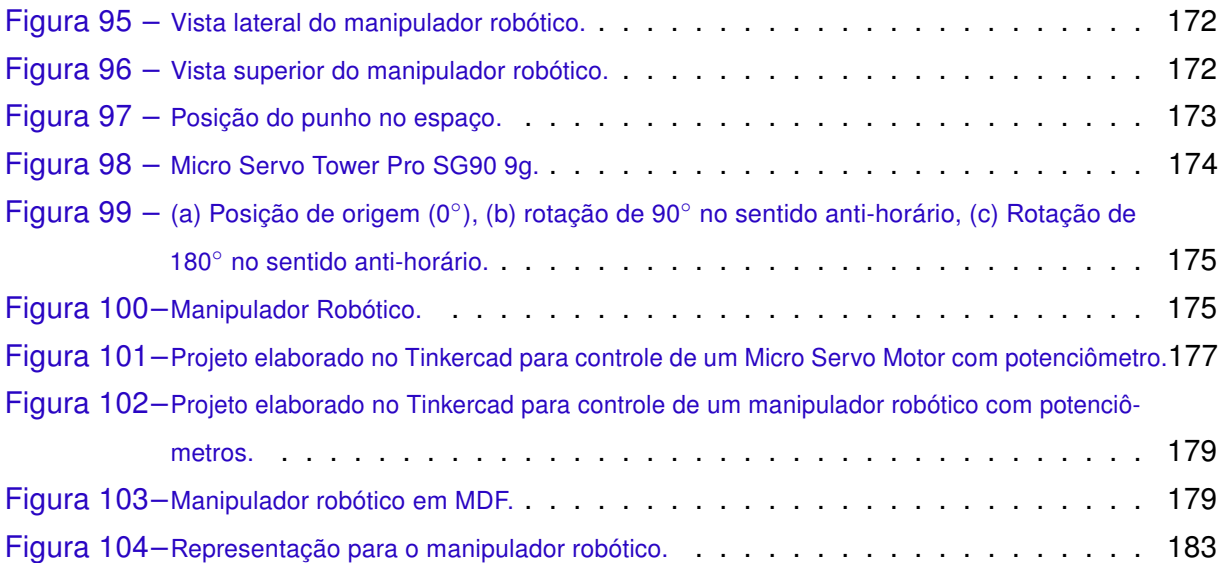

## Lista de tabelas

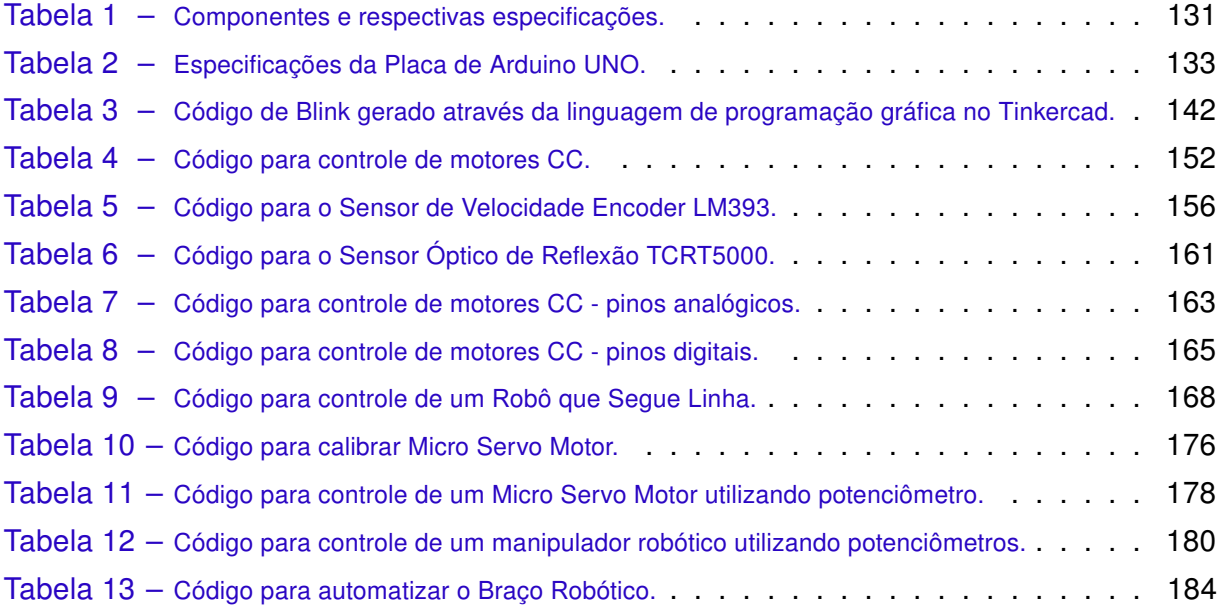

## Lista de abreviaturas e siglas

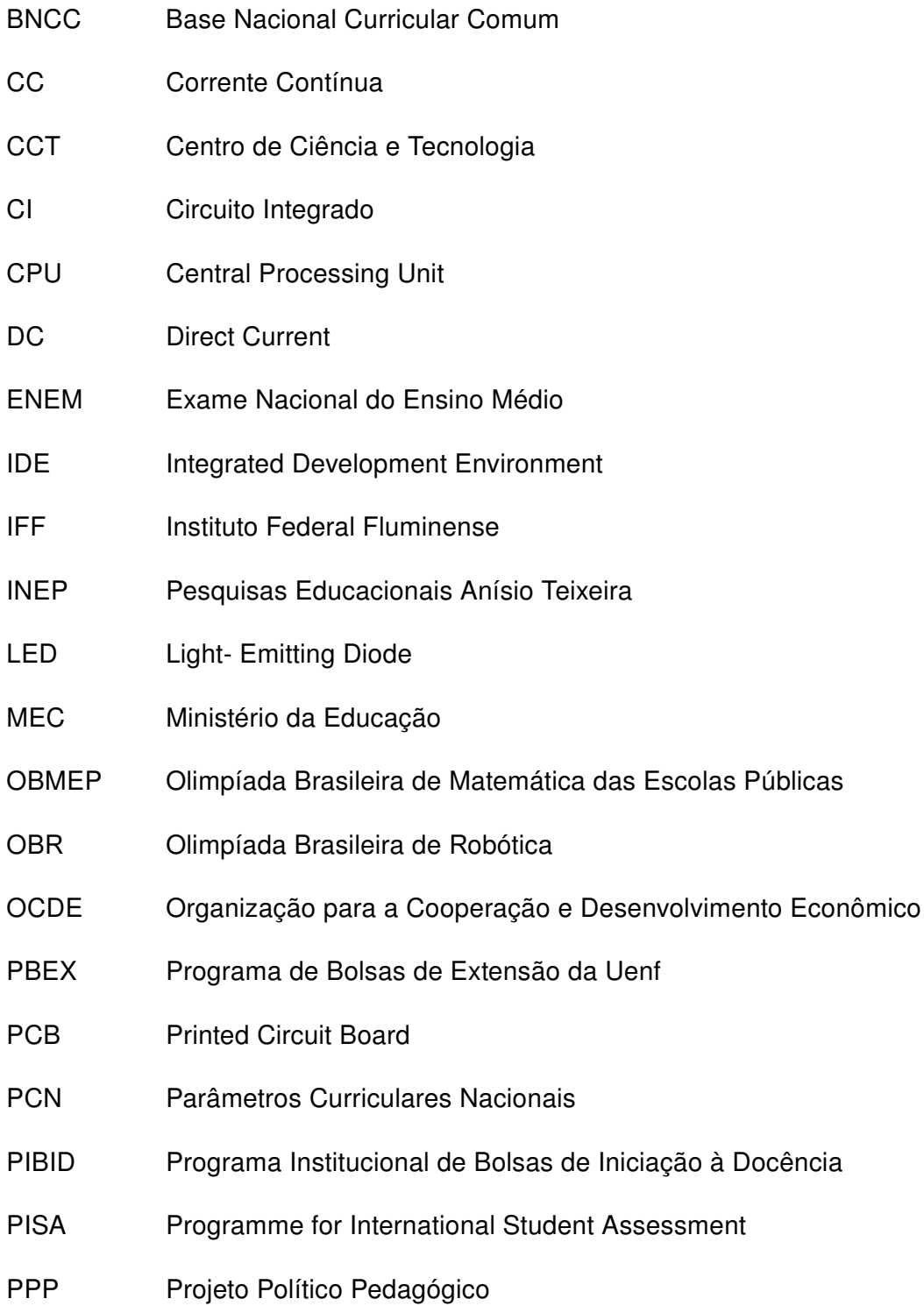

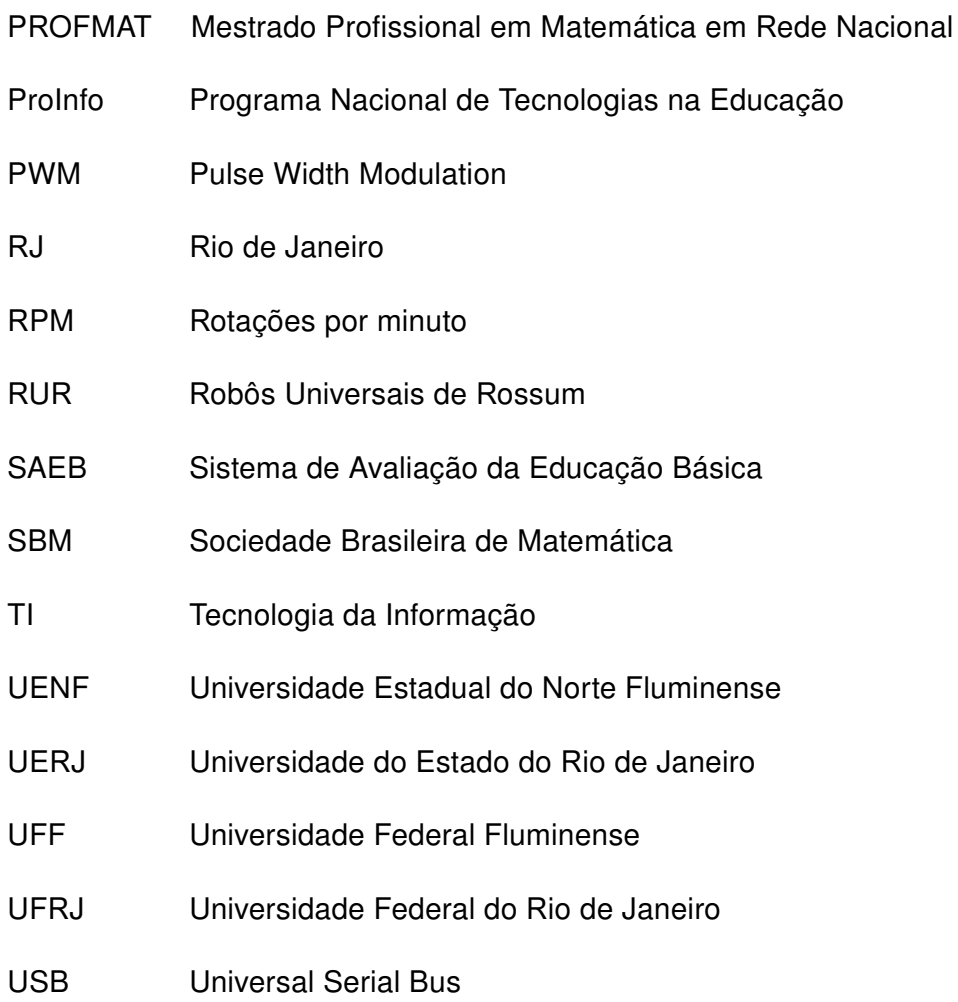

## Lista de símbolos

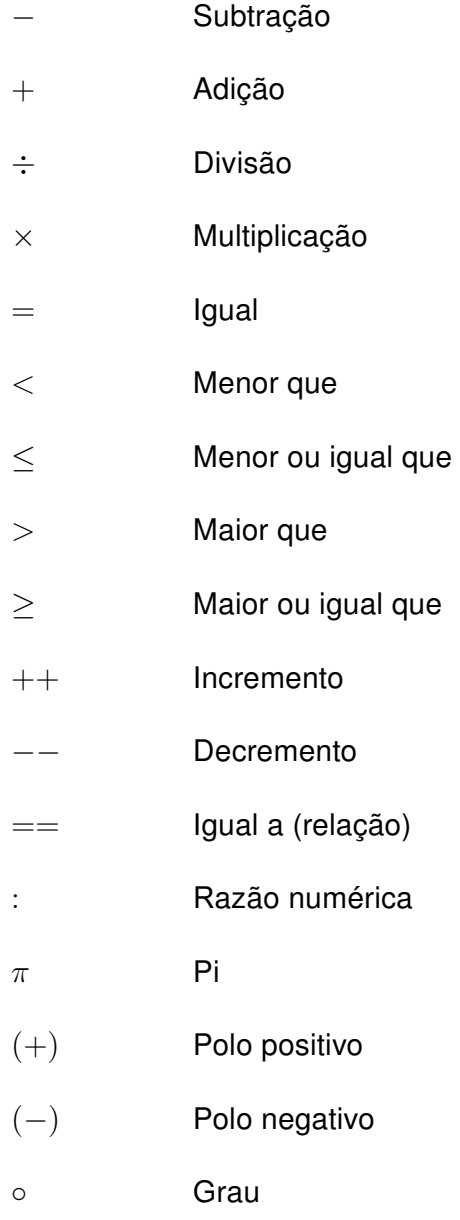

## Sumário

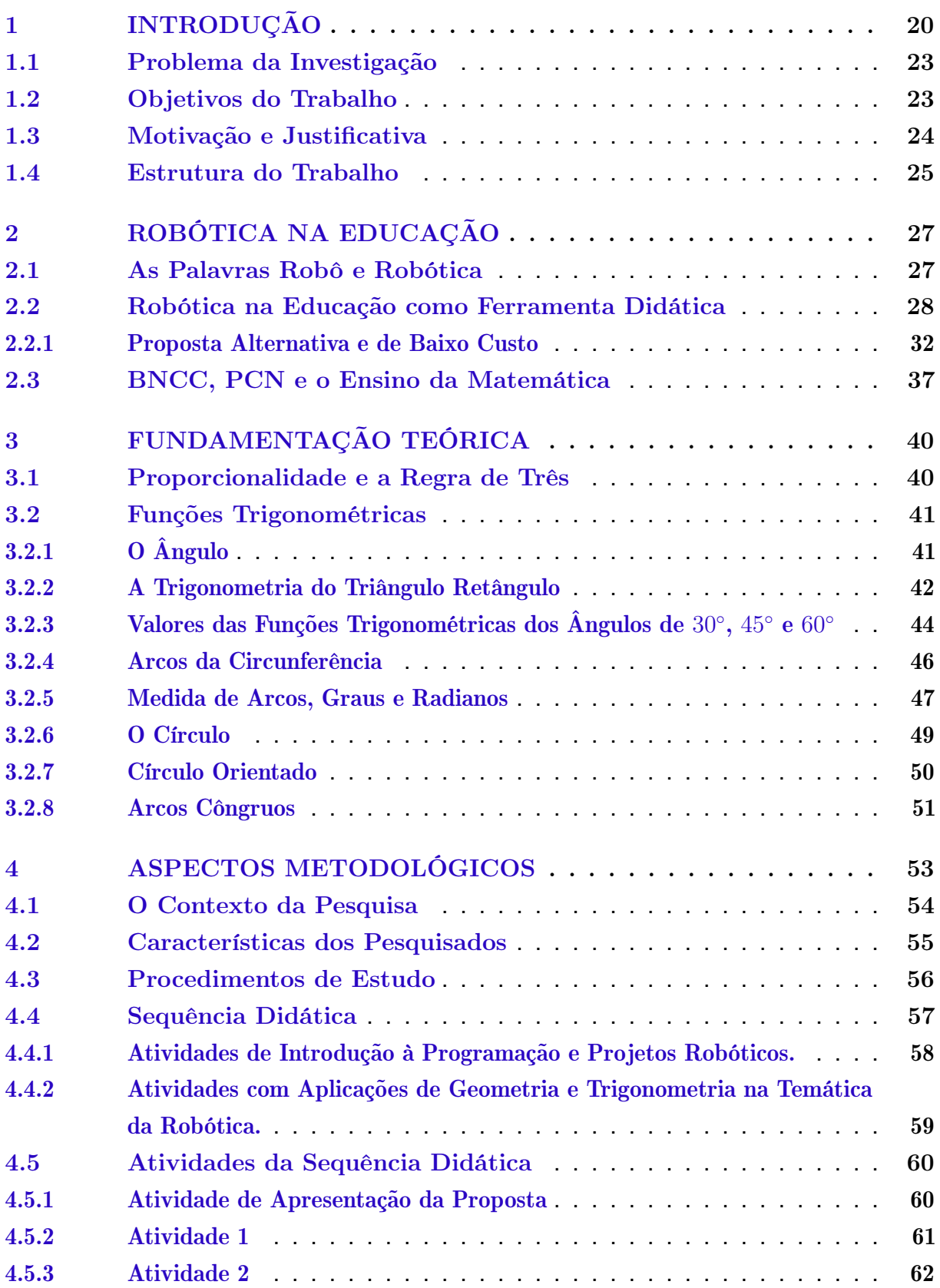

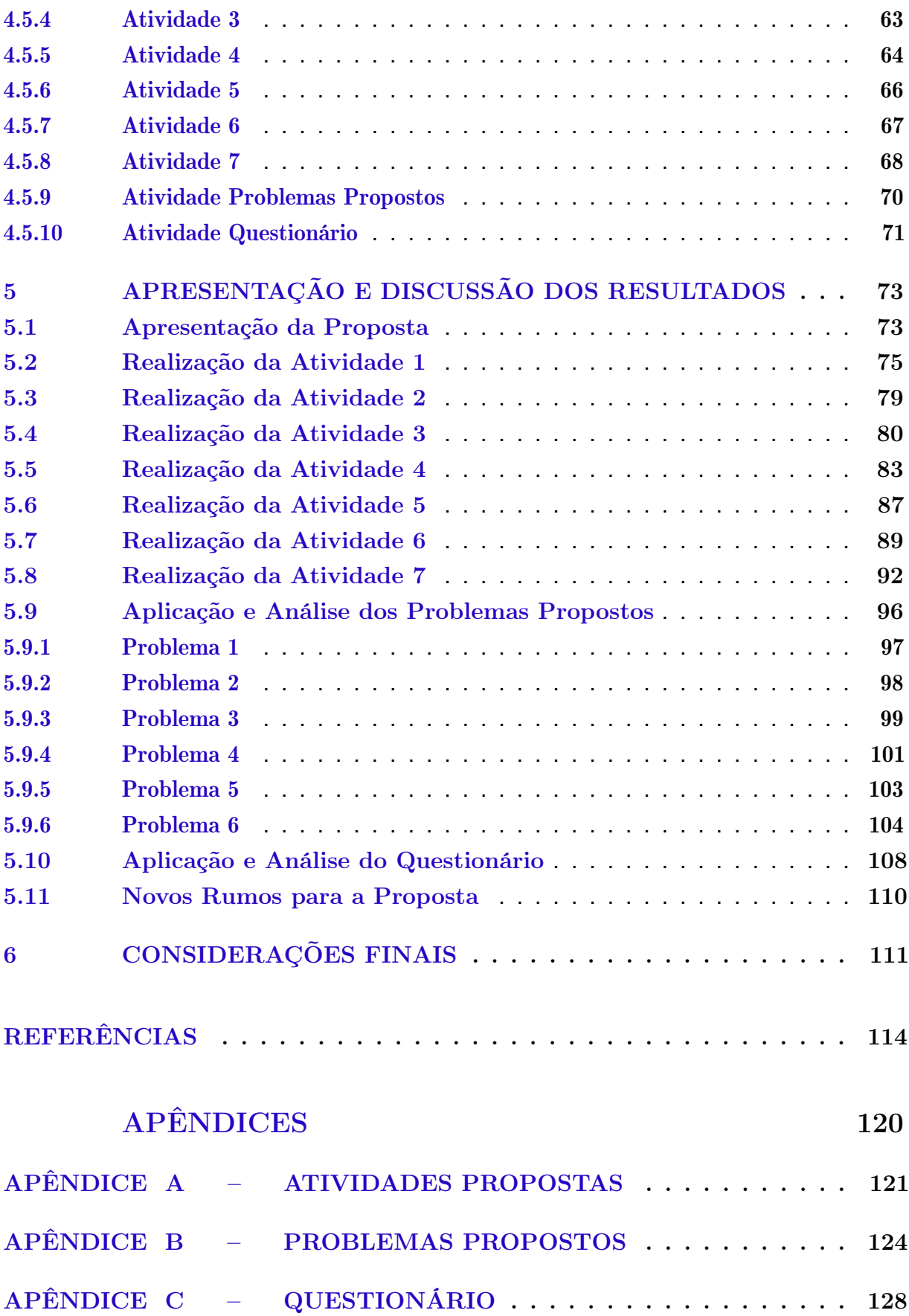

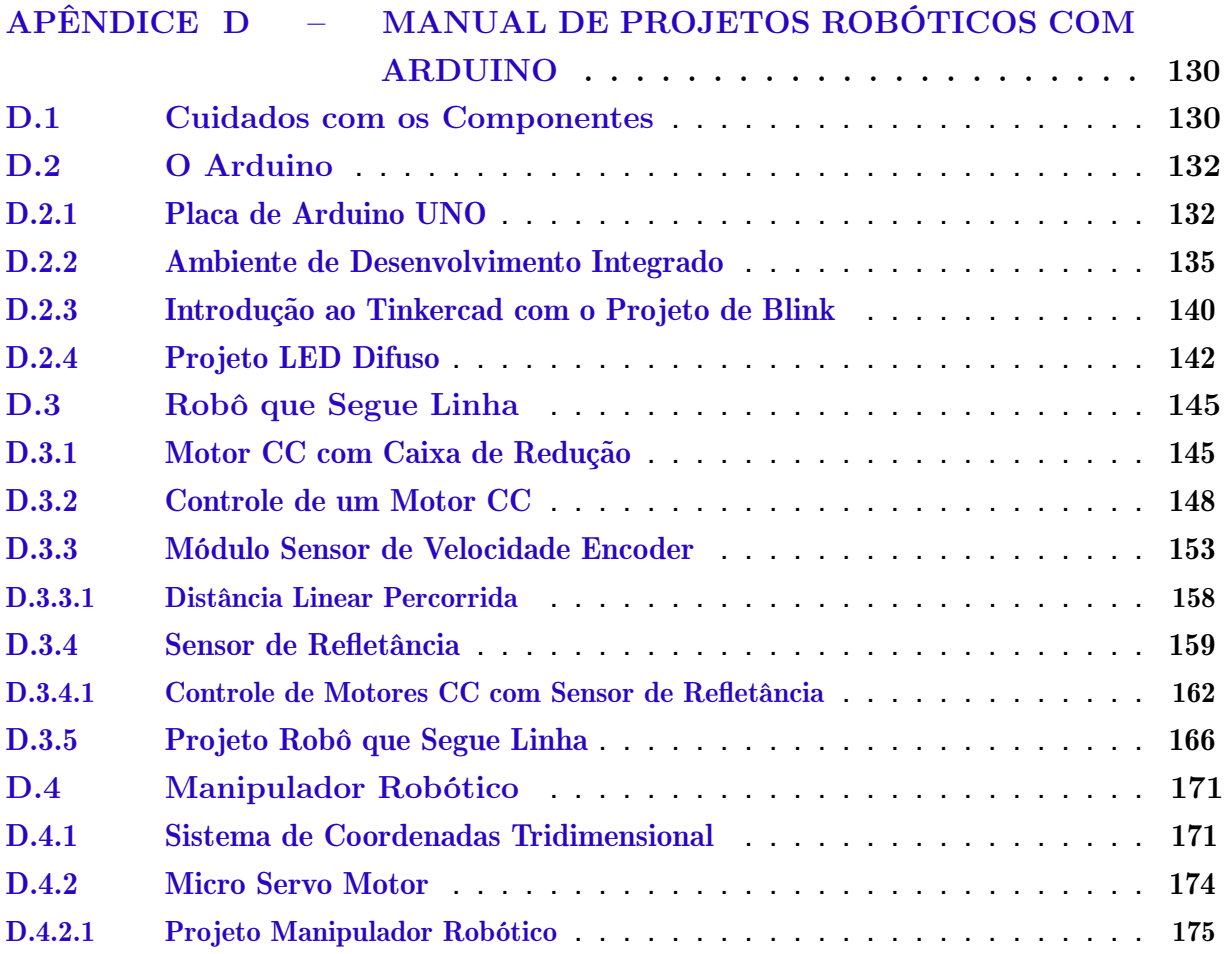

## Capítulo 1

### Introdução

Os resultados apresentados pelos estudantes do Brasil nas avaliações das últimas duas décadas, no Programa Internacional de Avaliação de Estudantes (Programme for International Student Assessment - PISA), demonstram que a educação básica brasileira não vai bem.

Desejando identificar os problemas e pensando no desenvolvimento de novas metas que visam contribuir para o melhor desempenho escolar dos estudantes, o Instituto Nacional de Estudos e Pesquisas Educacionais Anísio Teixeira (INEP), tem desenvolvido métodos para avaliar e diagnosticar o desempenho dos estudantes através da aplicação de provas objetivas e levantamento de dados, como evasão escolar e número de reprovações. Com efeito, suas principais ações estão direcionadas para a coleta e o tratamento de dados estatísticos relacionados ao desempenho da educação brasileira e, consequentemente, na divulgação desses dados para diagnósticos que visam melhorias no sistema educacional do Brasil.

Como principais indicadores da educação básica do Brasil, merecem destaque o Sistema de Avaliação da Educação Básica (SAEB) e o Exame Nacional do Ensino Médio (ENEM). De acordo com as informações coletadas na página do INEP, o SAEB é um processo de avaliação somativa em larga escala, que é realizado periodicamente pelo INEP. Já o ENEM, avalia o desempenho dos estudantes do Ensino Médio e contribui para o acesso à educação superior (BRASIL, 2019).

No PISA, o que difere das avaliações nacionais é que o programa é direcionado para estudantes com idade de 15 anos e 2 meses a 16 anos e 3 meses. Segundo Sassaki et al. (2018), as avaliações do PISA ocorrem em intervalos de três anos e sua principal característica consiste em avaliar o que os estudantes sabem e o que sabem fazer. Porém, também possibilita comparar o desempenho dos estudantes de determinado país com a média obtida pelos estudantes dos países membros da Organização para a Cooperação e Desenvolvimento Econômico (OCDE) e entre países membros de economia parceira como o Brasil.

Ao comparar o desempenho dos estudantes do Brasil com o desempenho médio dos que fazem parte da OCDE, na área matemática, desde o início do programa no ano 2000 até a última edição em 2018, o Brasil continuou decepcionando e amargando as últimas posições no ranking (GALVÃO, 2018; OECD, 2016; BRASIL, 2012; OECD, 2019).

Outro fato a ser observado é que as médias em matemática dos estudantes do Brasil não apresentaram avanços significativos durante o histórico das edições do PISA, permanecendo muito abaixo da média aproximada de 500 pontos alcançados pelos países membros da OCDE, em todas as edições do programa.

A ilustração da Figura 1 considera o desempenho dos estudantes brasileiros em comparação com os estudantes da OCDE nas edições do PISA, desde a primeira edição em 2000 à última em 2018.

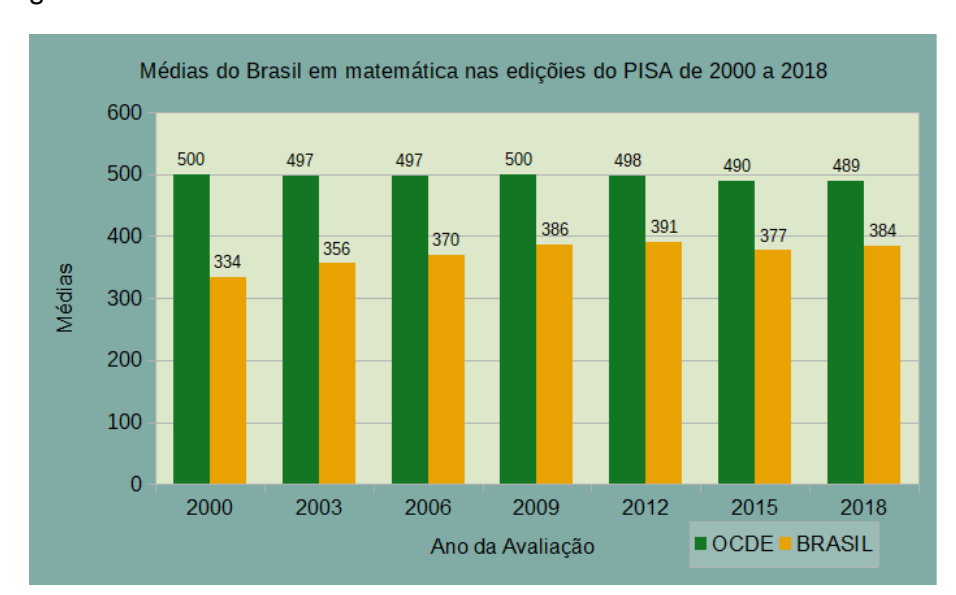

Figura 1 – Médias do Brasil em Matemática no PISA entre os anos de 2000 e 2018.

Fonte: Elaborado com dados de OECD (2016), Brasil (2012) e OECD (2019).

Visando melhor compreender o mau resultado dos estudantes do Brasil no PISA, Sassaki et al. (2018) desenvolveram uma pesquisa com a finalidade de explicar o desempenho comparativamente baixo do Brasil nos exames do PISA. Segundo os autores, os resultados sugerem que parte do desempenho ruim dos estudantes está diretamente relacionado à falta de habilidade em fazer exames como do PISA. Também acrescentaram que grande parte dos respondentes não conseguiram chegar ao final da prova após perder muito tempo nas primeiras questões, mas, mesmo assim, em comparação com alguns países que possuem as maiores médias do PISA, "[. . . ] o Brasil possui baixa probabilidade de acerto da primeira questão, o que pode indicar habilidades cognitivas também menores". Por outro lado, os estudantes do Brasil apresentaram evolução ao longo da prova "[...] uma vez que a dificuldade das questões do primeiro bloco é igual àquela das questões do

segundo bloco, os jovens brasileiros parecem aprender a fazer a prova ao longo da prova, o que não ocorre de forma tão acentuada em países com as maiores notas".

De acordo com Sassaki et al. (2018), as dificuldades enfrentadas pelos estudantes brasileiros no decorrer das avaliações internas e externas, como o PISA, podem estar diretamente relacionadas à falta de interesse, habilidade para fazer provas e dificuldade para interpretar e contextualizar os conteúdos estudados em sala de aula.

No sentido de contribuir para o interesse dos estudantes, desenvolvimento de habilidades e a contextualização dos conteúdos matemáticos em sala de aula, o avanço da Tecnologia da Informação (TI) se destaca proporcionando meios didáticos mais atraentes aos olhos dos estudantes do Ensino Fundamental e Médio. Em consequência, o avanço tecnológico vem contribuir significativamente para que a robótica, que é uma área multidisciplinar que precisa de conhecimento de matemática, física e noções de códigos computacionais, que levam a construir sistemas móveis autônomos ou pré-programadas que não precisam ser supervisionados, os robôs<sup>1</sup>, ganhem espaço nas escolas através de kits didáticos, tais como Dobot Magician (braço mecânico ou robótico), kits LEGO e kits de robótica com Arduino.

Dentro deste espaço tecnológico em que a robótica está inserida, os princípios básicos de eletrônica, lógica de programação, informática e mecânica, contribuem para a aplicabilidade dos conteúdos teóricos, que na maioria das vezes, exigem conhecimento e desenvolvimento de pesquisas em diversas áreas do conhecimento, principalmente, da matemática presente no currículo das escolas brasileiras.

De acordo com Brasil (2018), a contextualização dos componentes curriculares é uma das ações que devem ser adotadas pelas redes de ensino para assegurar as aprendizagens essenciais definidas para cada etapa da Educação Básica.

> [...] contextualizar os conteúdos dos componentes curriculares, identificando estratégias para apresentá-los, representá-los, exemplificá-los, conectá-los e torná-los significativos, com base na realidade do lugar e do tempo nos quais as aprendizagens estão situadas (BRASIL, 2018, p. 14).

O número de pesquisas que abordam o ensino de tecnologias nas escolas de ensino Fundamental e Médio vem crescendo nos últimos anos (CAMPOS, 2011). Porém, os recursos tecnológicos não estão chegando nas escolas com a mesma velocidade que chegam na indústria, na medicina e em outros segmentos. Por outro lado, com o intuito de aproximar das escolas conteúdos que empregam avançada tecnologia, foram desenvolvidos kits didáticos pensados no ensino, tais como os de robótica da LEGO e os baseados na plataforma Arduino.

Robô ou robot deriva da palavra robota que significa trabalho forçado, foi popularizado pelo escritor checoslovaco Karel Čapek.

A principal vantagem dos kits da LEGO está no desenvolvimento do seu projeto. Pensados no ensino e aprendizagem, foram desenvolvidos especificamente para fins educacionais e agregam recursos didáticos que visam facilitar o entendimento de estudantes e professores com pouco ou nenhum conhecimento em programação e robótica (BARBOSA et al., 2015). Já a sua principal desvantagem, devido ao orçamento limitado das escolas públicas do Brasil, é o custo. Um único kit com Bloco Programável Principal tem custo aproximado de R\$ 3000,00.

Por outro lado, o Arduino, como é popularmente conhecido, se baseia na plataforma open-source, que é uma plaquinha física de circuito eletrônico com capacidade de processamento via um código computacional aberto, isto é, que pode ser atualizado de acordo com a necessidade do usuário. Este código é chamado de Ambiente de Desenvolvimento Integrado (Intregrated Development Environmental - IDE).

#### 1.1 Problema da Investigação

Esta pesquisa foca em buscar uma resposta para a seguinte questão:

O ensino de robótica, direcionado para a elaboração e execução de projetos robóticos com Arduino, contribui para despertar interesse dos estudantes nos conteúdos matemáticos abordados em sala de aula?

### 1.2 Objetivos do Trabalho

Este trabalho tem como objetivo geral mostrar algumas aplicações reais da matemática e contribuir para o ensino de geometria e trigonometria através da construção de projetos robóticos e contextualização de problemas na temática da robótica.

Para atingir o objetivo geral desse trabalho serão considerados os seguintes objetivos específicos:

- Elaborar um Manual explicativo e de procedimentos com teoria e pratica que possibilitam a construção dos primeiros projetos robóticos e aplicações reais de geometria e trigonometria.
- Despertar nos estudantes interesse pela matemática, por áreas tecnológicas e olimpíadas de conhecimento que envolvam o ensino da matemática com contextualização na temática da robótica.
- Popularizar a robótica baseada na plataforma Arduino.

#### 1.3 Motivação e Justificativa

No sentido de contornar todos esses desafios da educação brasileira, Campos (2011) afirma que como recurso tecnológico na educação, "[...] a robótica tem sido uma das que mais sofreram avanços em suas inovações". De acordo com o autor, não é difícil encontrar na internet diversos trabalhos empregando a robótica nas escolas de Ensino Fundamental e Médio, informando sobre a percepção dos estudantes e dos professores com relação a sua aplicabilidade em sala de aula.

O emprego da robótica nas escolas do Brasil, somente se tornou possível após o acesso facilitado ao conhecimento disponibilizado pela internet, aliado ao desenvolvimento tecnológico, atual baixo custo dos componentes eletrônicos, eletromecânicos e a facilidade de programação dos robôs (KUROWISKI et al., 2016). Porém, alguns kits de robótica ainda estão distantes de fazerem parte da maioria das escolas públicas do Brasil, devido ao elevado custo da tecnologia e o orçamento limitado das instituições de ensino.

Como solução alternativa aos kits de custo mais elevado, deve-se empregar kits de baixo custo, tal como a plataforma Arduino. Porém, o emprego do Arduino nas escolas demandaria de medidas para capacitação da maioria dos professores ativos em sala de aula e dos estudantes de licenciatura (futuros professores) para que o conhecimento seja transmitido para os estudantes (MARENGO et al., 2019; SILVEIRA-JUNIOR; COELHO; BARRA, 2015; OLIVEIRA; GARCIA; GONÇALVES, 2019).

Para os desdobramentos desse trabalho, a minha formação resolveria os problemas relacionados à capacitação; pois além de licenciado em Matemática também sou Bacharel em Engenharia de Controle e Automação. Os conhecimentos adquiridos em controladores, eletrônica e programação durante o curso de engenharia viabilizam e incentivam o desenvolvimento de pesquisas e/ou trabalhos relacionados ao ensino da robótica na educação básica.

Durante o curso de graduação em engenharia, foi possível melhor compreender o quanto que a matemática é importante para o desenvolvimento tecnológico que nos proporciona conforto, lazer e melhor desempenho durante as atividades profissionais. Portanto, acredito que ao incluir a robótica baseada na plataforma Arduino nas escolas de Ensino Fundamental e Médio, contribuirá de forma significativa para o interesse dos estudantes na disciplina de matemática e em outras áreas do conhecimento.

Também acredito que a contextualização de problemas da área matemática na temática da robótica, proporcionará aos discentes, meios mais atraentes para o compreendimento de teorias, suas aplicações e resolução de problemas dentro e fora da matemática.

Nesse sentido, pensando em levar para a sala de aula uma alternativa mais atraente, com aplicações da matemática e, principalmente, de baixo custo, a robótica baseada na plataforma Arduino deverá ser um recurso pedagógico eficiente para auxiliar no ensino,

aprendizagem e incentivar a interdisciplinaridade das disciplinas propostas no currículo escolar. Por outro lado, deve-se considerá, que na maioria das vezes, será preciso capacitar professores para a prática e transferência do conhecimento para os estudantes, o que, nos dias atuais, é considerado como o principal ponto negativo da proposta.

Como as atividades de robótica desenvolvidas nas escolas, na maior parte das pesquisas realizadas no Brasil, geralmente utilizam robôs previamente construídos e desenvolvidos especificamente para validar um resultado teórico calculado analiticamente, sem detalhamentos de sua construção e programação do protótipo robótico; faz-se necessário pensar em conteúdos que mostram como o professor poderá utilizar a robótica a seu favor e que abordam detalhadamente a construção, programação dos sensores, módulos, motores e outros dispositivos que o compõe.

A elaboração de um trabalho que proporcione ao estudante construir o seu próprio robô, atuar diretamente nas linhas de comando de programação e resolver problemas da área matemática na temática da robótica, tem como principal relevância a aplicabilidade da robótica em conteúdos aprendidos durante as aulas teóricas de matemática e contribuir para a formação multidisciplinar, pensamento computacional e desenvolvimento cognitivo dos estudantes.

Além disso, se faz necessário elaborar conteúdos que contribuam para o aperfeiçoamento de professores que desejam desenvolver seus primeiros projetos robóticos e utilizar a temática em suas aulas, visto que, é preciso primeiro, se capacitar para transmitir o conhecimento para os estudantes.

No meu ponto de vista, o conhecimento adquirido na disciplina de programação durante o curso de Licenciatura em Matemática da Universidade Estadual do Norte Fluminense, já seria mais do suficiente para a programação dos módulos e sensores.

Após pesquisar nas páginas dos cursos de Licenciatura em Matemática de Universidades como UFRJ, UFF, UERJ e UENF; pude constatar na estrutura curricular do curso de Licenciatura em Matemática de cada Universidade, que há, no mínimo, uma disciplina de programação. O conhecimento em programação dos licenciados em Matemática é outro ponto relevante para motivar e justificar a elaboração deste trabalho e a real possibilidade de realizar trabalhos com temática em robótica nas escolas.

#### 1.4 Estrutura do Trabalho

Este trabalho está estruturado em seis capítulos da seguinte maneira:

No Capítulo 1 são apresentados o problema da pesquisa, os objetivos do trabalho, a motivação e justificativa, bem como expõe, de modo sucinto os demais capítulos.

O Capítulo 2 apresenta a revisão de literatura sobre os pontos discutidos no Capí-

tulo 1, isto é, alguns conceitos históricos relacionados ao surgimento das palavras robô e robótica, pesquisas que abordam o tema robótica na escola como ferramenta didática, pesquisas que abordam a robótica como ferramenta didática para o ensino de matemática e principais pontos de apoio que incentivam o desenvolvimento de atividades relacionadas ao ensino da robótica nas escolas de Ensino Fundamental e Médio.

O Capítulo 3 apresenta a fundamentação teórica em proporcionalidade, geometria e trigonometria que fará parte do desenvolvimento das atividades de ensino da área matemática, cuja temática está baseada em conceitos de robótica.

O Capítulo 4 apresenta os Aspectos Metodológicos; incluindo breve apresentação da escola, do contexto da pesquisa, as etapas da pesquisa e a abordagem da aplicação da sequência didática que inclui as atividades proposta do Apêndice A, Problemas Propostos do Apêndice B e do Questionário do Apêndice C.

O Capítulo 5 apresenta a execução da sequência didática e os resultados coletados através dos Problemas Propostos do Apêndice B e do Questionário do Apêndice C. O capítulo se encerra apresentando as conquistas, avanços e desafios como proposta em projetos de extensão.

O Capítulo 6 conclui o trabalho com considerações sobre todo o processo e propõe aprofundamento para pesquisas futuras.

### Capítulo 2

### Robótica na Educação

Essa seção tem como ponto de partida uma breve história das palavras robô e robótica. Em seguida, a abordagem será direcionada para trabalhos de pesquisa relacionados ao ensino de robótica nas escolas como ferramenta didática para o ensino.

### 2.1 As Palavras Robô e Robótica

O desenvolvimento dos primeiros robôs ocorreu no século XVIII com a finalidade de reproduzir automaticamente tarefas repetitivas e baixar custos de produção na indústria têxtil. Porém, a robótica só começa a se tornar realidade a partir do ano de 1940 com o surgimento dos computadores e dos avanços tecnológicos que compunham um robô (KUROWISKI et al., 2016).

De acordo com Mataric (2014) pode-se dizer que "a palavra robô foi popularizada pelo dramaturgo tcheco Karel Capek (pronuncia-se 'Ca-rel Tcha-pék') em 1921 com sua peça Robôs Universais de Rossum (RUR)". Entretanto, a autora relata que em fontes informais pode-se encontrar que o seu irmão Josef foi quem a criou; mas seja lá quem for o criador da palavra, ela surgiu da combinação das palavras tchecas rabota que significa "trabalho obrigatório" e robotnik que significa "servo".

Voltando um pouco no passado, é importante conhecer a história que levou ao desenvolvimento dos primeiros computadores. O mais famoso, o ENIAC, teve o seu desenvolvimento nos Estados Unidos da América por encomenda do Exército americano para realizar os cálculos para o tiro de artilharia (BRITO, 2010). Esse fato evidencia que os investimentos em tecnologias voltadas para segurança e ofensivas militares tiveram grande contribuição para o desenvolvimento das ciências e tecnologias atuais.

No ambiente da Tecnologia da Informação a robótica tende para o desenvolvimento de novas estruturas físicas e lógicas que agregam maior complexidade e contribuem para a produção de robôs autônomos. Robôs autônomos podem atuar com base em suas próprias decisões sem que seja controlado por um ser humano, ou seja, são desenvolvidos para a

realização de tarefas que variam desde um simples trabalho repetitivo a níveis elevados de interação com seres humanos. Essas novas estruturas têm proporcionado ao campo da robótica o desenvolvimento de robôs com características que no passado apenas faziam parte da imaginação das pessoas. Mataric (2014) considera para os dias atuais que:

- um robô pode ser definido como um "[. . . ] sistema autônomo que existe no mundo físico, pode sentir o seu ambiente e pode agir sobre ele para ALCANÇAR ALGUNS OBJETIVOS" e,
- robótica é "[...] o estudo dos robôs, o que significa que é o estudo da sua capacidade de sentir e agir no mundo físico de forma autônoma e intencional".

Contudo, a robótica combina elementos de mecânica, eletricidade, eletrônica e ciência da computação com o propósito de projetar e construir robôs, isto é, máquinas eletromecânicas programáveis que inclui sensores como meios de perceber e obter informações do ambiente para a tomada de decisão e adaptação a diferentes situações externas (PLAZA et al., 2017).

A seção 2.2 trata da visão de alguns especialistas sobre os projetos de robótica desenvolvidos nas escolas de Ensino Fundamental e Médio, apresentando os principais pontos de destaque da robótica no tocante ensino, desvantagens, dificuldades e sugestões para futuros trabalhos de pesquisa. Para complementar a revisão bibliográfica foram escolhidos, preferencialmente, trabalhos publicados nos últimos 10 anos; porém, ficou decidido incluir um trabalho publicado no início da primeira década do Século XXI, quando foram empregados os primeiros kits robóticos desenvolvidos especificamente para a educação básica.

### 2.2 Robótica na Educação como Ferramenta Didática

No ambiente educacional, Zilli (2004, p.39) considera o robô como "[...] uma ferramenta que permite ao professor demonstrar na prática muitos dos conceitos teóricos, às vezes de difícil compreensão, motivando o aluno, que a todo momento é desafiado a observar, abstrair e inventar".

De acordo com Campos (2011) essas ferramentas consistem em:

[...] kits de montagem compostos por peças como: motores, polias, sensores, engrenagens, eixos, blocos ou tijolos de montagem, peças de sucata como metais, plásticos, madeira, além de um microcomputador e uma interface, permitindo assim a montagem de objetos que podem ser controlados e comandados por uma linguagem de programação (CAMPOS, 2011, p.51).

Mais recentemente o uso dessas ferramentas tomou maior proporção, conquistando mais adeptos e interessados no assunto tanto para o desenvolvimento de trabalhos em sala de aula quanto para pesquisas envolvendo o ensino e aprendizagem dos alunos. Devido a esse número crescente de trabalhos relacionados ao ensino da robótica em sala de aula passou-se a utilizar os termos robótica educacional ou robótica pedagógica. Entretanto, Campos (2011) prefere usar a expressão robótica na educação por compreender que a robótica é um recurso tecnológico usado na educação básica para o desenvolvimento de projetos relacionados à aprendizagem de robótica, poder ser utilizada como recurso tecnológico na aprendizagem de conceitos interdisciplinares e, ainda, ter a característica de fazer integração das duas categorias. Portanto, no discorrer deste trabalho ficou decidido utilizar a expressão robótica na educação, assim como sugere o autor.

É importante mencionar que a robótica tem ganhado atenção especial dentro das indústrias ao redor do mundo. Atualmente, os processos no interior de uma planta industrial estão sendo totalmente automatizados através de robôs industriais capazes de realizar tarefas variadas com rapidez e perfeição. Mesmo que existam afinidades, para Maliuk (2009) e Kurowiski et al. (2016) existem diferenças consideráveis entre a robótica industrial e a robótica na educação. Segundo os autores, a primeira é vista como uma máquina que pode ser programada para executar tarefas em substituição da mão de obra humana, aumentando a produção em menor espaço de tempo, garantindo qualidade, redução de custos e proporcionando segurança na linha de produção para os trabalhadores. Já a robótica na educação deve estar voltada para a construção do conhecimento através da utilização de mecanismos computacionais ou robóticos que aguçam a criatividade do aluno em todas as etapas do processo de aprendizagem, proporcionando ambientes adequados para que eles sejam capazes de montar, confeccionar, construir, trabalhar em equipe e programar dispositivos que estimulam o pensamento e aprimoram as capacidades intelectuais e lógicas. Os autores também acrescentam que essa proposta de ensino conduz à estudos multidisciplinares ao embasar o aprendizado de ciências, matemática, tecnologia, computação e outros saberes.

Para Araújo e Mafra (2014) a robótica na escola é uma proposta de aprendizagem colaborativa, isto é, todos aprendem compartilhando conhecimento uns com os outros por mais ou menos uma hora em grupos de dois a cinco indivíduos. Desta forma, os alunos podem melhor se expressar, questionar e discutir as atividades com todo o grupo. Além disso, durante a fase de investigação o professor deixa de ser o único provedor da informação e se torna o parceiro do aluno no processo de aprendizagem na busca de um resultado comum.

Desta forma, um dos principais objetivos da robótica na educação é proporcionar aos educandos a capacidade de correlacionar a teoria com a prática, enquanto as manipulações de objetos os ajudam na melhora de suas habilidades para a resolução de problemas. Ao projetar um dispositivo robótico os alunos terão a oportunidade de integrar diversas áreas do conhecimento, adquirir novas habilidades e competências, desenvolver estratégias para formular, criar, imaginar soluções de problemas e estimular o pensamento científico através de novas pesquisas (MERLO-ESPINO et al., 2018).

Oliveira, Garcia e Gonçalves (2019) relata sobre a criação do Programa Nacional de Tecnologias na Educação (ProInfo). Na época de sua criação, segundo o autor, houve diversos questionamentos quanto à contribuição da tecnologia para a educação. Como muitos do professores tiveram sua formação docente anterior à época de criação do ProInfo, muitos não estavam preparados para utilizar tais tecnologias em sala de aula, gerando mal-estar decorrente da crise de identidade do professor em ser obrigado a atuar em um novo contexto de tecnologia digital.

> A formação de professores, para o uso de tecnologias educacionais, teve impulso, na década de 1990 por meio do Programa Nacional de Tecnologias na Educação (ProInfo), criado pela Portaria nº 522/MEC, de 9 de abril de 1997. As ações do ProInfo possibilitaram investimentos na compra de equipamentos (computadores, projetores multimídia, notebooks, tablets, entre outros), visando garantir a inclusão digital da comunidade escolar. Essas aquisições, no entanto, foram insuficientes para atender à demanda do país (OLIVEIRA; GARCIA; GONÇALVES, 2019, p.107).

Desde o início da primeira década do século XXI pesquisas já apontavam que com os constantes avanços da tecnologia o ambiente de trabalho está forçando mudanças em prol da adequação do novo perfil implantado pelo desenvolvimento tecnológico, conduzindo a uma realidade em que não basta mais apenas saber, é preciso saber o que fazer com o saber, aplicar o conhecimento na resolução de problemas por conta própria, estar em constante atualização ao que se refere a sua profissão, saber trabalhar em grupo e compartilhar conhecimento (ZILLI, 2004). No entanto, é dever das escolas se alinhar às novas demandas do mercado de trabalho e da sociedade para o desenvolvimento de novas medidas capazes de desenvolver nos indivíduos capacidade cognitiva suficiente para enfrentar problemas pessoais e profissionais. Nesse sentido, Zilli (2004) já informava em 2004 que:

> As novas tecnologias favorecem novas formas de acesso ao saber pela navegação, à caça de informação, novos estilos de raciocínio e de conhecimento, como a simulação. Esses saberes podem ser compartilhados por um grande número de indivíduos e, portanto, aumentam o potencial da inteligência coletiva dos seres humanos, mudando as relações sociais e estabelecendo relações humanas e afetivas (ZILLI, 2004, p.19).

Ao direcionar sua pesquisa às escolas da rede particular e pública de Curitiba de 5 a 8 séries (atuais 6 ao 9 ano) que usavam a robótica na escola como recurso pedagógico, Zilli (2004) afirma que os projetos de robótica na escola, na maior parte, eram projetos extracurriculares. De acordo com Campos (2011) a maioria das escolas de Ensino Fundamental e Médio do Brasil ainda compartilhavam desta mesma realidade até o final da primeira década do século XXI, visto que:

- durante os primeiros 10 anos do século XXI a robótica na educação tem ganhado maior repercussão nos ambientes escolares brasileiros de educação básica pública e privada;
- tem caracterizado um diferencial na aprendizagem através de projetos extraclasse;
- tem proporcionado meios para o reforço escolar no modelo de ensino tradicional;
- na maior parte, sua aplicação consiste em projetos isolados e financiados para uma atividade específica em curto intervalo de tempo e que abrangem um pequeno grupo de alunos.

Em uma pesquisa mais recente, Campos (2017) volta afirmar que embora a tecnologia no cotidiano das pessoas seja visível, sua inclusão nas escolas continua lenta e direcionada, na maioria das vezes, para o reforço de práticas pedagógicas tradicionais. Além disso, o autor relata que a maior parte das iniciativas envolvendo a robótica no ambiente escolar continuam sendo direcionadas ao desenvolvimento de projetos educacionais fora do horário escolar e restritas para um pequeno grupo de alunos com afinidade na proposta, pois suas aplicações visam construir e programar robôs para a abordagem de conceitos relacionados aos conteúdos de física, ciência e matemática.

Visando alcançar um maior número de alunos e com diferentes aptidões, Campos (2017) sugere as seguintes estratégias:

- Elaborar projetos com foco em temas, não apenas desafios;
- projetos que combinem arte e engenharia;
- projetos que estimulem o desenvolvimento de histórias;
- organização de mostras, não apenas campeonatos.

Ainda de acordo com Campos (2017), no Brasil, as pesquisas relacionadas à robótica na escola normalmente fornecem resultados relacionados à percepção dos estudantes e dos professores, mas carecem de validação evidenciada através de pesquisa quantitativa de seu impacto ou objetivos alcançados na aprendizagem dos alunos. Para alcançar tais resultados, segundo o autor, as pesquisas devem fornecer dados de uma investigação quantitativa de como a robótica pode melhorar o aprendizado dos alunos.

> As pesquisas precisam destacar em qual projeto de robótica ou curso os objetivos de aprendizagem foram alcançados, se mais alunos demonstram interesse em ciência e tecnologia ou se desenvolvem de maneira significativa por meio da robótica as habilidades cognitivas ou sociais.(CAMPOS, 2017, p.2117)

Estudos na área tendem a continuar crescendo em virtude das atuais e novas tecnologias, demandando que o cidadão tenha habilidades e competências essenciais para viver na atual e futura sociedade moderna. O baixo custo dos componentes eletrônicos e eletromecânicos tem fortalecido a inclusão da robótica nas escolas e proporcionado educação multidisciplinar. Porém, alguns kits ainda possuem custo elevado para a maior parte das escolas brasileiras. Nesse sentido, a subseção 2.2.1 trás como solução uma proposta de robótica de baixo custo para ser implementada nas unidades de Ensino Fundamental e Médio.

#### 2.2.1 Proposta Alternativa e de Baixo Custo

Desejando extrair informações relacionadas ao ensino de programação e robótica nas escolas, Gómez-Álvarez et al. (2019) considerou 20 artigos que foram publicados no período de 2008 a 2018. Seguindo alguns critérios, o autor selecionou artigos que apresentavam experiências exitosas no ensino de programação e robótica para crianças e adolescentes com idade entre 4 e 17 anos. Veja a seguir alguns dos principais resultados identificados pelo autor após a análise dos 20 artigos:

- A maioria das propostas foram desenvolvidas para alunos com idades entre 13 e 16 anos.
- 60% das propostas tinham como temática a programação, 20% a robótica e 20% combinavam ambas de maneira integrada.
- Os projetos tiveram duração inferior a uma semana, de um a três messes, de quatro a seis meses ou superior a seis meses.
- A aprendizagem estava baseada em jogos, problemas e no construtivismo.
- A maioria das propostas se baseavam no Kit LEGO Mindstorms robô.
- Apenas 20% dos artigos mencionaram desvantagens da proposta. As duas principais desvantagens foram o alto custo da ferramenta didática e a falta de capacitação dos docentes para que tenham níveis adequado de conhecimento para transmitir aos discentes.

Segundo Campos (2011) e Marengo et al. (2019) os kits da LEGO possuem custo elevado no Brasil, o que dificulta a sua utilização nas escolas públicas. Porém, nas escolas privadas já se encontram kits LEGO como o apresentado na Figura 2.

É possível destacar que a principal vantagem dos kits da LEGO está no desenvolvimento do seu projeto. Ele foi desenvolvido especificamente para fins educacionais, agregando recursos didáticos que visam facilitar o entendimento de alunos e professores

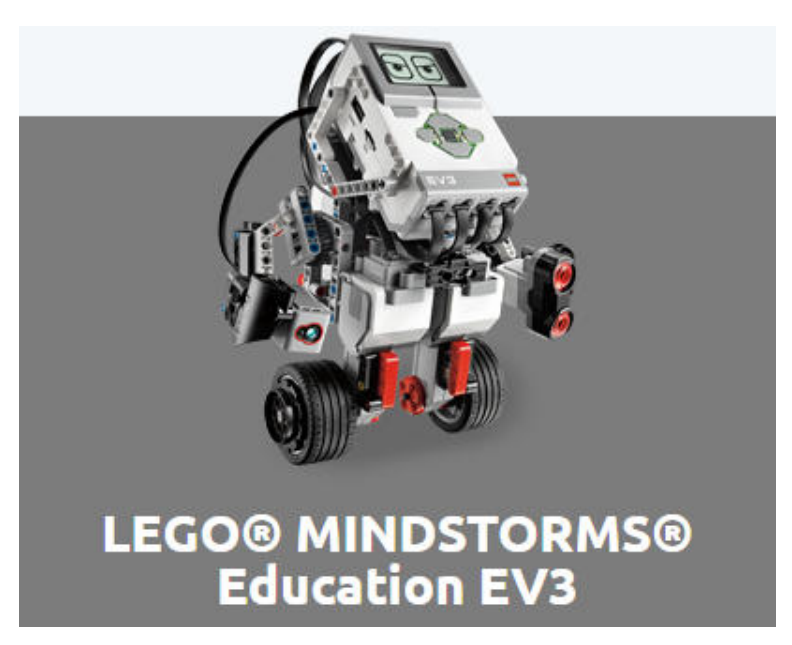

Figura 2 – Exemplo de um kit LEGO Mindstorms robô.

Fonte: https://education.lego.com/

com pouco ou nenhum conhecimento em programação e robótica (BARBOSA et al., 2015). Isso permite concluir que os kits da LEGO podem ser operados, na maioria dos casos, com pouco ou nenhum treinamento docente. Essa não necessidade de treinamento tem contribuído para que os kits da LEGO ganhem espaço nas pesquisas sobre robótica na educação; porém, o seu elevado custo, como já mencionado, o distancia do currículo escolar da maioria das escolas públicas de países em desenvolvimento como o Brasil.

Uma forma encontrada para viabilizar a prática da robótica nas escolas do Brasil com o kit da LEGO seria através de parcerias com as Universidades e dentro do Programa Institucional de Bolsas de Iniciação à Docência (PIBID), que foi criado pela Política Nacional de Formação de Professores do Ministério da Educação (MEC) e consiste em iniciar os estudantes de licenciatura à docência em escolas de educação básica, no contexto em que estão inseridas, através de projetos parceiros entre Universidades e escolas a favor da melhoria do ensino público (BARBOSA et al., 2015).

Em alguns casos, a dificuldade financeira para elaborar projetos que abrangeriam todo o ambiente educacional, a falta de treinamento ou formação em tecnologias que empregam a robótica de baixo custo induzem o professor a limitar suas atividades com os alunos. Como exemplo, Santos (2014) utilizou em sua pesquisa um único Kit Lego Mindstorm NXT 9797 (Education) que, segundo o autor, não pertencia à unidade de ensino onde foram aplicadas as atividades, obrigando-o, devido ao custo elevado do kit, limitar a pesquisa a um único grupo de 5 alunos em atividades extraclasse.

Por outro lado, existem escolas com ganho tecnológico mais avançado e capazes de oferecer ao professor um ambiente de trabalho mais adequado com a realidade tecnológica da atualidade. A exemplo, Maliuk (2009) utilizou em sua pesquisa kits 9793 LEGO Mindstorms que pertenciam à unidade escolar onde foram desenvolvidas as atividades. A autora teve à sua disposição mais de um kit LEGO para a elaboração de estratégias de ensino, o que possibilitou trabalhar a robótica com todos os alunos da turma em grupos de 4 ou 5 e aplicar as atividades durante a aula de matemática de acordo com o currículo escolar proposto em um período de dois anos. Nesse contexto, vale a pena ressaltar que existem tecnologias tal como a plataforma Arduino para serem utilizadas no ensino de robótica com custo mais acessível e que podem ser adquiridas facilmente pelos próprios alunos e professores em sucatas de equipamentos eletrônicos, lojas físicas e virtuais.

Como alternativa para a implementação de projetos de robótica nas escolas, sendo mais otimista, da disciplina de robótica no currículo escolar, tem-se a plataforma baseada no Arduino, que é uma pequena placa de microcontrolador contendo um plugue de conexão Universal Serial Bus (USB) que permite conexão a um computador, custo de componentes relativamente baixo e diversos tutorias na internet que possibilitam o desenvolvimento de projetos e a sua respectiva programação (MONK, 2013). Porém, segundo Silveira-Junior, Coelho e Santos (2017, p.83) "dificilmente encontram-se modelos de atividades de ensino e aprendizagem disponíveis para orientar ou mesmo servir de exemplo para professores interessados em sua utilização na sala de aula".

Em seu trabalho, Silveira-Junior, Coelho e Santos (2017) aplicou atividades utilizando a robótica baseada na plataforma Arduino para um turma de 12 alunos, formada por alunos do segundo e terceiro anos do Ensino Médio. Segundo o autor, ao verem o robô, antes mesmo de conhecer a ferramenta, os alunos se demonstraram bastante curiosos. Após a aplicação das atividades em sala de aula o autor se demonstrou bastante satisfeito com os resultados alcançados.

> A robótica educativa, com o uso de um robô de baixo custo, pode ser uma ferramenta de auxílio ao ensino capaz de mudar estatísticas na qualidade de educação. Este trabalho apresentou resultados relacionados à utilização de um robô, baseado na arquitetura Arduino, na disciplina de matemática. Os resultados demonstraram que a robótica educacional desperta o interesse dos alunos na solução de desafios, torna o conteúdo mais interessante e facilita a compreensão dos conteúdos vistos em sala de aula, que aparentemente parece não ter vínculo com o meio em que se vive (SILVEIRA-JUNIOR; COELHO; SANTOS, 2017, p.96).

A Figura 3 ilustra os itens básicos da robótica: um computador, um Ambiente de Desenvolvimento Integrado (Integrated Development Evironment - IDE) para programação e um Kit de peças que pode ser adquirido com facilidade a custo acessível em diversas lojas físicas ou virtuais.

.

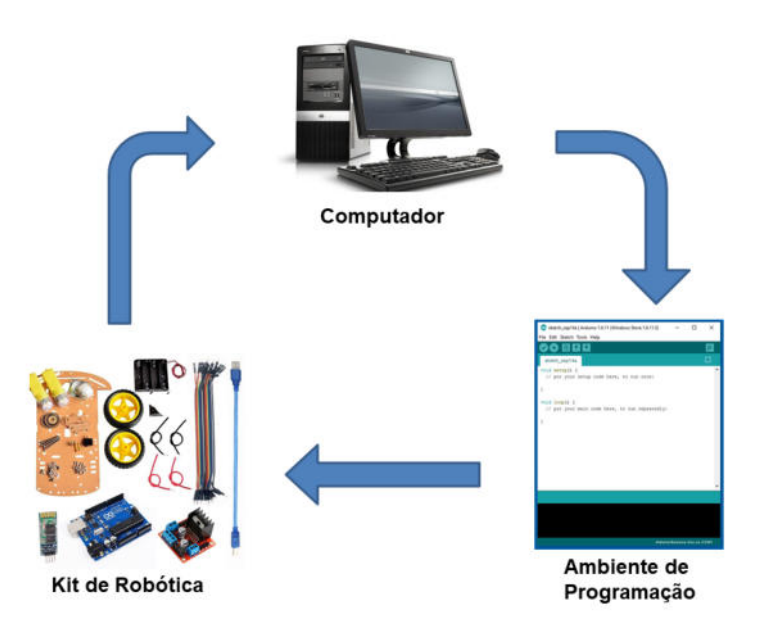

Figura 3 – Exemplo de itens básicos para robótica.

Fonte: Autoria própria.

Além do baixo custo, tem como principal vantagem a aquisição de componentes de acordo com a necessidade do projeto e facilidade para adaptar materiais que podem ser encontrados em sucatas de aparelhos eletrônicos como rádios, televisores, computadores e outros. Porém, alguns componentes devem ser comprados em lojas. Já a principal desvantagem é que grande parte dos docentes necessitam de treinamento e tempo disponível para estudar assuntos que não foram abordados durante a vida acadêmica, tais como linguagem de programação e conhecimentos básicos de eletrônica e eletricidade (PLAZA et al., 2018a),

De acordo com Plaza et al. (2018a), para iniciar trabalhos com o Arduino não é necessário muito conhecimento em matemática, física, eletrônica digital e analógica, processamento de sinais, lógica, eletricidade e programação; na internet é possível ter acesso livre a blogs, fóruns e ao próprio manual do Arduino. Em seu trabalho de pesquisa o autor propôs um curso de 32 horas de robótica com Arduino para crianças com idades, a maioria, entre 10 e 14 anos. Durante o curso os alunos desenvolveram habilidades em programação de componentes como sensores, motores e diodos emissor de luz (LED), combinaram todos os componentes e realizaram a programação. No final do curso, o estudo mostrou que o Arduino pode ser empregado confortavelmente nas escolas de Ensino Fundamental e Médio da Espanha.

Diferentemente do que foi divulgado por Plaza et al. (2018a) em sua pesquisa com alunos da Espanha, no Brasil, quando baseados em pesquisas como as de Medeiros Neto (2017), Silveira-Junior, Coelho e Barra (2015), Guerra et al. (2014) e Galvão (2018), é
possível concluir que os alunos brasileiros das regiões onde as respectivas pesquisas foram realizadas apresentaram dificuldades, mas se empenharam e demonstraram maior interesse para realizar as atividades propostas em sala de aula.

Medeiros Neto (2017) em seu produto educacional, propôs o desenvolvimento de uma unidade robótica de baixo custo baseada na plataforma Arduino e um protótipo construído em impressora 3D. A disponibilidade de uma impressora 3D possibilitou ao pesquisador alterar o protótipo da unidade robótica de acordo com a necessidade decorrente das atividades a serem propostas, contribuindo da melhor forma possível para sua realização. Após a construção da unidade robótica na impressora, fixação dos componentes eletrônicos e programação, o autor pode utilizá-la para aplicar os conhecimentos teóricos de geometria de forma prática. Porém, o protótipo utilizado pelo autor, bem como as atividades, são mais adequadas para professores com algum conhecimento da plataforma Arduino, pois o mesmo não fornece informações detalhadas de como integrar os componentes com a placa de Arduino.

Já Guerra et al. (2014) propôs utilizar o Arduino no desenvolvimento de oficinas de robótica para crianças sem nenhum conhecimento de programação. Desejando facilitar a compreensão dos alunos, o autor considerou o uso do software Minibloq, que é um ambiente de programação gráfica que permite a programação da placa de Arduino e a instalação do código de programação utilizando linguagem gráfica. Esse ambiente também permite que o aluno visualize em tempo real os códigos gerados em linguagem semelhante ao C (linguagem escrita) em uma janela paralela à janela de programação em blocos, facilitando a familiarização da linguagem escrita utilizada pela IDE de programação do Arduino.

Guerra et al. (2014) conclui que os resultados obtidos no desenvolvimento dos protótipo e a metodologia proposta é "[...] eficiente para conceber e montar oficinas de robótica que servem de apoio e motivação ao aprendizado dos alunos de Ensino Médio de matérias de difícil compreensão".

Para Silveira-Junior, Coelho e Barra (2015) as principais desvantagens da plataforma Arduino são a falta de ambiente para a montagem de circuitos e a simulação virtual do código elaborado apresentar "[...] limitações que podem comprometer o aprendizado dos alunos como a dificuldade de passagem de variáveis para as rotinas e a manipulação dos blocos no ambiente de desenvolvimento".

Galvão (2018) optou em utilizar um kit Arduino da empresa ROBOCORE TECNO-LOGIA LTDA em uma Escola Municipal de Ensino Fundamental. O autor disserta sobre a sua experiência ao implementar atividades que envolvem códigos de programação em linguagem semelhante ao  $C$ , destacando alguns níveis de dificuldade. O autor considera três módulos de desenvolvimento das atividades com os alunos: nivelamento, fundamentos e avançado. O módulo de nivelamento proporcionou ao pesquisador constatar que os alunos do nível fundamental foram capazes de compreender a lógica de programação necessária

para piscar um LED emissor de luz; porém, dificuldades surgiram ao acrescentar novos LEDs e botões com a mesma característica. Nos módulos seguintes o autor relata que a maior empolgação dos alunos foi constatada durante a etapa de construção do carro robótico a ser utilizado nas demais atividades da pesquisa, reforçando a teoria construtivista de Silveira-Junior, Coelho e Barra (2015) ao afirmar que o construtivismo "[. . . ] é uma prática importante no meio educacional, que a construção dos conceitos matemáticos é facilitada com a utilização da Robótica Educacional".

De acordo com Monk (2013) é necessário conhecer as funcionalidades das diferentes placas de Arduino e ter boa fundamentação teórica em programação para o desenvolvimento dos códigos de programação. Em seu trabalho, o autor prioriza a aprendizagem e o desenvolvimento de códigos, fundamentando-se na linguagem de programação semelhante ao C e na biblioteca padrão do Arduino.

Já Cook (2015) dá maior enfase nas ferramentas e nas partes que compõem a construção de um robô, explorando as características de alguns sensores, ferramentas, motores, caixa de redução e suas engrenagens, tipos de rodas e outros.

Após conhecer algumas funcionalidades e características de alguns componentes, comandos e técnicas de programação, o leitor estará mais apto para a integração dos componentes e desenvolvimento de projetos mais avançados que utilizam diversos componentes simultaneamente. Nesse sentido, Margolis (2012) e McComb (2018) apresentam em seus respectivos livros, exemplos de projetos envolvendo robôs autônomos que se locomovem utilizando rodas.

Já Lana (2018) foi mais além, o autor também destaca a domótica (automação residencial), apresentando exemplos práticos e ilustrações para montagem dos circuitos, bem como programá-los. O autor também desenvolve e mostra passo a passo como fazer um robô que se locomove utilizando rodas, sendo ele autônomo ou controlado através de um aplicativo instalado em um smartphone. Também merece devido destaque pela sua simplicidade e com custo acessível, o projeto de controle de um manipulador robótico utilizando-se potenciômetros.

Na seção 2.3 serão destacadas as principais habilidades e competências que os alunos nos dias atuais devem desenvolver na disciplina de matemática de acordo com a Base Nacional Curricular Comum.

# 2.3 BNCC, PCN e o Ensino da Matemática

A Base Nacional Curricular Comum (BNCC) é

[...] um documento de caráter normativo que define o conjunto orgânico e progressivo de aprendizagens essenciais que todos os alunos devem desenvolver ao longo das etapas e modalidades da Educação Básica, de modo a que tenham assegurados seus direitos de aprendizagem e desenvolvimento, em conformidade com o que preceitua o Plano Nacional de Educação (PNE) (BRASIL, 2018, p. 7).

De acordo com Brasil (2018), a BNCC surge como uma forma de padronizar a Educação Básica do Brasil, respeitando a autonomia dos entes federados, a diversidade cultural e as desigualdades sociais presentes nas diferentes localidades do território nacional. Além disso, pretende-se com a BNCC fortalecer a qualidade da Educação Básica, considerando a identidade linguística, étnica e cultural de cada região; entendendo que os alunos do Ensino Médio devem desenvolver habilidades e competências necessárias para que sejam inseridos na atual e exigente sociedade moderna, atuando como cidadãos com visão crítica, resolvendo problemas em sentido universal e executando da melhor forma possível as atividades relacionadas ao ambiente de trabalho. Portanto, espera-se que a BNCC contribua positivamente para o desenvolvimento do pensamento computacional e de habilidades para resolver problemas diversos cada vez mais complexos, que exijam maior reflexão e abstração, proporcionando uma visão mais integrada da matemática com outras áreas do conhecimento e suas aplicações reais.

Nessa mesma linha de raciocínio os Parâmetros Curriculares Nacionais (PCN) já mencionavam os avanços da ciência e tecnologia como um desafio para a Educação Básica do Brasil. Segundo Brasil (2000), os alunos do Ensino Médio devem desenvolver de modo amplo a capacidade de ampliar e aperfeiçoar os vários campos da matemática estudado no Ensino Fundamental, de modo que suas capacidades sejam aperfeiçoadas para que continuem aprendendo.

Abaixo estão destacadas algumas da principais competências e habilidades para serem desenvolvidas em Matemática de acordo com a BNCC e os PCN:

- Ler, interpretar e utilizar representações matemáticas.
- Utilizar adequadamente os recursos tecnológicos como instrumentos de produção.
- Identificar o problema, interpretar e solucionar.
- Selecionar estratégias de resolução.
- Compreender aplicações contextualizadas e interdisciplinares tanto dentro como fora da matemática, garantindo que o aluno adquira certa flexibilidade para lidar com situações reais, em especial em outras áreas do conhecimento.
- Desenvolver autonomia e capacidade de pesquisa que contribua para a renovação do conhecimento.
- Aplicar e quando necessário adaptar a diferentes contextos o conjunto de técnicas e estratégias de caráter instrumental da matemática a outras áreas do conhecimento, assim como na atividade profissional.
- Utilizar corretamente o computador, reconhecendo suas potencialidades, bem como suas limitações.

# Capítulo 3

# Fundamentação Teórica

É comum no Ensino Médio iniciar os estudos de trigonometria com uma breve revisão de geometria, trigonometria do triângulo retângulo, teorema de Pitágoras, semelhança de triângulos, circunferências e arcos notáveis. Tal procedimento deverá contribuir para o ensino da circunferência trigonométrica e suas aplicações. Conteúdos que, de acordo com o Projeto Político Pedagógico (PPP) dos cursos técnicos integrados ao Ensino Médio do Instituto Federal Fluminense (IFF) e do Currículo Mínimo 2012 da Secretaria de Estado de Educação do Rio de Janeiro, estão propostos para o segundo ano do Ensino Médio.

Durante a experimentação, a regra de três será aplicada em diversas situações; sendo esta, indispensável para o bom desenvolvimento dos trabalhos na temática da robótica.

## 3.1 Proporcionalidade e a Regra de Três

É comum que seja necessário utilizar a regra de três para realizar alguns cálculos durante os estudos de trigonometria. Portanto, sugere-se que o leitor conheça a definição de proporcionalidade dada por Lima et al. (2003) e Lima et al. (2016).

Segundo os autores, duas grandezas são proporcionais quando existe uma correspondência  $x \mapsto y$  com  $y = f(x)$ , que associa a cada valor x de uma delas um valor y bem definido da outra, de tal modo que sejam cumpridas as seguintes condições:

- 1. Quanto maior for x, maior será y. Em termo matemáticos: se  $x \mapsto y$  e  $x' \mapsto y'$  então  $x < x'$  implica  $y < y'$ .
- 2. Se o valor de  $x$  for dobrado, triplicado, etc. o valor correspondente de  $y$  será dobrado, triplicado, etc. Na linguagem matemática: se  $x \mapsto y$  então  $nx \mapsto ny$  para todo  $n \in \mathbb{R}$ .

Nas condições acima, tem-se que a correspondência  $x \mapsto y$  chama-se uma proporcionalidade.

Logo, uma proporcionalidade é uma função  $f : \mathbb{R} \to \mathbb{R}$  tal que, para quaisquer números reais  $c$  e  $x$  tem-se  $f(cx) = c \cdot f(x)$  (proporcionalidade direta) ou  $f(cx) = \frac{1}{c} \cdot f(x)$ , se  $c \neq 0$  (proporcionalidade inversa).

Portanto, quando as correspondências  $x \mapsto y$  e  $x' \mapsto y'$  com  $y = f(x)$  e  $y' = f(x')$ são ambas uma proporcionalidade, a igualdade  $\frac{y}{\tau}$  $\boldsymbol{x}$ =  $y'$  $\frac{y}{x'}$  permite que seja determinado um desses quatro números quando se conhecem os outros três. Assim, tem-se a tradicional "regra de três".

Portanto, de acordo com Lima et al. (2016), é preciso ter certeza de que a correspondência  $x \mapsto y$  é uma proporcionalidade e basta que se saiba que  $f(nx) = n \cdot f(x)$  para todo  $x\in\mathbb{R}$  e todo  $n\in\mathbb{Z}$ , desde que se suponha que  $f$  é monótona $^1.$ 

## 3.2 Funções Trigonométricas

O conteúdo desta seção seção 3.2 está baseado em Carmo, Morgado e Wagner (2005) e será um importante aporte teórico para o desenvolvimento de atividades da matemática na temática da robótica.

## 3.2.1 O Ângulo

Em conteúdos de geometria e de trigonometria estudados no Ensino Médio é comum a aplicação de ângulos. Durante a realização deste trabalho deverá ficar claro o conceito de ângulo.

O ângulo é a figura formada por duas semi-retas de mesma origem. As semi-retas são os lados do ângulo e a origem comum é o seu vértice.

Se  $O$  é o vértice e se  $A$  e  $B$  são pontos quaisquer, um em cada lado, este ângulo será representado por  $\widehat{AOB}$  ou  $\widehat{BOA}$ , conforme ilustrado na Figura 4.

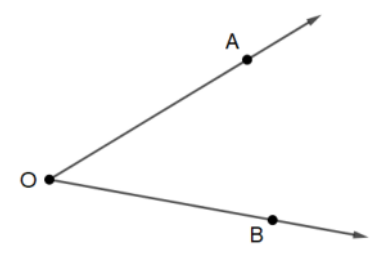

Figura 4 – Semi-retas de mesma origem  $O$ .

Fonte: Autoria própria.

São sequências crescentes, não-decrescentes, decrescentes e não-crescentes (LIMA, 2007).

Se esta for a notação utilizada, a letra que designa o vértice deve aparecer entre as outras duas. Quando nenhum outro ângulo tem o mesmo vértice, pode-se utilizar apenas a letra que designa este vértice e representá-lo apenas por  $\widehat{O}$ .

Para mensurar um ângulo pode-se utilizar um instrumento denominado transferidor, que é um círculo graduado em uma unidade qualquer, tais como graus ou radianos.

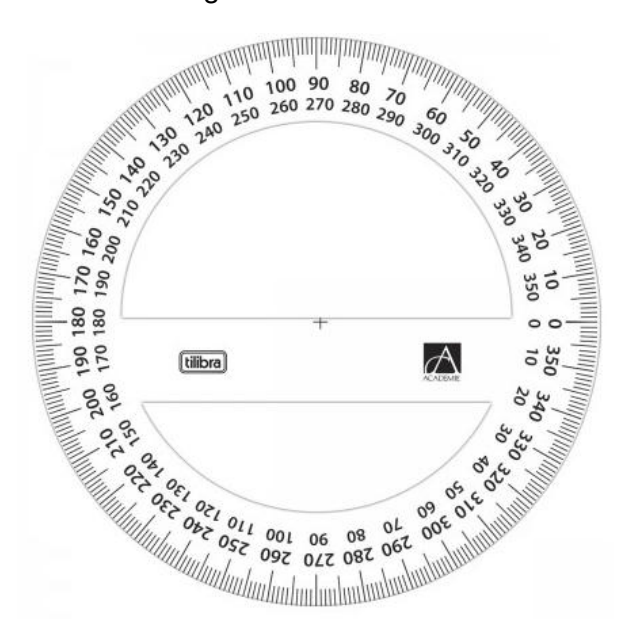

Figura 5 – Transferidor.

Fonte: <https://www.tilibra.com.br>.

Observe que o instrumento ilustrado na Figura 5 possui uma dupla escala, pois naturalmente um círculo pode ser percorrido em dois sentidos: horário e anti-horário. Escolhido um deles pode-se dizer que o círculo está orientado no sentido positivo. Devido à preferência dos matemáticos pelo sentido anti-horário, este será escolhido para ser o sentido de orientação positiva (CARMO; MORGADO; WAGNER, 2005).

### 3.2.2 A Trigonometria do Triângulo Retângulo

Para determinar a posição do atuador ou pulso de um manipulador robótico, é necessário desenvolver técnicas e conhecer recursos da matemática, como o de trigonometria. Com aporte teórico e a aplicação em problemas reais contextualizados na temática da robótica, acredita-se em uma aprendizagem mais consistente dos estudantes.

Considere um ângulo  $\widehat{B} = \theta, \, 0^\circ < \theta < 90^\circ$  e trace, a partir dos pontos  $A_1, \, A_2, \,$  $A_3$  etc., da semi-reta  $OA$ , perpendiculares  $A_1B_1$ ,  $A_2B_2$ ,  $A_3B_3$  etc., a semi-reta  $OB$ . Os triângulos  $OA_1B_1$ ,  $OA_2B_2$ ,  $OA_3B_3$  etc., são semelhantes por terem os mesmos ângulos. Veja a Figura 6.

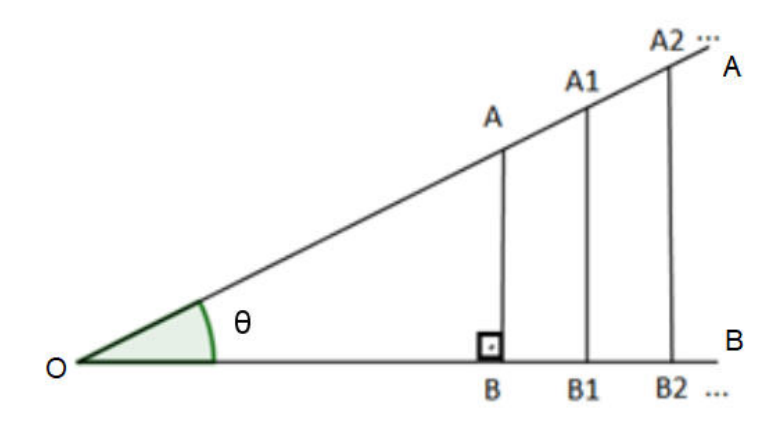

Figura 6 – Semelhança de triângulos e as funções trigonométricas.

Fonte: Autoria própria com adaptações de Carmo, Morgado e Wagner (2005).

Portanto, é possível escrever

$$
\frac{\overline{A_1B_1}}{\overline{OA_1}} = \frac{\overline{A_2B_2}}{\overline{OA_2}} = \frac{\overline{A_3B_3}}{\overline{OA_3}} = \cdots
$$

Esta relação depende apenas do ângulo  $\theta$  e não dos comprimentos envolvidos. Convém dar um nome a essa função de  $\theta$  assim construída e definir para  $0^{\circ} < \theta < 90^{\circ}$ ,

$$
\frac{\overline{A_1B_1}}{\overline{OA_1}} = \operatorname{sen}\theta
$$

que se lê seno de  $\theta$ . Dos triângulos semelhantes da Figura 6 também se tem que as relações

$$
\frac{\overline{OB_1}}{\overline{OA_1}} = \frac{\overline{OB_2}}{\overline{OA_2}} = \frac{\overline{OB_3}}{\overline{OA_3}} = \cdots
$$

$$
\frac{\overline{A_1B_1}}{\overline{OB_1}} = \frac{\overline{A_2B_2}}{\overline{OB_2}} = \frac{\overline{A_3B_3}}{\overline{OB_3}} = \cdots
$$

dependem apenas do ângulo  $\theta$ . Portanto, define-se então as funções para  $0^{\circ} < \theta < 90^{\circ}$ ,

$$
\cos \theta = \frac{\overline{OB_1}}{\overline{OA_1}} \qquad \qquad \text{tg } \theta = \frac{\overline{A_1 B_1}}{\overline{OB_1}}
$$

que se chamam cosseno de  $\theta$  e tangente de  $\theta$ , respectivamente.

Como sen  $\theta$ ,  $\cos \theta$  e tg  $\theta$  são números positivos, tem-se ainda que se uma dessas funções de  $\theta$  for conhecida, é possível calcular as outras duas, pois naturalmente surge a relação fundamental

$$
\cos^2\theta + \operatorname{sen}^2\theta = 1,
$$

onde  $\cos^2\theta = (\cos\theta)^2$ ,  $\sin^2\theta = (\sin\theta)^2$  e a função

$$
tg \theta = \frac{\operatorname{sen}\theta}{\cos\theta}.
$$

Para demonstrá-las, considere um ângulo  $\theta$  de vértice  $O$  e um triângulo  $OAB$ , retângulo em  $B$  como o ilustrado na Figura 7.

Figura 7 – Triângulo OAB retângulo em B.

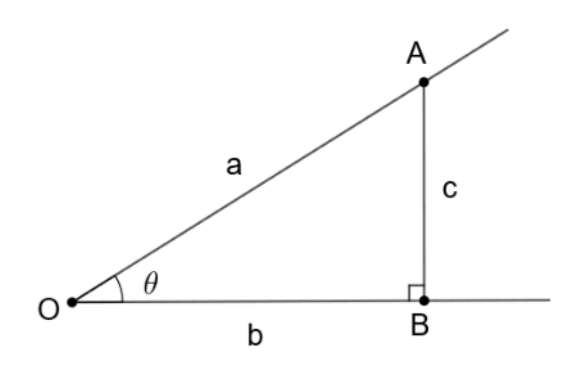

Fonte: Autoria própria com adaptações de Carmo, Morgado e Wagner (2005).

Fazendo  $\overline{OA} = a, \, \overline{OB} = b$  e  $\overline{AB} = c$  e utilizando o Teorema de Pitágoras,  $a^2 =$  $b^2+c^2$ , tem-se que

$$
\cos^2 \theta + \sec^2 \theta = \left(\frac{b}{a}\right)^2 + \left(\frac{c}{a}\right)^2 = \frac{b^2 + c^2}{a^2} = \frac{a^2}{a^2} = 1
$$

$$
\frac{\sec \theta}{\cos \theta} = \frac{c/a}{b/a} = \text{tg}\,\theta.
$$

Mais ainda, se um triângulo retângulo tem um ângulo  $\theta$  e hipotenusa de comprimento h, então o cateto oposto ao ângulo  $\theta$  nesse triângulo mede  $h \cdot \text{sen} \theta$  e o adjacente mede  $h \cdot \cos \theta$ , conforme ilustra a Figura 8.

Figura 8 – Medida dos catetos em função da medida da hipotenusa e do ângulo  $\theta$ .

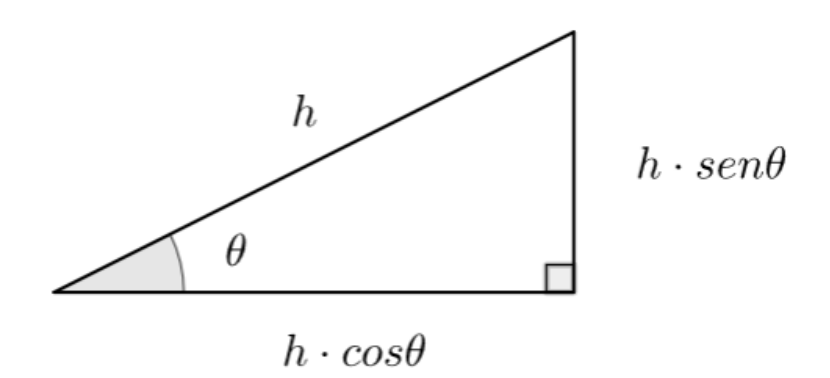

Fonte: Autoria própria com adaptações de Carmo, Morgado e Wagner (2005).

3.2.3 Valores das Funções Trigonométricas dos Ângulos de 30<sup>∘</sup> , 45<sup>∘</sup> e 60<sup>∘</sup>

• 30<sup>∘</sup> e 60<sup>∘</sup> .

e

No triângulo equilátero ABC de lado 1, ilustrado na Figura 9, trace a altura  $\overline{AD}$ . Obtémse então  $\overline{DC} = \frac{1}{2}$ 2 e pelo Teorema de Pitágoras  $AD =$  $\sqrt{3}$  $\frac{\sqrt{3}}{2}$ . Como  $\widehat{ACD} = 60^{\circ}$  e  $D\widehat{A}C=30^\circ$ , tem-se que

$$
\begin{aligned}\n\text{sen } 30^\circ &= \frac{1}{2}, & \cos 30^\circ &= \frac{\sqrt{3}}{2}, & \text{tg } 30^\circ &= \frac{1/2}{\sqrt{3}/2} = \frac{\sqrt{3}}{3}, \\
\text{sen } 60^\circ &= \frac{\sqrt{3}}{2}, & \cos 60^\circ &= \frac{1}{2}, & \text{tg } 60^\circ &= \sqrt{3}.\n\end{aligned}
$$

Figura 9 – Triângulo equilátero ABC.

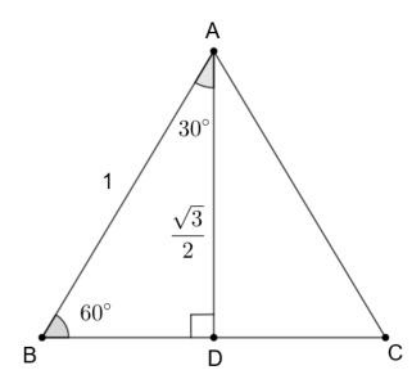

Fonte: Autoria própria com adaptações de Carmo, Morgado e Wagner (2005).

• 45<sup>∘</sup>

O triângulo ABC ilustrado na Figura 10 tem catetos iguais a 1 e ângulos agudos de  $45^{\circ}$ . Como por Pitágoras  $\overline{BC}=\sqrt{2},$  tem-se que

sen 45° =  $\cos 45° = \frac{1}{4}$  $\overline{\sqrt{2}}$ =  $\sqrt{2}$ 2 e tg 45° = 1.

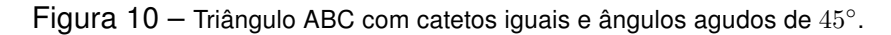

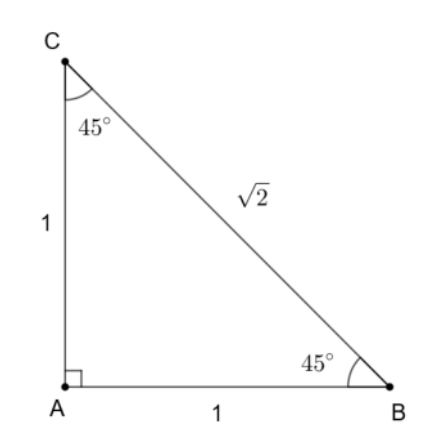

Fonte: Autoria própria com adaptações de Carmo, Morgado e Wagner (2005).

### 3.2.4 Arcos da Circunferência

A robótica é uma área repleta de aplicações de circunferências e arcos de circunferências. Em se tratando dos componentes mecânicos, pode-se considerar as engrenagens,  $encoders<sup>2</sup>$ e, até mesmo, as rodas de um robô móvel. Portanto, há uma gama de aplicações para este conteúdo da matemática e meios para que os estudantes aprendam na prática.

A Figura 11 ilustra uma circunferência de centro  $O$ , destacando-se os pontos  $A \in B$ que a divide em duas partes denominadas arcos da circunferência. Neste caso, tem-se os arcos  $\widehat{AB}$ .

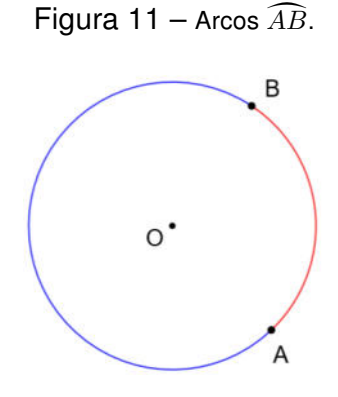

Fonte: Autoria própria.

Aqui, merecem destaque as seguintes descrições:

Arco nulo ou de uma volta completa: São arcos com extremidade coincidentes (Figura 12).

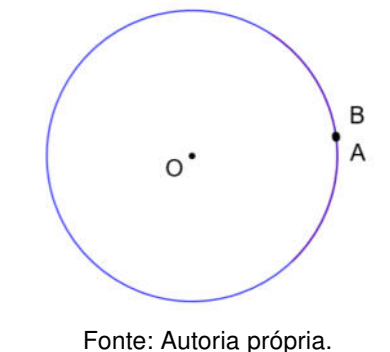

Literalmente encoder significa codificar, ou seja transforma informação em códigos, assim foi utilizado em telecomunicações e radiodifusão, trata-se de um dispositivo eletromecânico. Geralmente associado a palavra decoder que outro dispositivo utilizado para decifrar os códigos. Associado ao Arduino, que é o objetivo da pesquisa e ao tema de robótica e automação, um encoder ajuda a dimensionar distâncias, controlar a velocidade de um sinal, medir os ângulos e a quantidade de rotações; está constituído por um disco com marcações, um receptor e um emissor. Fonte «https://teletronix.com.br/blog/encoder-e-decoderentenda-as-principais-diferencas-entre-os-dispositivos/»

Figura 12 – Arco de uma volta completa ou arco nulo.

Semicircunferência: As extremidades de um arco correspondem com as extremidades do diâmetro da circunferência que o contém (Figura 13).

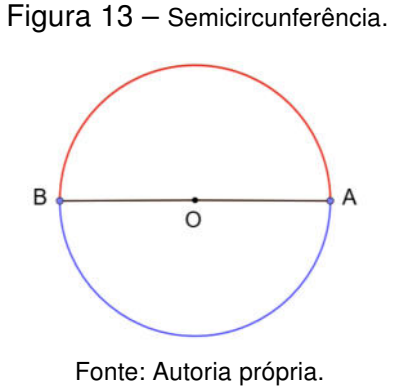

#### 3.2.5 Medida de Arcos, Graus e Radianos

A Figura 14 ilustra um arco de medida  $\widehat{AB}$  que subtende um ângulo central  $\alpha$ , o que deixa claro para que não existam dúvidas sobre a medida que está sendo considerada.

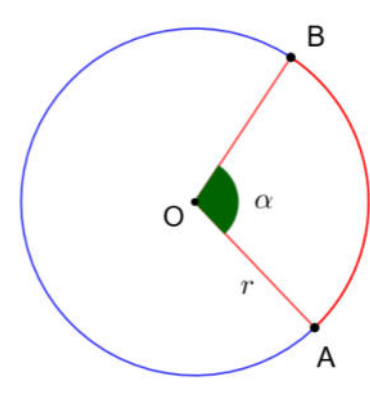

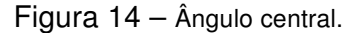

Fonte: Autoria própria.

Em geral, é utilizado o grau ou o radiano como unidades de medida para o ângulo central. Assim, tem-se a seguinte definição:

Grau: O arco que mede um grau  $(°)$  é a fração de  $1/360$  do círculo.

O grau possui submúltiplos, que são o minuto (') e o segundo ("): 1 grau equivale a 60 minutos (1° = 60'), 1 minuto equivale a 60 segundos (1' = 60").

Radianos: É a razão entre o comprimento de um arco determinado pelo ângulo em um círculo cujo centro é o vértice do ângulo e o comprimento do raio do círculo.

Seja  $C$  o comprimento de um círculo e admita que o número  $\pi$  é o comprimento de um semicírculo de raio 1 (Figura 15). Desta forma, no círculo de raio 1,  $C = 2\pi$  e consequentemente, no círculo de raio  $r, C = 2\pi r$ .

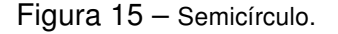

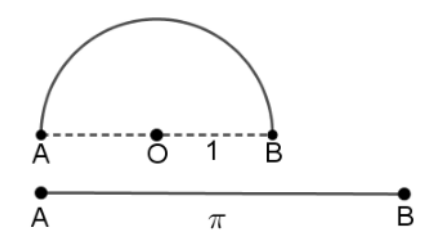

Fonte: Autoria própria com adaptações de Carmo, Morgado e Wagner (2005).

Ao escrever  $C/2r = \pi$ , tem-se que o número  $\pi$  é a razão entre o comprimento de qualquer círculo e o seu diâmetro, que é de aproximadamente 3,14159.

Assim, na Figura 16, o ângulo central  $\hat{AOB} = \frac{S}{r}$ r radianos  $=$   $\frac{S'}{I}$  $\frac{\epsilon}{r'}$  radianos. Em particular, decorre que se  $S$  é o comprimento do arco determinado por um angulo central de  $\alpha$  radianos em um círculo de raio  $r$ , então

$$
\alpha = \frac{S}{r},
$$

ou seja,

$$
S = \alpha r. \tag{3.1}
$$

Note que quando  $r = 1$  na Equação 3.1, a medida do ângulo coincide com o comprimento do arco, mas esta última medida depende de uma unidade de comprimento enquanto que a primeira não.

Figura 16 – Arcos congruentes.

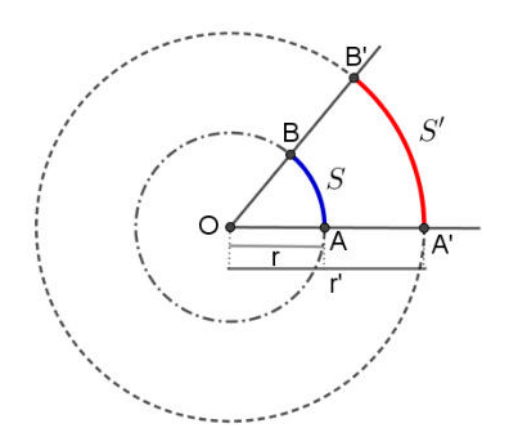

Fonte: Autoria própria com adaptações de Carmo, Morgado e Wagner (2005).

Como a circunferência inteira tem  $2\pi$  radianos e  $360^{\circ}$ , segue que  $2\pi$   $rad = 360^{\circ}$ , ou seja,

$$
1 \ rad = \left(\frac{360}{2\pi}\right)^{\circ} \cong 57,3^{\circ}.
$$

Na Figura 17,  $r$  é o comprimento do arco  $\widehat{AB}$  da circunferência de raio  $r$ , cujo ângulo central é de 1 rad.

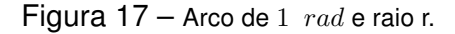

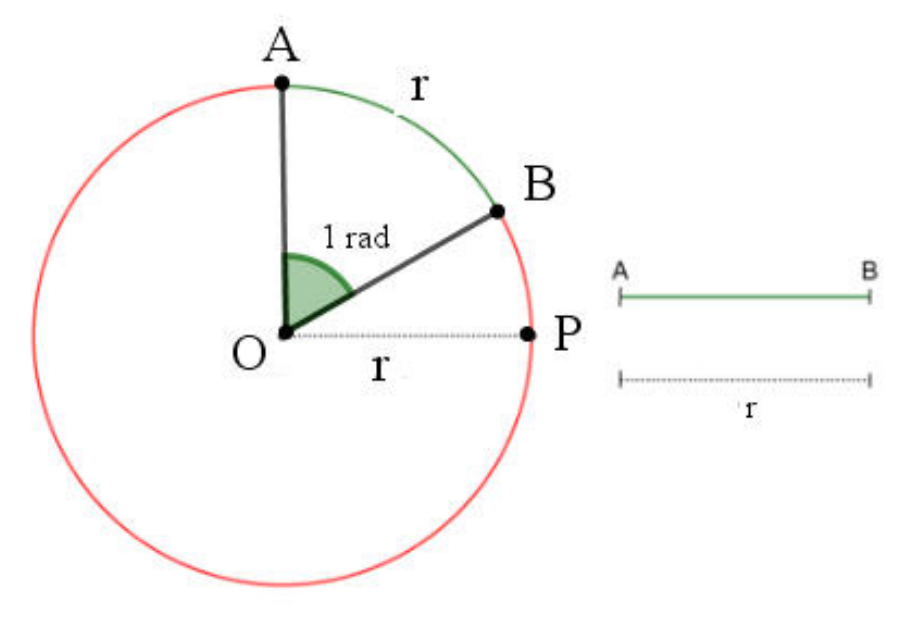

Fonte: Autoria própria.

## 3.2.6 O Círculo

O conjunto de pontos de um plano que estão a uma distância fixa (diga-se 1) de um ponto fixo  $O$  do plano constitui em um círculo  $S^1$  de raio  $1$  e centro  $O,$  que será chamado de círculo unitário do plano.

Escolhendo um sistema de coordenadas de origem O e uma unidade igual ao raio do círculo, todo ponto de  $S^1$  tem coordenadas  $(x,y)$ , que pelo Teorema de Pitágoras, como ilustrado na Figura 18, satisfazem à relação:

$$
x^2 + y^2 = 1 \tag{3.2}
$$

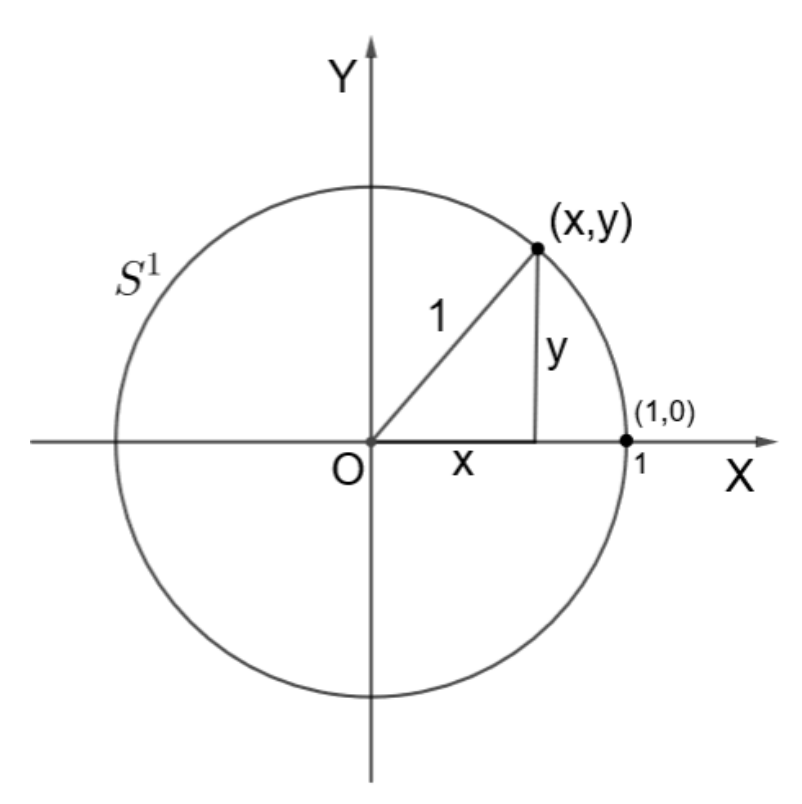

Figura 18 – Círculo unitário  $S^1$ .

Fonte: Autoria própria com adaptações de Carmo, Morgado e Wagner (2005).

Reciprocamente, se as coordenadas  $(x, y)$  de um ponto qualquer P do plano satisfazem a relação da Equação 3.2, então, pelo Teorema de Pitágoras, a distância de P a  $O$  é igual a 1 e, portanto,  $P$  pertence a  $S^1$ .

Em outras palavras, do fato de representar os pontos de um plano por pares de números, decorre que se pode representar um círculo (conjunto de pontos) pela relação da Equação 3.2.

### 3.2.7 Círculo Orientado

Um círculo pode ser percorrido em dois sentidos. Quando um deles é escolhido e denominado positivo, será dito que o círculo está orientado.

Tradicionalmente é escolhido o sentido anti-horário e fixa-se no círculo unitário (de raio igual a 1) orientado um ponto  $A$ , chamado origem dos arcos. Este círculo está ilustrado na Figura 19 e será representado por  $S^1$ .

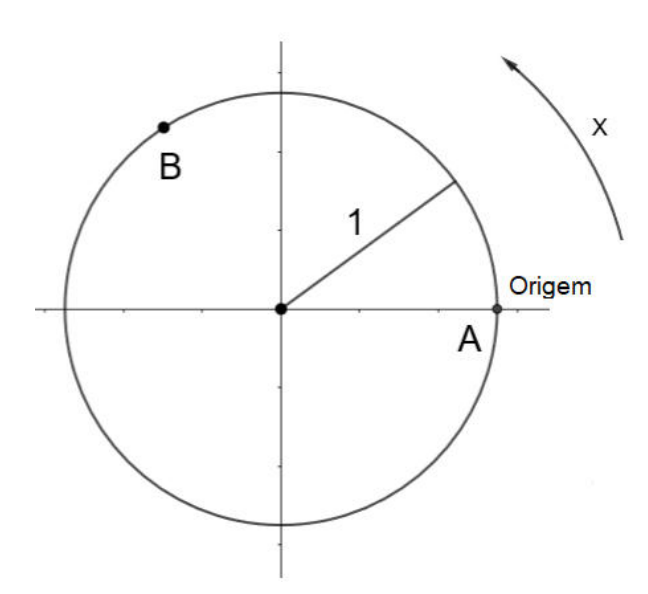

Figura 19 – Círculo orientado para o sentido anti-horário.

Fonte: Autoria própria com adaptações de Carmo, Morgado e Wagner (2005).

A medida algébrica do arco  $\widehat{AB}$  deste círculo é o comprimento deste arco, associado a um sinal positivo se o sentido de  $A$  para  $B$  for anti-horário, e negativo caso contrário. Esta medida será representada por  $m\widehat{A}\widehat{B}$ .

#### 3.2.8 Arcos Côngruos

Até o momento, as funções trigonométricas estão definidas para ângulos do intervalo  $(0^{\circ}, 90^{\circ})$ . Como esses ângulos podem ser medidos em radianos, estão naturalmente definidos o seno, o cosseno e a tangente de números reais do intervalo  $(0, 0)$  $\pi$ 2  $\overline{\phantom{a}}$ 

O próximo passo é estender essas funções de modo que elas possam ser definidas em todos (ou quase todos) os números reais e que sejam mantidas as relações básicas

$$
\cos^2 x + \operatorname{sen} x = 1
$$

e

$$
tg x = \frac{\operatorname{sen} x}{\cos x}.
$$

Para isto, considere a função  $E: \mathbb{R} \longrightarrow S^1$  definida como:

Fixada uma origem  $A$  em  $S^1$ , e dado um número real de comprimento igual a  $x$ percorrendo sobre  $S^1$  no sentido positivo se  $x > 0$  e no sentido negativo se  $x < 0$ ; por definição,  $\overline{E}(x)$  é o ponto de  $S^1$  assim atingido.

Observe que se  $x > 0$  e  $x > 2\pi$ , será necessário dar mais de uma volta em  $S^1$  no sentido positivo para atingir  $E(x)$ . Uma observação análoga vale para o caso de ser  $x < 0$ . Mas seja como for,  $E(x)$  é um ponto bem definido de  $S^1.$ 

Por outro lado, dado um ponto  $P$  de  $S^1$ , ele é a imagem pela função  $E$  de uma infinidade de números reais, todos eles na forma

$$
x + 2k\pi
$$
,  $k = 0, \pm 1, \pm 2, ..., 0 \le x \le 2\pi$ ,

como ilustrado na Figura 20.

$$
Figure 20 - E(x) = P, m\widehat{AB} = x.
$$

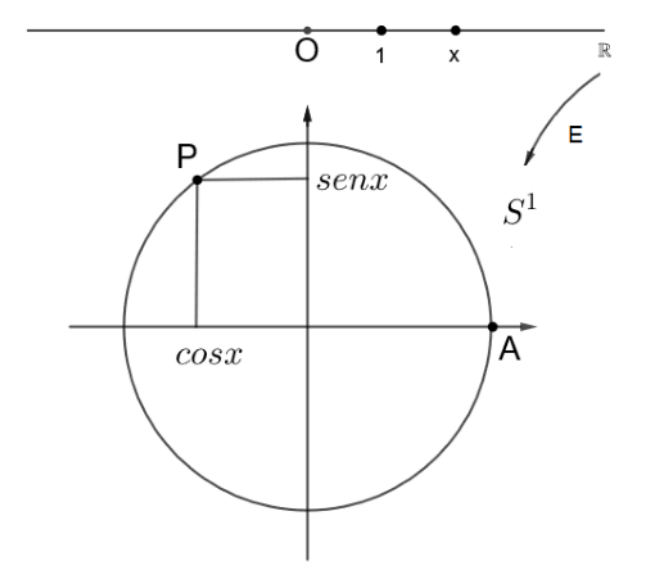

Fonte: Autoria própria com adaptações de Carmo, Morgado e Wagner (2005).

Daí segue que:

- $x + 2k\pi$  são as várias determinações do ângulo  $\widehat{AP}$ , isto é, são os vários pontos da imagem inversa de  $P$ , ou que
- $x \in \mathcal{x} + 2k\pi$  são côngruos, isto é, a diferença entre eles é um múltiplo de  $2\pi$ .

No sistema de coordenadas cuja origem é o centro de  $S^1$  e sendo  $A = (1,0)$ define-se

- $\cos x =$  abscissa de P,
- sen  $x =$  ordenada de  $P$ ,

• 
$$
\operatorname{tg} x = \frac{\operatorname{sen} x}{\cos x}
$$
, **se**  $\cos x \neq 0$ .

# Capítulo 4

# Aspectos Metodológicos

Pensando em levar para a sala de aula aplicações da matemática na temática da robótica e facilitar o trabalho dos professores que desejam incluir em suas aulas recursos tecnológicos, foram desenvolvidas práticas de ensino relacionadas ao ensino de geometria e trigonometria que exigem dos estudantes, principalmente, pensamento computacional, conhecimento interdisciplinar, criatividade e iniciativa para resolver problemas, de acordo com o que é proposto na Base Nacional Curricular Comum (BNCC).

Cada Atividade Proposta neste Capítulo 4 proporcionará aos discentes desafios dentro e fora da matemática, preparando-os para a realização de problemas da matemática contextualizados na temática da robótica. Além disso, a construção e a programação de dispositivos robóticos possibilitarão contato com avançados recursos tecnológicos no campo da eletrônica, ciência da computação, matemática, física, entre outros saberes considerados essenciais para o desenvolvimento humano na atual sociedade moderna.

O Manual de Projetos Robóticos com Arduino do Apêndice D tem como objetivo auxiliar os estudantes, bem como servir de material de apoio teórico para interessados que desejarem iniciar seus estudos em robótica com Arduino. Seu conteúdo fornece ferramentas necessárias para um primeiro contato com a placa de Arduino, funcionamento e características de alguns componentes, programação destes quando se aplica, aplicações da matemática em situações reais e a construção de protótipos robóticos como produto final incentivador no processo de ensino e aprendizagem.

Após realizar uma série de atividades em sala de aula, serão propostos problemas que apresentam a robótica como temática contextualizadora e inovadora para o ensino de matemática, possibilitando que o conhecimento dos estudantes seja avaliado após a experimentação da proposta. Na sequência, cada estudante deverá responder a um questionário que terá, como principal finalidade, identificar interessados pela temática proposta e obter informações com relação à opinião dos estudantes sobre a proposta de ensino e sobre as atividades realizadas.

Portanto, de acordo com Gibbs (2009) esse trabalho se encaixa em uma pesquisa qualitativa, visto que serão analisados dados coletados através de fotografias, questionário, observação dos participantes, atividades individuais e em grupo.

> [...] a pesquisa qualitativa trabalha, acima de tudo, com textos. Os métodos para a coleta de informações - entrevistas ou de observações - produzem dados que são transformados em textos através de gravação e de transcrição. Os métodos de interpretação partem destes textos. Diferentes roteiros conduzem ao afastamento desses textos. Muito resumidamente, o processo de pesquisa qualitativa pode ser representado como sendo um caminho da teoria ao texto e outro caminho do texto de volta à teoria. A interseção desses dois caminhos é a coleta de dados verbais ou visuais e a interpretação destes dentro de um plano específico de pesquisa (FLICK, 2009, p. 14).

## 4.1 O Contexto da Pesquisa

Assim como a água que corre em um rio nunca é a mesma, o contexto da pesquisa também difere de um instante para outro. Em uma pesquisa realizada em determinada época com determinado meio (social ou físico) encontram-se mais diferenças do que regularidades. O próprio investigador influencia no olhar o objeto de pesquisa. A neutralidade científica é uma ficção tão ou maior que filmes produzidos em Hollywood (SELBACH, 2005, p. 7).

A experimentação das atividades aconteceu no Campus Avançado de São João da Barra - Instituto Federal Fluminense, localizado às margens da Rodovia BR-356, Km 181, Perigoso, São João da Barra - RJ; município que possui em seu território as instalações do complexo portuário Porto do Açu, que atualmente demanda de profissionais com formação em áreas tecnológicas.

Devido a necessidade de formar mão de obra qualificada local, em 2014, o governo federal autorizou o funcionamento do Campus Avançado de São João da Barra por intermédio da Portaria  $n^{\circ}505/2014$ . Porém, até hoje as obras de conclusão do campus praticamente não avançaram, forçando que ambientes como biblioteca, laboratórios, auditório e refeitório funcionem em ambientes improvisados.

Por outro lado, as salas de aula estão equipadas com TV, possuem ambiente climatizado e carteiras em bom estado de conservação para todos os estudantes. Há apenas um laboratório de informática, mas este possui 25 computadores, projetor multimídia e internet. No interior do campus, os estudantes possuem acesso livre à rede de internet WI-FI e são disponibilizadas até 5 fotocópias semanalmente para cada estudante matriculado.

Mesmo com as limitações de um campus avançado, o Instituto federal Fluminense campus Avançado de São João da Barra tem um papel importante para a formação de cidadãos e profissionais com conhecimento em áreas tecnológicas demandadas por empresas implantadas na região. Logo, incentivar o desenvolvimento de estudos em áreas tecnológicas deverá contribuir, devido ao atual contexto local da região, para a empregabilidade dos estudantes e futuros profissionais.

Segundo a Base Nacional Comum Curricular (BNCC),

[..] cabe aos sistemas e redes de ensino, assim como às escolas, em suas respectivas esferas de autonomia e competência, incorporar aos currículos e às propostas pedagógicas a abordagem de temas contemporâneos que afetam a vida humana em escala local, regional e global, preferencialmente de forma transversal e integradora (BRASIL, 2018, p. 17).

De acordo com a página da instituição <www.iff.edu.br>, atualmente, o campus conta com 400 estudantes matriculados (203 no Ensino Médio Integrado, 103 no Ensino Concomitante, 42 nos cursos de Formação Inicial e Continuada (FIC) e 52 nos curso de Educação a Distância (EaD), 25 docentes e 15 técnicos administrativos.

Na modalidade integrada ao Ensino Médio os cursos ofertados são de Técnico em Construção Naval e Técnico em Petróleo e Gás, com ano letivo e sistema de avaliação dividido em três ciclos. Atualmente, para cada modalidade de ensino integrado, existe uma única turma de primeiro ano, uma de segundo ano e uma de terceiro ano, totalizando 6 turmas nesta modalidade de ensino.

A referida unidade de ensino foi escolhida devido esta ser o local de trabalho do pesquisador.

## 4.2 Características dos Pesquisados

Atualmente, no ano letivo de 2020, a turma do segundo ano do curso Técnico Integrado ao Ensino Médio em Construção Naval possui 27 estudantes matriculados, sendo esta, a turma de segundo ano da instituição com a menor quantidade de estudantes. Além disso, a atuação do pesquisador como professor da turma no ano letivo decorrente foi um marco importante para a escolha da turma a receber a experimentação. Portanto, a turma escolhida para experimentação foi a turma do segundo ano do Curso Técnico Integrado ao Ensino Médio em Construção Naval.

A explicação para a escolha da turma se iniciou no ano letivo de 2019 quando o pesquisador lecionava matemática nas turma de primeiro ano. Durante essas atividades letivas o pesquisador pode constatar que a maior parte dos estudantes não se interessavam pela disciplina de matemática. Alguns estudantes, no horário em que acontecia a aula de matemática, permaneciam fora da sala de aula; quando em sala, principiavam conversas paralela em grupos formados no fundo da sala de aula. Tal ocorrência também fora relatada por professores de outras disciplinas, mas constatou-se maior frequência no curso Técnico Integrado ao Ensino Médio de Construção Naval.

Para o ano letivo de 2020 ficou decidido que o professor que lecionou nas turmas de primeiro ano do ensino técnico integrado no ano letivo de 2019, daria sequência aos trabalhos nas turmas de segundo ano do ensino técnico integrado; o que possibilitou planejar adequadamente a sequência didática e os conteúdos que seriam abordados para a elaboração deste trabalho.

Como a experimentação foi planejada para acontecer no início do ano letivo de 2020, a sequência didática foi elaborada de modo que estivesse alinhada aos conteúdos propostos pelo Projeto Político Pedagógico (PPP) dos cursos Técnicos Integrados ao Ensino Médio da instituição. Desta forma, ficou decidido levar para os estudantes aplicações reais de geometria e trigonometria.

## 4.3 Procedimentos de Estudo

Segundo Macedo (1994, p. 13), antes de iniciar uma pesquisa, o pesquisador deverá selecionar "documentos que se relacionam com o problema de pesquisa (livros, verbetes de enciclopédia, artigos de revista, trabalhos de congresso, teses, etc.)".

Portanto, a pesquisa foi iniciada com um levantamento bibliográfico sobre Robótica na Educação, visando estabelecer parâmetros básicos que norteiam o desenvolvimento de projetos robóticos com Arduino na educação em geral, no ensino de matemática, conhecer o que já foi abordado e as sugestões e recomendações para a realização de novos trabalhos na área.

Dando continuidade, Campos (2017, p. 2111) afirma que no Brasil não há "uma introdução sistemática da robótica no currículo escolar brasileiro, nem ao menos algo concreto em termos de parâmetros curriculares nacionais/políticas públicas em âmbito nacional."

Logo, pensou-se em elaborar o Manual de Projetos Robóticos com Arduino apresentado no Apêndice D para introduzir conceitos básicos de robótica e programação para serem utilizados durante as aulas de matemática, e consolidar a formação teórica necessária para a solução de problemas da matemática contextualizados na temática da robótica.

Segundo Campos (2017), a Robótica na Educação segue vislumbrando os humanos da mesma forma que a robótica industrial o faz com robôs pré-programados e pré-fabricados.

> A forma com que os robôs são feitos e programados são "caixas preta" para seus usuários, pois a tecnologia já vem pronta, tornando-os meros consumidores. Infelizmente, o mesmo método da "caixa preta" é utilizado nos ambientes de robótica educacional, onde o robô é construído ou programado antecipadamente, sendo introduzido na atividade como um fim ou uma ferramenta passiva (CAMPOS, 2017, p. 2116).

preparado de modo que proporcione aos estudantes aplicações da matemática na robótica, que atuará como ferramenta pedagógica para o ensino de geometria e trigonometria, bem como fornecer os procedimentos necessários para a construção de projetos robóticos com a plataforma Arduino.

Como é necessário conhecer alguns fundamentos da robótica para que seja possível resolver problemas da matemática com temática na robótica, foram desenvolvidas as Atividades Propostas do Apêndice A para serem realizadas em grupos de no máximo 6 estudantes durante as aulas de matemática. Tais atividades terão como principal característica, introduzir a robótica baseada na plataforma Arduino, aplicar e fornecer conhecimento de matemática e robótica para a resolução de problemas na temática da robótica. Porém, neste trabalho não será dada ênfase em programação, isto é, os estudantes apenas farão pequenas alterações, orientados pelo pesquisador, em algumas linhas dos códigos de programação contidos no Apêndice D, de modo que possibilite ao estudante se familiarizar com a linguagem de programação de texto utilizada pelo Arduino.

Além disso, pretende-se com as Atividades Propostas, que os estudantes aprendam matemática na prática e que as Atividades Propostas, junto com aulas expositivas de conteúdos de geometria e trigonometria, forneçam conhecimento em matemática e robótica suficientes para a resolução de problemas da matemática na temática da robótica; como os Problemas Propostos apresentados no Apêndice B.

Os Problemas Propostos apresentados no Apêndice B foram selecionados das edições anteriores, ao ano de 2020, da Olimpíada Brasileira de Robótica (OBR), sendo estes, problemas da matemática contextualizados na temática da robótica. Desta forma, torna-se necessário que os estudantes compreendam as principais características e funcionalidades dos protótipos robóticos construídos, bem como os conteúdos de geometria e trigonometria estudados durante as Atividades Propostas do Apêndice A.

Para finalizar, um questionário deverá ser respondido no último dia da experimentação por cada estudante da turma, oportunizando-lhes de manifestar seu interesse pela temática, sua opinião com relação ao ensino de robótica nas escolas e classificar as Atividades Propostas e os Problemas Propostos em diferentes níveis de dificuldade.

## 4.4 Sequência Didática

Após ficar definido que a experimentação ocorrerá em turmas de segundo ano e no início do ano letivo de 2020, foi possível conhecer o conteúdo do componente curricular que será abordado na construção deste trabalho e parte do Manual de Projetos Robóticos com Arduino apresentado no Apêndice D, cuja proposta esteja alinhada ao Projeto Político Pedagógico (PPP) da instituição.

Mais do que relacionar conteúdos teóricos propostos, a utilização de computadores é um ponto chave para a realização de trabalhos baseados na plataforma de Arduino. Portanto, a disponibilidade do laboratório de informática foi indispensável para a realização das atividades durante o horário das aulas de matemática.

Além disso, as atividades no laboratório de informática foram planejadas para que fossem realizadas em grupos de no máximo 6 estudantes, devido ao número limitado de componentes adquiridos com recurso próprio do pesquisador.

Outro ponto relevante para o assunto aqui tratado, é que facilmente pode ser compreendido pelos estudantes e professores que as atividades baseadas na plataforma de Arduino dificilmente poderão ser ensinadas de forma fragmentada por áreas do conhecimento. Mesmo que a proposta direcione para uma determinada disciplina, assim como foi proposto neste trabalho, dúvidas e perguntas relacionadas à outras áreas do conhecimento poderão surgir; o que exigirá do professor atualizações, parcerias e conhecimento multidisciplinar para que seja possível melhor lidar com os estudantes da atual sociedade moderna.

Identificado os principais desafios no que tange a disponibilidade de estrutura física da escola e a necessidade de conhecimento multidisciplinar da temática, passou-se a elaborar a Sequência Didática. De acordo com Araújo (2013, p. 322), "de modo simples e numa resposta direta, sequência didática (doravante SD) é um modo de o professor organizar as atividades de ensino em função de núcleos temáticos e procedimentais."

Desta forma, para alcançar os objetivos deste trabalho, a Sequência Didática foi elaborada de modo que contenha dois grupos de atividades: um grupo onde se priorize conceitos introdutórios de programação e o entendimento da área de robótica e outro onde as atividades terão aplicações de geometria e trigonometria na temática da robótica, utilizando ou não os robôs construídos.

### 4.4.1 Atividades de Introdução à Programação e Projetos Robóticos.

De acordo com OBR (2020), para resolver problemas na temática da robótica, necessita-se conhecer conteúdos específicos da robótica, tais como:

- Construção e interpretação de códigos de programação.
- Identificação, princípio de funcionamento e aplicação de atuadores básicos (moto CC, servo-motor, motor de passo, etc).
- Identificação, princípio de funcionamento e aplicação de elementos de mecânica básicos (rodas, engrenagens, alavancas, etc).
- Noções básicas de eletrônica, microcontroladores, contatos elétricos, etc.

Logo, para a resolução de problemas da matemática na temática da robótica, é indispensável que os estudantes compreendam o que é e para que servem os componentes robóticos. Assim, torna-se necessário iniciar a experimentação com a Atividade 1, pois durante a sua realização, os estudantes terão oportunidade de conhecer alguns componentes eletrônicos, a linguagem de programação utilizada pelo Arduino e o seu funcionamento.

Dentro da robótica, também se configura indispensável compreender o funcionamento de motores, já que durante a experimentação deste trabalho será construído um Robô que Segue Linha e um Manipulador Robótico. O primeiro consiste em um robô móvel que utiliza rodas fixadas ao eixo de um motor CC; sendo este o objeto de estudo inicial durante a realização de controle proposto pela Atividade 2 das Atividades Propostas do Apêndice A. A realização da Atividade 2 se configura necessária para que a Atividade 5 do Apêndice A seja melhor explorada e contribua para que o estudante seja capaz de interpretar e solucionar o Problema 5 apresentado no Apêndice B. Já o segundo, é composto por micro servos que possibilitam movimentar o braço robótico. A realização da Atividade 6 do Apêndice A é importante para que o estudante visualize na prática o movimento angular do seu eixo, compreenda as limitações estruturais e o funcionamento de um Manipulador Robótico.

Portanto, os estudantes deverão realizar pesquisas na internet, livros e apostilas que tenham como principal foco a construção de projetos e a linguagem de programação utilizada pelo Arduino. Além disso, os componentes eletrônicos, mecânicos e eletromecânicos utilizados nos projetos propostos neste trabalho serão detalhados quanto ao seu funcionamento, com o propósito de contribuir para que os estudantes adquiram conhecimento necessário que os possibilite resolver problemas da matemática contextualizados na temática da robótica.

# 4.4.2 Atividades com Aplicações de Geometria e Trigonometria na Temática da Robótica.

Dando continuidade à experimentação, as Atividades Propostas 3, 4 e 5 consistem em propor aplicações de geometria e de trigonometria na prática e permitir que componentes robóticos sejam manipulados e explorados pelo pesquisador, de modo que forneça conhecimento de robótica e de matemática necessários para que cada estudante, individualmente, seja capaz de resolver os Problemas Propostos do Apêndice B.

Já a Atividade 7 das Atividades Propostas do Apêndice A, é um exemplo de aplicação da matemática em um Manipulador Robótico. Tal atividade deverá contribuir para aprimorar o conhecimento dos estudantes em trigonometria e fornecer técnicas para que sejam capazes de resolver problemas com características que se assemelham as do Problema 6 apresentado no Apêndice B.

Portanto, as atividades desta subseção 4.4.2 tem como principal objetivo contribuir

para o desenvolvimento de habilidades e competências da matemática, em especial, de geometria e trigonometria, necessárias para a resolução de problemas contextualizados em temáticas como a da robótica.

# 4.5 Atividades da Sequência Didática

Cada Atividade Proposta desta seção 4.5 terá como propósito contribuir para a aplicabilidade da matemática, facilitar o entendimento de conteúdos teóricos dentro e fora da matemática, proporcionar aulas práticas e desenvolver habilidades de competências em robótica e matemática, que possibilite resolver problemas da matemática na temática da robótica cada vez mais complexos.

Em se tratando de conteúdos que fazem parte do currículo escolar da instituição e que geralmente são lecionados no início do ano letivo para as turmas de segundo ano do Ensino Médio, as atividades em grupo realizadas durante a experimentação, bem como os Problemas Propostos selecionados das edições anteriores ao ano de 2020 da OBR, farão parte dos instrumentos avaliativos da disciplina de matemática durante o primeiro ciclo do ano letivo de 2020.

Portanto, espera-se que as atividades desta Sequência Didática desperte maior interesse dos estudantes pela disciplina de matemática, e que estes desenvolvam habilidades que conduzem para a resolução de problemas diversos dentro e fora da matemática.

### 4.5.1 Atividade de Apresentação da Proposta

A apresentação da proposta de ensino para os estudantes terá duração de 50 minutos, o que equivale a 1 hora/aula, e ocorrerá de forma expositiva, mas com disponibilidade para a manipulação de alguns componentes que compõem os kits de robótica: Robô que Segue Linha e Manipulador Robótico.

Os principais objetivos a serem atingidos durante a atividade desta aula são:

- Apresentar a proposta de ensino.
- Apresentar alguns componentes e suas principais características, bem como a tecnologia empregada.
- Apresentar o modelo de questões cobrados na Olimpíada Brasileira de Robótica (OBR), os critérios para possível premiação e seus benefícios.
- Despertar o interesse dos estudantes pela proposta.

Desejando atrair a atenção dos estudantes, o protótipo robótico denominado Robô que Segue Linha realizará a tarefa de seguir uma faixa preta fixada em folhas de papel cartão branco, e serão apresentados alguns dos principais benefícios proporcionados aos participantes de olimpíadas de conhecimento, entre elas a OBR, que surge como proposta incentivadora para que jovens estudantes despertem maior interesse em áreas científicas e tecnológicas.

Logo, as Atividades Propostas do Apêndice A devem introduzir o Arduino, fornecer conhecimento relacionado ao funcionamento de alguns componentes e proporcionar que o estudante aplique na prática ou não, a matemática na solução de problemas na temática da robótica.

Após a aula de apresentação da proposta, os estudantes, auxiliados pelo professor, deverão realizar as Atividades Propostas que estão diretamente relacionadas ao ensino da robótica baseada na plataforma de Arduino, aplicação de conteúdos da matemática e construção de protótipos robóticos; tendo como principal objetivo fornecer conhecimento teórico de matemática e de robótica que contribuam para que os discentes sejam capazes de resolver os Problemas Propostos do Apêndice B.

### 4.5.2 Atividade 1

Atividade 1. Dimensione o circuito e utilize componentes reais para fazer um LED difuso de 5  $mm$  piscar.

Essa atividade terá duração de 3 horas/aula e os seguintes objetivos:

- Apresentar as principais especificações de alguns componentes que compõem um robô.
- Conhecer a placa de Arduino UNO e para que serve.
- Conhecer a *IDE* do Arduino e para que serve.
- Apresentar um resistor e para que serve.
- Piscar um LED difuso.
- Revisar operações com números racionais.

Durante a realização da atividade o estudante terá seu primeiro contato com o Arduino, com a programação em linguagem de texto e com conceitos básicos de eletrônica. Como primeira atividade, o projeto de Blink (piscar um LED) é um clássico dentre os projetos introdutórios a serem construídos utilizando a plataforma Arduino. Ele é de fácil construção e programação, mas deixa claro a importância de se inserir um resistor em circuitos elétricos.

Ao construir o projeto de Blink o estudante terá seu primeiro contato com conceitos básicos de eletrônica, eletricidade e linguagem de programação. Mas é preciso se atentar

às especificações de cada componente para dimensionar corretamente o circuito elétrico que limita a corrente elétrica no LED.

Para facilitar o primeiro contato com a linguagem de programação em texto e a construção de projetos com Arduino, neste primeiro momento, o projeto de Blink será construído no software Tinkercad da Autodesk e programado na linguagem gráfica. Desta forma, o estudante será capaz de observar a construção dos códigos de comando gerados na linguagem de texto a cada bloco gráfico inserido na janela de programação gráfica, o que possibilitará a sua familiarização com a linguagem de texto.

Após a simulação no Tinkercad, cada grupo deverá montar o projeto de Blink com componentes reais e alterar no código em linguagem de texto o tempo em que o LED difuso permanecera aceso. Assim, além de compreender como um LED difuso é inserido em um circuito elétrico, cada estudante desenvolverá habilidades que os possibilitará construir e programar projetos mais elaborados, e que exijam utilização de tais componentes.

Para a execução desta Atividade 1 não serão necessários conhecimentos prévios em eletrônica, programação e eletricidade. O professor deverá mostrar para os estudantes como é realizado o cálculo do resistor adequado para o projeto, bem como auxiliar na construção do projeto de Blink, apresentando os componentes que farão parte do projeto e a IDE do Arduino.

Todos os procedimentos necessários para a realização desta atividade podem ser encontrados no início do Apêndice D, bem como em sites da internet.

### 4.5.3 Atividade 2

Atividade 2. Faça o controle de um Motor  $CC<sup>1</sup>$  utilizando o Shield Controlador de Motor.

Essa atividade terá duração de 1 hora/aula e os seguintes objetivos:

- Apresentar as principais características de um motor CC e para que serve.
- Colocar um Motor CC para funcionar.
- Utilizar um Shield Controlador de Motor.
- Instalar e incluir bibliotecas no Arduino.

Durante a realização da Atividade 2 os estudantes terão que colocar um motor CC para funcionar e realizar o seu controle através do Arduino; visto que um robô utiliza motores para se locomover.

<sup>1</sup> O Motor CC (corrente contínua) é uma máquina que converte corrente elétrica contínua em mecânica.

A simplicidade do projeto, do código de programação e a vasta aplicação de motores em projetos robóticos, faz com que seja extremamente necessário compreender suas características e funcionamento, bem como realizar o seu controle.

Novamente, os estudantes deverão ser lembrados de consultar as especificações dos componentes antes de realizar qualquer conexão elétrica. Tal procedimento deverá se tornar um hábito e a Atividade 2 também tem como característica incentivá-lo.

Para facilitar o processo de programação, uma das alternativas é utilizar um Shield Controlador de Motor. Tal shield se encaixa perfeitamente na placa de Arduino, facilitando o desenvolvimento e o entendimento dos códigos de programação e, principalmente, do projeto elétrico.

Nesta etapa de construção do conhecimento surgirá a necessidade de instalar bibliotecas adicionais para o funcionamento do Shield Controlador de Motor, bem como utilizar códigos específicos para o controle de um motor CC. Desta forma, a aprendizagem se tornará mais completa e menos tediosa.

A Atividade 2 também possibilitará realizar testes com um único motor, fazendo-o girar no sentido horário ou anti-horário, controlar o tempo de giro em cada sentido, alterar a velocidade de rotação no eixo do motor e compreender a estrutura lógica do código da Tabela 4 que realiza o controle de motores CC apresentado na subseção D.3.2 do Apêndice D.

Todos os procedimentos necessários para a realização desta atividade estão disponíveis na subseção D.3.2, bem como em sites da internet.

### 4.5.4 Atividade 3

Atividade 3. Determine a relação de transmissão entre as engrenagens da caixa de redução do Motor CC de 3 a 6V ilustrado na figura abaixo.

Figura 21 – Motor CC de 3-6 V com caixa de redução de 48:1 e eixo duplo.

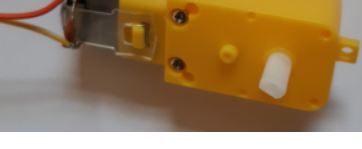

Fonte: Autoria própria.

Essa atividade terá duração de 2 horas/aula e os seguintes objetivos:

• Introduzir relação de transmissão entre engrenagens.

- Reconhecer uma caixa de redução e para que serve.
- Calcular a relação de transmissão entre duas ou mais engrenagens.
- Calcular a relação de transmissão entre as engrenagens de uma caixa de redução.

A Atividade 3 consiste em compreender para que serve, as características e o funcionamento de uma caixa de redução acoplada ao eixo de um motor. Antes de estudar a caixa de redução do motor CC apresentado na imagem da Figura 21, devem ser explorados de modo expositivo os fundamentos teóricos da área de robótica e os conteúdos da matemática que envolvem o estudo de razão entre duas grandezas (proporção) ao abordar o número de dentes das engrenagens.

Desta forma, a aula será iniciada apresentando conceitos básicos de circunferência, círculo e relação de transmissão entre duas ou três engrenagens. Feito isso, os estudantes deverão desmontar a caixa de redução do motor CC apresentado na imagem da Atividade 3 e contar o número de dentes em cada engrenagem, determinar a relação de transmissão entre duas engrenagens e a relação de transmissão simplificada da caixa de redução.

Compreender a relação de transmissão entre duas ou mais engrenagens é o principal ponto de partida para que os estudantes sejam capazes de compreender e resolver problemas da matemática contextualizados na temática da robótica com características que se assemelham as do Problema 1 do Apêndice A.

Todos os procedimentos e sugestões para a realização da Atividade 3 estão disponíveis na subseção D.3.1.

#### 4.5.5 Atividade 4

Atividade 4. Utilize um Sensor de Velocidade Encoder para determinar a distância linear aproximada percorrida por um Robô que Segue Linha e que utiliza rodas para se locomover, cuio diâmetro é de 68  $mm$ , durante um intervalo de 10 segundos.

Essa Atividade 4 terá duração de 2 horas/aula e os seguintes objetivos:

- Introduzir comprimento de circunferência, arco de circunferência, ângulo central, arcos côngruos e regra de três.
- Conhecer o Sensor de Velocidade Encoder e o Disco de Encoder, bem como o seu funcionamento e para que serve.
- Utilizar um Sensor de Velocidade Encoder.
- Utilizar os dados fornecidos pelo Sensor de Velocidade Encoder para obter distâncias.

• Calcular a distância linear percorrida por uma roda em determinado intervalo de tempo através do número de pulsos.

A Atividade 4 consiste em determinar a distância percorrida por uma roda fixada ao eixo de um motor CC com caixa redução e eixo duplo em determinado intervalo de tempo. Para a sua realização serão considerados os pulsos determinados pelo Sensor de Velocidade Encoder e registrados no Monitor Serial do Arduino.

Compreender o funcionamento do Sensor de Velocidade Encoder e conteúdos da matemática, tais como comprimento de circunferência, arcos de circunferência, ângulo central e arcos côngruos, torna-se necessário para a realização de problemas da matemática contextualizados na temática da robótica.

Ao considerar os Problemas Propostos do Apêndice B, para resolver o Problema 2, por exemplo, será necessário compreender comprimento de circunferência e arcos de circunferência. Já no Problema 3 e no Problema 4, serão exigidos conhecimentos do funcionamento do Sensor de Velocidade Encoder, ângulo central, comprimento da circunferência e arcos de circunferência.

Além de conteúdos matemáticos, a Atividade 4 exigirá o emprego de uma ferramenta computacional de avançada tecnologia conhecida como Sensor de Velocidade Encoder. Todos os procedimentos necessários para o seu funcionamento, bem como a leitura do Disco de Encoder e os códigos necessários, estão disponíveis para consulta em subseção D.3.3.

Seja como for, a Atividade 4 está condicionada ao funcionamento de um motor CC com caixa de redução, roda e Disco de Encoder presos ao eixo da caixa de redução<sup>2</sup>. Após colocar o motor CC e o Sensor de Velocidade Encoder em funcionamento, o código da Tabela 5 apresentado na subseção D.3.3, disponibilizará no Monitor Serial do Arduino, o número de rotações por minuto do eixo da caixa de redução deste motor e a quantidade de pulsos por segundo registrados com o disco de encoder.

Deverá ficar claro durante a realização da Atividade 4, que conhecido o diâmetro da roda utilizada no robô, é possível determinar o comprimento da sua circunferência mais externa ao pneu. Isso possibilitará determinar a distância linear percorrida por essa roda após uma rotação completa em torno de seu eixo ou após contados 20 pulsos, no caso em que seja utilizado um disco de encoder com 20 aberturas. Será considerado daqui em diante, que o disco de encoder utilizado neste trabalho tenha 20 aberturas. Também deverá ficar claro, que a cada 20 pulsos contabilizados no monitor serial do Arduino, a roda completa uma revolução, ista é, determina-se um ângulo central de  $2\pi$  radianos.

Portanto, para resolver a Atividade 4, deve-se colocar em funcionamento o motor CC e o Sensor de Velocidade Encoder, além de ativar o Monitor Serial do Arduino para que

 $2^{\circ}$  O procedimento deverá ser realizado com componentes que tenham as mesmas especificações dos utilizados no Robô que Segue Linha a ser construído durante à experimentação das Atividades Propostas.

sejam ilustrados o número de rotações por minuto e a quantidade de pulsos por segundo. Também deverá ficar claro que no intervalo de 10 segundos poderá ocorrer uma rotação incompleta ou quantidade de pulsos diferente de um múltiplo de 20. Neste caso, será necessário utilizar os conhecimentos adquiridos durante as aulas de matemática para obter o comprimento linear percorrido pela roda utilizada no projeto durante o intervalo de tempo mencionado.

## 4.5.6 Atividade 5

Atividade 5. Determine, em cm, a distância aproximada percorrida por um robô seguidor de linha durante uma volta completa no circuito projetado em papel cartão com fita isolante preta ilustrado na figura abaixo e utilizado durante as aulas de robótica.

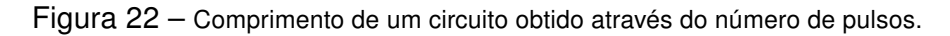

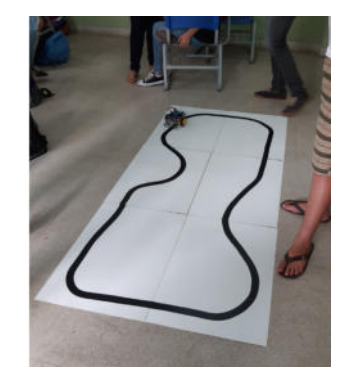

Fonte: Autoria própria.

A Atividade 5 terá duração de 1 hora/aula e os seguintes objetivos:

- Fazer a conexão entre as atividades da subseção 4.5.5 e da subseção 4.5.6.
- Utilizar o resultado obtido na atividade subseção 4.5.5 ou o Sensor de Velocidade Encoder para determinar a distância percorrida pelo Robô que Segue Linha no circuito da imagem ilustrada na Atividade 5.
- Compreender como o robô faz curva.

Para realizar a Atividade 5 os estudantes deverão ter realizado todas as atividades anteriores e ter construído um circuito semelhante ao ilustrado na Figura 22 da Atividade 5. Para economizar material e reduzir a perda de tempo com a sua construção, o circuito apresentado na imagem pode ser construído com fita isolante preta em papel cartão com fundo branco, possibilitando desmontá-lo e utilizá-lo novamente em outros ambientes.

Após ter construído o Robô que Segue Linha e instalado o código da Tabela 9 apresentado na subseção D.3.5 na placa de Arduino, espera-se iniciativas que estejam alinhadas com a construção do resultado da Atividade 4 da subseção 4.5.5 ou com os conhecimentos teóricos de circunferências estudados anteriormente. Portanto, os estudantes deverão determinar meios que os possibilite utilizar os resultados encontrados na atividade anterior ou os dados apresentados anteriormente no Monitor Serial do Arduino.

O Robô que Segue Linha é capaz de se mover fazendo curvas devido à atuação dos motores nas rodas. Compreender o funcionamento dos motores e realizar atividades de controle em motores será útil para que os estudantes sejam capazes de resolver problemas com características que se assemelham as do Problema 5 do Apêndice B.

#### 4.5.7 Atividade 6

Atividade 6. Faça o controle de um Micro Servo Motor utilizando um potenciômetro.

A Atividade 6 terá duração de 1 horas/aula e os seguintes objetivos:

- Compreender as características de um Micro Servo Motor, seu funcionamento e para que serve.
- Compreender para que servem os potenciômetros.
- Compreender para que servem os capacitores.
- Compreender para que servem os diodos.
- Realizar o controle de um Micro Servo Motor.
- Identificar ângulos através da rotação do eixo do Micro Servo Motor.

Tendo como propósito resolver problemas da matemática na temática da robótica, mais especificamente, de um Manipulador Robótico, deve-se considerar que é importante conhecer o seu funcionamento.

Portanto, a Atividade 6 foi introduzida de modo que os estudantes tenham conhecimento teórico e prático do funcionamento de um Manipulador Robótico e oportunidade de aprender na prática a definição de ângulo central e o arco correspondente.

Após compreender o funcionamento e para que serve o micro servo, deve-se construir o projeto em uma placa de ensaio (protoboard) e instalar o código da Tabela 10 apresentado na subseção D.4.2.1 para calibração. Após calibrá-lo, o micro servo estará pronto para ser utilizado nos projetos.

O próximo passo é compreender como funcionam os potenciômetros, os capacitores e os diodos; pois ambos deverão fazer parte do projeto de controle. Também deverá ficar claro que o potenciômetro fará o movimento do eixo do micro servo e para que servem os capacitores e os diodos inseridos no projeto de controle de um ou mais micro servos.

Após montar o circuito na placa de ensaio (protoboard), será necessário instalar o código da Tabela 12 apresentado na subseção D.4.2.1 na placa de Arduino, para que seja possível utilizar o potenciômetro no controle da posição do eixo do micro servo. Além disso, recomenda-se utilizar o Monitor Serial do Arduino para verificar que a posição do eixo do micro servo é proporcional à resistência variável do potenciômetro.

Desta forma, a Atividade 6 consiste também em uma preparação para que o estudante seja capaz de compreender o funcionamento do Manipulador Robótico e atuação dos micro servos em suas juntas, bem como a necessidade de se conhecer a posição angular do seu eixo em projetos robóticos.

O projeto, o código de programação, bem como todos os procedimentos para colocálo em funcionamento estão disponíveis na subseção D.4.2.

#### 4.5.8 Atividade 7

Atividade 7. Considere o manipulador robótico em MDF utilizado em sala de aula, composto por três juntas rotacionais  $(J_1, J_2 \, \mathbf{e} \, J_3)$  e três elos  $(L_1, L_2 \, \mathbf{e} \, L_3)$ . O robô se movimenta no espaço tridimensional. O sistema tridimensional definido pelas coordenadas  $(x, y, z)$  tem sua origem no centro de massa da junta  $J_1$ .

Se as dimensões das juntas podem ser desprezadas, utilize a representação com vista lateral ilustrada na Figura A e superior na Figura B para determinar a posição  $(x, y, z)$ do punho do manipulador robótico em relação ao sistema tridimensional definido. Considere:  $\theta_1 = 0^\circ$  ,  $\theta_2 = 60^\circ$  ,  $\theta_3 = 120^\circ$  ,  $L_1 = 4, 7 \ cm$ ,  $L_2 = 8, 0 \ cm$  e  $L_3 = 8, 0 \ cm$ .

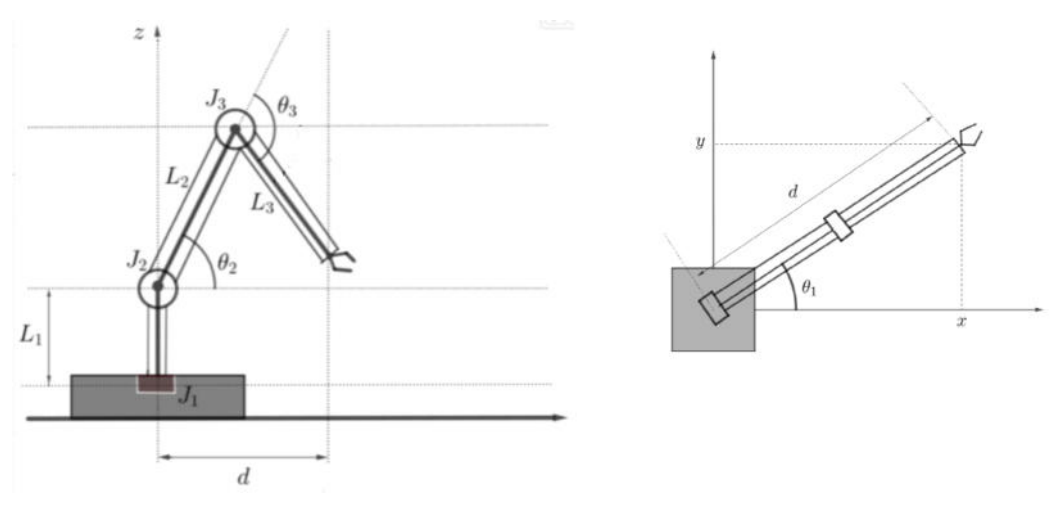

Fonte: Autoria própria.

Essa atividade terá duração de 2 horas/aula e os seguintes objetivos:

- Introduzir razões trigonométricas no triângulo retângulo.
- Calcular a posição do punho da garra do Manipulador Robótico no sistema de coordenadas tridimensional.
- Aplicar razões trigonométricas em uma situação real.

A Atividade 7 consiste em determinar a posição do punho do manipulador robótico em MDF, ilustrado na Figura 23, no sistema de coordenadas tridimensional  $(x, y, z)$ . Para isso, será necessário conhecer as razões trigonométricas e mensurar alguns componentes estruturais do Manipulador Robótico.

Figura 23 – Manipulador robótico em MDF.

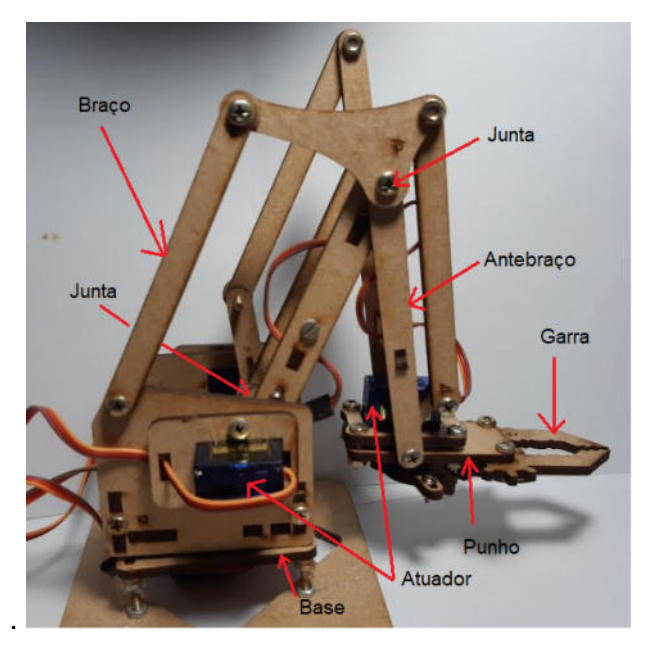

Fonte: Autoria própria.

Deve-se iniciar a aula de modo expositivo e abordar as razões trigonométricas no triângulo retângulo e o sistema de coordenadas tridimensional apresentado na subseção D.4.1.

Para viabilizar aplicar as razões trigonométricas, será necessário determinar a medida de cada elo  $L$  e cada ângulo  $\theta$  do manipulador, conforme ilustrado na Figura A e na Figura B desta atividade com algum instrumento de medida, tais como régua e transferidor, respetivamente.

Espera-se da Atividade 7 que os estudantes compreendam que as fórmulas definidas na subseção D.4.1 são úteis para determinar a posição do punho do manipulador Robótico

no sistema de coordenadas tridimensional  $(x, y, z)$ . Também é esperado que sejam capazes de interpretar e resolver situações problemas contextualizados na temática da robótica com características que se assemelham as da Atividade 7 e do Problema 6 do Apêndice B.

Após concluir todas as Atividades Propostas do Apêndice A, será aplicado um teste de conhecimento que terá como principal objetivo verificar o desempenho dos estudantes do Ensino Médio na resolução de problemas da matemática na temática da robótica.

#### 4.5.9 Atividade Problemas Propostos

A Atividade Problemas Propostos terá duração de 2 horas/aula e os seguintes objetivos:

- Apresentar o modelo de questões da matemática contextualizados na temática da robótica cobrados na modalidade teórica da OBR.
- Verificar a aprendizagem dos estudantes através do número de acertos e o raciocínio apresentado.
- Estimular o ensino de matemática através do uso de componentes robóticos.

Matemática e resolução de problemas são duas ideias que sempre estão juntas. Não se concebe aprender matemática se não for para resolver problemas; por outro lado, resolver problemas necessariamente inclui alguma forma de pensar matemática. Mesmos os problemas diários ou profissionais exigem que os dados sejam analisados e que alguma estratégia seja pensada para sua resolução, que, depois de executada, precisa ser avaliada para verificação se, de fato, permitiu ou não chegar à solução da situação inicial (BONILHA; VIDGAL, 2016, p. 9).

De acordo com Mendes (2009, p. 72), quando se trata da resolução de problemas matemáticos nas séries finais do Ensino Fundamental ou do Ensino Médio, é necessário, entretanto, que o professor desenvolva uma série de orientações de modo que possibilite imprimir "uma ênfase investigatória ao processo de resolução de problemas, de modo a favorecer o exercício de levantamento e testagem de hipóteses e na elaboração de todos os algoritmos possíveis na busca de solução de um problema".

Os Problemas Propostos do Apêndice B foram selecionados de provas da modalidade teórica da OBR aplicadas nas edições anteriores ao ano de 2020. Para a seleção, levou-se em consideração a contextualização da matemática na temática da robótica, o currículo escolar da instituição que recebera a experimentação e a lista de Atividades Propostas apresentadas no Apêndice A e elaborada de acordo com as práticas de ensino abordadas no Manual de Projetos Robóticos com Arduino apresentado no Apêndice D.

Como pode ser observado, a lista de Problemas Propostos apresentada no Apêndice B exigirá dos estudantes mais do que uma simples reprodução de conhecimento

e validação de resultados teóricos. Assim, para resolvê-los, será necessário que o estudante tenha conhecimento de robótica, pois todos os problemas da matemática estão contextualizados na temática.

> [...] contextualizar é unir a parte ao todo e o todo à parte, não somando partes para compor o todo, antes é uma interdependência das partes com o todo e do todo com as partes. Assim, evita-se uma especialização excessiva, que separa os conteúdos e o conhecimento de seu significado, que é enraizado no contexto em que foi produzido. Etimologicamente a palavra "contexto" significa enraizar a referência no texto do qual foi extraído, pois longe dele, a referência perde uma parte substancial de seu sentido (BRANDT, 2016, p. 48).

Portanto, é importante que as Atividades Propostas apresentadas no Apêndice A proporcione aos discentes conhecimento e orientações que os possibilite imprimir ênfase investigatória e que o conhecimento adquirido tenha significado no processo de resolução de problemas da matemática contextualizados na temática da robótica.

Após aplicação dos Problemas Propostos, deseja-se fazer um levantamento sobre o desempenho dos estudantes através do número de acertos alcançados e analisar as dificuldades observadas.

Os resultados e análises serão apresentados na seção 5.9.

## 4.5.10 Atividade Questionário

A Atividade Questionário ocorrerá após a conclusão da subseção 4.5.9 e terá os seguintes objetivos:

- Identificar estudantes que já apresentavam conhecimento em linguagens de programação ou robótica.
- Identificar interessados pela temática.
- Obter a opinião dos estudantes com relação à proposta e às atividades realizadas.

De acordo com Rampazzo (2005, p. 112) "o questionário é um instrumento de coleta de dados constituído por uma série ordenada de perguntas, que devem ser respondidas por escrito e sem a presença do entrevistador". Portanto, pensou-se em um questionário que contenha questões fechadas com alternativas para resposta e que possibilite que cada estudante escolha a resposta que mais lhe convém.

Portanto, com a aplicação do questionário apresentado no Apêndice C, deseja-se conhecer se os estudantes já tiveram algum contato anterior com a robótica baseada na plataforma Arduino, com alguma linguagem de programação, se a proposta os motiva para desenvolver atividades em robótica, bem como o interesse em participar de olimpíadas
científicas que se utilizam da temática, e, segundo a opinião dos estudantes, se a proposta contribuiu para a compreensão dos conteúdos estudados em sala de aula e qual o nível de dificuldade das atividades realizadas em sala de aula e dos Problemas Propostos.

Os resultados serão apresentados na seção 5.10.

## Capítulo 5

# Apresentação e Discussão dos Resultados

Neste Capítulo 5 serão detalhados os resultados de todas as atividades que foram aplicadas durante a experimentação; dentre outras observações que contribuíram para os resultados da pesquisa.

As atividades de experimentação se iniciaram na primeira semana do mês de fevereiro e se encerraram na segunda semana do mês de março do ano de 2020. Durante a realização das atividades em sala de aula, os estudantes foram incentivados a utilizar os códigos de programação elaborados pelo pesquisador e recomendados para que apenas sejam feitas alterações nas linhas de comando.

Vale mencionar que o pesquisador expôs aos discentes os objetivos das atividades que foram trabalhadas e orientou-os com relação a como deveriam proceder para realizar cada uma delas com intervenções quando necessário.

## 5.1 Apresentação da Proposta

A experimentação foi iniciada com uma breve apresentação da proposta de ensino, dos protótipos e de alguns componentes eletrônicos, mecânicos e eletromecânicos que compõem um robô ou fazem parte do processo de ensino e aprendizagem.

A Figura 24 ilustra como foi realizada a apresentação do Robô que Segue Linha durante o primeiro contato com os estudantes.

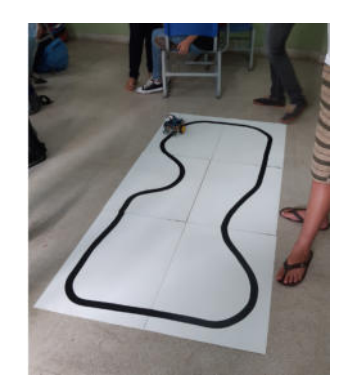

Figura 24 – Apresentação do Robô que Segue Linha.

Fonte: Autoria própria

Na sequência, também foram apresentados os conteúdos da disciplina de matemática, propostos pelo Projeto Político Pedagógico (PPP) da instituição para o início do ano letivo de 2020. Deste modo, foi possível deixar claro para os estudantes que as aulas de matemática não seriam substituídas por aulas de robótica, mas que esta atuaria como ferramenta e fonte de aplicações para o ensino de geometria e trigonometria proposto no PPP. Após informados sobre os procedimentos e as características das aulas, os estudantes se demonstraram apreensivos sem saber se dificultaria ou facilitaria o aprendizado.

Como em toda turma, a maior parte dos estudantes que estavam presentes em sala de aula demonstraram interesse em entender o funcionamento dos protótipos robóticos. Por outro lado, alguns estudantes, de imediato, demonstraram que não se interessavam por esse tipo de ciência.

Apesar de os cursos técnicos de nível médio da instituição direcionar os estudantes para às carreiras científico-tecnológicas, parte deles disseram que não se identificam com as áreas de formação técnica oferecidas pela instituição, nem mesmo com ciências exatas.

Quando perguntados por qual motivo se matricularam na instituição (IFF São João da Barra), responderam que o interesse está na boa qualidade do Ensino Médio oferecido, mas que não desejavam seguir carreira na formação de nível médio técnica escolhida.

Dando prosseguimento na atividade, surgiram perguntas que demonstraram despertar a curiosidade dos estudantes. As principais perguntas foram:

- O que faz o robô seguir a linha?
- Pode ser usada outra cor de linha?

De acordo com Nérici (1985, p. 28), "deve-se aproveitar o estado de curiosidade para orientar o indivíduo na prática da observação, que é a grande fonte de dados para se fazer um juízo mais acertado ou mais coerente sobre a ocorrência que atraía nossa

atenção". Logo, o pesquisador deu-lhes uma rápida resposta e lhes informou que será estudado com maiores detalhes o funcionamento do Robô que Segue Linha no decorrer das próximas aulas.

Durante a apresentação da proposta, alguns estudantes se demonstraram muito interessados e até foi combinado com o pesquisador que possivelmente seriam organizadas aulas de robótica baseadas na plataforma Arduino em horários extra-classe.

Contudo, em uma pesquisa rápida realizada nas duas turmas de segundo ano Integrado ao Ensino Médio, identificou-se 14 estudantes interessados na proposta de ensino. Tal número de interessados oportunizou alavancar a proposta dentro da unidade de ensino em busca de novos desafios que serão discutidos na seção 5.11.

#### 5.2 Realização da Atividade 1

A aula foi iniciada com o reconhecimento das especificações, recomendações e cuidados que devem ser tomados com os principais componentes eletrônicos e eletromecânicos que compõem os protótipos robóticos: Robô que Segue Linha e Manipulador Robótico. Ambos protótipos serão construídos durante a experimentação das Atividades Propostas e a realização do projeto de Blink tornou-se vital para que o estudante iniciante em eletrônica perceba o quanto é importante conhecer as especificações dos componentes eletrônicos. Na sequência, apresentou-se a IDE do Arduino e seus principais recursos.

Durante a apresentação da IDE do Arduino, foi possível notar que havia um estudante, indicado pela seta vermelha destacada na Figura 25, realizando uma pesquisa sobre os componentes citados no início desta aula, demonstrado que a proposta, mesmo que no início das atividades, foi capaz de despertar interessados na tecnologia. Mais curioso, é que o estudante que está sentado à sua direita se manisfestou, dizendo que conhece a linguagem de programação Java e que tem interesse em cursar Engenharia da Computação e trabalhar no desenvolvimento de jogos.

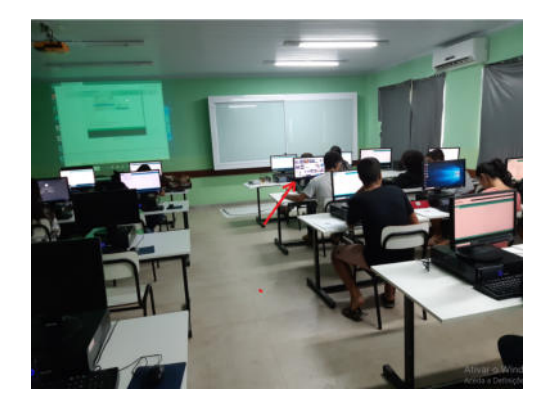

Figura 25 – Apresentação da IDE do Arduino.

Fonte: Autoria própria

Voltando ao assunto do início da aula, como os estudantes ainda não haviam estudado eletricidade na disciplina de física, nem mesmo nas disciplinas da formação técnica, foi necessário introduzir conceitos básicos de corrente elétrica, tensão, resistência elétrica, fontes de tensão e caixas de redução.

Durante esta etapa da experimentação ficou evidente a impossibilidade de se abordar assuntos relacionados à robótica de forma fragmentada por áreas do conhecimento, visto que surgiram as seguintes perguntas:

- O que significam corrente elétrica e tensão?
- O que são ampère e volts?

Como pode ser observado nas perguntas acima, é exigido do professor conhecimento multidisciplinar, atualizações, capacitação e/ou desenvolvimento de trabalhos em parceria com docentes de outras áreas do conhecimento para que seja possível melhor se relacionar com os avanços tecnológicos e formar cidadãos mais preparados para enfrentar as novas exigências da sociedade moderna.

Plaza et al. (2018b) já alertava que utilizar a plataforma Arduino nas escolas, para muitos docentes, poderá gerar algum desconforto ou até mesmo se tornar um desafio devido às extensas jornadas de trabalho e a formação específica fornecida aos estudantes de licenciatura na maioria das universidades brasileiras.

> Boa parte dos docentes teme aquilo que não domina. Logo, a tecnologia gera uma sensação de insegurança, medo de perguntas inesperadas, medo de não ter o devido tempo para o aperfeiçoamento das técnicas, devido ao grande volume de trabalho, ue geralmente já possui. Porém, isso é para ser abordado de forma positiva já que levará o professor a sair da zona de conforto, procurando atualizações para suas práticas, que vão ser atrativas para os alunos e ao mesmo tempo tornando um profissional atualizado abrindo novas perspectivas para profissão docente (LEITE; NASCIMENTO, 2018, p. 16).

Dando sequência à aula, após conhecer alguns componentes e os cuidados a serem tomados para que estes não sejam danificados, chegou a hora de construir o primeiro projeto e programá-lo. Para tanto, foi decidido apresentar o software Tinkercad da Autodesk para montar o circuito, programar e simular o projeto de Blink.

Após compreendido como montar o circuito no Tinkercad e conhecidas as especificações do LED difuso de 5  $mm$  e da placa de Arduino UNO, foi proposto a realização da Atividade 1 do Apêndice A.

Veja na ilustração da Figura 26 a elaboração do projeto de Blink.

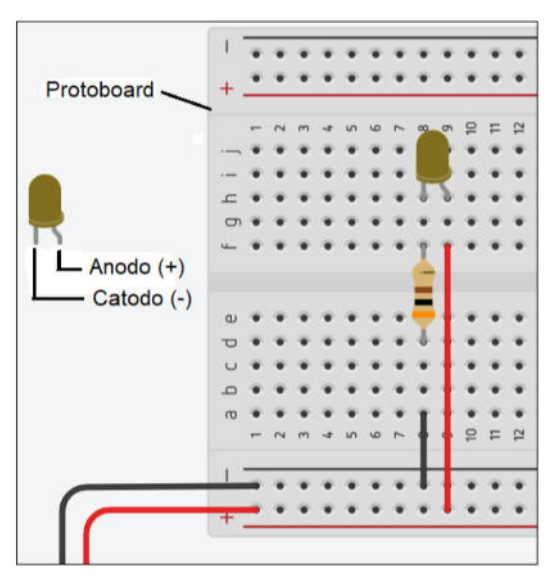

Figura 26 – Projeto de Blink elaborado no software Tinkercad da Autodesk.

Fonte: Autoria própria

Os estudantes demonstraram que lhes faltavam estratégias para iniciar a primeira parte da tarefa, pois era necessário determinar qual a menor resistência elétrica que deveria ser incluída no projeto para que o LED não seja danificado.

Para a continuidade das atividades, foi necessário intervenção do pesquisador com aula expositiva e incentivo para consultar a subseção D.2.4 do Apêndice D sempre que se fizer necessário.

A resposta ilustrada na Figura 27 e elaborada por um dos grupos de estudantes sugere que seja utilizado no circuito de *Blink* um resistor com resistência mínima de 150  $\Omega$ para garantir que o LED não se queime.

Figura 27 – Solução para a Atividade 1 da subseção 4.5.2 elaborada por um dos grupos de estudantes.

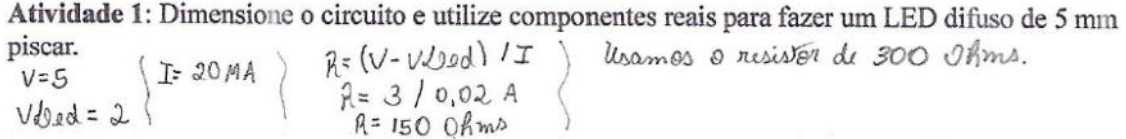

Fonte: Autoria própria

Após discutirmos os resultados obtidos, todos os grupos demonstraram compreender o significado do resultado e, em sua resposta, Figura 27, mencionaram qual foi o resistor utilizado na construção do circuito com componentes reais.

A Figura 28 ilustra o desenvolvimento das atividades práticas com manipulação dos componentes físicos do projeto de Blink em uma mini placa de ensaio (mini protoboard).

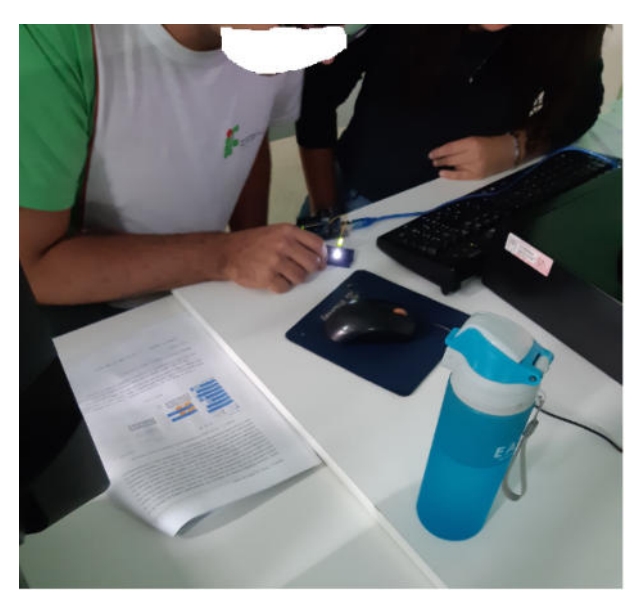

Figura 28 – Parte prática da Atividade 1 da subseção 4.5.2 realizada por um dos grupos de estudantes.

Fonte: Autoria própria

O cálculo da resistência a ser utilizada no projeto de Blink também foi realizada na Lousa com a colaboração de todos os estudantes da classe para que não reste dúvida que todos os estudantes compreenderam o procedimento. Veja, na parte esquerda da Lousa ilustrada na Figura 29 algumas das orientações do pesquisador para a elaboração da Atividade 1.

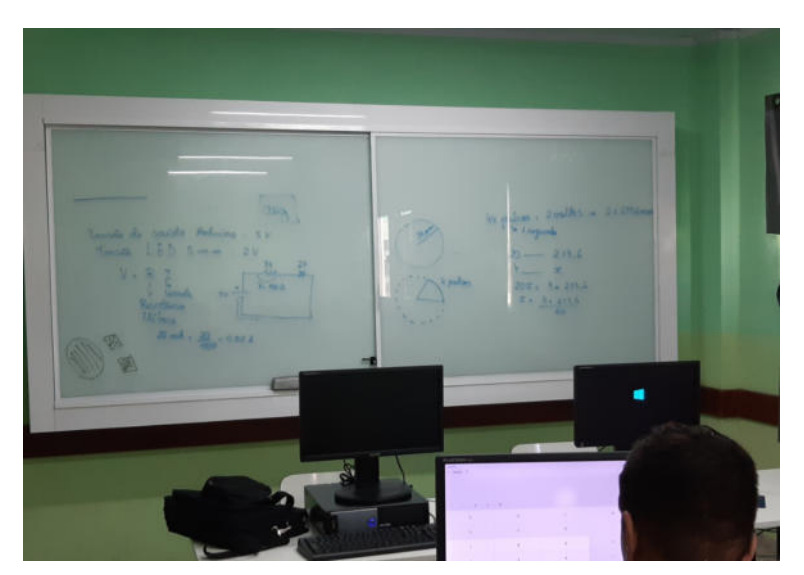

Figura 29 – Cálculo da resistência para a Atividade 1, subseção 4.5.2, do pesquisador com os estudantes.

Fonte: Autoria própria

Durante atividade prática, os estudantes foram auxiliados pelo pesquisador, incentivados a utilizar o material de apoio teórico do Apêndice D e realizar, na IDE o Arduino, alterações nas linhas de comando do código da Tabela 3 apresentada na subseção D.2.3.

Como o projeto de Blink já havia sido construído no software Tinkercad, a maior parte dos estudantes foram capazes de montar o circuito com componentes reais sem dificuldade. Porém, alguns estudantes se demonstraram mais ágeis, realizando as atividades rapidamente, e sem que o professor intervenha, passaram a contribuir com o atendimento aos demais colegas durante a realização das tarefas.

A introdução desta atividade se demonstrou importante para que os estudantes tenham o primeiro contato com fundamentos de eletrônica e programação, dois importantes pilares na área da robótica.

#### 5.3 Realização da Atividade 2

Essa etapa da experimentação consistiu em conhecer as principais características e funcionalidades de um motor CC que proporcionará o deslocamento de um Robô que Segue Linha.

Para o controle de um motor CC será utilizado o Shield Controlador de Motor, pois este componente se configura como o mais indicado devido à facilidade das conexões elétricas, construção e programação.

Como também se tem a intenção em construir e programar um Robô que Segue Linha, torna-se indispensável compreender o funcionamento e realizar testes de controle no Motor CC. Consequentemente, esta Atividade 2 propõe que seja realizado o controle de um Motor CC utilizando uma placa de Arduino e um Shield Controlador de Motor.

Ficou decidido que seria utilizado para a atividade prática um dos motores que movimentam o Robô que Segue Linha durante os procedimentos de controle, já que as conexões elétricas estavam estabelecidas e haviam apenas dois módulos Shield Controlador de Motor disponíveis. Desta forma, ao instalar o código da Tabela 4, apresentado na subseção D.3.2, na placa de Arduino, necessitou-se apenas configurá-lo para realizar a tarefa proposta na Atividade 2.

A Atividade 2 foi realizada sem muita dificuldade por praticamente todos os grupos de estudantes, caracterizando em um projeto de simples construção e programação de fácil entendimento. Por ter um código de programação simples, os estudantes foram incentivados a realizar alterações em algumas linhas do código da Tabela 4, apresentado na subseção D.3.2, visando melhor compreender o funcionamento e a lógica utilizada no controle de um motor CC.

Na ilustração da Figura 30 os estudantes realizaram o controle de um dos motores CC que movimenta uma das rodas do Robô que Segue Linha.

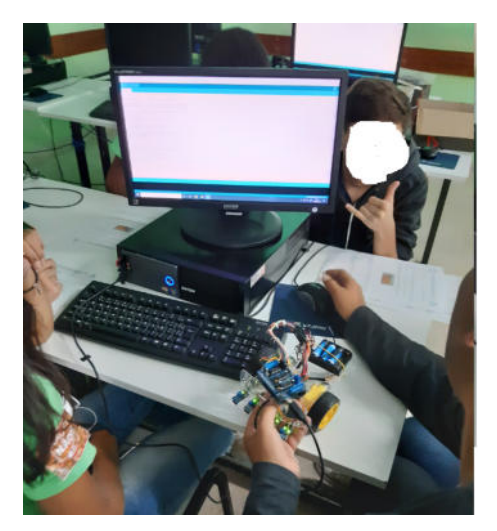

Figura 30 – Estudantes realizando a Atividade 2 da subseção 4.5.3.

Fonte: Dados da pesquisa.

Mesmo que a Atividade 2 pareça, neste primeiro momento, não ter aplicação direta de conteúdos da matemática, alterar o código de controle do motor CC contribui para o desenvolvimento do raciocínio lógico, realizar as Atividades Propostas 3 e 4 deste Apêndice A e parte dos Problemas Propostos do Apêndice B, onde será exigido dos estudantes conhecimento do funcionamento de motores que movimentam as rodas de um robô móvel, bem como o deslocamento proporcionado por elas em determinado intervalo de tempo.

## 5.4 Realização da Atividade 3

Após concluir a Atividade 2 da subseção 4.5.3, passou-se a direcionar o estudo para a caixa de redução do Motor CC, que tem importância relevante dentro da robótica, seja ela em kits didáticos ou ambientes industriais. Sem a caixa de redução acoplada ao motor CC, o Robô que Segue Linha apresentado nesse trabalho teria dificuldade para se locomover.

Durante o início da execução da Atividade 3 surgiu a seguinte pergunta: "Para que serve a caixa de redução?". De imediato, um aluno do mesmo grupo respondeu que "serve para aumentar a força do motor do carrinho". A resposta dada mostra que o estudante compreendia a necessidade de se utilizar a caixa de redução, mas lhe faltava conhecimento técnico.

A Atividade 3 da subseção 4.5.4 consistiu em determinar a relação de transmissão da caixa de redução de um Motor CC. Para isso, foi utilizado o Motor CC com caixa de redução que locomove o Robô que Segue Linha já apresentado anteriormente. Para que não fosse necessário contar o número de dentes de cada engrenagem da caixa de redução, os estudantes tiveram acesso à ilustração da Figura 31, apresentando o número de dentes em cada engrenagem que compõe a caixa de redução do motor CC.

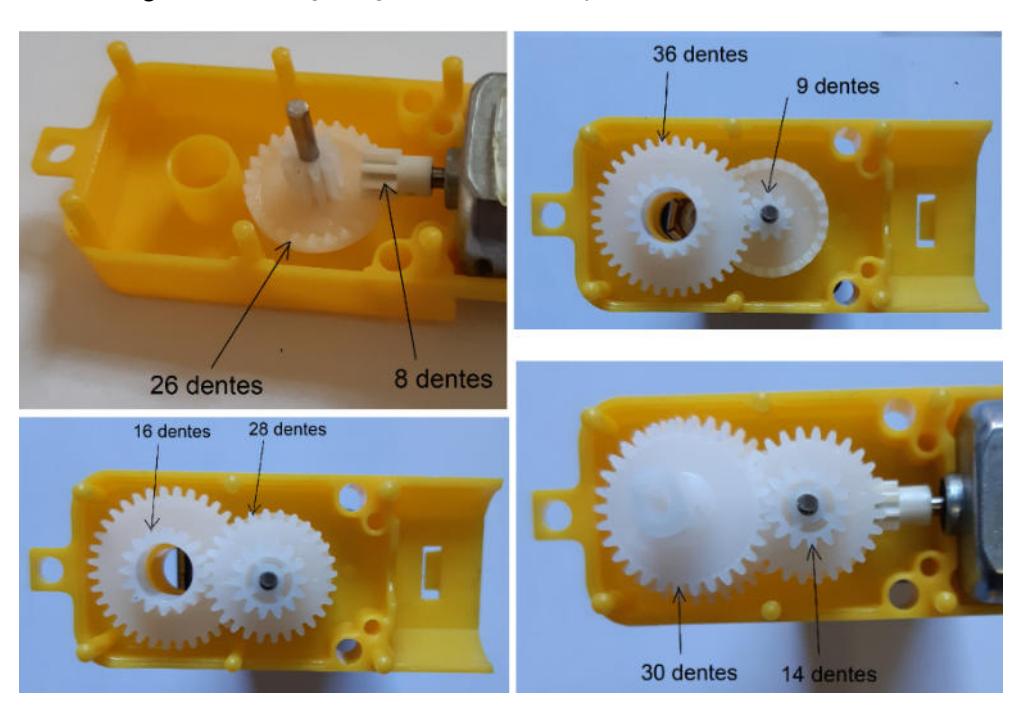

Figura 31 – Engrenagens e os seus respectivos números de dentes.

Fonte: Autoria própria.

O que gerou alguma discussão entre os estudantes foi a variedade de resultados diferentes encontrados, mas todos entre 48 e 49, o que pode ser verificado na Figura 32 e na Figura 33.

Figura 32 – Solução para a Atividade 3 da subseção 4.5.4 elaborada por um dos grupos de estudantes.

Atividade 3: Determine a relação de transmissão entre as engrenagens da caixa de redução do motor CC de 3 a 6V ilustrado na figura abaixo.

$$
\begin{array}{c}\n\frac{20}{9} = 3,25 \\
\frac{36}{9} = 4\n\end{array}\n\qquad\n\begin{array}{c}\nx \\
x \\
y = 43,685\n\end{array}
$$

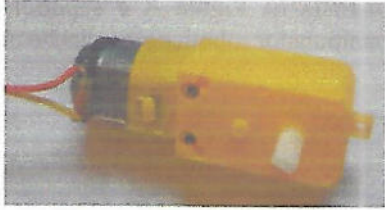

Fonte: Autoria própria.

Figura 33 – Solução para a Atividade 3 da subseção 4.5.4 elaborada por um segundo grupo de estudantes.

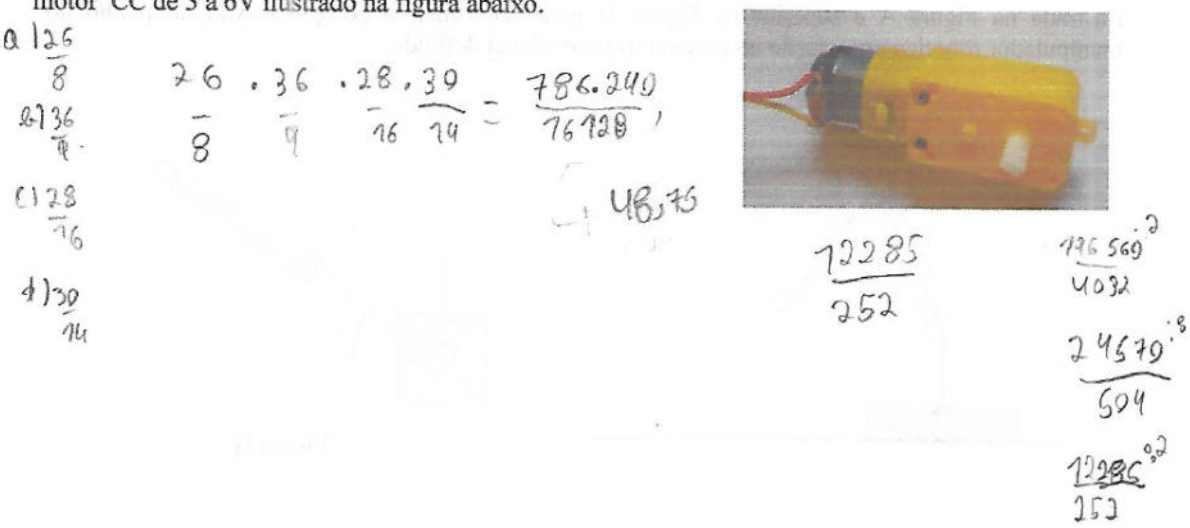

Atividade 3: Determine a relação de transmissão entre as engrenagens da caixa de redução do motor CC de 3 a 6V ilustrado na figura abaixo.

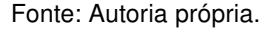

Alguns poucos estudantes acreditavam que sua resposta poderia não ser a mais adequada, dado que colegas encontraram uma resposta diferente. Porém, compreenderam a seguir que o modo com que realizaram os cálculos influenciou nos resultados obtidos.

Pode-se também verificar que nas respostas para a Atividade 3 ilustradas na Figura 32 e na Figura 33, que os estudantes apenas se preocuparam em realizar os cálculos, não indicando a relação de transmissão entre as engrenagens da caixa de redução do motor ilustrado na figura da Atividade 3.

Apenas em um dos grupos, Figura 34, mesmo que de forma tímida, os estudantes lembraram de colocar o resultado de 1 : 49 como resposta para a relação de transmissão entre as engrenagens.

Figura 34 – Solução para a Atividade 3 da subseção 4.5.4 elaborada por um terceiro grupo de estudantes.

Atividade 3: Determine a relação de transmissão entre as engrenagens da caixa de redução do motor CC de 3 a 6V ilustrado na figura abaixo.

 $3,25 \times 4 \times 5,75 \times 2,34 = 48,685$  $1:49$ 

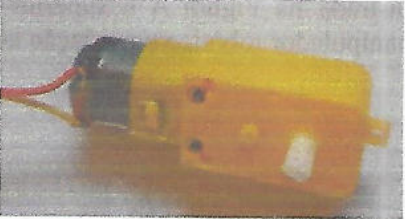

Fonte: Autoria própria.

A realização da Atividade 3 demonstrou que os estudantes compreenderam como

determinar a relação de transmissão entre duas ou mais engrenagens. Também foi útil para que compreendessem a sua importância e funcionamento.

Desta forma, acredita-se que os conhecimentos adquiridos durante a realização desta Atividade 3 serão relevantes para que os estudantes sejam capazes de solucionar problemas da matemática que tenham engrenagens como incentivo didático contextualizador.

## 5.5 Realização da Atividade 4

A Atividade 4 da subseção 4.5.5 também está relacionada ao uso do Motor CC. Mas, desta vez, os estudantes utilizaram um Sensor de Velocidade Encoder para realizar a leitura de um disco de encoder com 20 aberturas preso em uma das extremidades do eixo duplo da caixa de redução.

Para a realização da Atividade 4 foi necessário iniciar a aula de forma expositiva, apresentando os conteúdos matemáticos de comprimento de circunferência, arcos de circunferência, ângulo central, arcos côngruos e regra de três.

Por outro lado, durante a experimentação prática da Atividade 4, os conteúdos mencionados no parágrafo anterior foram explorados através das aberturas de um disco de encoder e do número de pulsos apresentados no Monitor Serial da IDE do Arduino. Logo, neste primeiro momento, o disco de encoder ilustrado na Figura 35 foi a principal ferramenta didática a ser explorada.

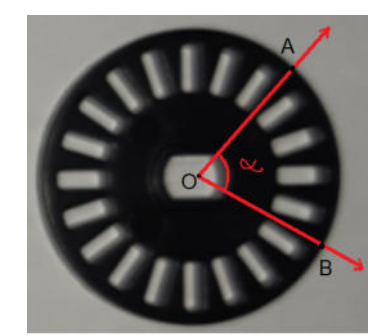

Figura 35 – Ângulo central determinado por um disco de encoder.

Fonte: Autoria própria.

Utilizando o número de aberturas do disco de encoder, os estudantes compreenderam na prática comprimento de circunferência, arcos de circunferências, arcos côngruos, ângulo central e puderam aplicar a regra de três para os cálculos de arcos. Além disso, com a tecnologia empregada na leitura de discos de encoder, torna-se possível determinar a distância linear percorrida por uma roda fixada ao eixo de um motor.

A ilustração da Figura 36 é um exemplo de distância linear determinada por uma revolução completa de uma roda cujo raio é de 68  $mm$ .

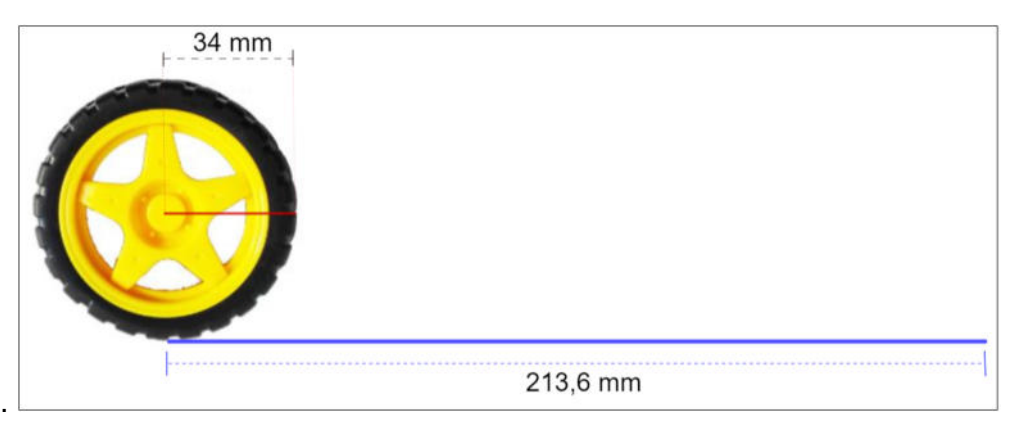

Figura 36 – Distância linear percorrida em uma revolução da roda.

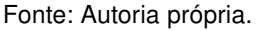

Após o pesquisador realizar orientações e abordar as principais características e importância do disco de encoder em projetos robóticos, os discentes deram início aos procedimentos necessários para colocar em funcionamento o Sensor de Velocidade Encoder, isto é, realizaram as ligações elétricas e instalaram o código da Tabela 5 apresentado na subseção D.3.3 na placa de Arduino.

A Figura 37 ilustra no Monitor Serial do Arduino os resultados da leitura do Sensor de Velocidade Encoder .

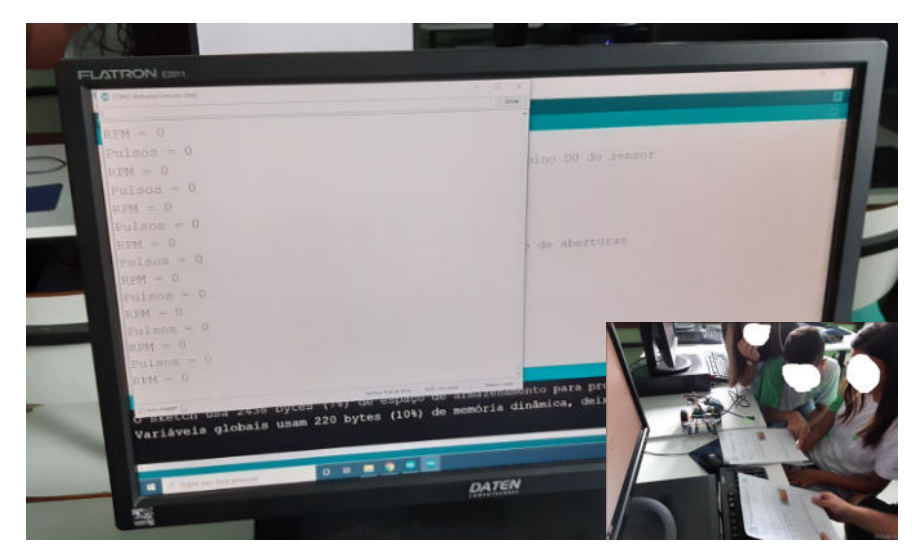

Figura 37 – Testes com o Sensor de velocidade Encoder.

Fonte: Autoria própria

É possível observar na ilustração da Figura 37, que tanto para o número de Pulsos quanto para Rotações por Minuto (RPM), apresentaram-se resultados nulos no monitor serial do Arduino. Isso aconteceu porque a luz de infravermelho não estava sofrendo interrupções quando a tela do computador foi fotografada. Porém, foram realizados teste com um objeto, introduzindo-o entre o emissor e receptor do sensor para verificar o funcionamento do módulo Sensor de Velocidade Encoder.

Veja na parte mais a direita da Lousa ilustrada na Figura 38 algumas das orientações que foram dadas pelo professor durante a execução da Atividade 4.

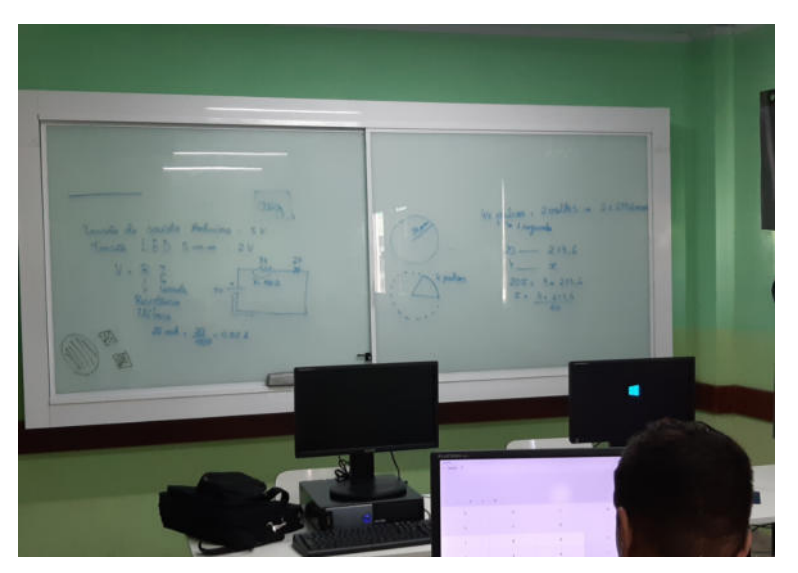

Figura 38 – Aula expositiva do professor e orientações.

Fonte: Autoria própria.

Devido ao número limitado de placas de Arduino (4 placas) e de Shields controlador de Motor (2 placas), foi sugerido que os estudantes da turma utilizem os resultados ilustrados na Figura 86, já que estes foram extraídos de um motor CC com as mesmas especificações e características dos motores, caixas de redução e discos de encoder utilizados durante a experimentação das Atividades Propostas. Desta forma, não foi necessário um grupo aguardar outro grupo terminar a prática para que esta pudesse ser iniciada.

O disco de encoder utilizado no projeto de um Robô que Segue Linha, bem como nesta Atividade 4, possui 20 aberturas e está fixado no mesmo eixo em que se encontra fixada uma roda com 68  $mm$  de diâmetro. Desta forma, a cada revolução completa do eixo do motor, o disco de encoder provocará 20 interrupções do infravermelho do Sensor de Velocidade Encoder. Portanto, deverá ficar claro que a cada 20 pulsos se tem uma revolução completa do disco de encoder, e consequentemente, da roda.

Por outro lado, seguindo o mesmo raciocínio, os estudantes foram incentivados a determinar o ângulo central  $\alpha$  (Veja Figura 35) e, na sequência, o comprimento do arco da circunferência de uma roda com diâmetro de  $68$   $mm$ . Para isso, utilizaram o resto da divisão inteira do número de pulsos por segundo registrados no Monitor Serial do Arduino por 20 e a regra de três.

Baseados nos conhecimentos adquiridos durante a aula expositiva e prática, ao responder a Atividade 4, um dos grupos de estudantes optaram em utilizar o número de pulsos por segundo fornecidos pelo Sensor de Velocidade Encoder e aplicar regra de três. A resposta apresentada na Figura 39 ilustra que os estudantes compreenderam que 20 pulsos equivale ao comprimento da circunferência da roda cujo diâmetro é de 68  $mm$  e que 4 pulsos resulta em um arco desta mesma circunferência.

Figura 39 – Solução para a Atividade 4 da subseção 4.5.5 elaborada por um dos grupos de estudantes.

Atividade 4: Utilize um Sensor de Velocidade Encoder para determinar a distância linear aproximada percorrida por um Robô que Segue Linha que utiliza rodas para se locomover, cujo diâmetro é de 68 mm, durante um intervalo de 10 segundos.

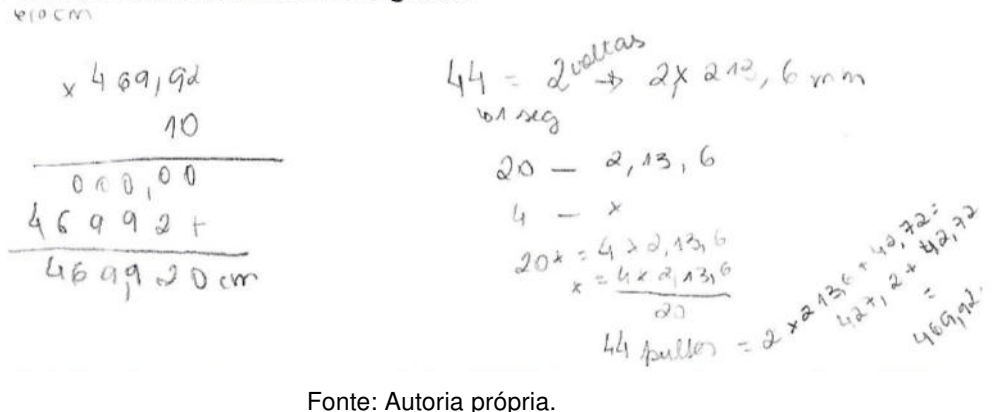

Com tal procedimento os estudantes foram capazes de determinar através da leitura de um disco de encoder, a distância linear percorrida pelo robô em um intervalo de tempo igual a 10 segundos.

A solução para a Atividade 4 apresentada na Figura 40 foi elaborada por um segundo grupo de estudantes.

Figura 40 – Solução para a Atividade 4 da subseção 4.5.5 elaborada por um segundo grupo de estudantes.

Atividade 4: Utilize um Sensor de Velocidade Encoder para determinar a distância linear aproximada percorrida por um robô seguidor de linha que utiliza rodas para se locomover, cujo diâmetro é de 68 mm, durante um período de 10 segundos.

 $4400 \times 1200$  $441107440$  $440\frac{120}{20}\times 01,36=469,906$ 

Fonte: Autoria própria.

Note que foram apresentadas soluções diferentes para a mesma atividade. Segundo Smole, Diniz e Cândido (2014),

Isso ocorre porque cada aluno tem a oportunidade de pensar por si e expressar-se sobre isso. Ao final do trabalho é possível conduzir uma discussão sobre essas soluções, o que permite ao aluno perceber vantagens e desvantagens nas diferentes soluções, desenvolver uma variedade de representações, buscar processos de solução com mais confiança e adquirir autonomia na resolução de problemas (SMOLE; DINIZ; CÂNDIDO, 2014, p. 29).

Após receber orientações do pesquisador durante a realização da Atividade 4 os estudantes demonstraram ter habilidade para determinar a distância linear percorrida pela roda e montar o circuito de funcionamento do Sensor de Velocidade Encoder. Por outro lado, o pesquisador incentivou que fosse utilizado o código de programação da Tabela 5 apresentado na subseção D.3.3, devido a complexidade do mesmo para ser aplicado durante esta fase de ensino.

Visto que nenhum dos estudantes perguntaram como determinar a distância linear utilizando-se do número de rotações por minuto, foi necessária intervenção do pesquisador para mostrar que o procedimento se assemelha ao realizado com o número de pulsos por segundo.

Compreender o funcionamento e as características do Sensor de Velocidade Encoder, bem como do disco de encoder, será útil para a solução de problemas da matemática na temática da robótica. Veja os Problemas Propostos 3 e 4 do Apêndice B.

## 5.6 Realização da Atividade 5

Para obter uma resposta aproximada para a Atividade 5 da subseção 4.5.6, de imediato, dois estudantes compreenderam que bastaria determinar o intervalo de tempo em que o Robô que Segue Linha leva para percorrer uma volta completa no circuito utilizado durante a experimentação e que está ilustrado na imagem da Atividade 5.

Ao cronometrar o tempo no próprio aparelho celular, os estudantes determinaram que o robô precisou de 19,75 segundos (aproximadamente 20 segundos) para realizar uma volta completa no circuito ilustrado na figura da Atividade 5. Assim, dados os resultados obtidos na Atividade 4 da subseção 4.5.5, ficou fácil determinar uma solução para a Atividade 5. Tal procedimento está de acordo com Stein (2008, p. 94), ao afirma que "o progresso na matemática é muitas vezes cumulativo, com resultados anteriores para obter novos resultados cada vez mais profundos e complexos".

Observe que na solução ilustrada na Figura 41 os estudantes aproximaram para 20 segundos o tempo de 19,75 segundos cronometrado, e a distância percorrida durante o intervalo de 10 segundos, na Atividade 4 da subseção 4.5.5, foi aproximada para 470 centímetros.

Figura 41 – Solução para a Atividade 5 da subseção 4.5.6 elaborada por um dos grupos de estudantes.

Atividade 5: Determine, em cm, a distância linear aproximada percorrida por um robô seguidor de linha durante uma volta completa no circuito projetado em papel cartão com fita isolante preta ilustrado na figura abaixo e utilizado durante as aulas de robótica.

El Pencoure em 10 segundos 470 cm film 00 Segundot 940 cm

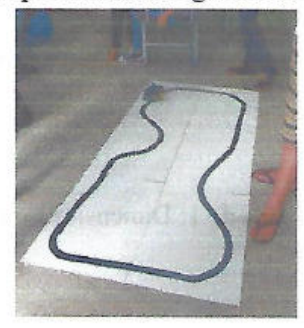

Fonte: Autoria própria.

Já na solução ilustrada na Figura 42 e realizada por um segundo grupo de estudantes, o tempo de 19,75 segundos que fora cronometrado também foi aproximado para 20 segundos, porém a distância linear percorrida no intervalo de 10 segundos foi mantida em 4699,20 milímetros.

Figura 42 – Solução para a Atividade 5 da subseção 4.5.6 elaborada por um segundo grupo de estudantes.

Atividade 5: Determine, em cm, a distância linear aproximada percorrida por um robô seguidor de linha durante uma volta completa no circuito projetado em papel cartão com fita isolante preta ilustrado na figura abaixo e utilizado durante as aulas de robótica.

 $205$ <br>  $95.4699,20$ <br>  $205.9398,40$ <br>  $939.84cm$ <br>  $939.84cm$ 

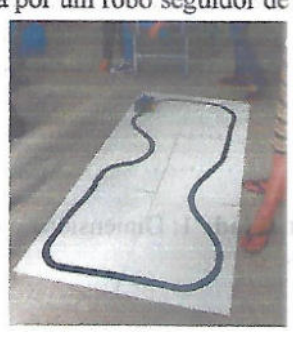

Fonte: Autoria própria.

Foi possível observar durante a realização da Atividade 5 que alguns estudantes compreenderam rapidamente que o resultado da Atividade 4 da subseção 4.5.5 poderia ser utilizado. Outra parte dos estudantes perceberam que poderiam utilizar os dados apresentados no monitor serial para este mesmo motor e os demais não compreenderam nem mesmo que deveriam determinar o tempo necessário para que o robô complete uma volta no circuito. Porém, como a Atividade 5 foi realizada em grupo, ao final, todos disseram compreender como obter uma solução para a Atividade 5.

Durante a discussão dos resultados obtidos pelos estudantes, o pesquisador aproveitou para informar que a exigência em determinar a "distância linear aproximada percorrida" mencionada no enunciado da Atividade 5, não se tratava apenas de aproximações numéricas realizadas durante os cálculos, mas que também pode estar relacionada ao tempo

cronometrado que foi realizado uma única vez e ao deslizamento das rodas do robô sobre a superfície.

É importante que os estudantes compreendam, durante a atividade prática, que para o Robô que Segue Linha fazer curvas, existem linhas no código de programação da Tabela 9 apresentada na subseção D.3.5, atuando para reduzir a velocidade de rotação de uma das rodas, fazendo com que o robô gire para a direita ou para a esquerda. Por exemplo, se a velocidade de rotação da roda esquerda (robô com duas rodas) for menor que a da direita, o robô girará para a esquerda, caso contrário, o robô girará para a direita. Mas se a velocidade de rotação em ambas as rodas forem iguais, o robô permanecerá em linha reta.

O Problema 5 dos Problemas Propostos do Apêndice B contextualiza a mudança de direção do robô móvel atuado por dois motores com caixa de redução. Portanto, torna-se importante reforçar durante a atividade prática da Atividade 5, as situações em que a velocidade angular<sup>1</sup> em ambas as rodas sejam iguais ou diferentes.

## 5.7 Realização da Atividade 6

Para a realização da atividade 6 ocorreram limitações. Destaca-se, como principal limitação, a impossibilidade de ser usado o laboratório de informática no horário das aulas de matemática. Para resolver o problema da falta de computadores, foi preciso limitar a quantidade de práticas com componentes reais em sala de aula. Porém, como haviam 4 placas de Arduino disponíveis e 2 computadores, foi possível testar o funcionamento do projeto montado por 4 grupos com aproximadamente 6 estudantes cada.

Além de atividades práticas com componentes reais, foram realizadas aulas expositivas que visavam revisar alguns conceitos sobre ângulos, características, funcionalidades e o que é e para que servem os micro servos, capacitores, diodos e potenciômetros. Na sequência, os estudantes montaram em uma placa de ensaio o circuito elétrico necessário para colocar em funcionamento um micro servo e instalaram o código da Tabela 10 apresentado na subseção D.4.2.1 para calibrá-lo.

O procedimento do parágrafo anterior foi realizado pela maior parte dos estudantes e não gerou dificuldades, o que viabilizou agilizar o processo de controle do micro servo com o código da Tabela 11 apresentado na subseção D.4.2.1.

A Figura 43 ilustra um dos grupos de estudantes realizando a tarefa da Atividade 6 da subseção 4.5.7.

De acordo com Halliday, Resnick e Walker (2006), velocidade angular  $(\omega)$  é igual a razão entre a medida angular  $(\theta)$  em radianos e o período de revolução  $(T)$ .

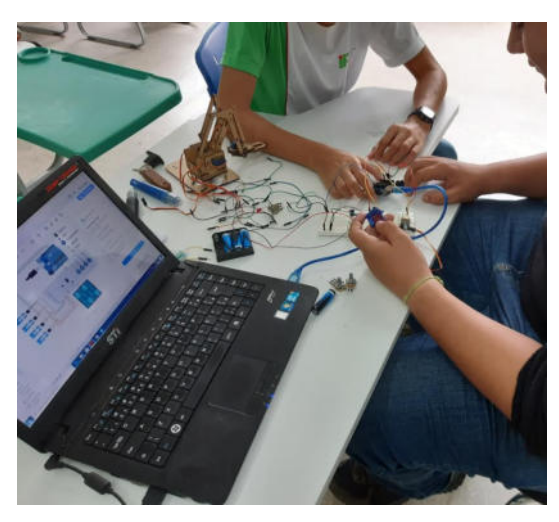

Figura 43 – estudantes realizando a Atividade 6 da subseção 4.5.7.

Fonte: Autoria própria.

Durante as aulas práticas, os estudantes utilizaram micro servos como o ilustrado na Figura 44, o que possibilitou verificar na prática, o movimento angular do seu eixo no intervalo [0°, 180°]. Para alterar a posição do eixo do micro servo, basta que seja implementado o ângulo desejado na linha de comando do código da Tabela 11 apresentado na subseção D.4.2.1.

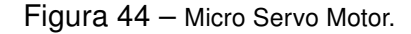

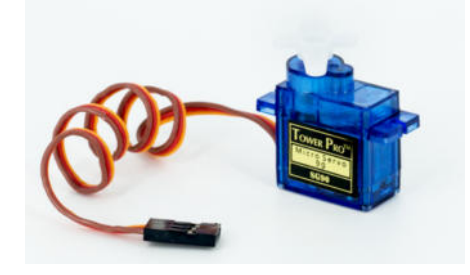

Fonte: Autoria própria.

A ilustração da Figura 45 exemplifica parte do que os estudantes observaram durante a aula prática para os ângulos de  $0^{\circ}$ ,  $90^{\circ}$  e  $180^{\circ}$ . Ao utilizar o código da Tabela 11 apresentado na subseção D.4.2.1, os estudantes realizaram alterações na correspondente linha de comando que rotaciona o eixo do servo (ver Tabela 11 da subseção D.4.2.1), de modo que, ao alterar para 0, o eixo do micro servo rotaciona para a posição  $0^{\circ}$ , ao alterar para 90 rotaciona para a posição de  $90^{\circ}$  e ao alterar para 180 rotaciona para a posição  $180^{\circ}$ , conforme ilustrado na Figura 99a, Figura 99b e Figura 99c, respectivamente.

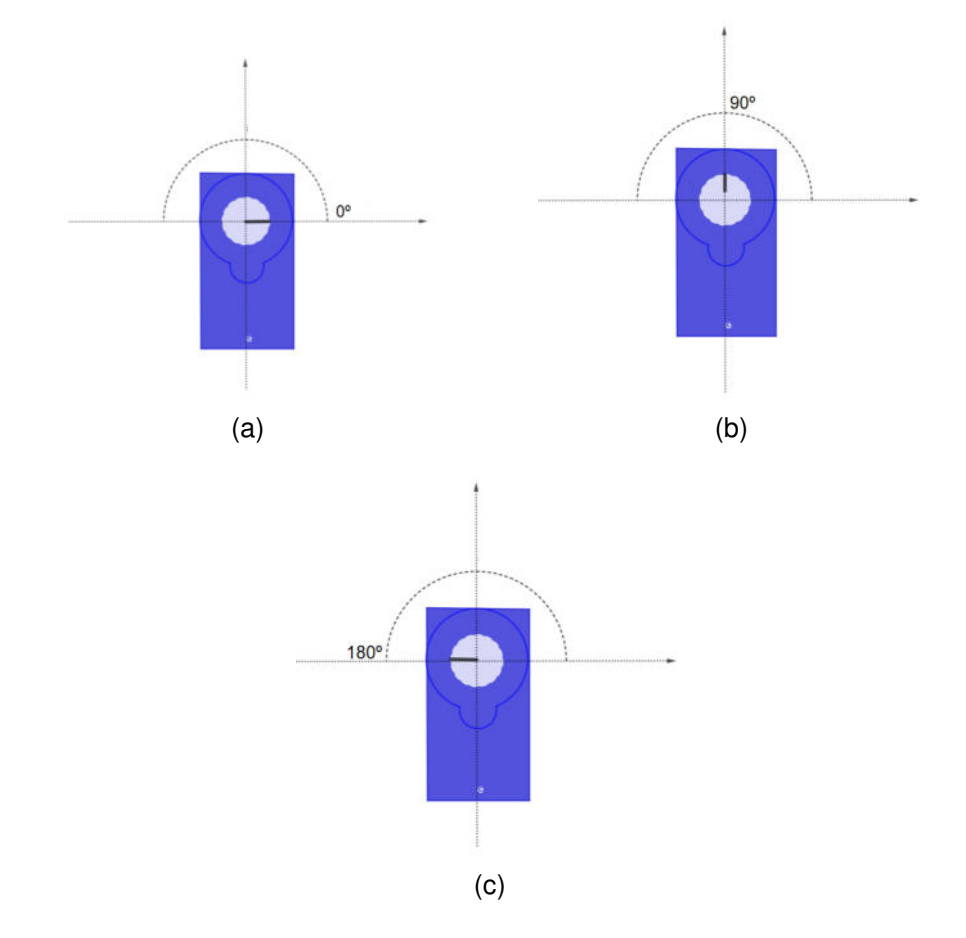

Figura 45 – (a) Posição de origem (0°), (b) rotação de 90° no sentido anti-horário, (c) Rotação de 180° no sentido anti-horário.

Fonte: Autoria própria.

Dando continuidade na aula, foram realizadas as ligações elétricas do projeto Manipulador Robótico (Figura 46) e instalado o código da Tabela 12 apresentado na subseção D.4.2.1 na placa de Arduino.

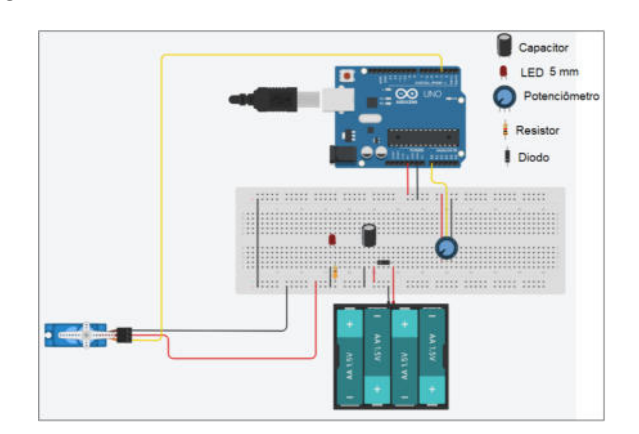

Figura 46 – Projeto para controle de um Micro Servo Motor.

Fonte: Autoria própria.

Após compreender o funcionamento de cada micro servo separadamente, bem como o código de controle, os estudantes realizaram alguns testes de controle no Manipulador Robótico. Veja na ilustração da Figura 47, componentes robóticos sendo manipulados pelos estudantes.

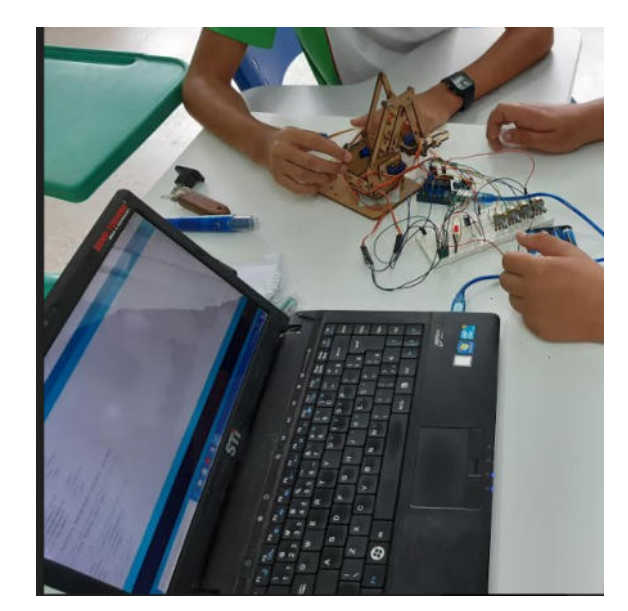

Figura 47 – estudantes realizando testes no Manipulador Robótico.

Fonte: Autoria própria.

A realização da Atividade 6, bem como as anteriores, demonstra que a maior parte dos estudantes do segundo ano do Ensino Médio do IFF campus São João da Barra são capazes de compreender manuais técnicos como o apresentado no Apêndice D. Após a leitura dos conteúdos apresentados nos manuais ou livros, parte dos estudantes foram capazes de motar os circuitos elétricos com componentes reais e utilizar a IDE do Arduino sem muita dificuldade.

Durante a execução desta Atividade 6, a TV foi um recurso indispensável e possibilitou que fosse possível auxiliar todos os estudantes durante a execução das atividades. Através de orientações dos projetos apresentados no manual explicativo e de procedimentos com teoria e pratica do Apêndice D e ilustrações apresentadas na TV, foi possível construir os projetos físicos e fazer as ligações elétricas necessárias para o seu funcionamento.

## 5.8 Realização da Atividade 7

A Atividade 7 da subseção 4.5.8, de início, demonstrou ser de difícil compreensão. Para auxiliar, foram revisados, em aula expositiva, alguns conceitos de razões trigonométricas no triângulo retângulo e apresentado a subseção D.4.1 do manual explicativo e de procedimentos com teoria e prática do Apêndice D para que os estudantes compreendam

como calcular a posição do pulso de uma Manipulador Robótico no sistema de coordenadas tridimensional.

Entende-se que o sistema de coordenadas tridimensional não faz parte dos conteúdos propostos no PPP da instituição. Porém, para obter as coordenadas  $x, y \in \mathbb{Z}$  são explorados ângulos, geometria, trigonometria do triângulo retângulo, vista superior e lateral. Portanto, o Manipulador Robótico se demonstrou uma ótima ferramenta para que sejam aplicados os conteúdos matemáticos mencionados neste parágrafo.

Devido à nova posição do punho do Manipulador Robótica, em vista lateral, em comparação com a posição do punho do projeto ilustrado na Figura 48, os estudantes não compreenderam que as equações determinadas na subseção D.4.1 podem ser utilizadas para obter a posição do punho do Manipulador Robótico apresentado na Figura A e Figura B desta Atividade 7.

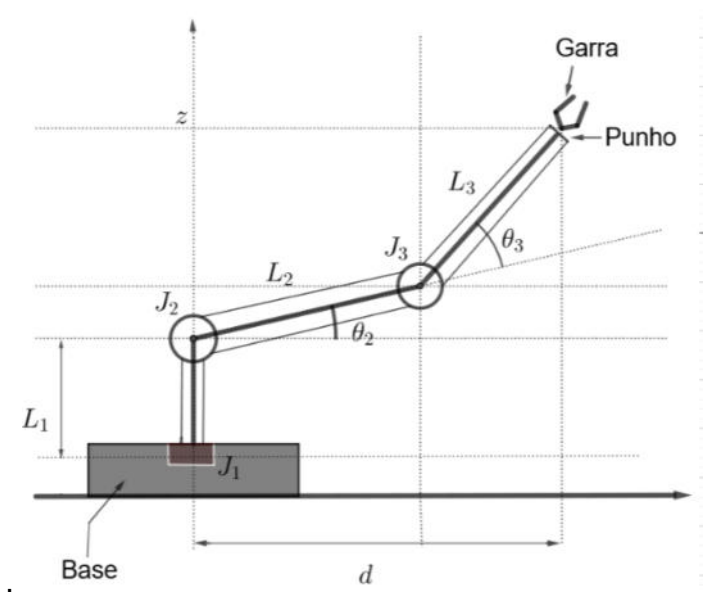

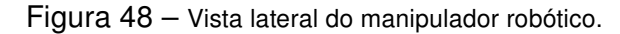

Fonte: Autoria própria.

Devido à dificuldade observada, foi necessário intervir e realizar a Atividade 7 na Lousa junto com os estudantes. Desta forma, durante a aula foram determinadas as fórmulas que fornecem a posição  $(x, y, z)$  do punho do Manipulador Robótico, determinado os comprimentos  $L_i$  com  $i = 1, 2, 3$  e os ângulos  $\theta_i$  com  $j = 1, 2, 3$  com uma régua e com um compasso, respectivamente.

A atividade foi toda realizada na Lousa de forma expositiva. Veja na ilustração da Figura 49 parte do desenvolvimento teórico necessário para determinar a posição do pulso do Manipulador Robótico.

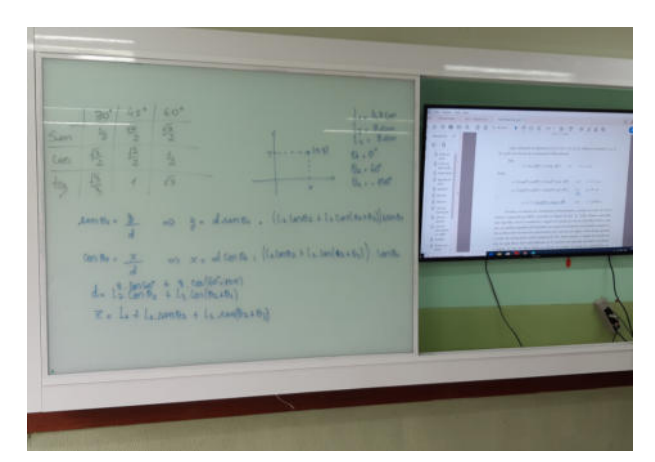

Figura 49 – Parte do desenvolvimento teórico necessário para a realização da Atividade 7.

Fonte: Autoria própria.

A ilustração da Figura 50 apresenta uma solução para a Atividade 7 que foi realizada durante a aula. Na solução foram explorados conceitos de geometria e de razões trigonométricas no triângulo retângulo.

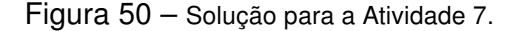

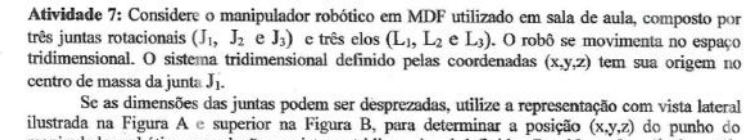

manipulador robótico em relação ao sistema tridimensional definido. Considere:  $\theta_i = 0^i$ ,  $\theta_2 = 60^i$ ,  $\theta_3 = 120^{\circ}$ ,  $L_1 = 4.7$  cm,  $L_2 = 8.0$  cm e  $L_3 = 8.0$  cm.

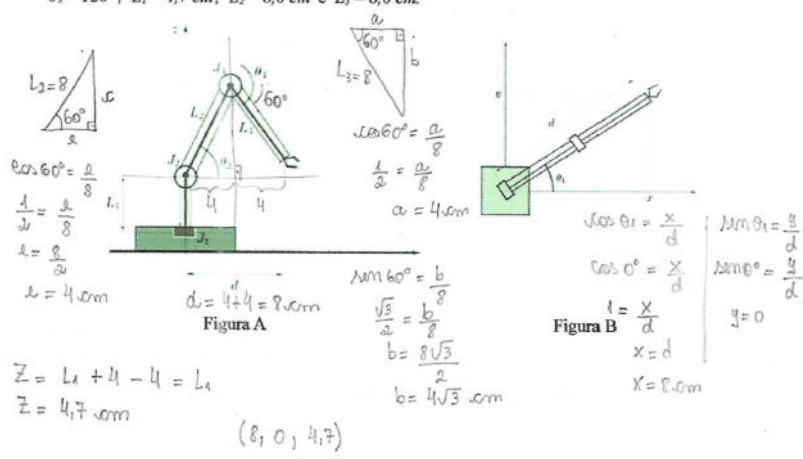

Fonte: Autoria própria.

A maior dificuldade dos estudantes para a realização da Atividade 7 esteve relacionada, principalmente, na interpretação da Figura A. Desta forma, é preciso que problemas como esse sejam trabalhados em sala de aula com maior frequência para que o estudante se habitue com as estratégias de solução.

O principal propósito das Atividades Propostas foi de contribuir para o ensino de conteúdos da matemática contextualizados na temática da robótica. Assim, o conhecimento adquirido com a realização da Atividade 7 será útil para a resolução do Problema 6 proposto no Apêndice B.

De acordo com Huete e Bravo (2007, p. 73), "a aprendizagem é um processo no qual se descobre uma combinação de regras aprendidas com antecedência. Nesse contexto, definimos a regra como algo demonstrável, porque se estabeleceu antes, que facilita o enfrentamento de novas problemáticas".

No decorrer da experimentação foi possível observar que a maior parte dos estudantes possuem habilidades que os proporcionam capacidade de reprodução dos conhecimentos adquiridos após a leitura de manuais técnicos ou apostilas, mas lhes faltam conhecimento de conteúdos básicos da matemática que geralmente são aprendidos nas séries anteriores ao Ensino Médio. Destacaram-se, como dificuldades a serem sanadas, o processo de divisão entre dois números reais.

Tal dificuldade já era comentada pelos próprios estudantes durante as aulas tradicionais, durante a experimentação, principalmente na atividade em questão, não foi diferente.

Durante a experimentação se discutia em sala a participação do campus Avançado de São João da Barra nas próximas edições da Olimpíada Brasileira de Robótica (OBR). De início, três estudantes demonstraram grande interesse em se inscrever na olimpíada, tanto na modalidade prática quanto na teórica. Para incentivar a participação dos estudantes na modalidade teórica da OBR, foram apresentados alguns problemas da matemática na temática da robótica.

Aproveitando a curiosidade de parte dos estudantes, ficou decidido que seriam resolvidos alguns problemas cobrados em edições anteriores na modalidade teórica da OBR como parte das avaliações do ano letivo de 2020.

A seguir, serão apresentados os resultados após análise dos Problemas Propostos (Apêndice B) resolvidos e do Questionário (Apêndice C) respondido pelos estudantes do Ensino Médio Integrado em Construção Naval do campus Avançado de São João da Barra.

Estiveram presentes neste último dia da experimentação, 22 estudantes. Antes de iniciar a solução dos Problemas Propostos apresentados no Apêndice B e de responder o Questionário apresentado no Apêndice C, os estudantes receberam algumas orientações com relação ao modelo dos problemas abordados na OBR.

Diferentemente do que ocorre na Olimpíada Brasileira de Matemática das Escolas Públicas (OBMEP), em que cada questão apresenta uma única alternativa correta, os Problemas Propostos da OBR podem conter mais de uma alternativa correta.

A atividade que segue foi realizada em 12 de março de 2020 e teve duração de 3

hora/aula de 50 minutos. Neste dia, dos 27 estudantes matriculados na turma de segundo ano do curso Técnico em Construção Naval, 5 faltaram, isto é, 22 dos 27 estudantes estiveram em sala de aula para realização dos problemas do Apêndice B.

## 5.9 Aplicação e Análise dos Problemas Propostos

Os Problemas Propostos do Apêndice B, caracterizados como atividade avaliativa deste trabalho, foram pensados para serem resolvidos individualmente em sala de aula. Logo, foi permitido a realização de consulta no próprio material de aula do estudante. Porém, nem tudo ocorreu como planejado, pois o Problema 6 foi desafiante para a maior parte dos estudantes, que, devido à dificuldade encontrada, pediram para entregar a atividade até o entardecer.

Dos 6 problemas selecionados para compor os Problemas Propostos apresentados no Apêndice B, o Problema 2 e o Problema 4, possuem mais de uma alternativa correta. A Figura 51 ilustra os resultados obtidos após aplicados os referidos Problemas Propostos para a turma de segundo ano do curso Técnico em Construção Naval.

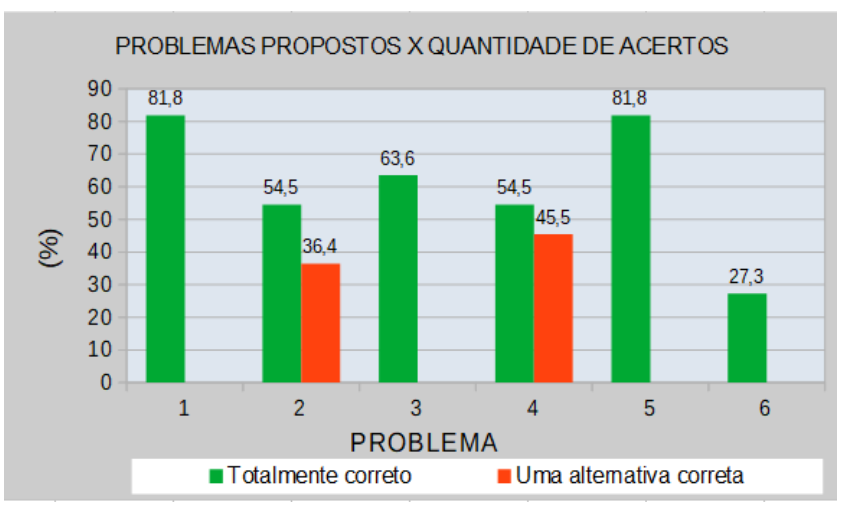

Figura 51 – Desempenho dos estudantes quanto à solução dos Problemas Propostos apresentados no Apêndice B.

Durante as aulas ou até mesmo durante a avaliação desta aula, alguns estudantes disseram que entenderam a maioria dos problemas, sabem como resolver, mas não dominam recursos matemáticos básicos para que seja possível obter uma resposta. Fato esse que pode ser observado através do bom desempenho nos problemas 1 e 5, ou até mesmo no problema 4, em que todos marcaram uma das alternativas que responde o problema, sendo que 54,5% dos estudantes marcaram as duas alternativas que o responde, sendo que não ocorreram casos em que foram marcadas apenas alternativas incorretas.

Fonte: Autoria própria.

Portanto, pensando em fornecer dados que representam o que os estudantes sabem e podem fazer, para a elaboração da Figura 51, o pesquisador teve como princípio a seguinte afirmação de Mendes (2009, p. 177): " o professor não pode limitar-se a verificar se a resposta é ou não correta".

#### 5.9.1 Problema 1

Observe na ilustração da Figura 52 a estratégia adotada por um dos estudantes para obter a resposta para o Problema 1 do Apêndice B.

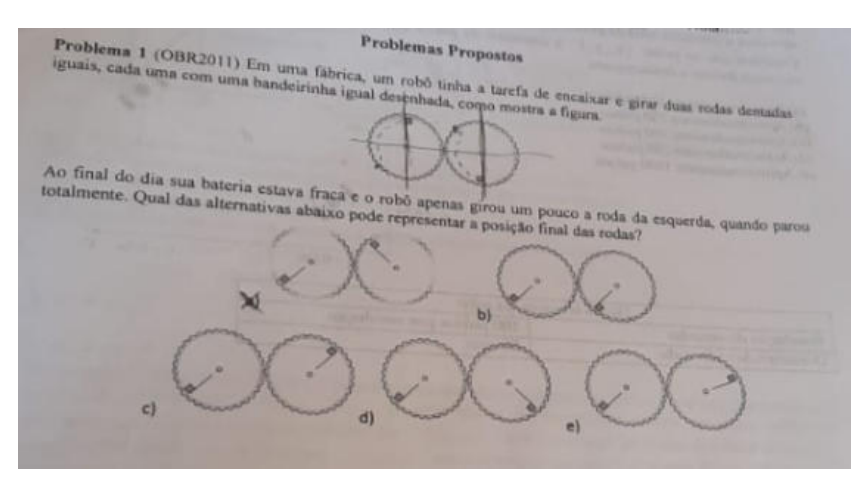

Figura 52 – Solução para o Problema 1 Apêndice B realizada por um dos estudantes.

Fonte: Autoria própria.

O estudante, marcando pontilhados na imagem que ilustra duas rodas dentadas presentes no Problema 1, observou que ao girar a roda dentada da esquerda no sentido horário, a roda dentada da direita gira no sentido anti-horário na mesma quantidade angular, determinando a posição final das rodas. Fazendo desta forma, ele pode identificar que a alternativa  $a \neq a$  correta e reponde o Problema 1.

O Problema 1 não exigiu dos estudantes realização de cálculos para se obter um resultado. Para alcançar uma solução, foi preciso de apenas um esforço mental no sentido de que seu raciocínio seja estimulado através de problemas interessantes. De acordo com Venkataraman (2007)

> Quando se trata de fortalecimento, tonificação e desenvolvimento, a mente humana não difere dos nossos músculos. É preciso de exercício constante para desenvolvê-la e mantê-la. Jogos ou problemas interessantes fazem você pensar e o ajudam a tonificar as células cerebrais (VENKATARAMAN, 2007, p. 6).

Os dados apresentados na Figura 51 informam que 81.8% dos estudantes conseguiram resolver o Problema 1. Desta forma, pode-se afirmar que os conteúdos da matemática

e robótica aplicados durante as aulas contribuíram para o desenvolvimento cognitivo da maior parte dos estudantes.

Por outro lado, 18.2% dos estudantes não responderam corretamente o Problema 1, o que pode ser justificado pela falta de habilidades cognitivas ou de interesse. De acordo com Torres (1994, p. 94), "pesquisas feitas com estudantes do segundo grau mostram que eles têm dificuldades generalizadas no estudo, relacionadas com: preguiça, concentração, dependência do professor, motivação e desorientação sobre como aprender as tarefas etc".

Com base nos bons resultados obtidos no Problema 1, acredita-se que a proposta direcionada para o ensino de circunferências e engrenagens tenha alcançado resultados satisfatórios e contribuído para o desenvolvimento de habilidades cognitivas e expandido o conhecimento dos estudantes dentro e fora da matemática.

#### 5.9.2 Problema 2

O Problema 2 do Apêndice B explora a temática da robótica, apresentando uma situação problema que contextualiza conteúdos da geometria (Teorema de Pitágoras e circunferência). Diferentemente do Problema 1 que explorou o raciocínio mental, o Problema 2 explora a capacidade de fazer cálculos e utilizar a matemática como ferramenta na solução de problemas contextualizados na temática mencionada.

Veja na Figura 53 uma solução dada por um dos estudantes, onde é possível observar que o estudante soube interpretar o problema e utilizar os conhecimentos de geometria adquiridos durantes as aulas para obter as duas alternativas ( $b e e$ ) corretas para o problema, o que o coloca entre os 54,5% que chegaram a esse mesmo resultado para o Problema 2.

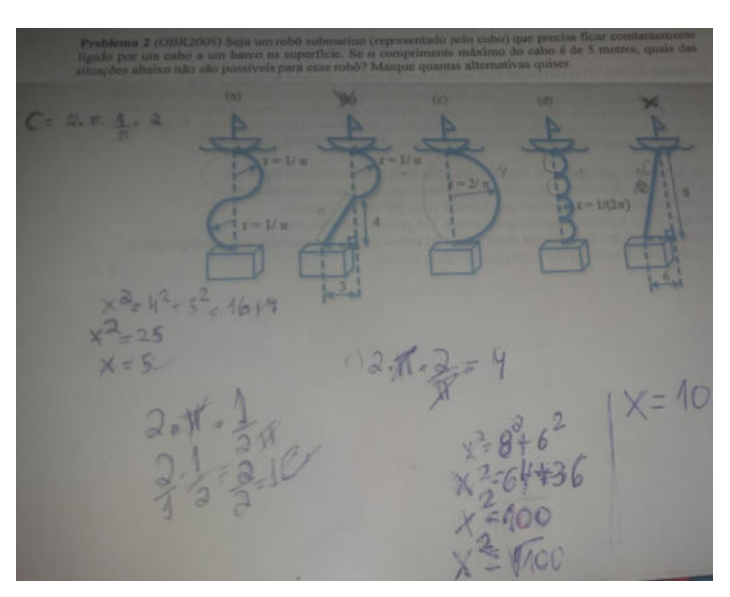

Figura 53 – Solução para o Problema 2 Apêndice B realizada por um dos estudantes.

Fonte: Autoria própria.

Na solução para o Problema 2 ilustrada na Figura 54, o estudante demonstrou interpretá-lo e aplicar corretamente os conhecimentos de geometria adquiridos durante as aulas. Porém, mesmo que o estudante tenha marcado as alternativas corretas, situações de falta de atenção como a destacada em vermelho na Figura 54, muitas vezes, leva o estudante ao erro.

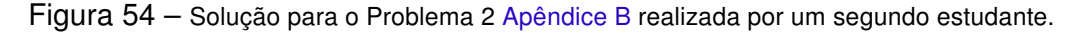

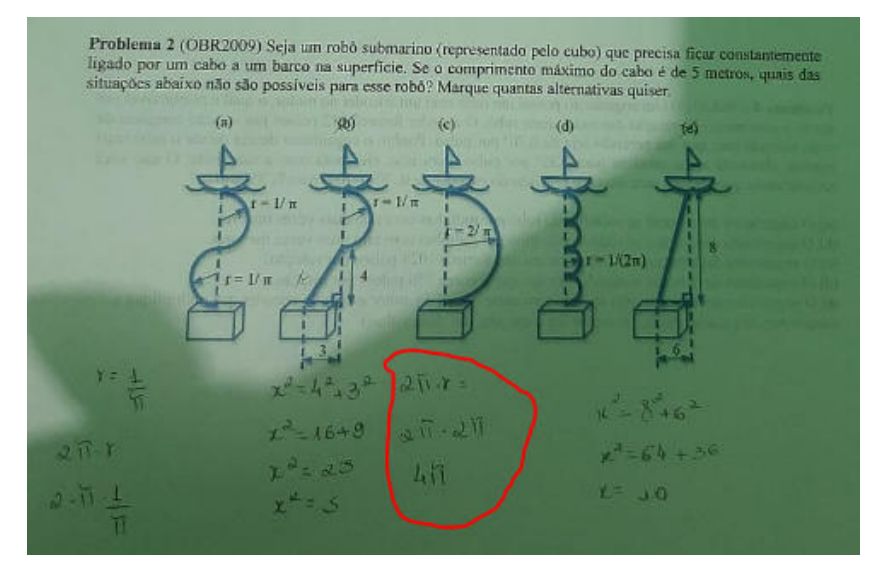

Fonte: Autoria própria.

Também foi verificado durante a análise dos resultados, que, 36,4% dos estudantes marcaram apenas uma das alternativas corretas. De acordo com o resultado da Problema 4, conforme ilustra a Figura 51, onde também haviam duas alternativas corretas, foi possível verificar que a maior parte dos estudantes que marcaram uma única alternativa no Problema 2, assim fizeram no Problema 4. Tal resultado está relacionado à falta de atenção durante o recebimento das orientações do pesquisador ou porque acreditavam que uma única alternativa seria a correta.

Também é válido mencionar que nenhum dos estudantes marcaram mais de duas alternativas, mesmo que tenham marcado uma ou duas das três alternativas erradas, o que pode ser verificado em 9,1% das respostas.

Desta forma, acredita-se que as aulas de robótica contribuíram para a aprendizagem e aplicabilidade de circunferências e arcos de circunferências, visto que o desempenho dos estudantes na solução do Problema 2 se demonstrou satisfatório.

#### 5.9.3 Problema 3

Conforme ilustrado na Figura 51, 63,6% dos estudantes marcaram a alternativa correta para o Problema 3. Porém, parte deles não souberam interpretar corretamente os resultados obtidos, não realizando os cálculos da forma correta, isto é, determinaram a distância  $d = 0.5$  mm e multiplicaram por 1000 sem qualquer justificativa para obter resultado o valor 500. Veja a ilustração na Figura 55.

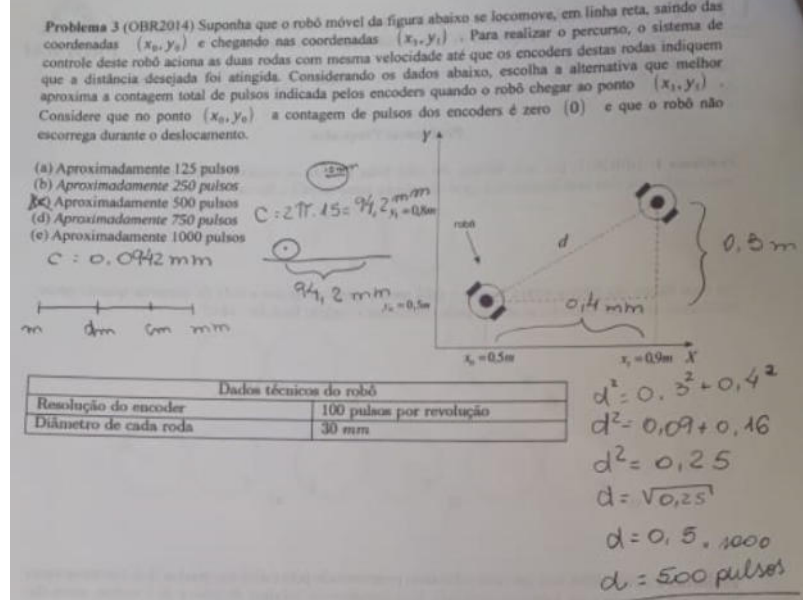

Figura 55 – Solução para o Problema 3 do Apêndice B realizada por um dos estudantes.

Fonte: Autoria própria.

Mesmo que tenham marcado a alternativa correta (alternativa  $c$ ), parte dos resultados da solução apresentada na Figura 55 não fazem sentido. A Figura 56 ilustra a solução realizada por um outro estudante para este mesmo problema.

Figura 56 – Solução para o Problema 3 do Apêndice B realizada por um segundo estudante.

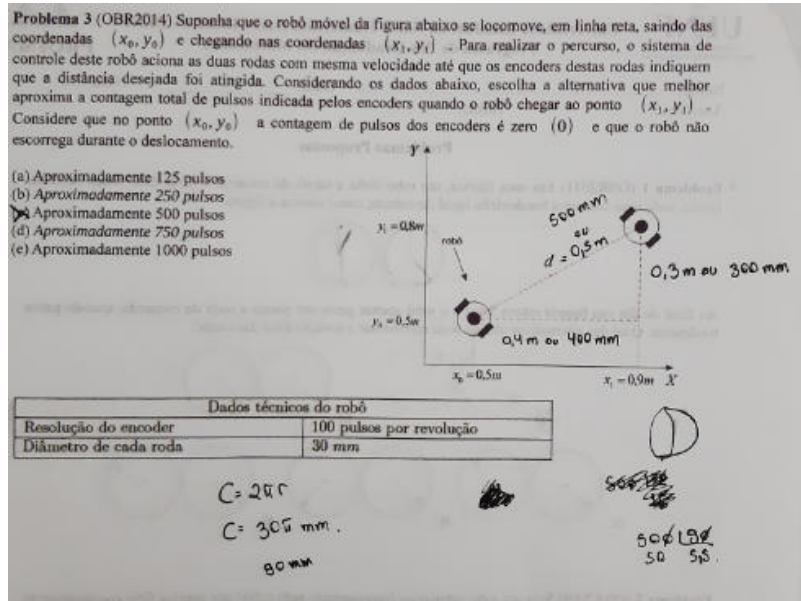

Fonte: Autoria própria.

Observe que na solução apresentada na Figura 56 o estudante utilizou  $90 \; mm$ como aproximação para o comprimento da circunferência da roda cujo diâmetro é de 30  $mm$ . Desta forma, a razão entre os  $500$   $mm$  percorridos pelo robô e o comprimento da circunferência da roda, resulta em aproximadamente 5, 5 desta roda, que, de acordo com os dados do Problema 3, deve-se multiplicar esse resultado por 100 pulsos para obter como reposta os 500 pulsos.

Desta forma, em ambas as soluções apresentadas para o Problema 3 nesta subseção 5.9.3, foi possível verificar que os estudantes souberam interpretar a situação problema matemática contextualizada na temática da robótica perfeitamente. Como se fazia necessário, determinaram o comprimento da circunferência da roda com os dados fornecidos pelo próprio Problema 3 e a distância percorrida pelo robô de acordo com a representação no sistema de coordenadas  $(x, y)$ . Porém, a solução apresentada na Figura 55 demonstra que alguns estudantes se equivocaram em seus resultados.

Conhecer o funcionamento de componentes robóticos, como o Sensor de Velocidade Encoder e o disco de encoder, se demonstraram essenciais para a contextualização do Problema 3 e a construção de alternativas mais atraentes para o ensino de matemática em sala de aula. Porém, após analisar os resultados do Problema 3, foi possível constatar que o nível de dificuldade deste problema foi maior do que nos dois problemas anteriores desta seção 5.9, visto que, apenas um pouco mais de 60% dos estudantes foram capazes de interpretá-lo e apresentar resultados que demonstram absorção de conhecimento das aulas de matemática e robótica ministradas durante a experimentação deste trabalho.

#### 5.9.4 Problema 4

Como já discutido anteriormente, o Problema 4 também apresenta mais de uma alternativa correta ( $c \, \mathbf{e} \, e$ ). O resultado apresentado no gráfico da Figura 51 informa que todos os estudantes marcaram pelo menos uma das alternativas corretas e vale mencionar que nenhum estudante marcou mais de duas alternativas.

Vale ressaltar que o pesquisador continuou constantemente alertando os discentes sobre o modelo de prova da OBR durante a aplicação dos Problemas proposto, incentivandolhes que leiam todas as alternativas antes de concluir as respostas.

A Figura 57 ilustra o raciocínio de um dos estudantes para responder o Problema 4 do Apêndice B. Porém, pode ser verificado na Figura 51 que 45,5% dos estudantes marcaram apenas uma das alternativas corretas para o Problema 4, isto é, marcaram a letra  $c$  ou  $e$ . Porém, isso não quer dizer que os estudantes marcaram apenas uma das alternativas, reafirmando que a maior parte dos estudantes demonstraram compreender o modelo de prova aplicado na OBR.

#### Figura 57 – Resposta correta, mas incompleta para o Problema 4 do Apêndice B.

Problema 4 (OBR2013) Um engenheiro possui um robô com um encoder no motor, o qual é responsável por medir o movimento de rotação das rodas deste robô. O encoder fornece 512 pulsos por rotação completa da roda, fazendo com que sua precisão seja de 0,70° por pulso. Porém, o engenheiro deseja deixar o robô mais preciso, alterando a sua precisão para 0,35<sup>\*</sup> por pulso. Para isso, ele conta com a sua ajuda. O que você recomendaria que ele faça para alterar a precisão do encoder de 0, 70"/pulso para 0, 35"/pulso? (a) O engenheiro deve trocar as rodinhas do robô por rodinhas com raio duas vezes maiores. (b) O engenheiro deve trocar as rodinhas do robô por rodinhas com raio duas vezes menores. (c) O engenheiro deve trocar o encoder por um que forneça 1024 pulsos por rotação. (d) O engenheiro deve trocar o encoder por um que forneça 256 pulsos por rotação (e) O engenheiro deve inserir uma engrenagem entre o eixo do motor e eixo do encoder que multiplique a rotação por dois (cada rotação do motor faz o encoder dar duas voltas).

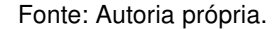

A Figura 58 ilustra a resposta de um dos 54,5% dos estudantes que marcaram as duas alternativas corretas para o Problema 4.

Figura 58 – Resposta 100% correta para o Problema 4 do Apêndice B.

Problema 4 (OBR2013) Um engenheiro possui um robô com um encoder no motor, o qual é responsável por Problema 4 (OBR2013) Om engemento possui un roco con un crecede no pulsos por rotação completa da medir o movimento de rotação das rodas deste robo. O encoder fornece 512 puisos por fotação completa das roda, fazendo com que sua precisão seja de 0,70° por pulso. Porém, o engenheiro deseja deixar o robô mais roda, fazendo com que sua precisão seja de 0,70° por pulso. Porem, o engemento deseja deixão o todo mais<br>preciso, alterando a sua precisão para 0,35° por pulso. Para isso, ele conta com a sua ajuda. O que você preciso, alterando a sua precisão para opor por punso.<br>recomendaria que ele faça para alterar a precisão do encoder de 0, 70<sup>\*</sup>/pulso para 0, 35<sup>\*</sup>/pulso?

(a) O engenheiro deve trocar as rodinhas do robô por rodinhas com raio duas vezes maiores.

(a) O engenheiro deve trocar as rodinhas do robo por rodinhas com raio duas vezes menores.<br>(b) O engenheiro deve trocar as rodinhas do robô por rodinhas com raio duas vezes menores.

(b) O engenheiro deve trocar as rominas do roto por rominas está unha para rotação.

(d) O engenheiro deve trocar o encoder por um que forneça 256 pulsos por rotação

(d) O engenheiro deve trocar o encoder por um que formeça 250 puisos por foução<br>(d) O engenheiro deve inserir uma engrenagem entre o eixo do motor e eixo do encoder que multiplique a

rotação por dois (cada rotação do motor faz o encoder dar duas voltas).

Fonte: Autoria própria.

O Problema 4 é mais um dos problemas, da matemática, que exige interpretação da situação problema contextualizada na temática da robótica e esforço mental do estudante para alcançar um resultado.

De acordo com Venkataraman (2007), os problemas matemáticos exigem da mente mais do que é exigido pela matemática pura. Para o autor "a vida é um quebra-cabeças de relações interligadas e difíceis de entender. No caso da matemática, a relação é entre números e símbolos. E exigimos abordagens de raciocínio para entender as relações".

Para resolver o Problema 4, os estudantes precisaram estimular a mente, compreender as funcionalidades do disco de encoder, o que são pulsos e ter noção de ângulo central. Alguns estudantes até que rascunharam algum cálculo (Figura 57), mas a maior parte deles apenas apresentaram suas respostas sem qualquer uso de recursos como lápis ou caneta.

Segundo Venkataraman (2007) em muitos problemas da matemática deve-se estimular o uso da mente e eliminar o uso de caneta e outros dispositivos para a resolução de problemas.

> O objetivo é eliminar o uso de todos os dispositivos e utilizar o pleno poder da mente. Tenho muito respeito pela caneta e outros dispositivos. Mas, no que tange a resolução de problemas, minha sugestão é tratálos como deuses; mantenha-os em sua frente para inspiração, mas evite usá-los. Quando virem sua devoção - e não dependência - a eles, esses deuses-dispositivos certamente irão abençoá-lo com maior poder mental (VENKATARAMAN, 2007, p. 4).

De acordo com o resultado apresentado na Figura 51, os estudantes compreenderam que se a precisão for aumentada de 0,70<sup>∘</sup> para 0,35<sup>∘</sup> , o número de pulsos por rotação completa deverá dobrar, isto é, a alternativa  $c$  é uma resposta para o Problema 4. Também compreenderam que se for inserida uma engrenagem entre o eixo do motor e o eixo do encoder, de modo que multiplique a rotação por dois, deixaria o robô mais preciso, ou seja, a alternativa  $e$  também é uma resposta para o problema.

Esse foi mais um problema da matemática, cobrado em edições anteriores da OBR, que dispensa o uso cálculos com caneta ou outro dispositivo para a sua resolução. Após compreender o que é, para que serve e identificar o arco central de uma abertura para outra do disco de encoder, a contextualização do Problema 4 se demonstrou incentivadora para os estudantes, o que reflete nos bons resultados alcançados e ilustrados na Figura 51.

#### 5.9.5 Problema 5

O Problema 5 do Apêndice B também não gerou grande dificuldade. Como pode ser visto na ilustração da Figura 51, aproximadamente 82% dos estudantes interpretaram e souberam analisar adequadamente as informações apresentadas nos dois gráficos ilustrados no Problema 5.

Durante a experimentação, em especial, na prática da subseção 4.5.6, os estudantes foram incentivados a prestar atenção na atuação dos motores CC do Robô que Segue Linha quando este realizava curvas. Portanto, a Atividade 5, mesmo que tenha sido direcionada para o ensino e aplicações de circunferências, se demonstrou abrangente, contribuindo para a solução do Problema 5.

Após conhecer o funcionamento dos motores CC que atuam nas rodas do Robô que Segue Linha, aproximadamente 82% dos estudantes compreenderam que no primeiro segundo de acionamento dos motores a velocidade angular em ambas as rodas (roda direita e esquerda) eram iguais. No segundo seguinte, a roda esquerda continuou aumentando a velocidade angular, enquanto que, a roda direita, manteve sua velocidade angular constante. A partir de 2 segundos, a roda esquerda também permaneceu constante, mas com o dobro da velocidade angular da roda direita. Desta forma, foi possível identificar que o robô do Problema 5 se desloca em trajetória retilínea por um segundo e gira para a direita.

Veja na Figura 59 a ilustração da resposta dada por um dos estudantes.

Figura 59 – Resposta para o Problema 5 do Apêndice B realizada por um dos estudantes.

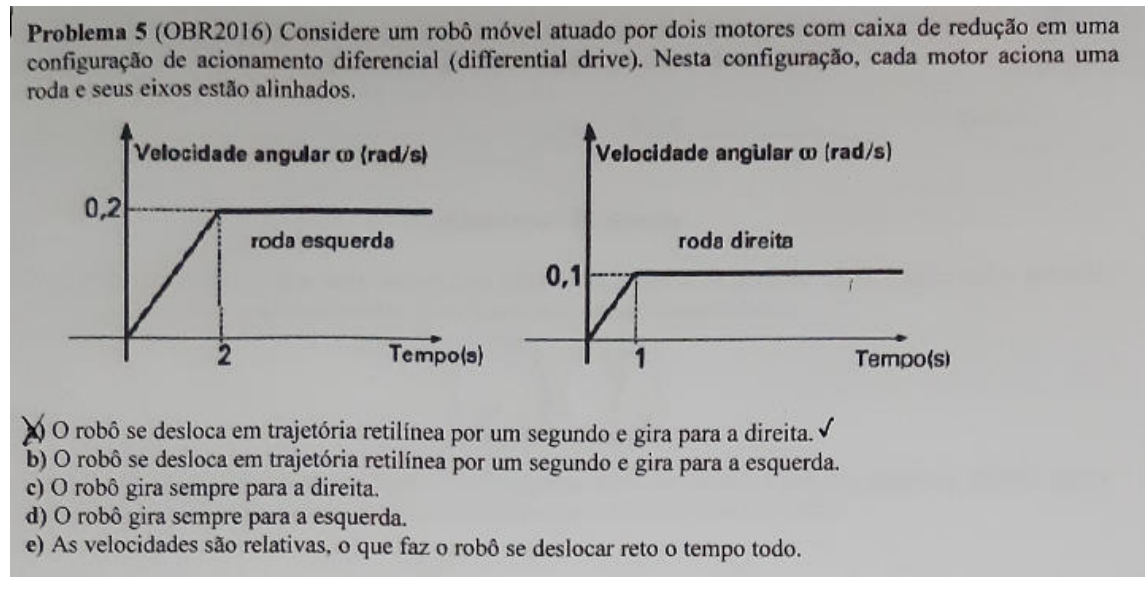

Fonte: Dados da pesquisa.

Ao resolver o Problema 5, os estudantes aplicaram os conhecimentos adquiridos durante as aulas práticas realizadas no decorrer das Atividades Propostas. O bom resultado apresentado na Figura 51 mostra que, ao manipular o robô móvel (Seguidor de Linha), foi possível contribuir, de modo indissociável, para o desenvolvimento intelectual dos estudantes. Klein e Gil (2012) afirma que:

> O concreto e o abstrato caracterizam-se como duas realidades dissociadas, em que o concreto é identificável com o manipulável e o abstrato com as representações formais, com as definições e sistematizações. Essa concepção, porém, dissocia a ação física da ação intelectual, dissociação que não existe do ponto de vista do sujeito. Na verdade, toda ação física supõe ação intelectual (KLEIN; GIL, 2012, p. 7).

#### 5.9.6 Problema 6

No Problema 6 do Apêndice B foi possível constatar que a maior parte dos estudantes do Ensino Médio do IFF São João da Barra, além de apresentarem dificuldades com relação à matemática estudada nas séries anteriores ao Ensino Médio, demonstraram que ainda há muita dificuldade em abstrair e interpretar problemas de geometria um pouco mais elaborados, mesmo que já haviam realizado tarefa semelhante anteriormente.

Para alcançar uma resposta para o Problema 6, foi necessário interpretar a figura apresentada neste mesmo problema e utilizar os conhecimentos adquiridos durante as

aulas de trigonometria do triângulo retângulo. Como as características desse problema se assemelham às da Atividade 7 do Apêndice A, esperava-se bom desempenho dos estudantes. Como pode ser verificado na Figura 51, o desempenho dos estudantes foi insatisfatório.

O atual desempenho apresentado para o Problema 6 e ilustrado na Figura 51, considera o pensamento do estudante, não se limitando em marcar a alternativa correta.

Pode ser verificado que apenas 1 estudante foi capaz de interpretar e solucionar o problema corretamente. Na Figura 60 é ilustrado a solução dada por esse estudante que, apesar de ter feito tudo correto, não marcou a alternativa correta (alternativa e). Observe que, em seus resultados, o estudante não finalizou os seus cálculos, o que, possivelmente, por falta de atenção, o conduziu para marcar uma das alternativas incorretas.

Figura 60 – Solução para o problema 6 do Apêndice B realizada por um dos estudantes.

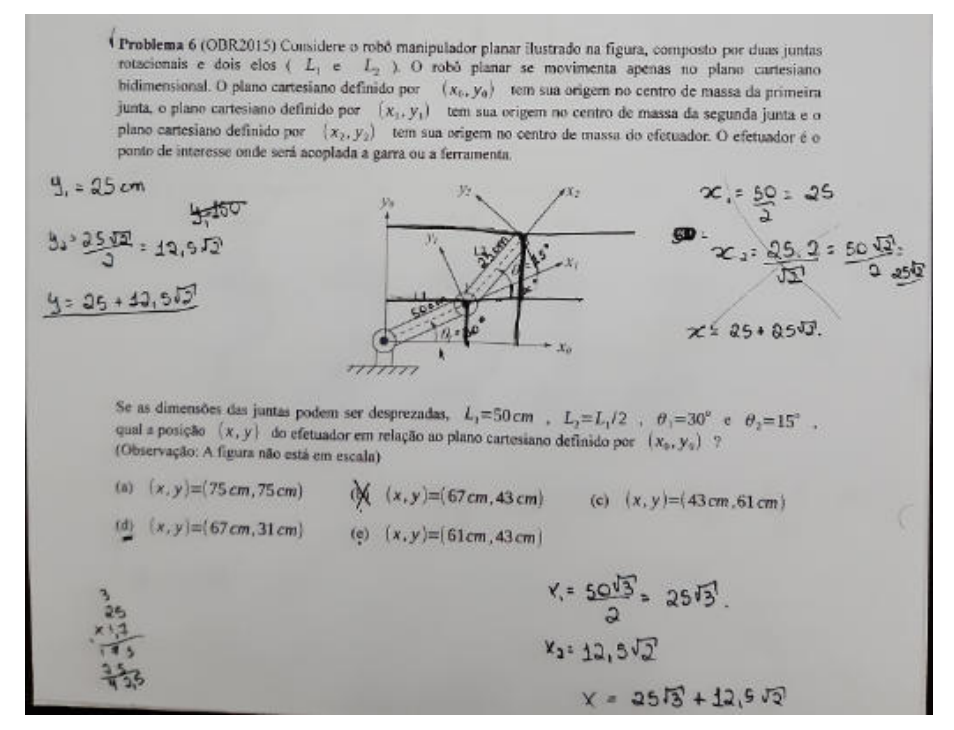

Fonte: Dados da pesquisa.

Por outro lado, 2 estudantes marcaram a alternativa correta. Porém, determinaram apenas a coordenada do eixo das abscissas ( $eixo - x$ ). Tal procedimento é justificável, pois existe uma única alternativa cujo eixo das abscissas corresponde a  $61 \, \text{cm}$ . Desta forma, não se fez necessário também determinar o valor da coordenada do eixo das ordenadas  $(eixo - y)$ .

Veja na Figura 61 a resposta de um desses estudantes.

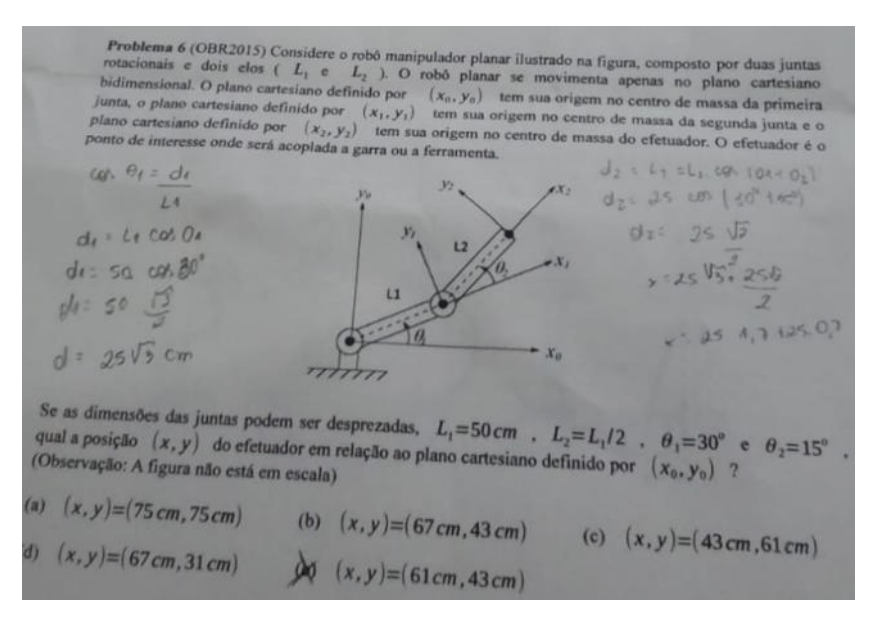

Figura 61 – Solução para o problema 6 do Apêndice B realizada por um dos estudantes.

Fonte: Dados da pesquisa.

Mais ainda, outros 3 estudantes consideraram o mesmo raciocínio empregado na solução ilustrada na Figura 61 e determinaram o valor da coordenada de um dos eixos coordenados. Porém, cometeram erros em operações básicas da matemática, o que os conduziram a marcar uma das alternativas incorretas. Veja na ilustração da Figura 62 uma destas soluções.

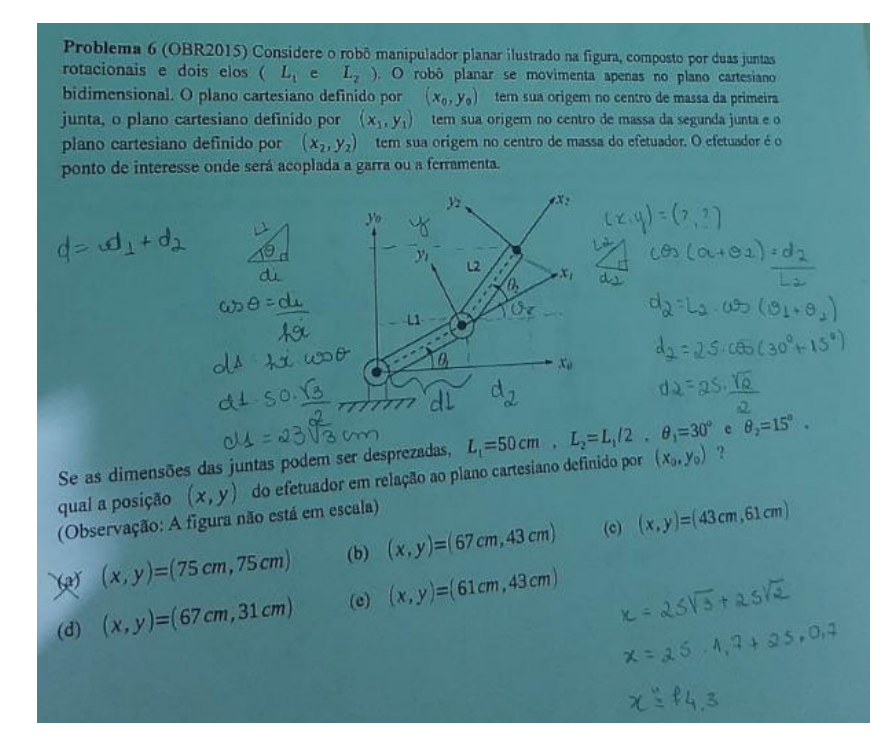

Figura 62 – Solução para o problema 6 do Apêndice B realizada por um dos estudantes.

Fonte: Dados da pesquisa.

Desta forma, foi possível verificar, após análise dos resultados, que 27,3% dos estudantes foram capazes de resolver o problema de modo satisfatório. Porém, deve-se ter um pouco mais de preocupação, pois a maior parte do estudantes se demonstraram incapazes de apresentar algum resultado para o Problema 6, pois de acordo com Fonseca (2016, p. 288), "à medida que a aprendizagem se diferencia, os princípios<sup>2</sup> vão sendo naturalmente mais complexos implicando uma dificuldade progressiva".

Logo, para determinar a posição do efetuador (punho) do Manipulador Robótico ilustrado na imagem do Problema 6, torna-se necessário determinar a coordenada  $(x, y)$ do plano cartesiano bidimensional em relação ao plano cartesiano definido por  $(x_0, y_0)$ , de modo semelhante ao que foi realizado com a vista lateral do Manipulador Robótico apresentado na Figura A da Atividade 7 do Apêndice A.

Outro fato relevante a ser mencionado, é que, diferentemente dos problemas anteriores, o Problema 6 apenas contextualiza um problema da matemática na temática da robótica, o que exige do estudante interpretação e emprego dos recursos matemáticos adquiridos durante as aulas teóricas. Desta forma, manipular o Manipulador Robótico e compreender o seu funcionamento, demonstrou não contribuir suficientemente para que os estudantes sejam capazes de resolver problemas com propostas que se assemelham as do Problema 6.

Contudo, foi possível reafirmar com a aplicação dos problemas do Apêndice B, que na maior parte das situações, os estudantes da instituição demonstraram ter habilidades para compreender e interpretar os problemas. Porém, na maioria das vezes, demonstraram limitações com operações matemáticas que, geralmente, são ministradas nas séries anteriores ao Ensino Médio.

De qualquer forma, o ensino de robótica, bem como a contextualização dos problemas matemáticos na temática, proporcionaram momentos desafiadores e incentivadores para que diversos estudantes desenvolvessem novas competências, habilidades e maior interesse nas áreas tecnológicas. Portanto, este trabalho se tornou ponto de partida para incentivar os estudantes e abrir caminho para que a instituição, pela primeira vez, participe da Olimpíada Brasileira de Robótica - OBR na Modalidade Teórica, o que contribuirá para o ensino de matemática e outras áreas do conhecimento.

A atividade que segue foi realizada em 12 de março de 2020. Neste dia, 22 dos 27 estudantes matriculados na turma de segundo ano do curso Técnico em Construção Naval, 5 faltaram a aula, isto é, 22 estudantes estiveram em sala de aula para responder o Questionário apresentado no Apêndice C.

 $2^{\circ}$  De acordo com Fonseca (2016, p. 288), a aprendizagem por resolução de problemas compreende na aplicação de princípios para resolver problemas.
### 5.10 Aplicação e Análise do Questionário

Após analisar o Questionário do Apêndice C com as respostas dos estudantes, foi possível constatar que a maior parte dos estudantes acreditam que o ensino de robótica contribui em parte para a compreensão dos conteúdos ensinados em sala de aula e, que, quase 30% destes se interessaram em participar de olimpíadas do conhecimento com temática em robótica.

Sendo esta uma proposta desconhecida por quase todos os estudantes da instituição, para um primeiro momento, a participação e interesse dos estudantes, mesmo que não seja em grande maioria, desperta otimismo em busca de avanços da qualidade do ensino em matemática e da interdisciplinar desta, de acordo com a realidade social e econômica local.

Ao perguntar se já participaram de alguma atividade relacionada ao ensino de robótica (pergunta 1 do Apêndice C), apenas 3 estudantes responderam que sim. 2 estudantes responderam que já conheciam a plataforma Arduino (pergunta 2 do Apêndice C), mas nunca manipularam e apenas 1 estudante informou que programa em uma linguagem de programação (pergunta 3 do Apêndice C).

O único estudante que informou que tem conhecimento em programação está desenvolvendo jogos em linguagem JAVA e deseja cursar Ciência da Computação. Durante a experimentação, até mesmo em outras oportunidades, foi possível conhecer os jogos que estavam sendo desenvolvidos e constatar razoável conhecimento de informática, tanto em software quanto em hardware<sup>3</sup>. Segundo o mesmo estudante, tal conhecimento foi adquirido durante o convívio com seus pais, que trabalham no desenvolvimento de softwares.

A pergunta de número 4 do Apêndice C desejava saber se os estudantes gostariam de participar de projetos que envolvam o ensino de robótica em sua escola. Dos 22 estudantes presentes em sala, 8 se interessam e gostariam de participar de propostas que tenham a robótica como temática.

Destes 8 estudantes que se interessaram por esta temática, 7 demonstraram, também, interesse em participar da OBR 2020. Além do interesse em aprender robótica e manipular componentes com avançada tecnologia, um dos atrativos da temática está vinculado à possibilidade de participar de Olimpíadas de conhecimento tal como a OBR que tem como caráter interdisciplinar. Além disso, uma eventual medalha olímpica poderá ser posteriormente aplicada em conceituadas Universidades através das Vagas Olímpicas.

A Figura 63 ilustra mais alguns acontecimentos que estão funcionando como incentivo para que novos estudantes despertem maior interesse em participar de olimpíadas científicas, dentre elas, a OBR, que pela primeira vez, no ano de 2020, terá estudantes inscritos na modalidade teórica e cuja primeira fase será realizada no campus São João da

O hardware é a parte física de um equipamento eletrônico e o software é a parte lógica ou os comandos ou o código sem o qual o equipamento não funciona.

#### Barra do Instituto Federal Fluminense.

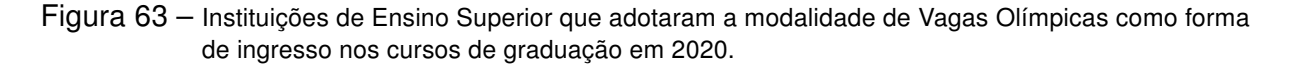

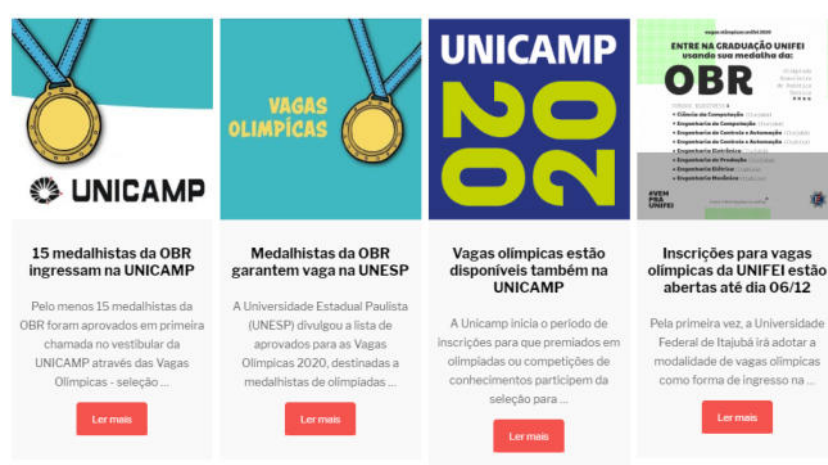

#### **ACONTECE NA OBR**

Fonte: http://www.obr.org.br/.

Nas edições anteriores à 2020, os problemas da OBR estavam divididos em áreas do conhecimento e contextualizados na temática da robótica. Sendo de caráter multidisciplinar, a OBR contribui para a melhoria do ensino nas mais variadas disciplinas escolares e incentiva o estudantes a se interessarem por áreas tecnológicas, o que contribuirá diretamente e indiretamente para a melhoria do ensino da matemática nas escolas.

A próxima pergunta (pergunta 6 do Apêndice C) desejava saber, dos próprios estudantes, se eles acreditam que o ensino de robótica contribui para a compreensão dos conteúdos estudados em sala de aula. Os estudantes deveriam responder SIM, EM PARTE ou NÃO. Apenas um estudante acredita que SIM, isto é, o ensino de robótica contribui para a compreensão dos conteúdos ensinados em sala de aula. Já os demais acreditam que o ensino de robótica pode contribuir EM PARTE dos conteúdos estudados em sala de aula.

Sobre o nível de dificuldade das Atividades Propostas do Apêndice A (pergunta 7 do Apêndice C), 10 estudantes responderam que estavam em nível MODERADO, 8 responderam que estava DIFÍCIL e 4 as caraterizaram como MUITO DIFÍCIL.

Como já comentado no decorrer deste Capítulo 5, a Atividade Proposta de número 7 (Atividade 7), se demonstrou de difícil entendimento para a maior parte dos estudantes, o que influenciou na escolha da resposta dos estudantes para a pergunta 7 do Apêndice C.

Sobre o nível de dificuldade dos Problemas Propostos do Apêndice B (pergunta 8 Apêndice C), apenas 1 estudante considerou como fácil, 9 estudantes consideraram como MODERADO, 7 como DIFÍCIL e 5 como MUITO DIFÍCIL.

Considerando que a plataforma Arduino é desconhecida ou que tenham apenas ouvido falar sobre, após analisar os resultados dos Problemas Propostos do Apêndice B, é possível afirmar que os resultados ficaram dentro do que era esperado.

### 5.11 Novos Rumos para a Proposta

Atualmente, a proposta inicial tem ganhado novos rumos e está possibilitando gerar dados para que esse trabalho seja constantemente aprimorado. Em outubro de 2019 o Instituto Federal Fluminense disponibilizara bolsas de Iniciação Científica, Tecnológica e de Extensão, com processo seletivo regido pelo Edital N<sup>∘</sup> 150 de 2019, podendo ser conferido no portal da instituição.

A proposta de projeto de extensão intitulada "Proposta de baixo custo para o ensino de robótica nas escolas públicas", iniciada através deste trabalho de dissertação, foi inscrita no processo seletivo de acordo com as normas regidas pelo Edital N<sup>∘</sup> 150 de 2019. Após deferimento, para ajudar nos trabalhos, a proposta foi pleiteada com um bolsista de extensão remunerado com bolsa Ext-12.

O referido projeto de extensão consistirá na divulgação da plataforma Arduino nos ambientes escolares, oficinas didáticas para estudantes e professores e avaliação dos impactos gerados naquele ambiente escolar durante e após as oficinas de robótica. Mais ainda, deseja-se verificar se o referido projeto contribuiu para aumentar o interesse dos estudantes em sala de aula e divulgar a Olimpíada Brasileira de Robótica nas escolas da rede municipal e estadual, visando aumentar a participação dos estudantes em olimpíadas científicas.

As conquistas não pararam por aí. A proposta de projeto de extensão intitulada "Estratégias de ensino da matemática por meio da robótica educacional" também foi aprovada no Edital PBEX 2020 - CCT - UENF como um dos três projetos do programa intitulado "Promovendo o Estudo da matemática e Construção de Objetos Geométricos: Robótica Educacional, Impressora 3D e o Reuso de Materiais no Norte Fluminense".

Esse segundo projeto de extensão, dentro de um programa com outros dois projetos, terá características semelhante ao anterior mencionado. Porém, será mais abrangente, pretendendo-se atingir até mil estudantes e trinta professores da rede pública de ensino estadual e municipal de Campos dos Goytacazes, promovendo atividades de ensino, extensão e capacitação de professores. Para que isso seja possível, foram disponibilizadas pela Universidade Estadual do Norte Fluminense - Uenf, duas bolsas Universidade Aberta com Ensino Superior de 20 h e duas bolsas de Extensão também de 20 h.

## Capítulo 6

## Considerações Finais

Ao apresentar e discutir os resultados no Capítulo 5, um aspecto que talvez não tenha ficado tão evidente, foi o interesse, acima do que era esperado pelo pesquisador, de alguns estudantes. Como principal atrativo, merece destaque o direcionamento deste trabalho no sentido de incentivar a participação dos estudantes na Olimpíada Brasileira de Robótica (OBR); até então uma importante olimpíada de conhecimento científico desconhecida pela maior parte dos estudantes da instituição.

No que se trata das ações mencionadas em Brasil (2018), ao afirmar que cada instituição tem autonomia para realizar ações de acordo com a sua realidade local, a robótica baseada na plataforma de Arduino possibilitou contextualizar, exemplificar, conectar e tornar mais significativo os conteúdos dos componestes curriculares, de acordo com a realidade em que a instituição está inserida. Além disso, proporcionou aulas práticas, situações e procedimentos que motivaram e engajaram os estudantes durante as atividades didáticas.

No quesito produção de material didático, também mencionado em Brasil (2018), o manual explicativo e de procedimentos com teoria e pratica intitulado "Manual de Projetos Robóticos com Arduino" que se encontra no Apêndice D, se demonstrou eficaz para um primeiro contato dos estudantes com a plataforma Arduino. Com o apoio deste manual, os estudantes realizaram estudo teórico, práticas com componentes reais, aplicações da matemática na robótica; além de os preparar para a resolução dos Problemas Propostos do Apêndice B. Vale mencionar, neste contexto, que Campos (2011) afirmava que as pesquisas não mostravam para professores e estudantes como construir seus próprios robôs. Desta forma, o manual que faz parte deste trabalho, vem também a suprir essa lacuna deixada pelos trabalhos de pesquisa em Robótica na Educação.

No que trata dos conteúdos abordados, o trabalho teve como principal foco o ensino de geometria e de trigonometria. Porém, a robótica na educação não pode ser ensinada de forma isolada e fragmentada por áreas de conhecimento ou disciplinas. Para a realização deste trabalho foi necessário também, introduzir a robótica baseada na plataforma Arduino, conceitos básicos de eletrônica e revisar conteúdos da matemática estudados nas séries

anteriores ao ensino médio. No que tange a resolução de problemas na temática da robótica, a conhecida "regra de três" se demonstrou um recurso indispensável.

Durante a execução das Atividades Propostas do Apêndice A, constatou-se que a maior parte dos estudantes apresentaram mais dificuldade nas operações com números reais do que compreender o que era para ser realizado nas atividades. Com exceção da Atividade 7, todas as demais Atividades Propostas foram realizadas sem gerar muita dificuldade. Vale lembrar que, durante a realização das Atividades Propostas, os estudantes não precisaram programar, pois os códigos para controle foram fornecidos pelo pesquisador e, também, estavam à disposição para consulta no "Manual de Projetos Robóticos com Arduino" apresentado Apêndice D.

No geral, o engajamento dos estudantes durante a realização das Atividades Propostas refletiu diretamente nos resultados alcançados com os Problemas Propostos do Apêndice B. Tal resultado, ficou acima do que era esperado pelo pesquisador, visto que os estudantes da turma de segundo ano do curso Técnico Integrado ao Ensino Médio em Construção Naval, no ano letivo de 2019, se apresentavam desmotivados e desinteressados durante as aulas de matemática.

Outro ponto a ser destacado, é que a Robótica na Educação poderá servir para incentivar a participação dos estudantes do Ensino Fundamental e Médio em olimpíadas de conhecimento interdisciplinar que abordam áreas tecnológicas, tal como a Olimpíada Brasileira de Robótica (OBR). Como já mencionado, não será possível ensinar robótica de forma isolada e fragmentada por áreas do conhecimento. Assim, a OBR, que contempla as diferentes disciplinas do currículo escolar das escolas, deverá contribuir para o conhecimento interdisciplinar sugerido na Base Nacional Curricular Comum (BNCC).

Sem dúvida, a Robótica na Educação se demonstrou uma alternativa com merecido reconhecimento no processo de ensino, aprendizagem e no despertar do interesse do estudante pelas aulas de matemática. Isso explica o crescente número de pesquisas em Robótica na Educação que fora observado por Campos (2011) durante a primeira e a segunda década do atual século.

Do ponto de vista de Campos (2011), que afirma que os professores não estão preparados para lidar com a tecnologia ou que não estão ou são qualificados para transmitir o conhecimento para os estudantes, durante a execução deste trabalho foram encontrados na internet, diversos tutoriais gratuitos em arquivos de texto ou vídeos. Também constatouse que algumas lojas online que comercializam componentes de robótica para Arduino, possuem em suas páginas, tutorias em formato de texto e, até mesmo, vídeos tutoriais demonstrando passo a passo a construção e programação de componentes e projetos robóticos. Com todo o conteúdo gratuito disponível na internet e a facilidade de adquirir componentes robóticos em lojas físicas ou virtuais com custo relativamente baixo, acreditase que com força de vontade individual de cada docente e iniciativas de professores e

pesquisadores das instituições de ensino técnico e superior, será possível popularizar a robótica baseada na Plataforma de Arduino nos próximos anos.

Por fim, verificou-se que a robótica não faz parte do interesse de todos os estudantes da turma de segundo ano do curso Técnico em Construção Naval. Porém, com o processo de mostrar para o estudante como construir seu próprio robô autônomo e possibilitar a sua participação em projetos e olimpíadas de conhecimento, a diversificação da proposta se demonstrou eficaz, aumentando consideravelmente a participação dos estudantes nas aulas de matemática.

Recomenda-se continuar com a preparação de atividades de robótica, utilizando-se do Arduino, para incentivar o aprendizado, contextualizar a matemática e desenvolver a programação de códigos para executar movimentos, de forma a ter maior embasamento a menor custo para sua aquisição, além de obter maior número de interessados em participar de olimpíadas do conhecimento com temática na robótica.

## Referências

ARAÚJO, C. A. P.; MAFRA, J. R. e S. A robótica educacional na matemática: uma proposta de aprendizagem colaborativa. In: XXII Encontro de Pesquisa Educacional do Norte e Nordeste (EPENN). Natal, Rio Grande do Norte: [s.n.], 2014. Disponível em: <https://www.researchgate.net/publication/276289568\_A\_ROBOTICA EDUCACIONAL\_NA\_MATEMATICA\_BASICA\_UMA\_PROPOSTA\_DE\_APRENDIZAGEM\_ COLABORATIVA/link/5555f91608aeaaff3bf5ea47/download>. Citado na página 29.

ARAÚJO, D. L. d. O que é (e como faz) sequência didática? Entre palavras, v. 3, n. 1, p. 322–334, 2013. Citado na página 58.

BARBOSA, F. D. C. et al. Robótica educacional em prol do ensino de matemática. In: Anais do XXI Workshop de Informática na Escola (WIE 2015). Sociedade Brasileira de Computação - SBC, 2015. p. 271–280. Disponível em: <http://dx.doi.org/10.5753/cbie.wie.2015.271>. Citado 2 vezes nas páginas 23 e 33.

BAUER, W. Física para universitários : mecânica. City: Grupo A - AMGH, 2000. ISBN 9788580550955. Citado na página 145.

BONILHA, M. A. d. C.; VIDGAL, S. M. P. Resolução de problemas nas aulas de matemática : o recurso problemateca. Porto Alegre - RS: Penso, 2016. v. 6. ISBN 978-85-8426-081-9. Citado na página 70.

BRANDT, C. Modelagem Matemaática : perspectivas, experieências, reflexões e teorizações. Place of publication not identified: SciELO Books - Editora UEPG, 2016. ISBN 978-85-7798-232-5. Citado na página 71.

BRASIL. Parâmetros Curriculares Nacionais: Ensino Médio. [S.l.], 2000. Disponível em: <http://portal.mec.gov.br/seb/arquivos/pdf/ciencian.pdf>. Citado na página 38.

BRASIL. Relatório Nacional PISA 2012: Resultados Brasileiros. São Paulo, SP: Fundação Santillana, 2012. ISBN 978-85-63489-17-3. Disponível em: <http: //download.inep.gov.br/acoes\_internacionais/pisa/resultados/2014/relatorio\_nacional\_ pisa\_2012\_resultados\_brasileiros.pdf>. Citado na página 21.

BRASIL. Base Nacional Comum Curricular: educação é a base. [S.l.], 2018. Disponível em: <http://basenacionalcomum.mec.gov.br/images/BNCC\_EI\_EF\_110518\_versaofinal\_site. pdf>. Citado 4 vezes nas páginas 22, 38, 55 e 111.

BRASIL. Educação Básica. 2019. Disponível em: <http://portal.inep.gov.br/web/guest/ educacao-basica>. Citado na página 20.

BRITO, L. V. d. A evolução tecnológica militar na era da informação. Revista Militar, n. 2496, p. 55–68, jan. 2010. Disponível em: <https://www.revistamilitar.pt/artigopdf/536>. Citado na página 27.

CAMPOS, F. R. Currículo, tecnologias e robótica na educação básica. 243 p. Tese (Doutorado) — Pontifícia Universidade Católica de São Paulo - PUCSP, São Paulo, São Paulo, SP, 2011. Disponível em: <https://sapientia.pucsp.br/bitstream/handle/9619/1/ Flavio%20Rodrigues%20Campos.pdf>. Citado 8 vezes nas páginas 22, 24, 28, 29, 30, 32, 111 e 112.

CAMPOS, F. R. Robótica educacional no brasil: questões em aberto, desafios e perspectivas futuras. Revista ibero-americana de estudos em educação, Revista Ibero-Americana de Estudos em Educacao, v. 12, n. 4, p. 2108–2121, dec 2017. Disponível em: <https://periodicos.fclar.unesp.br/iberoamericana/article/view/8778/6944>. Citado 2 vezes nas páginas 31 e 56.

CARMO, M. P. ao d.; MORGADO, A. C. esar; WAGNER, E. Trigonometria : Números complexos. 3. ed. Rio de Janeiro: SBM, 2005. ISBN 85-85818-08-5. Citado 9 vezes nas páginas 41, 42, 43, 44, 45, 48, 50, 51 e 52.

COOK, D. Robot Building for Beginners, Third Edition. 3. ed. New York: Apress, 2015. ISBN 9781484213605. Disponível em: <https://www.ebook.de/de/product/24305842/david\_cook\_ robot\_building\_for\_beginners\_third\_edition.html>. Citado 3 vezes nas páginas 37, 147 e 148.

FLICK, U. Métodos de Pesquisa: Introdução à Pesquisa Qualitativa. 3. ed. [S.l.]: Artmed Editora S.A., 2009. Citado na página 54.

FONSECA, V. d. Dificuldade de Aprendizagem : abordagem neuropsicopedagógica. 5. ed. Rio de Janeiro: Walk Editora, 2016. ISBN 978-85-7854-354-9. Citado na página 107.

GALVÃO, A. P. Robótica Educacional e o ensino de matemática: um experimento educacional em desenvolvimento no ensino fundamental. 133 p. Dissertação (Mestrado) — Universidade Federal do Oeste do Pará - UFOPA, Instituto de Ciências da Educação, Santarém, Santarém, PA, maio 2018. Disponível em: <https://www.researchgate.net/ publication/326211645\_ROBOTICA\_EDUCACIONAL\_E\_O\_ENSINO\_DE\_MATEMATICA UM\_EXPERIMENTO\_EDUCACIONAL\_EM\_DESENVOLVIMENTO\_NO\_ENSINO FUNDAMENTAL/link/5b3e7e984585150d2303047c/download>. Citado 3 vezes nas páginas 21, 35 e 36.

GIBBS, G. R. Análise de dados qualitativos: coleção pesquisa qualitativa. Porto Alegre RS: Artmed Editora S.A., 2009. ISBN 978-0-7619-4980-0. Citado na página 54.

GÓMEZ-ÁLVAREZ, M. C. et al. Experiencias exitosas de enseñanza de programación y robótica en educación básica y media. In: Proc. 14th Iberian Conf. Information Systems and Technologies (CISTI). IEEE, 2019. p. 1–6. ISSN 2166-0727. Disponível em: <https://ieeexplore.ieee.org/document/8760991>. Citado na página 32.

GUERRA, F. A. A. et al. Usando a plataforma arduino para criação de kit pedagógico baseado em oficinas de robótica para introdução à engenharia no ensino médio. Perspectivas em Ciencias Tecnologicas, v. 3, p. 68–77, 01 2014. ISSN 2238-0507. Disponível em: <http://faculdademetropolitana.edu.br/arquivos/arquivos%20revistas/ perspectiva/volume3/4.pdf>. Citado 2 vezes nas páginas 35 e 36.

HALLIDAY, D.; RESNICK, R.; WALKER, J. Fundamentos de física. 7. ed. Rio de Janeiro: LTC, 2006. ISBN 85-216-1484-5. Citado na página 89.

HUETE, J. C. S.; BRAVO, J. A. F. O ensino da matemática : Fundamentos teóricos e bases psicopedagógicas. Porto Alegre - RS: Artmed Editora S.A., 2007. Citado na página 95.

KLEIN, A. M.; GIL, M. d. C. S. Ensino da Matemática. Curitiba, PR: IESDE Brasil S.A., 2012. ISBN 978-85-387-3266-2. Citado na página 104.

KUROWISKI, A. R. et al. Estudo sobre plataformas robóticas educacionais de baixo custo. Perspectivas em Ciências Tecnológicas, v. 5, n. 5, p. 133–157, maio 2016. ISSN 2238-0507. Disponível em: <http://www.fatece.edu.br/arquivos/arquivos%20revistas/perspectiva/ volume5/8.pdf>. Citado 3 vezes nas páginas 24, 27 e 29.

LANA, H. C. Projetos Maker: Arduino Eletrônica Robótica Automação residencial. São Paulo, SP: Novatec Editora, 2018. ISBN 978-85-7522-704-6. Disponível em: <https: //www.amazon.com/Projetos-Maker-Eletr%C3%B4nica-residencial-Portuguese-ebook/ dp/B07K8RDTHR?SubscriptionId=AKIAIOBINVZYXZQZ2U3A&tag=chimbori05-20& linkCode=xm2&camp=2025&creative=165953&creativeASIN=B07K8RDTHR>. Citado 4 vezes nas páginas 37, 134, 177 e 182.

LEITE, R. F. d. C.; NASCIMENTO, L. M. Atividades matemaáticas no geogebra para educação básica : uma proposta de aula com o suporte do google forms e do geogebra. Rio de Janeiro: Gramma Livraria e Editora, 2018. ISBN 9788559684353. Citado na página 76.

LIMA, E. L. Curso de análise. 12. ed. Rio de Janeiro: [s.n.], 2007. v. 1. ISBN 978-85-244-0118-4. Citado na página 41.

Lima, E. L. et al. Temas e problemas. Rio de Janeiro: Sociedade Brasileira de Matema?tica, 2003. ISBN 85-85818-16-6. Citado na página 40.

Lima, E. L. et al. A Matemática do Ensino médio. 11. ed. Rio de Janeiro: Sociedade Brasileira de Matema?tica, 2016. v. 1. (Coleção Professor de Matemática, v. 1). ISBN 978-85-8337-090-1. Citado 2 vezes nas páginas 40 e 41.

MACEDO, N. D. d. Iniciacao à pesquisa bibliografica: guia do estudante para a fundamentaçãoo do trabalho de pesquisa. 2. ed. São Paulo: Edicoes Loyola, 1994. ISBN 85-15-01132-8. Citado na página 56.

MALIUK, K. D. Robótica educacional como cenário investigativo nas aulas de matemática. 91 p. Dissertação (Mestrado) — Universidade Federal do Rio Grande do Sul - UFRGS, Instituto de Matemática, Porto Alegre, Porto Alegre, RS, 2009. Disponível em: <http://hdl.handle.net/10183/17426>. Citado 2 vezes nas páginas 29 e 34.

MARENGO, R. et al. Training teachers in robotics for science and technology dissemination: A brazilian case study. Theoretical and Applied Engineering, Theoretical and Applied Engineering, v. 3, n. 2, p. 11–18, feb 2019. Disponível em: <https://doi.org/10.31422/taae.v3i2.12>. Citado 2 vezes nas páginas 24 e 32.

MARGOLIS, M. Make an Arduino-Controlled Robot. Maker Media, Inc, 2012. ISBN 9351100324. Disponível em: <https://www.amazon.com/Make-an-Arduino-Controlled-Robot/ dp/9351100324?SubscriptionId=AKIAIOBINVZYXZQZ2U3A&tag=chimbori05-20& linkCode=xm2&camp=2025&creative=165953&creativeASIN=9351100324>. Citado na página 37.

MATARIC, M. J. Introdução à Robótica. São Paulo, SP: UNESP; Edição: Engenharia, 2014. ISBN 9788539304905. Disponível em: <https: //www.amazon.com/Introducao-Robotica-Maja-J-Mataric/dp/8539304902?SubscriptionId= AKIAIOBINVZYXZQZ2U3A&tag=chimbori05-20&linkCode=xm2&camp=2025&creative= 165953&creativeASIN=8539304902>. Citado 2 vezes nas páginas 27 e 28.

MCCOMB, G. Como Montar Um Robô. 3. ed. São Paulo: Novatec Editora, 2018. ISBN 978-85-7522-679-7. Disponível em: <https://www.amazon.com/Como-Montar-Rob% C3%B4-Gordon-McComb/dp/8575226797?SubscriptionId=AKIAIOBINVZYXZQZ2U3A& tag=chimbori05-20&linkCode=xm2&camp=2025&creative=165953&creativeASIN= 8575226797>. Citado na página 37.

Medeiros Neto, M. S. d. Protótipo robótico de baixo custo utilizado como ferramenta para o ensino de matemática. 81 p. Dissertação (Mestrado) — Universidade Estadual da Paraíba - UEPB, Centro de Ciências e Tecnologia, Campina Grande, Campina Grande, PB, 2017. Disponível em: <http://tede.bc.uepb.edu.br/jspui/handle/tede/2831>. Citado 2 vezes nas páginas 35 e 36.

MENDES, I. A. Matemática e investigação em sala de aula : tecendo redes cognitivas na aprendizagem. 2. ed. Saão Paulo: Livraria da Fiísica, 2009. ISBN 978-85-7861-018-0. Citado 2 vezes nas páginas 70 e 97.

MERLO-ESPINO, R. D. et al. Educational robotics and its impact in the development of critical thinking in higher education students. In: Proc. XX Congreso Mexicano de Robótica (COMRob). IEEE, 2018. p. 1–4. Disponível em: <https://ieeexplore-ieee-org.ez135. periodicos.capes.gov.br/document/8689122>. Citado na página 30.

MONK, S. Programação com Arduino. Começando com Sketches. Porto Alegre, RS: Bookman, 2013. ISBN 9788582600269. Disponível em: <https://www.amazon.com/ Programa%C3%A7%C3%B8o-Arduino-Come%C3%A7ando-Sketches-Portuguese/dp/ 8582600267?SubscriptionId=AKIAIOBINVZYXZQZ2U3A&tag=chimbori05-20&linkCode= xm2&camp=2025&creative=165953&creativeASIN=8582600267>. Citado 6 vezes nas páginas 34, 37, 132, 133, 134 e 135.

NÉRICI, I. *Educação e ensino*. [S.I.]: IBRASA, 1985. Citado na página 74.

OBR. Olimpíada Brasileira de Robótica : Manual de Estudos. 0.5. ed. [S.l.], 2020. Modalidade teórica. Citado na página 58.

OECD. PISA 2015 Results (Volume I): Excellence and Equity in Education. Paris: OECDPublishing, 2016. v. 1. ISBN 978-92-64-26649-0. Disponível em: <http://dx.doi.org/10.1787/9789264266490-en>. Citado na página 21.

OECD. PISA 2018 Results (Volume I). [S.l.]: OECD, 2019. Citado na página 21.

OLIVEIRA, D. S. d.; GARCIA, L. T. d. S.; GONÇALVES, L. M. G. Políticas de formação continuada de professores: inovação para uso da robótica como recurso pedagógico. Revista Linhas, Universidade do Estado de Santa Catarina, v. 20, n. 43, p. 102–131, may 2019. Disponível em: <http://dx.doi.org/10.5965/1984723820432019102>. Citado 2 vezes nas páginas 24 e 30.

PLAZA, P. et al. Home-made robotic education, a new way to explore. In: Proc. IEEE Global Engineering Education Conf. (EDUCON). IEEE, 2017. p. 132–136. ISSN 2165-9567. Disponível em: <https://ieeexplore.ieee.org/document/7942837>. Citado na página 28.

PLAZA, P. et al. Arduino as an educational tool to introduce robotics. In: Proc. and Learning for Engineering (TALE) 2018 IEEE Int. Conf. Teaching, Assessment. IEEE, 2018. p. 1–8. ISSN 2470-6698. Disponível em: <https://ieeexplore.ieee.org/document/8615143>. Citado na página 35.

PLAZA, P. et al. Multiplatform educational robotics course to introduce children in robotics. In: Proc. IEEE Frontiers in Education Conf. (FIE). IEEE, 2018. p. 1–9. ISSN 2377-634X. Disponível em: <https://ieeexplore.ieee.org/document/8658513>. Citado na página 76.

RAMPAZZO, L. Metodologia cientiífica : para alunos dos cursos de graduação e pós-graduação. 3. ed. Saão Paulo: Loyola, 2005. ISBN 85-15-02498-5. Citado na página 71.

SANTOS, F. M. d. Robótica educacional - potencializando o ensino da matemática. Dissertação (Mestrado) — Universidade Estadual do Norte Fluminense Darcy-Ribeiro - UENF, Laboratório de Ciências Matemáticas, Campos dos Goytacazes, Campos dos Goytacazes, RJ, 2014. Disponível em: <http://uenf.br/posgraduacao/matematica/ wp-content/uploads/sites/14/2017/09/29072014Flavio-Miranda-dos-Santos.pdf>. Citado na página 33.

SASSAKI, A. H. et al. Por que o brasil vai mal no pisa? uma análise dos determinantes do desempenho no exame. Policy Paper, Insper, n. 31, p. 1–24, jun. 2018. São Paulo, Insper, Centro de Políticas Públicas. Disponível em: <https://www.insper.edu.br/wp-content/ uploads/2018/08/Por-que-Brasil-vai-mal-PISA-Analise-Determinantes-Desempenho.pdf>. Citado 3 vezes nas páginas 20, 21 e 22.

SAWAYA, M. Dicionário de informática e Internet : inglês-português. São Paulo, SP: Nobel Centro Estadual de Educaç ao Tecnoloógica Paula Souza, 1999. ISBN 85-213-1099-4. Citado na página 130.

SELBACH, J. F. Pesquisa sem frescura. Cachoeira do Sul - RS: [s.n.], 2005. ISBN 85905426- 3-7. Disponível em: <http://www.dominiopublico.gov.br/download/texto/ea000078.pdf>. Citado na página 54.

SILVEIRA-JUNIOR, C. R. d.; COELHO, J. D.; BARRA, A. S. B. Construtivismo e robótica educacional: a construção de conceitos matemáticos. Enciclopédia Biofesra, v. 11, n. 22, p. 138–149, 2015. Disponível em: <http://www.conhecer.org.br/enciclop/2015D/ CONSTRUTIVISMO.pdf>. Citado 4 vezes nas páginas 24, 35, 36 e 37.

SILVEIRA-JUNIOR, C. R. d.; COELHO, J. D.; SANTOS, L. S. Robótica nas aulas de matemática do ensino médio : uma propósta educacional de baixo custo. Experiências em Ensino de Ciências, v. 12, n. 5, p. 82–104, 2017. ISSN 1982-2413. Citado 2 vezes nas páginas 34 e 130.

SIMPLÍCIO, P. V. G.; LIMA, B. R. Manipuladores robóticos industriais. Caderno de Graduação-Ciências Exatas e Tecnológicas-UNIT, v. 3, n. 3, p. 85, 2016. Citado na página 171.

SMOLE, K. S.; DINIZ, M. I. d. S. V.; CÂNDIDO, P. T. Resolução de problemas : matemática de 0 a6. Porto Alegre - RS: Penso, 2014. v. 2. ISBN 978-85-8429-005-5. Citado 2 vezes nas páginas 86 e 87.

STEIN, J. Como a matemaática explica o mundo : o poder dos nuúmeros no cotidiano. Rio de Janeiro: Campus, 2008. ISBN 978-85-352-2945-5. Citado na página 87.

TORRES, R. M. Que (e como) é necessário aprender? : Necessidades básicas de aprendizagem e conteúdos curriculares. 8. ed. Campinas, SP: Papirus, 1994. ISBN 85-308-0256-x. Citado na página 98.

VENKATARAMAN, K. Raciocínio Rápido : Como fazer contas de cabeça. São Paulo: Marco Zero, 2007. ISBN 978-85-2790-424-7. Citado 3 vezes nas páginas 97, 102 e 103.

ZILLI, S. d. R. A Robótica Educacional no ensino fundamental: prespectivas e práticas. Dissertação (Mestrado) — Universidade Federal de Santa Catarina - UFSC, Florianópolis, Florianópolis,SC, 2004. Disponível em: <https://repositorio.ufsc.br/xmlui/bitstream/handle/ 123456789/86930/224814.pdf?sequence=1&isAllowed=y>. Citado 2 vezes nas páginas 28 e 30.

Apêndices

# APÊNDICE A

Atividades propostas

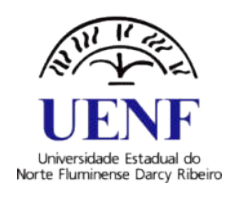

**Universidade Estadual do Norte Fluminense Darcy Ribeiro - UENF Programa de Pós-Graduação em Matemática**

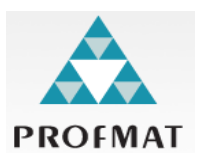

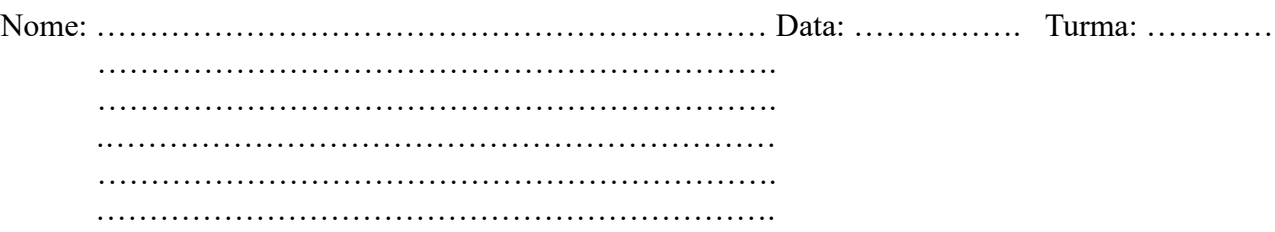

**Atividade 1**: Dimensione o circuito e utilize componentes reais para fazer um LED difuso de 5 mm piscar.

**Atividade 2:** Faça o controle de um motor CC utilizando o Shield Controlador de Motor.

**Atividade 3**: Determine a relação de transmissão entre as engrenagens da caixa de redução do motor CC de 3 a 6V ilustrado na figura abaixo.

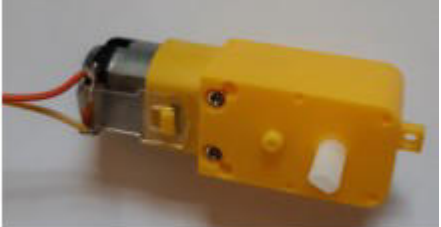

**Atividade 4:** Utilize um Sensor de Velocidade Encoder para determinar a distância linear aproximada percorrida por um robô seguidor de linha que utiliza rodas para se locomover, cujo diâmetro é de 68 mm, durante um período de 10 segundos.

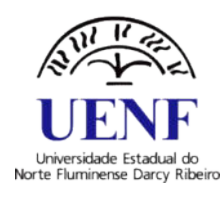

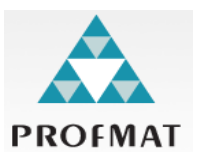

**Atividade 5:** Determine, em *cm,* a distância linear aproximada percorrida por um robô seguidor de

linha durante uma volta completa no circuito projetado em papel cartão com fita isolante preta ilustrado na figura abaixo e utilizado durante as aulas de robótica.

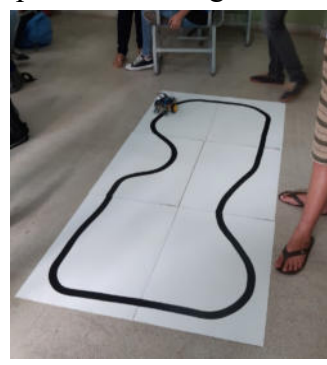

**Atividade 6:** Faça o controle de um Micro Servo Motor utilizando um potenciômetro.

**Atividade 7:** Considere o manipulador robótico em MDF utilizado em sala de aula, composto por três juntas rotacionais  $(J_1, J_2 \text{ } e \text{ } J_3)$  e três elos  $(L_1, L_2 e L_3)$ . O robô se movimenta no espaço tridimensional. O sistema tridimensional definido pelas coordenadas (x,y,z) tem sua origem no centro de massa da junta J<sub>1</sub>.

Se as dimensões das juntas podem ser desprezadas, utilize a representação com vista lateral ilustrada na Figura A e superior na Figura B, para determinar a posição (x,y,z) do punho do manipulador robótico em relação ao sistema tridimensional definido. Considere:  $\theta_l = 0^\circ$ ,  $\theta_2 = 60^\circ$ ,  $\theta_3 = 120^\circ$ ,  $L_1 = 4.7 \text{ cm}$ ,  $L_2 = 8.0 \text{ cm}$  e  $L_3 = 8.0 \text{ cm}$ .

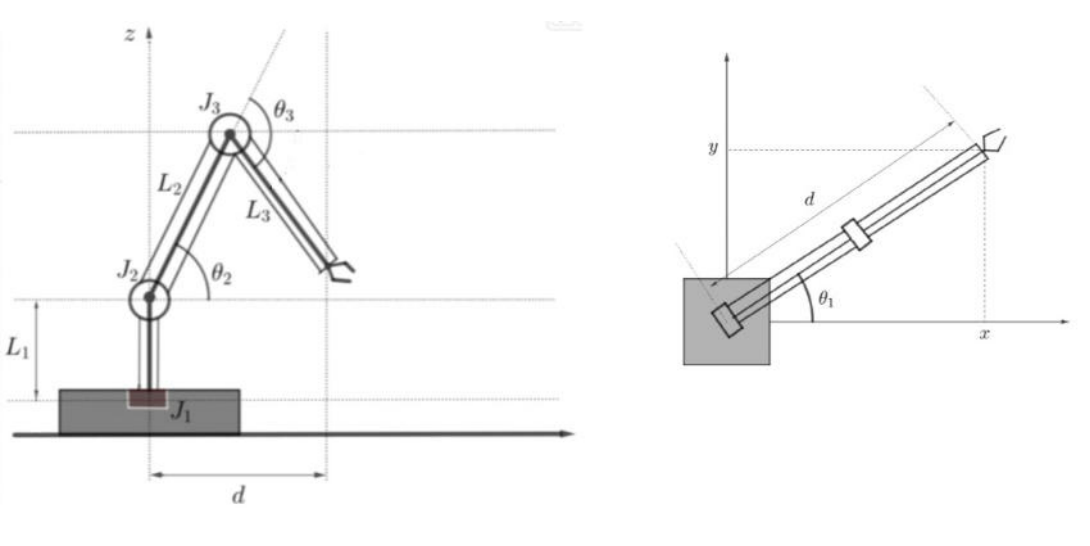

Figura A Figura B

# APÊNDICE B

Problemas propostos

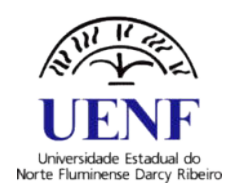

**Universidade Estadual do Norte Fluminense Darcy Ribeiro - UENF Programa de Pós-Graduação em Matemática**

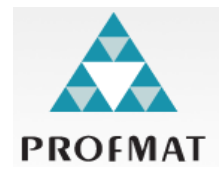

Nome: ………………………………………………. Data: \_\_\_/ \_\_\_/\_\_\_\_\_\_ Nota:….. Ano/Série: …… Turma: ………….

#### **Problemas Propostos**

**Problema 1** (OBR2011) Em uma fábrica, um robô tinha a tarefa de encaixar e girar duas rodas dentadas iguais, cada uma com uma bandeirinha igual desenhada, como mostra a figura.

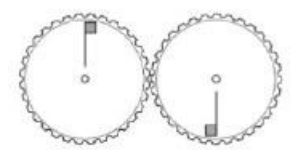

Ao final do dia sua bateria estava fraca e o robô apenas girou um pouco a roda da esquerda, quando parou totalmente. Qual das alternativas abaixo pode representar a posição final das rodas?

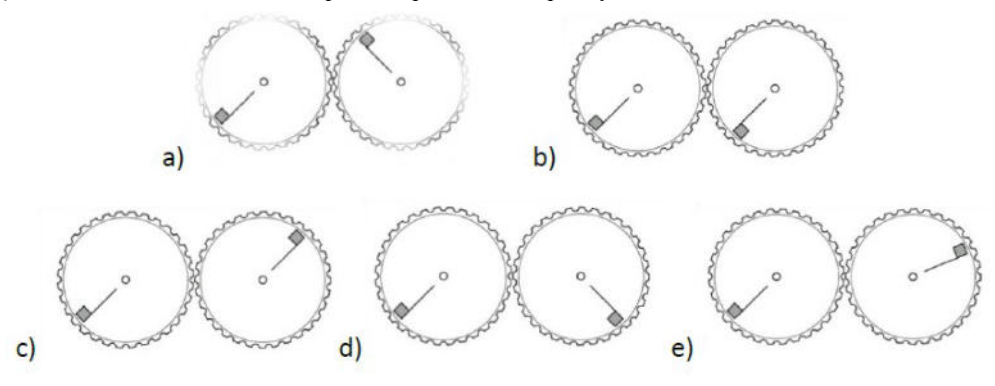

**Problema 2** (OBR2009) Seja um robô submarino (representado pelo cubo) que precisa ficar constantemente ligado por um cabo a um barco na superfície. Se o comprimento máximo do cabo é de 5 metros, quais das situações abaixo não são possíveis para esse robô? Marque quantas alternativas quiser.

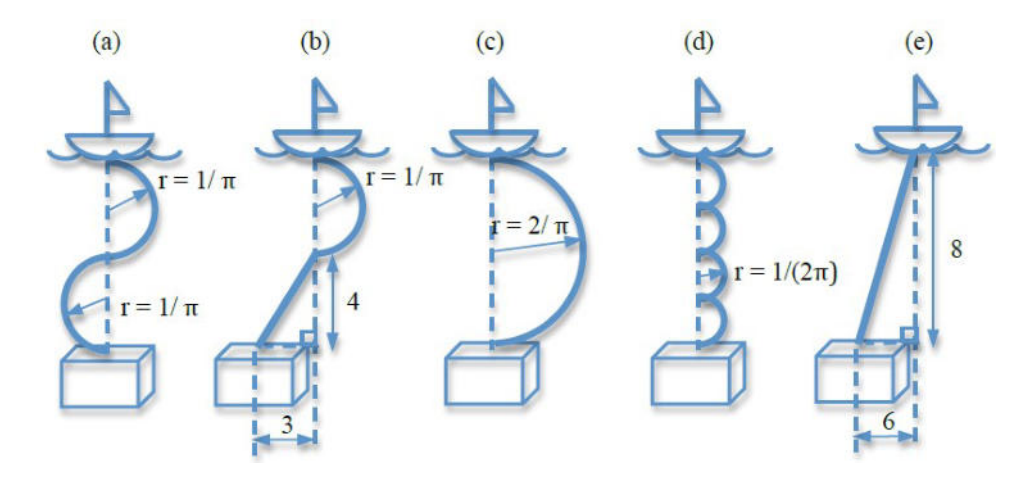

**Problema 3** (OBR2014) Suponha que o robô móvel da figura abaixo se locomove, em linha reta, saindo das coordenadas (*x*<sup>0</sup> *, y*<sup>0</sup> ) e chegando nas coordenadas (*x*<sup>1</sup> *, y*<sup>1</sup> ) . Para realizar o percurso, o sistema de controle deste robô aciona as duas rodas com mesma velocidade até que os encoders destas rodas indiquem que a distância desejada foi atingida. Considerando os dados abaixo, escolha a alternativa que melhor aproxima a contagem total de pulsos indicada pelos encoders quando o robô chegar ao ponto  $(x_1, y_1)$ . a contagem de pulsos dos encoders é zero  $(0)$  e que o robô não Considere que no ponto  $(x_0, y_0)$ escorrega durante o deslocamento.  $Y<sub>4</sub>$ 

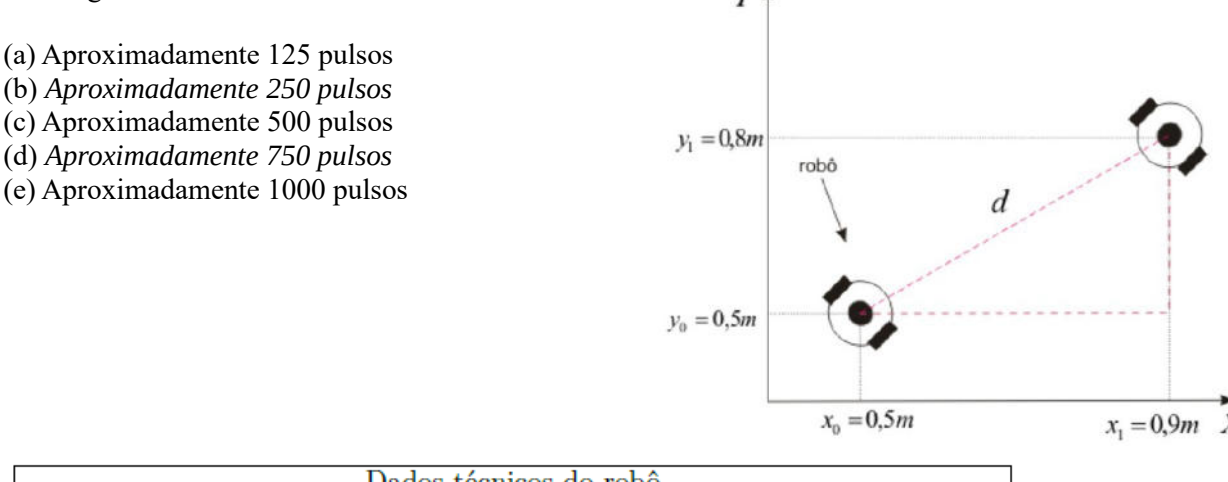

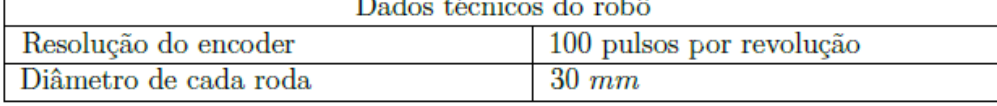

**Problema 4** (OBR2013) Um engenheiro possui um robô com um encoder no motor, o qual é responsável por medir o movimento de rotação das rodas deste robô. O encoder fornece 512 pulsos por rotação completa da roda, fazendo com que sua precisão seja de 0,70° por pulso. Porém, o engenheiro deseja deixar o robô mais preciso, alterando a sua precisão para 0,35° por pulso. Para isso, ele conta com a sua ajuda. O que você recomendaria que ele faça para alterar a precisão do encoder de 0, 70º/pulso para 0, 35º/pulso?

- **(a)** O engenheiro deve trocar as rodinhas do robô por rodinhas com raio duas vezes maiores.
- **(b)** O engenheiro deve trocar as rodinhas do robô por rodinhas com raio duas vezes menores.
- **(c)** O engenheiro deve trocar o encoder por um que forneça 1024 pulsos por rotação.
- **(d)** O engenheiro deve trocar o encoder por um que forneça 256 pulsos por rotação
- **(e)** O engenheiro deve inserir uma engrenagem entre o eixo do motor e eixo do encoder que multiplique a rotação por dois (cada rotação do motor faz o encoder dar duas voltas).

**Problema 5** (OBR2016) Considere um robô móvel atuado por dois motores com caixa de redução em uma configuração de acionamento diferencial (differential drive). Nesta configuração, cada motor aciona uma roda e seus eixos estão alinhados.

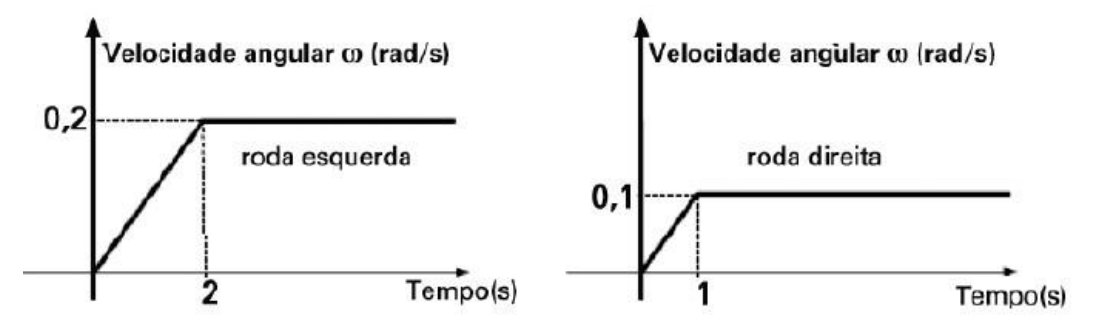

**a)** O robô se desloca em trajetória retilínea por um segundo e gira para a direita.

- **b)** O robô se desloca em trajetória retilínea por um segundo e gira para a esquerda.
- **c)** O robô gira sempre para a direita.
- **d)** O robô gira sempre para a esquerda.

**e)** As velocidades são relativas, o que faz o robô se deslocar reto o tempo todo.

**Problema 6** (OBR2015) Considere o robô manipulador planar ilustrado na figura, composto por duas juntas rotacionais e dois elos (  $L_1$  e  $L_2$  ). O robô planar se movimenta apenas no plano cartesiano bidimensional. O plano cartesiano definido por  $(x_0, y_0)$  tem sua origem no centro de massa da primeira junta, o plano cartesiano definido por  $(x_1, y_1)$  tem sua origem no centro de massa da segunda junta e o plano cartesiano definido por (x<sub>2</sub>, y<sub>2</sub>) tem sua origem no centro de massa do efetuador. O efetuador é o ponto de interesse onde será acoplada a garra ou a ferramenta.

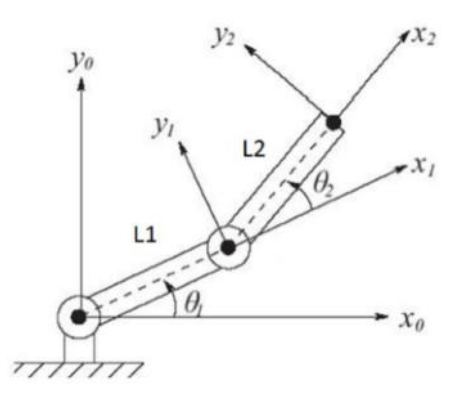

Se as dimensões das juntas podem ser desprezadas,  $L_1 = 50 \text{ cm}$ ,  $L_2 = L_1/2$ ,  $\theta_1 = 30^\circ$  e  $\theta_2 = 15^\circ$ , qual a posição  $(x, y)$  do efetuador em relação ao plano cartesiano definido por  $(x_0, y_0)$  ? (Observação: A figura não está em escala)

(a)  $(x, y) = (75 \text{ cm}, 75 \text{ cm})$  (b)  $(x, y) = (67 \text{ cm}, 43 \text{ cm})$  (c)  $(x, y) = (43 \text{ cm}, 61 \text{ cm})$ 

(d) 
$$
(x, y) = (67 \text{ cm}, 31 \text{ cm})
$$
 (e)  $(x, y) = (61 \text{ cm}, 43 \text{ cm})$ 

# APÊNDICE C

Questionário

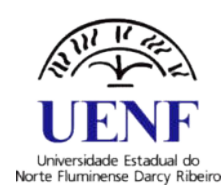

**Universidade Estadual do Norte Fluminense Darcy Ribeiro - UENF Programa de Pós-Graduação em Matemática**

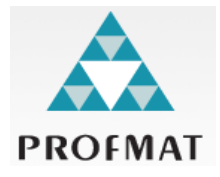

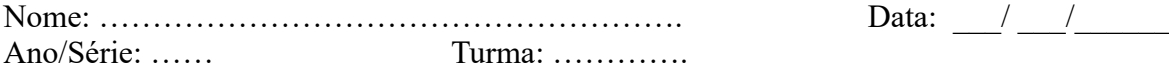

As informações coletados neste questionário são para fins de pesquisa educacional promovida por Flavio Anderson Filete, aluno do Programa de Pós-Graduação em Matemática da Universidade Estadual do Norte Fluminense, sob a orientação do Prof. Dr. Rigoberto Gregório Sanabria Castro. Todas as informações serão utilizadas apenas para essa finalidade e sua identidade será mantida em sigilo.

#### QUESTIONÁRIO

1) Você já participou de alguma atividade relacionada ao ensino de robótica? Assinale a resposta escolhida.

( ) Sim ( ) Não

2) Você conhecia a plataforma Arduino? Assinale a resposta escolhida.

( ) Sim ( ) Não

3) Você já havia utilizado alguma linguagem de programação anteriormente? Considere também as linguagens que utilizam blocos de comando: Tinkercad da Autodesk, Scratch e outros. Assinale a resposta escolhida.

\_\_\_\_\_\_\_\_\_\_\_\_\_\_\_\_\_\_\_\_\_\_\_\_\_\_\_\_\_\_\_\_\_\_\_\_\_\_\_\_\_\_\_\_\_\_\_\_\_\_\_\_\_\_\_\_\_\_\_\_\_\_\_\_\_\_\_\_\_\_\_\_\_\_\_\_\_\_\_\_

( ) Sim ( ) Não Em caso afirmativo, liste-as:

4) Você gostaria de participar de projetos que envolvam o ensino de robótica em sua escola? Assinale a resposta escolhida.

( ) Sim ( ) Não

5) Você já participou ou teria interesse de participar de olimpíadas científicas que utilizam-se da temática robótica, tal como a Olimpíada Brasileira de Robótica (OBR)? Assinale a resposta escolhida.

( ) Sim ( ) Não

6) Você acredita que o ensino de robótica contribui para a compreensão dos conteúdos ensinados em sala de aula? Assinale a resposta escolhida.

( ) Sim ( ) Em parte ( ) Não

7) Na sua opinião, em média, as atividades propostas durante as aulas apresentavam qual nível de dificuldade? Assinale a resposta escolhida.

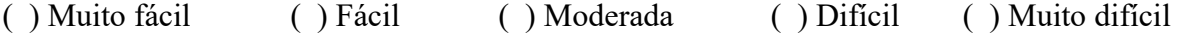

8) Na sua opinião, em média, os problemas propostos apresentavam qual nível de dificuldade? Assinale a resposta escolhida.

( ) Muito fácil ( ) Fácil ( ) Moderada ( ) Difícil ( ) Muito difícil

## APÊNDICE D

# Manual de Projetos Robóticos com Arduino

É tradicional a prática de ensino em que o professor apresenta o conteúdo oralmente, partindo de definições, exemplos, exercícios de fixação e aplicações com ilustrações para serem reproduzidos. A reprodução de conteúdos pode indicar que o aluno apenas aprendeu a reproduzir procedimentos, não comprovando que o aluno seja capaz de conectar esse conhecimento a situações reais em diferentes contextos; além de não proporcionar autonomia e capacidade de renovação do conhecimento (SILVEIRA-JUNIOR; COELHO; SANTOS, 2017).

### D.1 Cuidados com os Componentes

Antes de sair alimentado módulos, sensores, microcontroladores e outros componentes na corrente elétrica, é necessário conhecer as sua principais especificações para não correr o risco de danificá-los.

Alguns dos componentes contidos na Tabela 1, tais como LEDs, resistores, capacitores, fios, chassi e chaves de três terminais podem ser encontrados em sucatas de aparelhos eletrônicos. Porém, na internet há diversas lojas online que os vende com preços variados e com oferta de frete grátis, dependendo do valor da compra.

Geralmente, o vendedor disponibiliza na página do componente suas principais especificações, mas também é possível consultar o *datasheet*<sup>1</sup> para mais detalhes. A Tabela 1 foi elaborada nesse manual para auxiliar no desenvolvimento dos trabalhos, apresentando as principais especificações dos componentes eletrônicos/eletromecânicos.

Quadro de características. Especificações definida pelo fabricante, dos parâmetros de um dispositivo ou de um circuito integrado, suas funções e suas conexões (SAWAYA, 1999).

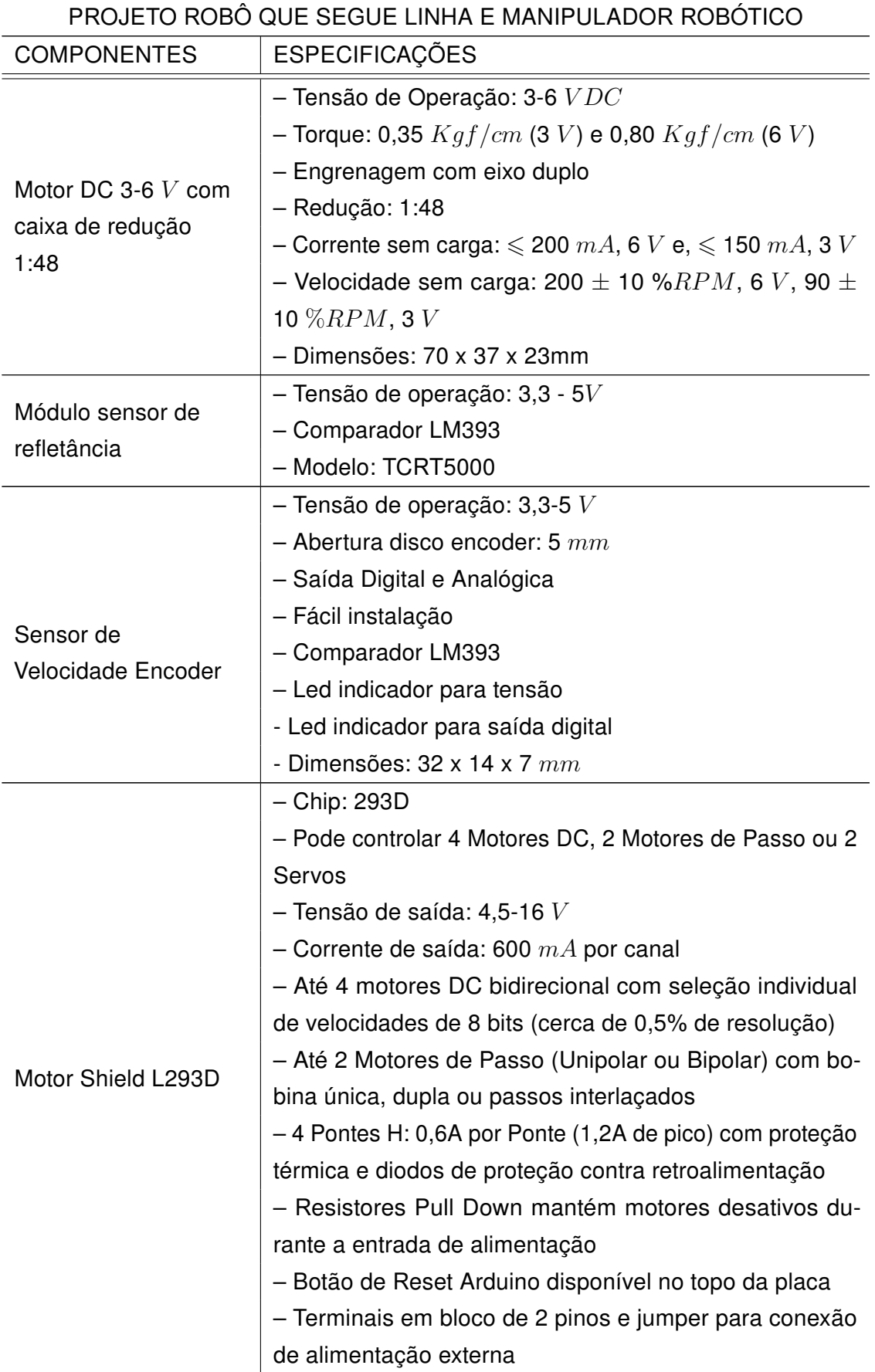

Tabela 1 – Componentes e respectivas especificações.

|                    | - Tensão de operação: 4,8 $V$                             |  |  |  |  |
|--------------------|-----------------------------------------------------------|--|--|--|--|
|                    | - Torque: 1,8 $kgf \cdot cm$ (4.8 V)                      |  |  |  |  |
|                    | - Tipo de engrenagem: Nylon                               |  |  |  |  |
|                    | - Velocidade: 0,1 s/ $60^{\circ}$ (4,8 V)                 |  |  |  |  |
|                    | - Temperatura de operação: $0^{\circ}$ C a $55^{\circ}$ C |  |  |  |  |
| Micro Servo Tower  | - Range de rotação: 180 $^{\circ}$                        |  |  |  |  |
| Pro 9g SG90        | – Peso: 9g                                                |  |  |  |  |
|                    | - Dimensões: 22,2 x 11,8 x 31 $mm$ aprox.                 |  |  |  |  |
|                    | - Diâmetro: 5 $mm$                                        |  |  |  |  |
|                    | – Tensão de operação: 1,9 $V \sim$ 2,1 $V$                |  |  |  |  |
| Kit LED Difuso 5mm | - Corrente de operação: 20 $mA$                           |  |  |  |  |
|                    | - Luminosidade: 300 $MCD$                                 |  |  |  |  |
|                    | - Difuso 5 $mm$                                           |  |  |  |  |

Fonte: www.eletrogate.com e datasheet do respectivo componente.

Nas especificações da Tabela 1 são utilizadas letras e símbolos para representar medidas; isto é, mede-se corrente elétrica utilizando a unidade ampère  $(A)$ , tensão em volt (V), resistência em Ohm ( $\Omega$ ), capacitância em farady (F), comprimento em milímetro (mm) e centímetro  $(cm)$ , massa em grama  $(g)$ , intensidade luminosa em candela  $(CD)$ , frequência em Hertz ( $Hz$ ) e unidade de temperatura em graus Celsius (°C). Já a letra  $\overline{M}$  equivale a  $10^6$ ,  $K$  a  $10^3$ ,  $m$  a  $10^{-3}$  e  $\mu$  a  $10^{-6}$ . Essas são unidades de medida utilizadas no decorrer do texto deste manual.

### D.2 O Arduino

Essa Seção tem como principal objetivo apresentar a placa de Arduino, sua Unidade de Desenvolvimento Integrado (IDE - Integrated Development Environment) de programação e introduzir o software Tinkercad da Autodesk como uma alternativa para o desenvolvimento e simulação de projetos com Arduino,

#### D.2.1 Placa de Arduino UNO

De acordo com Monk (2013), o desenvolvimento comercial da placa de Arduino teve início com Massimo Banzi e David Cuarlielles na Itália em 2005; porém, o seu propósito inicial era o de auxiliar estudantes. Ainda, segundo o autor, o hardware do Arduino tem como principal característica uma plataforma de desenvolvimento baseada no microcontrolador

ATmega328, cujo projeto é independente e de hardware aberto (open source)<sup>2</sup>.

A placa de Arduino contém um plugue de conexão de barramento Universal Serial Bus (USB), o que permite o *hardware* ser ligado a um computador e viabilizar o controle de dispositivos externos que podem variar de um simples acender e apagar de lâmpadas a uma instalação elétrica de um complexo controle da potência fornecida por um sistema de placas solares. Tal controle pode ser feito pelo computador ou até mesmo pela própria placa de Arduino, independentemente dele estar conectado ao computador. Quando conectado ao computador, o barramento oferece condições adequadas para o seu funcionamento, mas é possível desconectar a placa e alimentá-la com uma bateria de 9 volts  $(9V)$  ou com uma fonte de alimentação adequada .

Pesquisando na internet é possível encontrar placas de Arduino de diversos tipos e características, mas todas elas são programadas na mesma linguagem. O que muda de uma para a outra é a quantidade de pinos de entrada e saída, conexão para programação, performasse e tamanho. Para esse trabalho de pesquisa será usada a placa de Arduino UNO por ser a mais popular dentre as placas de Arduino.

Antes de ligar a placa de Arduino a uma fonte de energia elétrica, é necessário ter conhecimento de suas especificações construtivas, evitando danificá-la. Desta forma, torna-se necessário consultar suas principais especificações na Tabela 2 antes de ligá-la a uma fonte de alimentação externa ou conectar algum componente em algumas de suas portas.

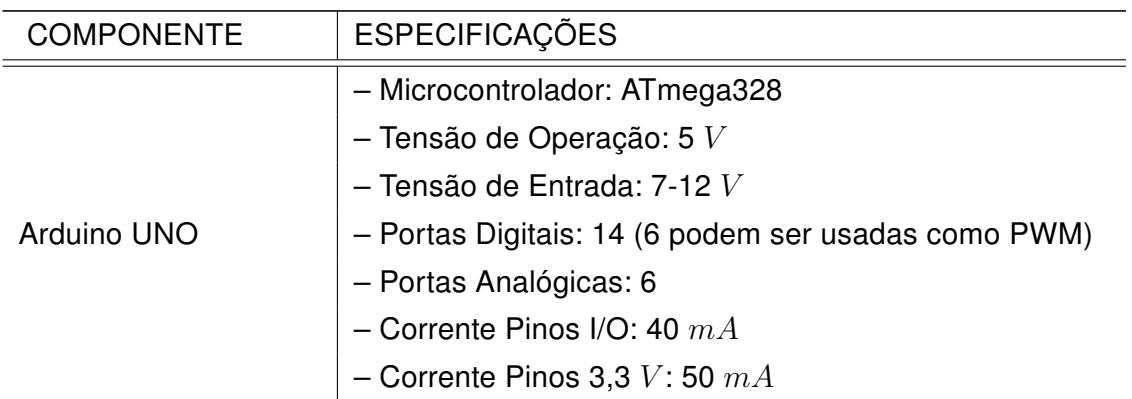

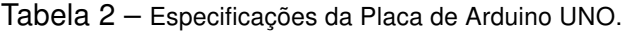

Fonte: Monk (2013).

Na Figura 64 foram destacados alguns componentes que compõem a placa de Arduino UNO para detalhamentos. As características apresentadas a seguir foram baseadas

Segundo Monk (2013), os arquivos do projeto da placa de circuito impresso (Printed Circuit Board - PCB) e os diagramas esquemáticos estão todos disponíveis publicamente, isto é, "qualquer pessoa pode usar livremente esses projetos para fabricar e vender as suas próprias placas de Arduino".

em Monk (2013), Lana (2018) e informações contidas no *datasheet*<sup>3</sup> do componente.

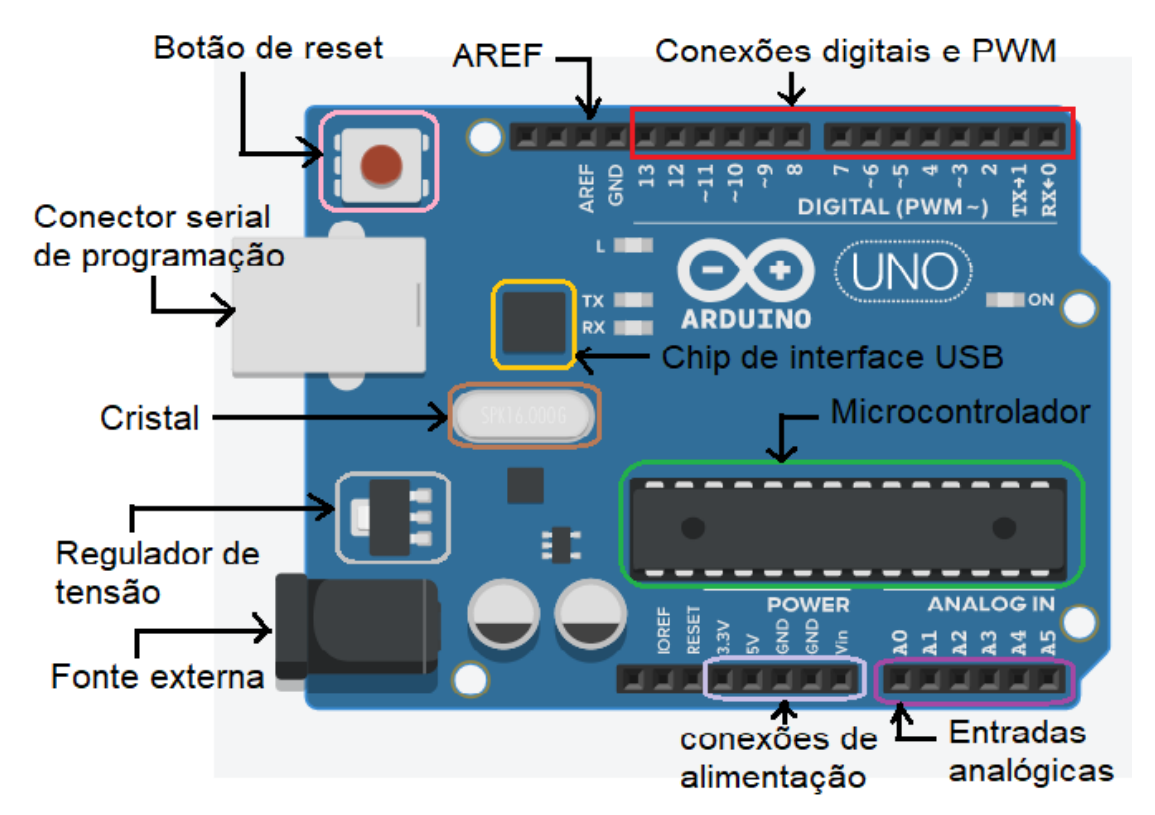

Figura 64 – Placa de Arduino UNO.

Fonte: Placa de Arduino UNO adquirida em Tinkercad da Autodesk.

- Botão e pino de Reset: Inicializa o microcontrolador para que o programa seja executado desde o início;
- **Regulador de tensão:** Pode receber qualquer tensão entre 6  $V$  e 20  $V$  fornecidas pelo conector de alimentação e a converte em uma tensão constante de 5  $V$ . Porém, é recomendável tensões entre 7  $V$  e 12  $V$  para evitar instabilidades ou aquecimento do componente;
- Conexões de alimentação: Os pinos fornecem tensões de 3,3 V com corrente máxima de 50  $mA$ , 5 V com corrente máxima de 40  $mA$ ,  $GND$  (Ground) e, na sequência, o pino  $Vin$ , que é a saída que reproduz a mesma tensão fornecida na fonte externa;
- Entradas analógicas: Os pinos de entrada analógica (A0 até A5) geralmente são usados para receber sinais (analógicos) de sensores. Esses pinos também podem ser usados como pinos digitais. Nesse caso, para o Arduino UNO, o pino A0 equivale ao pino digital 14, A1 equivale ao pino 15, e assim por diante;

<sup>3</sup> Datasheet é uma folha dados, onde são fornecidas informações sobre o funcionamento e as características de um componente eletrônico.

- Conexões digitais: Cada um dos 14 pinos rotulados de 0 a 13 podem atuar como pinos de entrada ou saída e serem ligadas ou desligadas através de um programa de computador. Quando ligados, ficam em 5  $V$  e são capazes de fornecer até 40  $mA$ de corrente. Além disso, o pino 0  $(RX)$  é capaz de receber dados, o pino 1  $(TX)$  de transmitir dados e os pinos 3, 5, 6, 9, 10 e 11 são do tipo Pulse Width Modulation  $(PW/M)^4$ ;
- Pino AREF: É o pino de referência analógica para o conversor analógico/digital;
- Microcontrolador: É um chip de 28 pinos denominado *ATmega328*. Ele é composto por uma unidade central de processamento (CPU de Central Processing Unit<sup>5</sup>), memória volátil e não volátil, interface serial de dados e portas de entrada/saída;
- Chip de interface USB: Converte os níveis de sinal usados pelo padrão USB em níveis que podem ser usados diretamente pela placa de Arduino;
- Oscilador de cristal: É capaz de realizar 16 milhões de ciclos ou oscilações por segundo e, em cada um desses ciclos, o microcontrolador pode executar uma operação matemática;
- Conector serial de programação: Disponibiliza um outro meio de programar o Arduino sem que a porta USB seja utilizada. Esse conector não está representado na placa virtual da Figura 64, mas pode ser encontrado com a identificação ICSP impresso na placa física;
- Fonte externa: Tenha cuidado para não conectar a placa de Arduino em fontes com tensão superior a 12  $V$ , correndo risco de danificá-la.

#### D.2.2 Ambiente de Desenvolvimento Integrado

O conteúdo abordado nessa subseção está fundamentado em (MONK, 2013). O software aplicativo denominado Ambiente de Desenvolvimento Integrado (Integrated Development Evironment - IDE) do Arduino e todas as instruções necessárias para a sua instalação nos sistemas operacionais Windows, Linux e Mac podem ser adquiridos na página do Arduino na internet. A seguir, serão mostradas algumas características e funcionalidades desse ambiente de desenvolvimento integrado do Arduino.

Para instalar a IDE de programação, o primeiro passo é acessar na internet a página <https://www.arduino.cc/> e fazer o download correspondente ao sistema operacional instalado em seu computador.

<sup>4</sup> De acordo com Monk (2013, p. 90) "PWM significa Modulação por Largura de Pulso e refere-se ao modo de controlar a intensidade da potência que está sendo fornecida na saída".

<sup>5</sup> É responsável pela execução de dados e instruções armazenadas em memória (código de programas e dados).

Após executar a instalação e abrir o software aplicativo do Arduino ele começará com o programa vazio. Na Figura 65 são apresentados seus principais recursos.

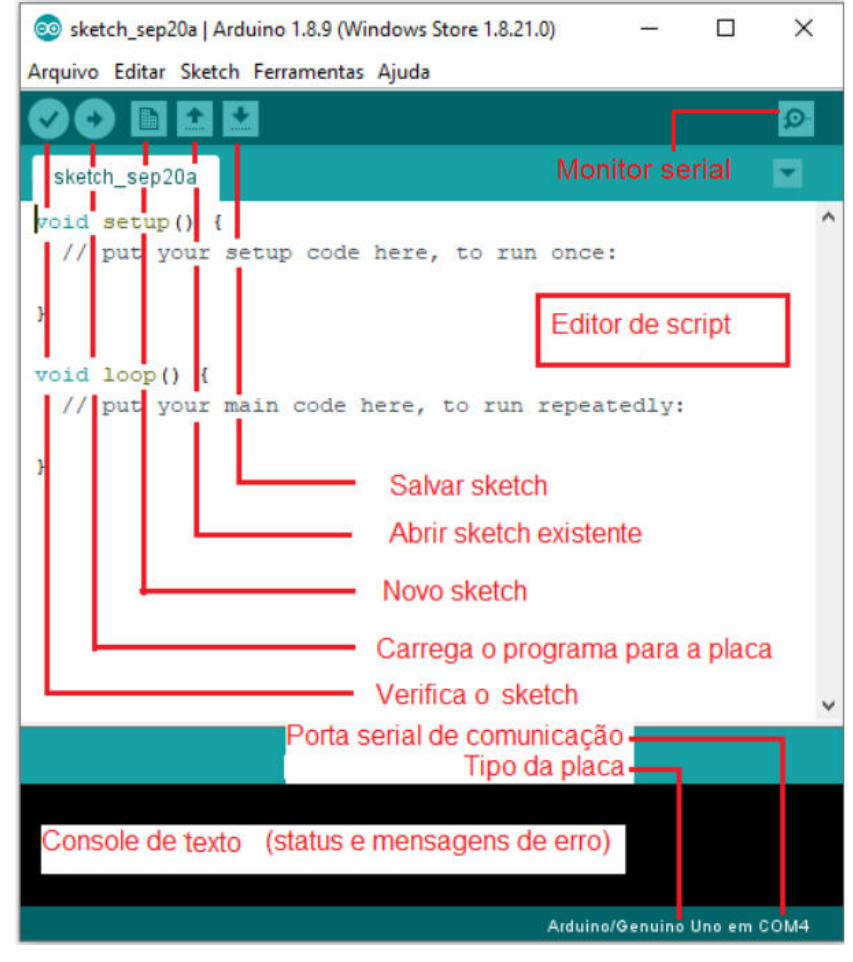

Figura 65 – Recursos básicos da IDE do Arduino.

Fonte: IDE do Arduino.

Para a sua organização, o Arduino separa o que será compilado uma única vez daquilo que será compilado por diversas vezes. Para isso, são inseridas as linhas void setup() e void loop() predefinindo as funções de nome setup (inicialização) e loop (laço de repetição). Essas funções devem sempre fazer parte do código, mas caso isso não venha ocorrer, o compilador apresentará no console de texto a mensagem "Error compiling". Por outro lado, não haverá problema de compilação se as chaves desta função permanecerem vazias.

Observe que essas funções são acompanhadas da palavra void e de um abre e fecha de parênteses. A palavra void é usada para informar que essas funções não retornam valor algum; já os parênteses, são usados para inserir os argumentos da função. Nesse caso, não há argumentos, mesmo assim, os parênteses devem ser incluídos e deixados vazios, pois a função está sendo definida e não sendo chamada.

Quando uma função é chamada, todo o conteúdo do interior das chaves é executado. Portanto, quando o código for compilado, o Arduino executará uma única vez o código no interior das chaves definidas pela função setup. Encerrada essa etapa, o Arduino executará o código contido no interior das chaves definidas pela função loop, mas, diferentemente da função anterior, esse código será executado repetidamente.

Para instalar um código na placa de Arduino, com a janela da IDE aberta, clique em Arquivo → Exemplos → Basics → Blink, conforme ilustra a Figura 66. Após esse procedimento, abrirá uma nova janela com o código de Blink (pisca-pisca) no editor de script.

| 89 Blink   Arduino 1.8.10                                                                                                    |                                |                                                                                                    |                                                                                                    |                          |                             | □ | $\times$                  |
|----------------------------------------------------------------------------------------------------|--------------------------------|----------------------------------------------------------------------------------------------------|----------------------------------------------------------------------------------------------------|--------------------------|-----------------------------|---|---------------------------|
| Arquivo Editar Sketch Ferramentas Ajuda                                                                                                    |                                |                                                                                                    |                                                                                                    |                          |                             |   |                           |
| <b>Novo</b><br>Abrir<br><b>Abrir Recente</b><br>Sketchbook                                                                                                    | $Ctrl + N$<br>$Ctrl + O$<br>b. |                                                                                                    |                                                                                                    |                          |                             |   | $\Omega$<br>Ξ<br>$\wedge$ |
| Exemplos                                                                                                    |                                | Δ                                                                                                    |                                                                                                    |                          |                             |   |                           |
| Fechar                                                                                                    | $Ctrl + W$                     | Exemplos embutidos                                                                                                    |                                                                                                    |                          |                             |   |                           |
| Salvar                                                                                                    | $Ctrl + S$                     | 01.Basics                                                                                                    |                                                                                                    | AnalogReadSerial         |                             |   |                           |
| Salvar como                                                                                                    | Ctrl+Shift+S                   | 02.Digital                                                                                                    |                                                                                                    | <b>BareMinimum</b>       |                             |   |                           |
|                                                                                                    |                                | 03.Analog                                                                                                    |                                                                                                    | <b>Blink</b>             |                             |   |                           |
| Configuração da página Ctrl+Shift+P                                                                                                    | $Ctrl + P$                     | 04.Communication                                                                                                    |                                                                                                    | <b>DigitalReadSerial</b> |                             |   |                           |
| Imprimir                                                                                                    |                                | 05.Control                                                                                                    |                                                                                                    | Fade                     |                             |   |                           |
| Preferências                                                                                                    | Ctrl+Vírgula                   | 06.Sensors                                                                                                    |                                                                                                    | ReadAnalogVoltage        |                             |   |                           |
| Sair                                                                                                    | $Ctrl + Q$                     | 07.Display<br>08.Strings                                                                                                    |                                                                                                    |                          |                             |   |                           |
| modified 2 Sep 2016<br>by Arturo Guadalupi<br>modified 8 Sep 2016<br>by Colby Newman<br>This example code is in the publ<br>http://www.arduino.cc/en/Tutoria<br>AY.<br>// the setup function runs once wh<br>void setup() {<br>// initialize digital pin LED BU<br>pinMode(LED BUILTIN, OUTPUT);<br>$\mathbf{1}$ |                                | 09.USB<br>10.StarterKit_BasicKit<br>11.ArduinoISP<br>Exemplos para qualquer placa<br><b>Adafruit Circuit Playground</b><br><b>Bridge</b><br>Esplora<br><b>Ethernet</b><br>Firmata<br><b>GSM</b><br>LiquidCrystal<br><b>Robot Control</b><br><b>Robot Motor</b><br>SD<br>SpacebrewYun<br>Stepper<br><b>Temboo</b> | s<br>$\mathcal{P}$<br>$\mathbf{z}$<br>><br>d<br>ъ<br>э<br>y<br>$\rightarrow$<br>$\rightarrow$<br>$\,$<br>$\,$<br>$\,$ |                          |                             |   |                           |
| 1                                                                                                    |                                | <b>DESCONTINUADO</b>                                                                                                    | $\,$                                                                                                    |                          | Arduino/Genuino Uno em COM4 |   |                           |

Figura 66 – Exemplo Blink (pisca-pisca).

Fonte: IDE do Arduino.

Observe na Figura 67 ou na IDE do Arduino em seu computador, que ao utilizar o par de símbolos /\* e \*/ ou //, é possível inserir comentários no editor de *script* durante os procedimentos de programação. Esse procedimento faz com que os comentários não sejam compilados pela IDE do Arduino, auxilia na identificação de erros e facilita o entendimento do código desenvolvido em um futuro acesso do próprio autor ou de novos interessados. Utilizando o par de símbolos /\* e \*/, é possível comentar várias linhas de códigos, mas se for necessário comentar apenas determinada linha, recomenda-se utilizar // para que o conteúdo após a sua inserção não sejam compilados.

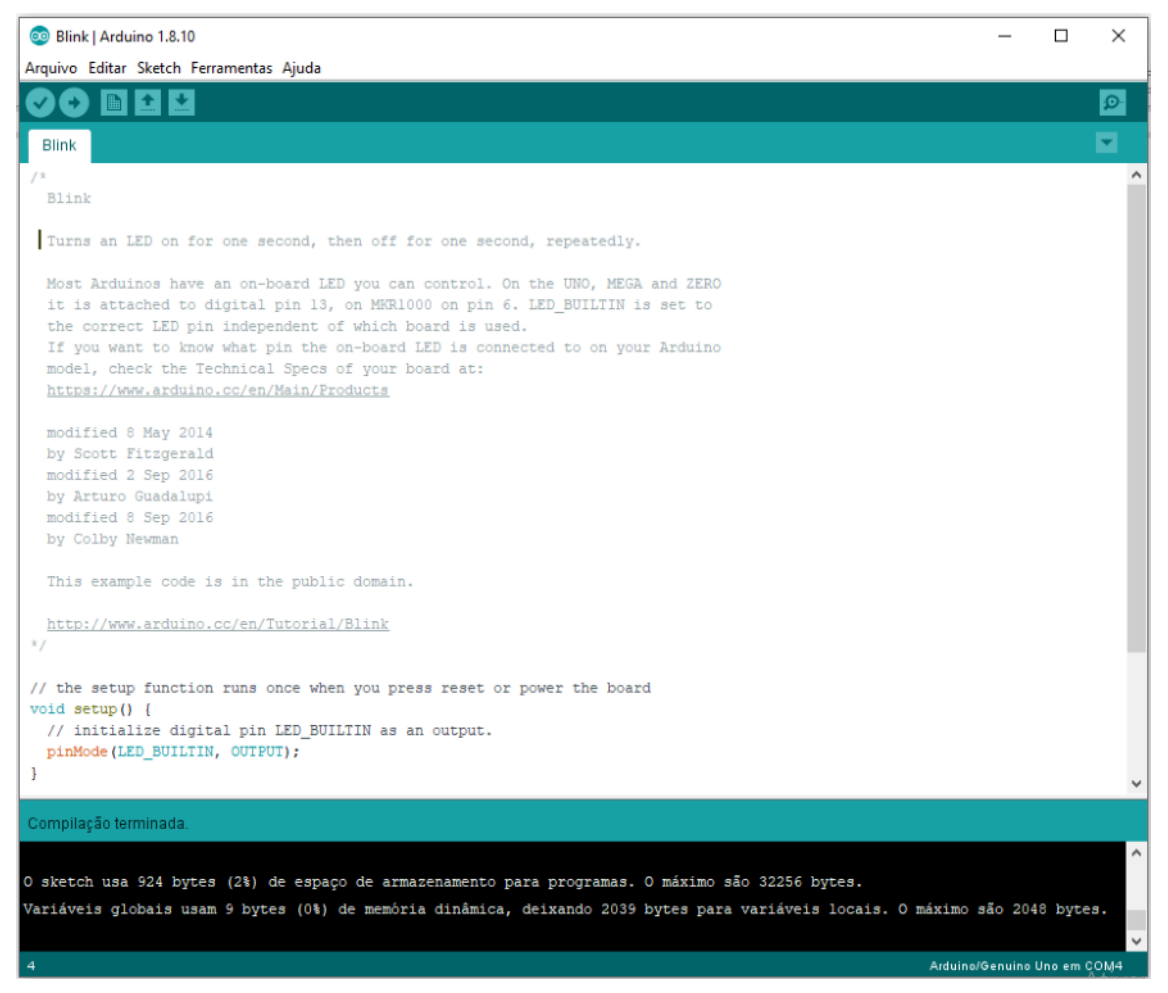

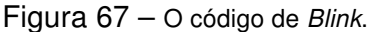

Fonte: IDE do Arduino.

Após verificação do código de Blink e o mesmo não apresentar erros, surgirá no console de texto uma mensagem informando que a compilação foi terminada, seguida de informações de uso de armazenamento para programas. Como pode ser observado, não existem motivos para iniciantes em programação terem preocupação com espaço de armazenamento durante a edição de seus códigos.

Estando tudo certo com o código ele poderá ser instalado na placa de Arduino. Para isso, deve-se conectar a placa de Arduino ao computador através de um cabo USB (conexão utilizada na maioria das placas). Feito isso, o diodo emissor de luz (sigla LED, em inglês: light-emitting diode) de indicação "ON" acenderá, indicando que a placa está ligada. Além disso, na primeira vez em que o procedimento é realizado ou nenhum outro código tenha sido salvo anteriormente, um LED laranja associado ao pino 13 da placa

de Arduino piscará durante o intervalo de tempo de um segundo. Isso acontece porque geralmente as novas placas de Arduino vêm com o código de Blink instalado para que o seu funcionamento seja imediatamente testado.

A decisão em novamente instalar o código de Blink na placa de Arduino como um primeiro programa vem deste apresentar fins didáticos para fácil entendimento e um dos mais simples para programação e construção do circuito. Além disso, é possível observar o funcionamento do código através do piscar do LED laranja da placa associado ao pino 13.

Antes de clicar no ícone que instala o código na placa de Arduino (Figura 64), é necessário seguir os procedimentos descritos na Figura 68 para selecionar o tipo de placa, isto é, clique em Ferramentas  $\longrightarrow$  Placa: "\*"  $\longrightarrow$  Arduino $\cdots$ .

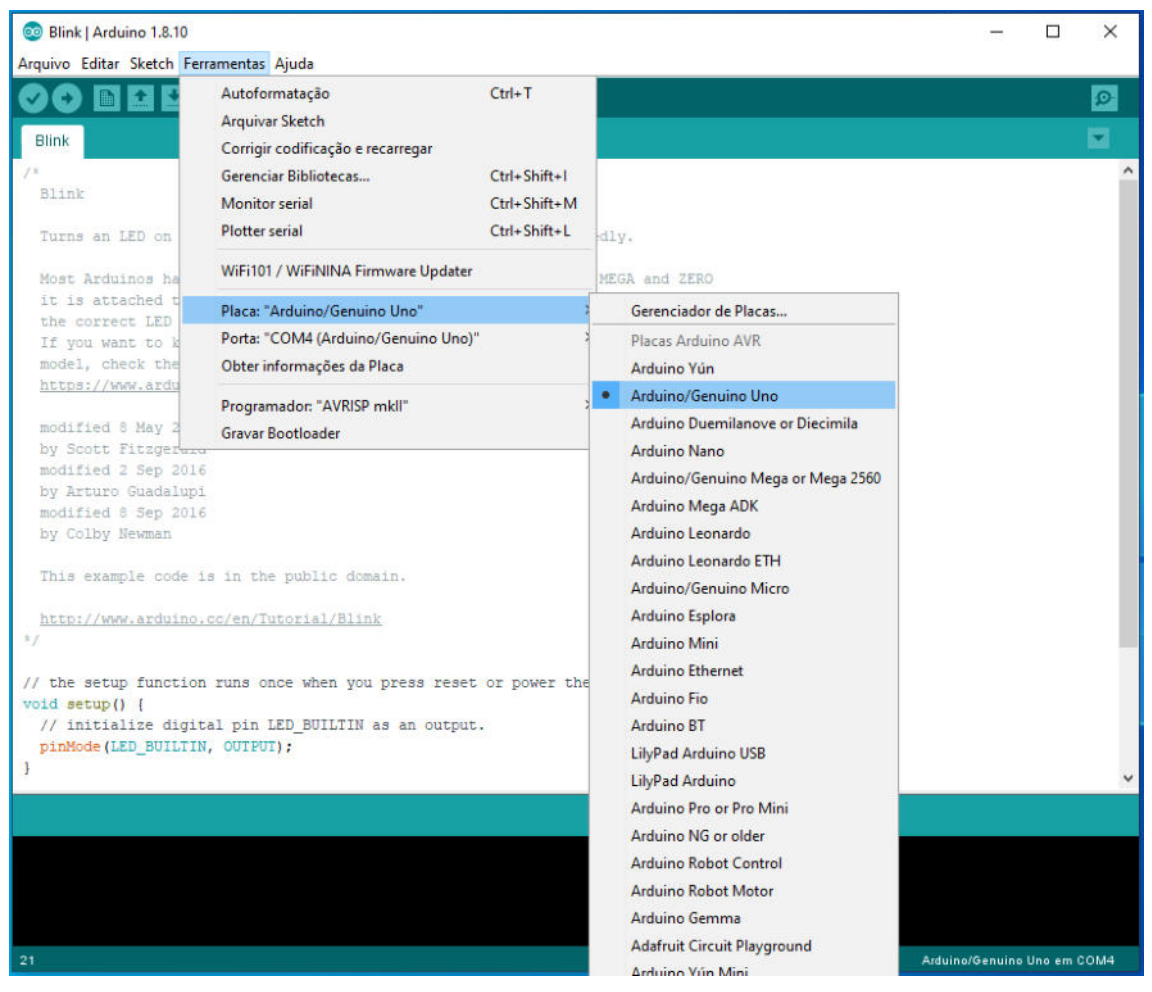

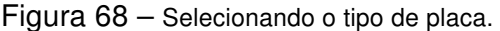

Fonte: IDE do Arduino.

Para selecionar a porta serial faça como ilustrado na Figura 69, ou seja, clique em Ferramentas → Porta:"\*" → COM\* (Arduino···). A porta serial utilizada geralmente é a COM4 ou COM3 no Sistema Operacional Windows.

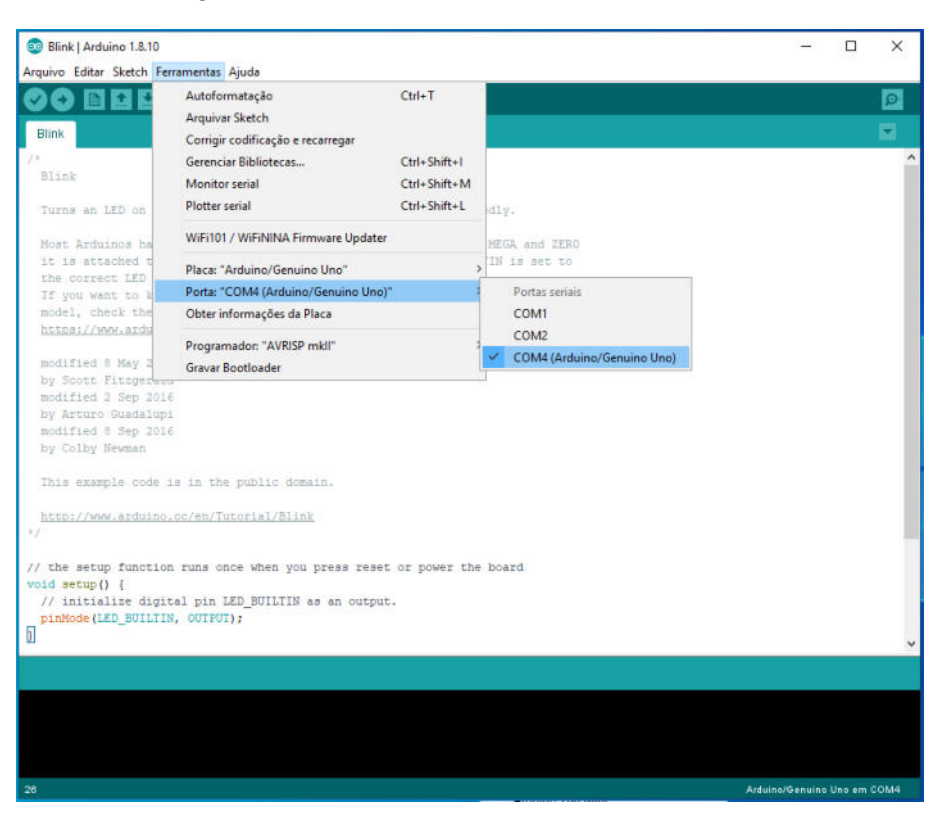

Figura 69 – Selecionando a porta serial (Windows).

Fonte: IDE do Arduino.

Para que o usuário melhor se familiarize com a linguagem escrita, ficou decidido utilizar o software Tinkercad da Autodesk para um primeiro contato com a lógica de programação e, consequentemente, desenvolver habilidades para a construção do primeiro projeto com componentes reais.

#### D.2.3 Introdução ao Tinkercad com o Projeto de Blink

Nesta subseção D.2.3 será introduzido o software Tinkercad da Autodesk, visando simular, testar e desenvolver projetos de controle sem a placa física de Arduino.

Para começar, acesse a página <www.tinkercad.com> e se inscreva no site. Após a inscrição, o usuário estará liberado para desenvolver e simular o funcionamento de projetos virtuais utilizando programação em linguagem gráfica rotuladas em português. Aqui destacam-se a programação utilizando blocos de comando e a imediata conversão destes em linguagem de texto semelhante à linguagem de programação C em uma janela paralela ao ambiente de programação gráfico, o que contribui de forma significativa para que iniciantes em programação se familiarize com a linguagem de texto.

O software possui recursos suficientes para a construção e simulação de diversos projetos com Arduino. Porém, apresenta limitações de módulos e Shields, o que exige maior conhecimento de hardware, programação e eletrônica. Por outro lado, pode ser uma

excelente ferramenta para iniciantes e para quem deseja se aventurar na construção de projetos baseados na plataforma Arduino sem que tenha a placa e componentes físicos. A Figura 70 ilustra o projeto de Blink como exemplo elaborado no software Tinkercad.

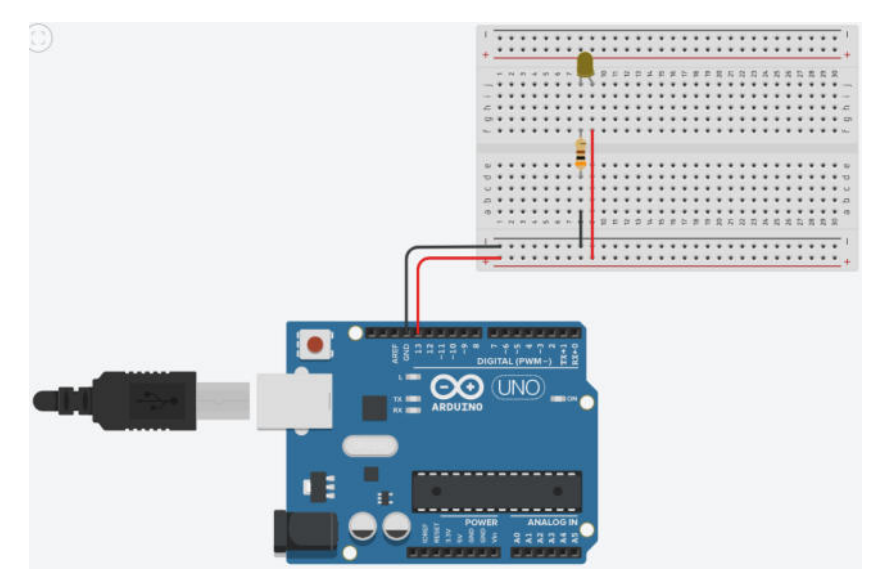

Figura 70 – Projeto de Blink elaborado no Tinkercad da Autodesk.

Fonte: Autoria própria.

Para simular o projeto de Blink e ver o LED difuso inserido no protoboard piscando, torna-se necessário inserir no ambiente de programação gráfica os blocos de comando ajustados de acordo com as características do projeto. Observe na parte esquerda da Figura 71, que as informações que definem cada tipo de bloco de comando da linguagem gráfica estão em português; porém, note que na linguagem de texto esses blocos são convertidos para o inglês, como pode ser visto na parte direita desta mesma figura.

Figura 71 – Programação em linguagem gráfica do código de Blink elaborado no Tinkercad da Autodesk.

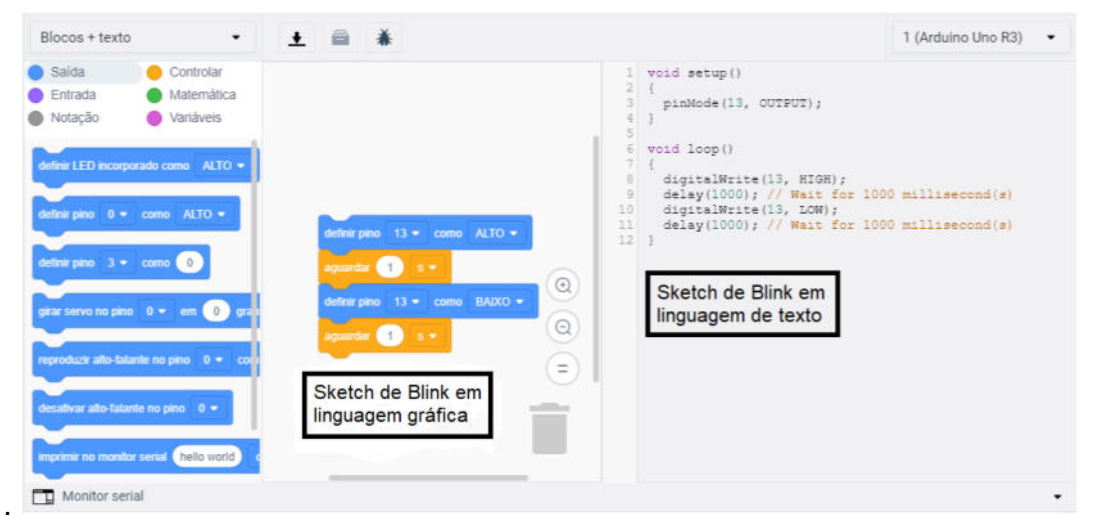

Fonte: Autoria própria.

Isso acontece porque a linguagem padrão do Arduino é o Inglês. Assim, o código gerado em linguagem de texto no Tinkercad poderá ser copiado para a IDE do Arduino e instalado em sua placa para ser utilizado em componentes reais. Porém, se o projeto for construído utilizando componentes reais, deve-se ter o devido cuidado com o dimensionamento do resistor para não correr o risco de danificar o LED. Os detalhes para o dimensionamento deste circuito serão apresentados na subseção D.2.4.

O código apresentado na Blink tem um funcionamento simples. O pino 13 está definido como ALTO para acender o LED, aguarda um segundo e, então, define o pino 13 como BAIXO para apagar o LED, aguada novamente um segundo para dar início a um novo ciclo.

Caso desejar, o código apresentado na Tabela 3 gerado em linguagem de texto (Figura 71) poderá ser copiado para a IDE de programação, ser compilado e instalado na placa de Arduino.

Tabela 3 – Código de Blink gerado através da linguagem de programação gráfica no Tinkercad.

#### CÓDIGO DE BLINK

```
void setup()
  {
   pinMode(13, OUTPUT); // define pino 13 como saída
}
void loop()
  {
   digitalWrite(13, HIGH); // pino 13 com corrente
   delay(1000); // aguarda um segundo
   digitalWrite(13, LOW); // pino 13 sem corrente
   delay(1000); // aguarda um segundo
}
```
Fonte: Tinkercad Autodesk.

#### D.2.4 Projeto LED Difuso

Para ligar um Light Emitting Diodes (LED) será necessário incluir no projeto um resistor, que é um importante componente no circuito elétrico para limitar a corrente e criar uma tensão adequada no LED Difuso de 5  $mm$ , já que esse tipo de componente funciona com tensão de aproximadamente 2  $V$  e com corrente de 20  $mA$ . Como o Arduino é capaz de fornecer tensão de 5  $V$  e 40  $mA$  nas portas digitais, o LED poderá ser ligado. Porém, se o  $LED$  for ligado em 5  $V$  sem o uso de um resistor ele queimará. Para solucionar esse problema é preciso selecionar um resistor, mas não pode ser qualquer resistor. A Figura 72 ilustra um modelo de resistor de 300 $\Omega$  e a Figura 73, um LED difuso de 5 mm.

Figura 72 – Resistor de 300  $\Omega$ .

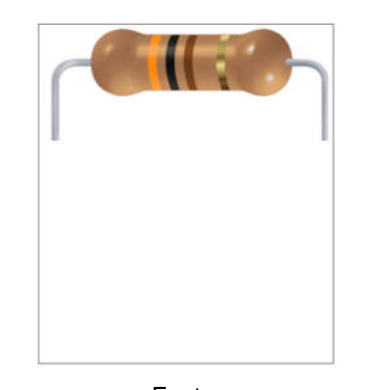

Fonte: <http://www.novaeletronica.com.br/ferramentas\_ online/cores-de-resistor-online.php?result=150>

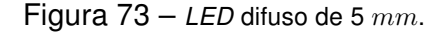

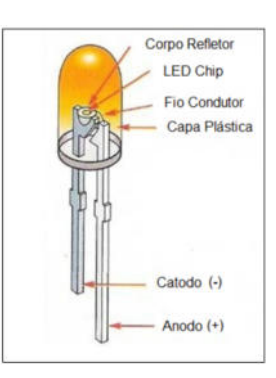

Fonte: <http: //fronteiratec.com/blog/diodo-emissor-de-luz-led/> com alterações do autor.

Para o projeto de Blink serão utilizados os seguintes componentes:

- 1 Arduino UNO (R\$ 51,00);
- 1 resistor de 300  $\Omega$  (R\$ 0,15);
- 1 *LED* difuso de 5  $mm$  (R\$ 0,15);
- 1 Mini Protoboard 170 pontos (R\$ 4,50);
- fios *iumper*.

Para definir o resistor a ser usado no projeto de Blink, deve-se primeiro, considerar a Lei de ohm:

$$
R = \frac{V}{I} \tag{D.1}
$$

onde R é a resistência dada em ohms  $(\Omega)$ , V é a tensão em volts  $(V)$  e I é a corrente elétrica dada em Ampère (A).

A tensão no resistor é os 5 V da porta digital da placa de Arduino, menos os 2 V da queda de tensão no LED, ou seja, 3 V. Utilizando a Lei de Ohms, Equação D.1, e dividindo a tensão de 3  $V$  no resistor pela corrente de 20  $mA$  que passará por ele, a resistência será de 150 Ω. Mas é importante ter em mente que para esse projeto poderá ser usado qualquer resistor com resistência superior a 150  $\Omega$ , resultando em maior ou menor intensidade do brilho de luz no LED.
Para o projeto de Blink será utilizado um resistor de 300  $\Omega$ , como o ilustrado na Figura 72. Segue abaixo um exemplo do cálculo da resistência que define o resistor a ser utilizado em série com um LED difuso de 5  $mm$ .

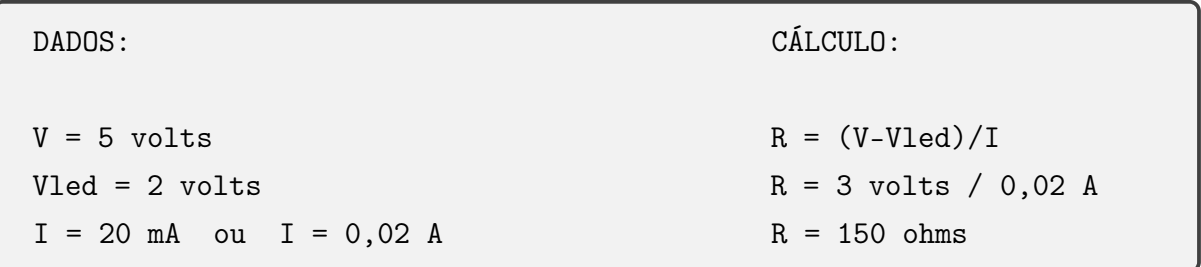

Geralmente, os resistores, como o ilustrado na Figura 72, possuem faixas de cores para identificação da resistência elétrica. Na falta de um multímetro, que é um equipamento muito útil em eletrônica para medir a resistência elétrica, utiliza-se essas faixas de cores para identificação do resistor através de calculadoras ou tabelas de código de cores que podem ser facilmente encontrados na internet.

Definida a resistência, em série com o resistor será inserido um LED de 5  $mm$ . como o ilustrado na Figura 73. Uma observação importante a se fazer é que esse tipo de LED é composto por anodo (+) e catodo (-), isto é, tenha atenção quando for alimentá-lo em uma fonte de corrente elétrica, pois pode acontecer de o LED não conduzir corrente e permanecer apagado. Caso isso ocorra, basta retirá-lo, inverter seus contados e novamente inseri-lo no circuito elétrico sem nenhum prejuízo em danificá-lo. A Figura 74 ilustra um LED difuso de 5  $mm$  em série com um resistor de 300  $\Omega$ .

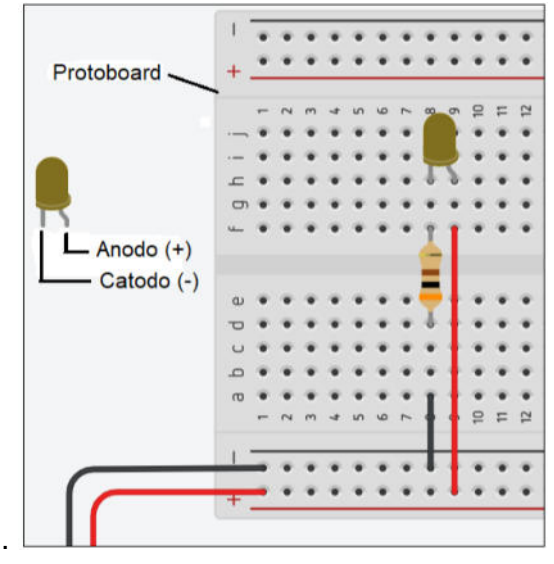

Figura 74 – Projeto LED construído no software Tinkercad da Autodesk.

Fonte: Autoria própria.

Nas seção D.3 e seção D.4 serão tratados assuntos relevantes para a construção, programação de um Robô que Segue Linha e de um Manipulador Robótico, respectivamente.

# D.3 Robô que Segue Linha

Nesta seção D.3 serão elaboradas atividades de ensino em matemática baseadas em projetos de desenvolvimento de robôs móveis que possam ser utilizadas em sala de aula como apoio para a construção de habilidades e competências nas diferentes áreas do conhecimento. Ao final das atividades espera-se que os estudantes sejam capazes de construir, montar e programar um Robô que Segue Linha; além de conhecer as características construtivas e o funcionamento de alguns componentes que o compõe.

# D.3.1 Motor CC com Caixa de Redução

Nesta etapa da experimentação, a caixa de redução será o principal objeto de estudo para a aplicação e contextualização de conteúdos matemáticos. Suas engrenagens serão estudadas, de modo que o aluno entenda a sua aplicação, saiba para que serve e calcule a relação de transmissão entre duas ou mais engrenagens.

Para o desenvolvimento desse trabalho serão utilizados motores de Corrente Contínua $^{\rm 6}$  (CC) de 3 a 6  $V$  acoplados a uma caixa de redução de  $1:48$  de alta velocidade e eixo duplo, tal como o especificado na Tabela 1 e ilustrado na Figura 75, tendo em vista proporcionar mobilidade ao protótipo robótico.

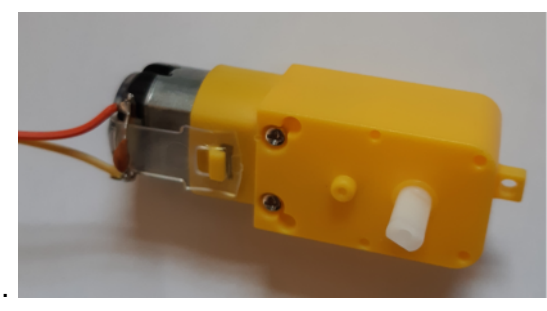

Figura 75 – Motor CC de 3-6 V com caixa de redução de 1:48 e eixo duplo.

Fonte: Autoria própria.

Com esse tipo de caixa de redução é possível aumentar o torque<sup>7</sup> no eixo da roda em até 48 vezes, comparado ao torque disponível no eixo do motor. Por outro lado, a velocidade na roda será reduzida na mesma proporção. Em projetos que não exijam grandes velocidades, mas que necessitam de maior torque torna-se indispensável utilizar caixas de redução acopladas à motores.

Mas o que significa  $1:48$ ?

Para responder a essa pergunta é necessário entender, primeiro, o que é uma relação de transmissão entre engrenagens.

Para esse tipo de motor também é comum utilizar a sigla DC de Direct Current.

<sup>7</sup> Torque é o equivalente angular da força (BAUER, 2000).

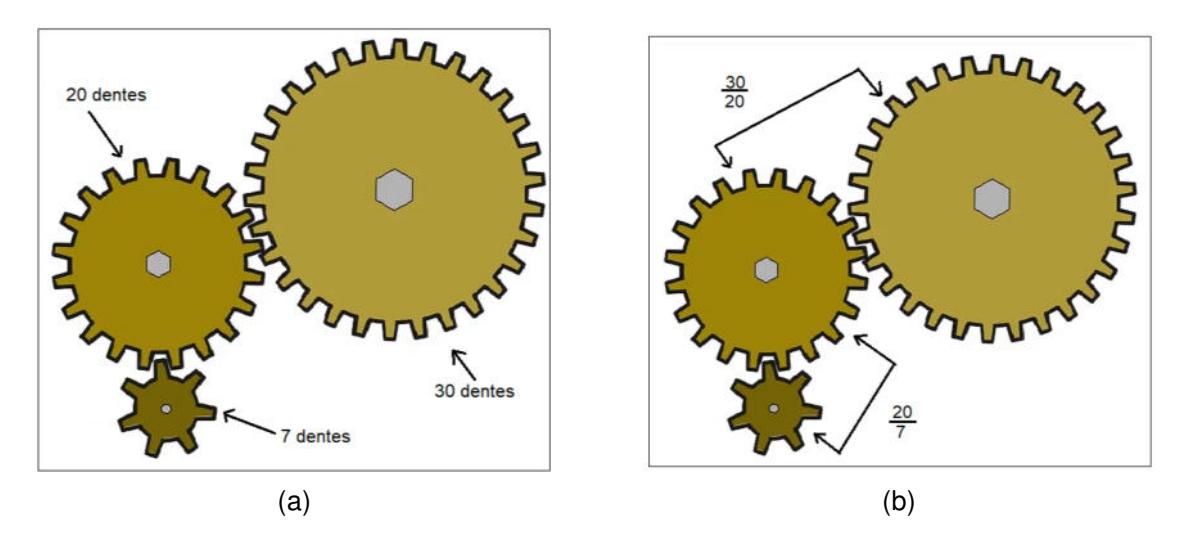

Figura 76 – (a) Engrenagens com 7, 20 e 30 dentes e (b) Relação de transmissão entre as engrenagens.

Fonte: Adaptado de <https://pt.m.wikihow.com/>.

A Figura 76a indica o número de dentes em cada engrenagem do conjunto de três engrenagens. A Figura 76b indica a relação de transmissão entre duas engrenagens, que é de:

- $\frac{30}{20}$ 20 = 3 2 entre as duas engrenagens maiores;
- $\cdot \frac{20}{7}$ 7 entre as duas engrenagens menores.

Considerando as duas engrenagens maiores (20 e 30 dentes), o dente #1 da engrenagem com 20 dentes sempre formará par com os dentes #1, #21, #11 da engrenagem com 30 dentes. Por outro lado, ao considerar as duas engrenagens menores (20 e 7 dentes), o dente #1 da engrenagem com 7 dentes formará par com todos os dentes da engrenagem com 20 dentes, isto é, #1, #8, #15, #2, #9, #16, #3, #10, #17, #4, #11, #18, #5, #12, #19, #6, #13, #20, #7 e #14.

Para determinar a relação de transmissão entre as engrenagens com 30 e com 7 dentes, considere a relação de transmissão entre as engrenagens com 30 e com 20 dentes e a relação de transmissão entre as engrenagens com 20 e com 7 dentes. Daí segue que:

$$
\frac{30}{20} \times \frac{20}{7} = \frac{30}{7}
$$

é a relação de transmissão procurada.

Portanto, define-se a relação de transmissão simplificada entre as engrenagens com 30 e com 7 dentes como 1 : 4. Isso não é o correto, mas é o mais usual visto que 30 7  $= 4, 29$ . Desta forma, o torque na engrenagem com 30 dentes será mais de 4 vezes superior ao torque proporcionado pela engrenagem de 7 dentes. Por outro lado, a velocidade

da engrenagem com 7 dentes será mais de 4 vezes superior à velocidade da engrenagem com 30 dentes.

Segundo Cook (2015), ao escrever uma relação simplificada como a de 1 : 4, podese "[. . . ] ter certeza de que está procurando uma proporção simplificada quando um dos valores é '1', porque nenhuma engrenagem de dentes retos terá apenas um dente".

O conteúdo desta subseção D.3.1 possibilita determinar a relação de transmissão da caixa de redução de um motor. Na Figura 77, tem-se as seguintes relações de transmissão do motor CC que será utilizados no Projeto Robô que Segue Linha:

;

- Figura 77a: Relação de transmissão de  $\frac{26}{9}$ 8
- Figura 77b: Relação de transmissão de  $\frac{36}{9}$ 9 ;
- Figura 77c: Relação de transmissão de  $\frac{28}{16}$ 16 ;
- Figura 77d: Relação de transmissão de  $\frac{30}{14}$ 14 .

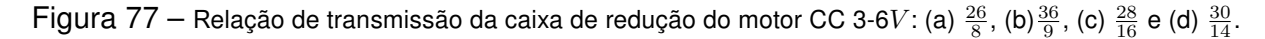

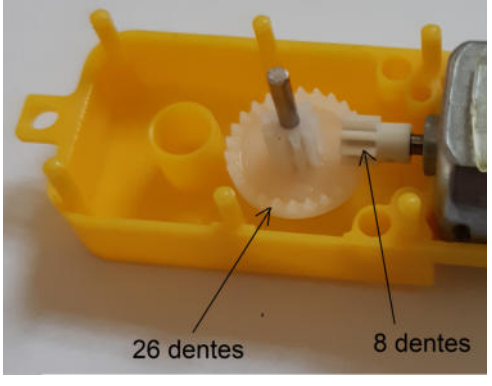

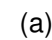

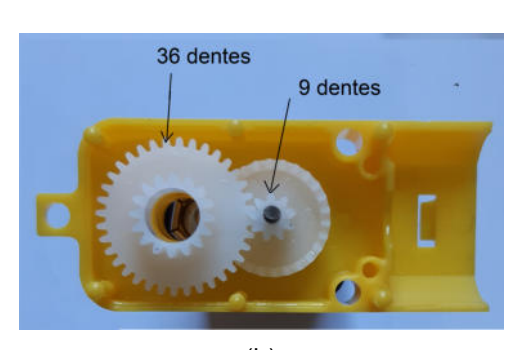

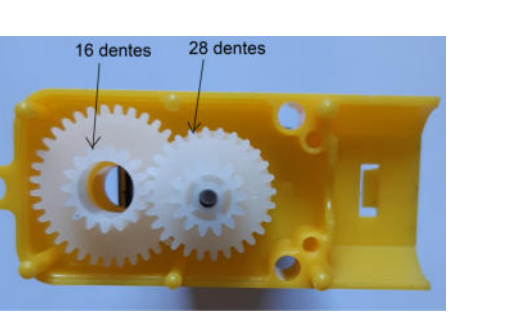

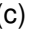

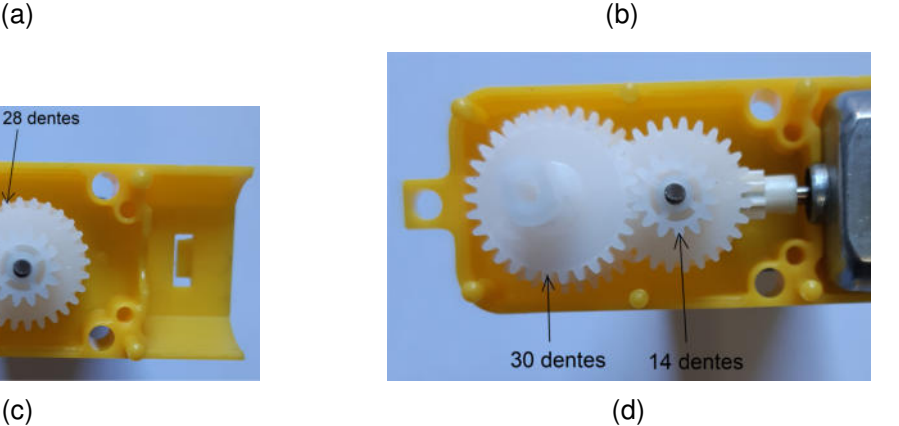

Fonte: Autoria própria.

Aqui, o produto entre cada relação de transmissão, isto é,  $\frac{26}{3}$  $\overline{8}$   $\times$ 36  $\frac{1}{9}$   $\times$ 28  $\overline{16}$  $\times$ 30 14 = 195 4 é conhecido como absoluta relação de transmissão. Logo, a relação de transmissão dessa caixa de redução é de 195 : 4. Já a relação de transmissão simplificada é calculada a seguir:

$$
\frac{195}{4} = 48,75
$$

Portanto, a relação de transmissão simplificada é de 49 : 1, muito próximo da relação apresentada na Tabela 1 (1:48). Logo, a velocidade de rotação no eixo da caixa de redução é de aproximadamente  $\frac{1}{49}$  da velocidade de rotação no eixo do motor. Por outro lado, o torque no eixo da caixa de redução é de aproximadamente 49 vezes maior do que no eixo do motor.

Cuidado! Já foi discutido anteriormente que os pinos de Entrada/Saída (I/O - Input/Output) do Arduino são capazes de fornecer corrente elétrica máxima de 40  $mA$ . Por outro lado, o motor CC ilustrado na Figura 75 necessita de até 150  $mA$  quando conectado em  $3$   $V$  e sem carga, isto é, com o motor acoplado apenas à caixa de redução. Consequentemente, se esse tipo de motor for ligado diretamente a um dos pinos de I/O da placa de Arduino, esta poderá ser danificada.

O Motor CC que será utilizado na subseção D.3.2 está acoplado a uma caixa de redução e é capaz de fornecer uma relação de transmissão simplificada de 1 : 48; dados fornecidos pelo fabricante e comprovado nesta subseção D.3.1.

### D.3.2 Controle de um Motor CC

De acordo com Cook (2015), a maioria dos robôs se movem através de motores CC. Para o acionamento desse tipo de motor com uma placa de Arduino (UNO ou Leonardo), pode-se utilizar uma placa Shield Controladora de Motor composta de Circuitos Integrados (CI). As principais características dessa placa são a capacidade de controlar até quatro motores CC simultaneamente e o perfeito encaixe na placa de Arduino sem que seja necessário utilizar fios.

Além do controle de motores CC, o Shield Controlador de Motor ilustrado na Figura 78 foi desenvolvido para o controle de motores de passo, servo motores e a leitura de sensores. Ele também possui dois CI's L293D (Ponte H) e um CI 74HC595, o que possibilita o controle de até quatro motores CC. Conforme os projetos ganhem complexidade, utilizar um Shield desse tipo poderá ser uma boa escolha.

Para utilizar o Shield Controlador de Motor em projetos com Arduino, faz-se necessário conhecer suas principais características e especificações, evitando assim, danificar componentes.

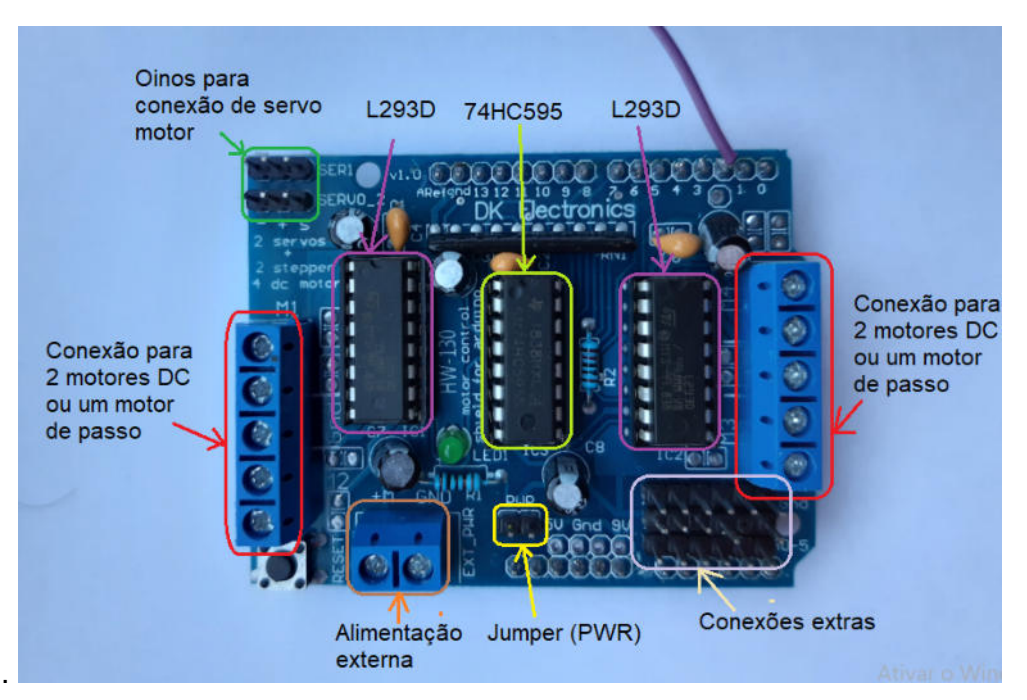

Figura 78 – Shield Controlador de Motor.

Fonte: Autoria própria.

Alimentação externa: Suporta motores com tensões de 4,5 a 16 V;

- Botão de reset: Tem a mesma finalidade do botão de reset da placa de Arduino;
- Jumper (PWR): Deve ser retirado caso seja utilizado alimentação externa. Do contrário, a alimentação será fornecida pela porta do Arduino;
- Conexão para motores: Podem ser conectados até quatro motores CC ou dois motores de passo. Para isso, são utilizados os pinos 3, 4, 5, 6, 7, 8, 11 e 12;
- Conexão para servo motor: Podem ser conectados até dois servos motores. São utilizados os pinos 9 (servo 1) e 10 (servo 2);
- Conexões extras: Caso seja necessário expandir pinos de 5V, GND e entradas analógicas, deve-se soldar barramentos de pinos na placa do Shield. Outra característica do Arduino UNO é que os pinos A0-5 também podem ser usados como pinos digitais de 14 a 19, respectivamente. Além disso, os pinos digitais 0, 1, 2 e 13, permanecem disponíveis;
- L293D: Cada CI possui duas pontes H, possibilitando mudar o sentido de rotação de cada motor CC individualmente;
- 74HC595: É conhecido como registrador de deslocamento e pode controlar até 8 saídas de forma simultânea.

Para utilizar o Shield e acionar motores CC, é necessário incluir a biblioteca AF-Motor.h. Para obter a biblioteca, com a janela da IDE aberta, clique em Ferramentas  $\longrightarrow$ Gerenciar Bibliotecas e digite adafruit motor Shield library na nova janela que se abrirá. Nesta nova janela, selecione a versão do software e clique em instalar a biblioteca conforme ilustra a Figura 79 e Figura 80.

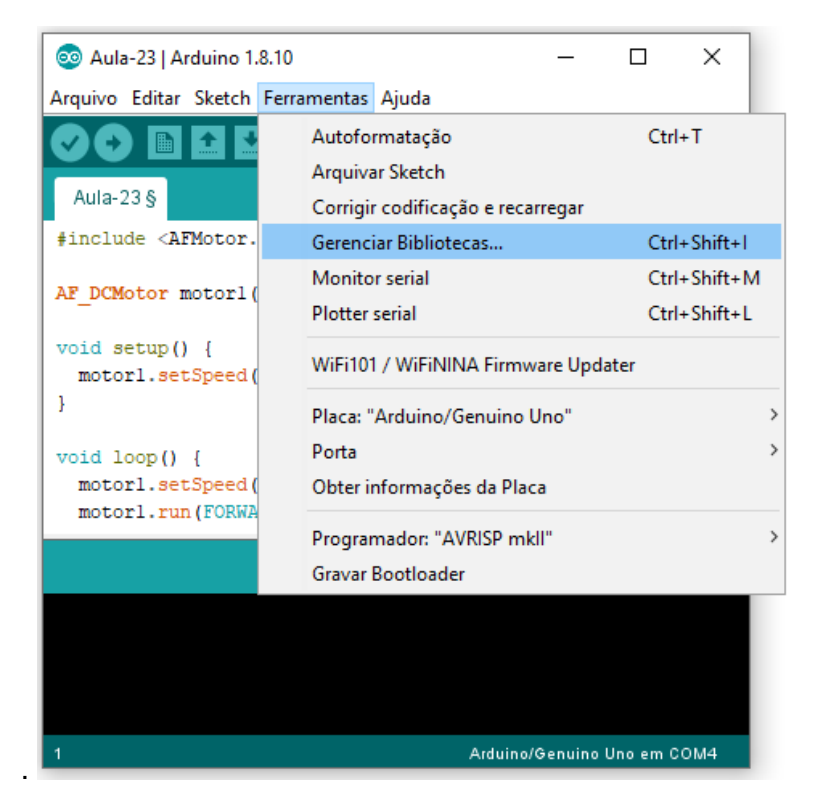

Figura 79 – Gerenciador de biblioteca.

Fonte: IDE do Arduino.

Figura 80 – Instalação da biblioteca AFMotor.

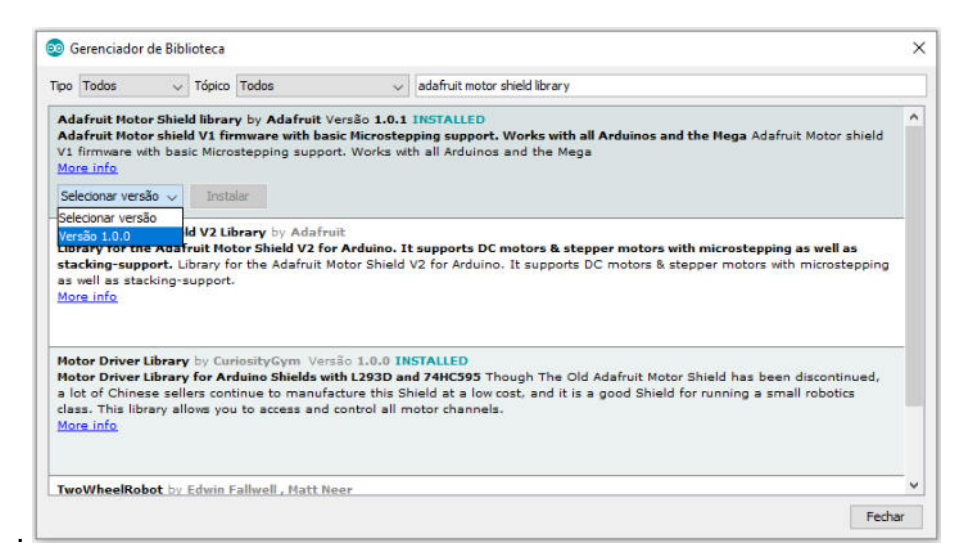

Fonte: Gerenciador de Biblioteca do Arduino.

Para colocar motores CC em funcionamento utilizando o Shield Controlador de Motor escolha uma das conexões  $M1$ ,  $M2$ ,  $M3$  ou  $M4$  (conforme já mencionado, é possível utilizar todas essas conexões e controlar até quatro motores simultaneamente). Na ilustração da Figura 81 foi utilizada a conexão M1, cujo contato descrito como M1−A está conectado ao fio vermelho (+) do motor e o contato  $M1 - B$  está conectado ao fio preto (-). A ordem de conexão desses fios apenas altera o movimento de rotação do eixo do motor, ou seja, o motor gira no sentido horário ou no sentido anti-horário.

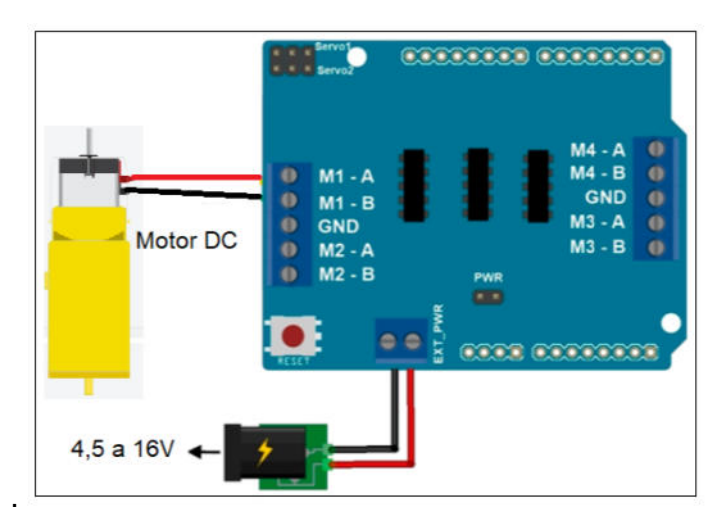

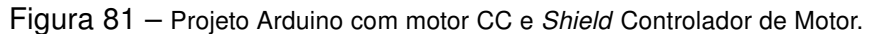

Fonte: Autoria própria com ilustração da placa shield adquirida em <www.filipeflop.com> e motor CC no Tinkercad.

Além disso, a placa controladora de motor deve ser alimentada com tensão externa entre 4,5 e 16 V , observada a tensão máxima de operação do motor CC. Assim, após encaixar o Arduino UNO no Shield Controlador de Motor, o motor CC estará pronto para operar.

Para colocar em funcionamento o projeto ilustrado na Figura 81 será necessário elaborar uma lógica de programação e integrar os seguintes componentes físicos:

- 1 Arduino UNO (R\$ 51,00);
- 1 Motor Shield L293D (R\$ 19,90);
- 1 motor CC com caixa de redução (R\$ 12,90);
- 1 suporte para 4 pilhas AA (R\$ 2,30);
- 4 pilhas AA (Recomenda-se pilhas/baterias recarregáveis);
- fios jumper;

O código apresentado na Tabela 4 foi elaborado de modo que seja possível realizar o controle de até dois motores simultaneamente.

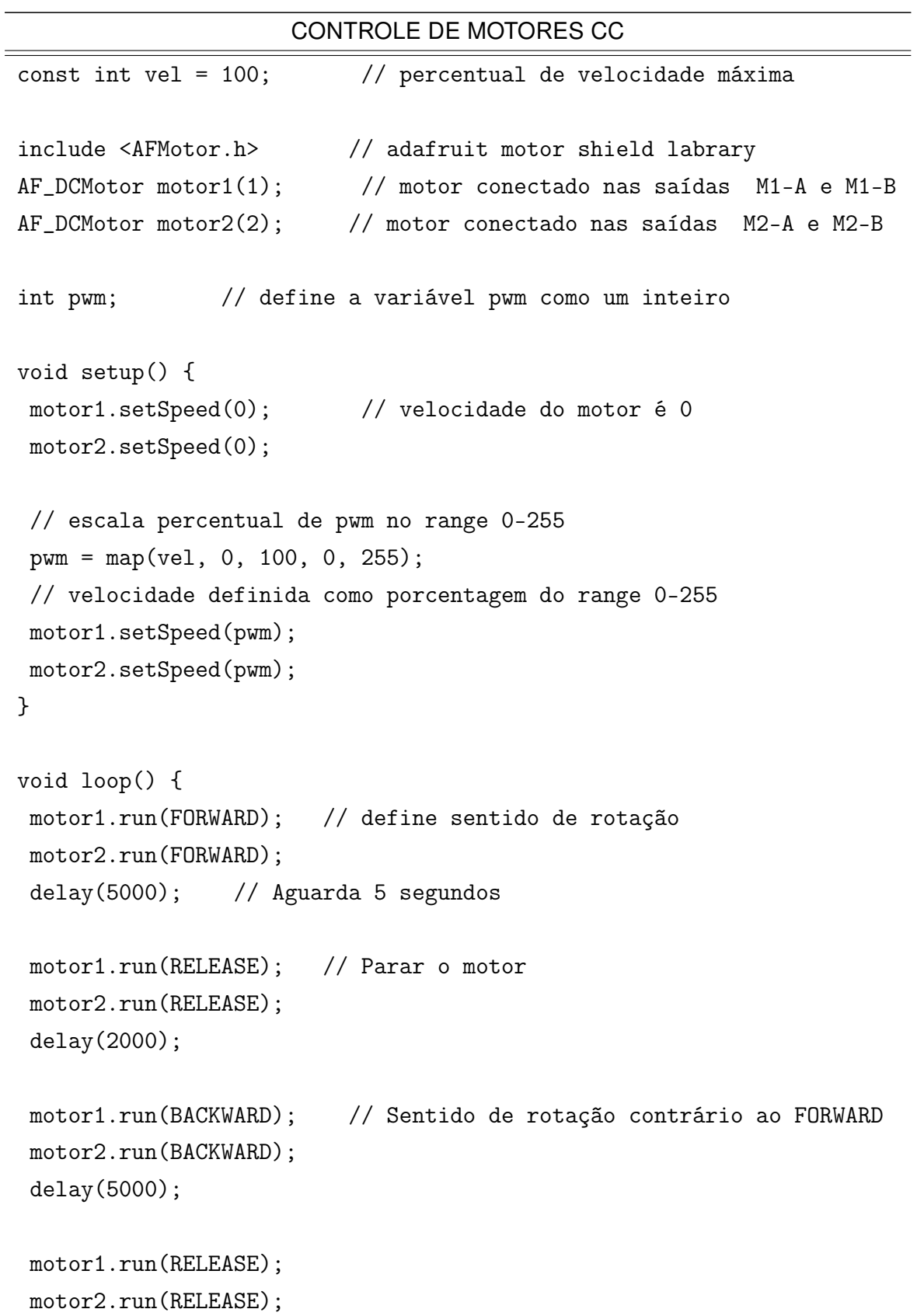

Tabela 4 – Código para controle de motores CC.

```
delay(2000);
}
```
Fonte: Autoria própria.

Utilizando-se um Módulo Sensor de Velocidade Encoder LM393 é possível obter a distância percorrida por um Robô que Segue Linha e que utiliza rodas para se locomover em um determinado intervalo de tempo. Para compreender como isso é possível, considere a subseção D.3.3.

### D.3.3 Módulo Sensor de Velocidade Encoder

No desenvolvimento de projetos robóticos é importante conhecer a velocidade de rotação dos motores, número de rotações, mensurar deslocamentos, entre outras atividades que podem ser realizadas com um Módulo Sensor de Velocidade Encoder LM393, que é um dispositivo eletrônico capaz de decodificar eletronicamente o padrão óptico do disco para gerar informações de posição.

Na subseção D.3.1 foi apresentado um motor CC com caixa de redução e eixo duplo. O eixo duplo permite encaixar uma roda em uma de suas extremidades e um Disco de Encoder na outra. A Figura 82a ilustra o tipo de roda que poderá ser utilizada em robôs móveis e um Disco de Encoder com 20 aberturas passível de decodificação através de um Sensor de Velocidade Encoder LM393.

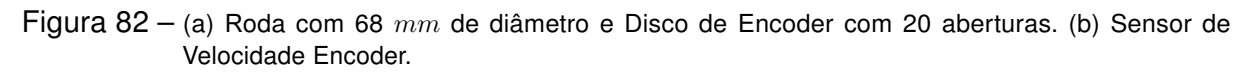

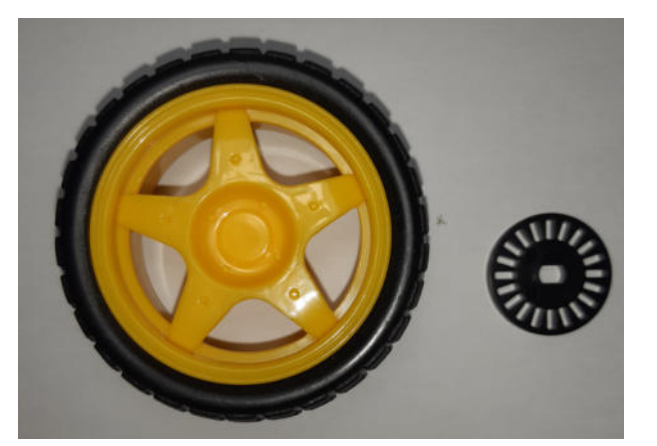

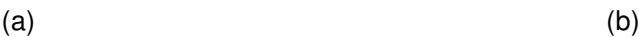

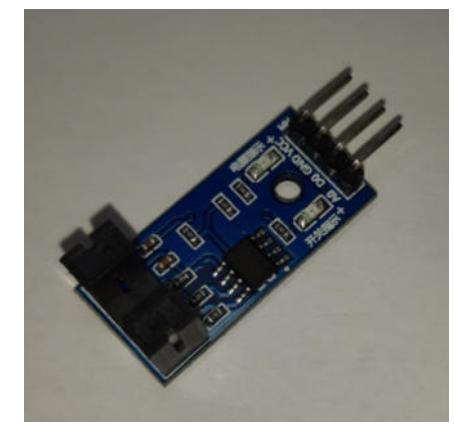

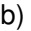

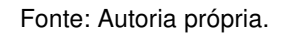

O Sensor de Velocidade Encoder LM393 ilustrado na Figura 82b possui 4 pinos, sendo que dois deles são de alimentação (3,3 a 5  $V$  e  $GND$ ), uma saída digital (D0) e uma analógica (A0). Além disso, é composto por um OPTO Interruptor modelo MOCH22A e um

chip comparador LM393. O primeiro, de acordo com o datasheet, tem em um dos lados da abertura de 5  $mm$  um LED emissor de luz infravermelho e do outro, um sensor de infravermelho (fototransistor) capaz de identificar quando a luz de infravermelho é interrompida. O segundo, também de acordo com o datasheet, consiste em dois comparadores de tensão independentes projetados para operar a partir de uma única fonte de alimentação em uma ampla faixa de tensão.

Seu funcionamento e a captação de dados requer que o Disco de Encoder seja adaptado na abertura do OPTO Interruptor de modo que ele possa girar livremente e a luz de infravermelho seja transmitida para o sensor de infravermelho através das aberturas do disco. Durante o movimento de rotação, o sensor de infravermelho identifica quando a luz de infravermelho é interrompida e registra pulsos de acordo com o número de interrupções, ou seja, em um Disco de Encoder com 20 aberturas, como o ilustrado na Figura 82a, a cada volta completa em torno de seu eixo serão registrados 20 pulsos, de modo que sua precisão seja de 18<sup>∘</sup> por pulso.

A Figura 83 ilustra o princípio de funcionamento do conjunto OPTO interruptor junto a um Disco de Encoder.

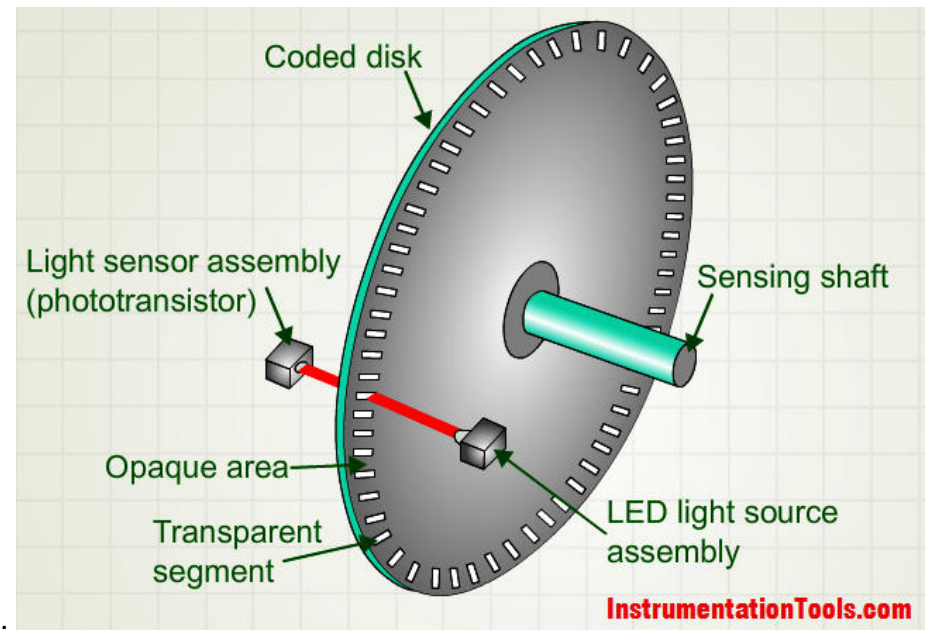

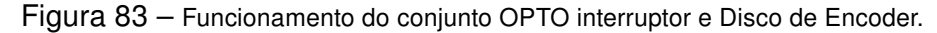

Fonte: <https://instrumentationtools.com>

Para colocar em funcionamento um Sensor de Velocidade Encoder, utilize uma placa de Arduino UNO e fios jumper para conectar o pino D0 do sensor no pino digital 2 da placa de Arduino, o pino GND do sensor no pino GND da placa de Arduino e o pino VCC do sensor no pino de 5  $V$  da placa de Arduino. O pino digital 2 foi escolhido porque de acordo com a página do Arduino <https://www.arduino.cc> os pinos digitais 2 e 3 são também utilizados para interrupção. Além disso, o pino 2 ficará livre em projetos que utilizam o Shield Controlador de Motor, como foi visto na subseção D.3.2.

A Figura 84 ilustra um exemplo de projeto utilizando um Sensor de Velocidade Encoder conectado a uma placa de Arduino UNO.

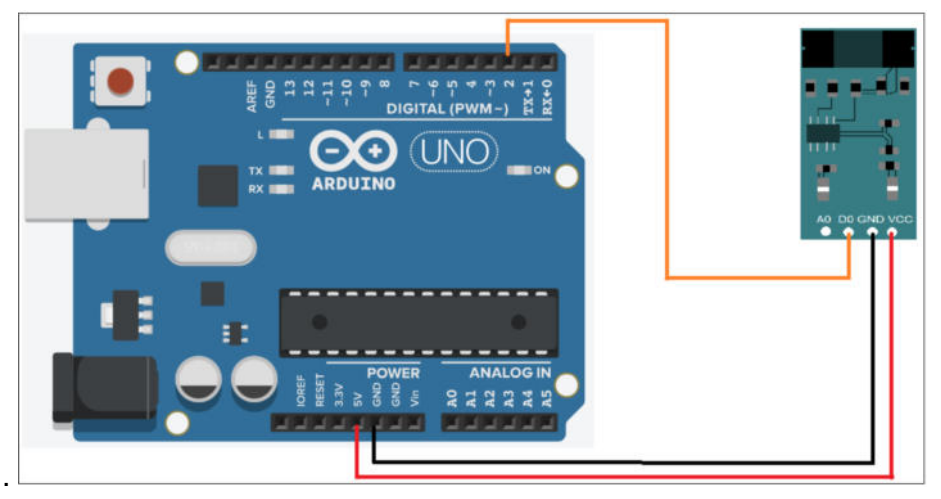

Figura 84 – Projeto Arduino com Sensor de Velocidade Encoder LM393.

Fonte: Autoria própria com ilustração da placa de Arduino adquirida no Tinkercad.

Para realizar testes de funcionamento no Sensor de Velocidade Encoder serão utilizados os seguintes componentes:

- 2 Arduinos UNO (R\$ 51,00);
- 1 Motor Shield L293D (R\$ 19,90);
- 1 Sensor de Velocidade Encoder LM393 (R\$ 7,40);
- 1 motor CC 3-6V com caixa de redução 1:48 e Disco de Encoder (R\$ 12,90);
- 1 roda 68  $mm$  de diâmetro para Chassi Robô Robótica (R\$ 7,40);
- 1 suporte para 4 pilhas AA;
- 4 pilhas AA;
- fios jumper;

Para a execução deste projeto utilize um Arduino para acionar um motor CC e outro Arduino para ligar o Sensor de Velocidade Encoder.

O código apresentado na Tabela 5 foi desenvolvido para contar o número de pulsos registrados no Sensor de Velocidade Encoder e apresentar os resultados de rotações por minuto e pulsos por segundo no monitor serial do Arduino.

Tabela 5 – Código para o Sensor de Velocidade Encoder LM393.

```
FUNCIONAMENTO DO SENSOR DE VELOCIDADE ENCODER
```

```
// --- Variáveis Globais
const byte interruptPin = 2; // pino 2 ligado ao pino D0 do sensor
int rpm;
volatile unsigned int pulsos, Pul;
unsigned long tempopassado;
// Altere o número abaixo de acordo com a quantidade de aberturas
// do Disco de Encoder
unsigned int aberturas = 20;
unsigned int pulsos_por_volta;
void setup()
   {
  Serial.begin(9600);
  pinMode(interruptPin, INPUT); // Pino D0 do sensor como entradas
  pulsos=0;
  // Aciona o contado a cada pulso e habilita a interrupção
   // quando o pino passa de ALTO para BAIXO
attachInterrupt(digitalPinToInterrupt(interruptPin), contador, FALLING);
pulsos = 0;
rpm = 0;
tempopassado = 0;
// A cada mudança de estado o contador incrementa 2 vezes
pulsos_por_volta = aberturas*4;
}
void loop()
   {
   // millis() retorna o número de milissegundos passados
   // desde que o programa iniciou (definir como unsigned long)
   // Atualiza o contador a cada segundo
    if(millis() - tempopassado \geq 1000){
  // Desabilita interrupção após o cálculo
  detachInterrupt(digitalPinToInterrupt(interruptPin));
```

```
rpm = (60*pulsos)/pulsos_por_volta; //Determina o numero de RPM
tempopassado = millis();
Pul = pulsos/4;// Exibe mensagem no monitor serial em pulsos por segundo
Serial.print("Pulsos = ");
 // Exibe mensagem no monitor serial com caractere de salto de linha
Serial.println(Pul, DEC);
Serial.print("RPM = "); \frac{1}{2} Exibe mensagem no monitor serial em RPM
// Exibe mensagem no monitor serial com caractere de salto de linha
// em decimal ou base 10 (DEC)
Serial.println(rpm, DEC);
   pulsos = 0;
   // habilita interrupção
attachInterrupt(digitalPinToInterrupt(interruptPin), contador, FALLING);
   }
}
void contador()
\mathcal{L}pulsos=pulsos+1; // Incrementa contador
}
```
Fonte: Adaptado de <www.arduinoecia.com.br>.

No código apresentado na Tabela 5 é mais adequado utilizar o comando digitalPin-ToInterrupt (pino) para converter o pino digital real no número de interrupção (geralmente 0 para o pino 2 e 1 para o pino 3). Esse número de interrupção é o primeiro parâmetro para a linha de comando

attachInterrupt(digitalPinToInterrupt(interruptPin), contador, FALLING), onde:

- interruptPin é o número do pino do Arduino que será convertido no número de interrupção específico;
- o contador é chamado quando a interrupção ocorrer;
- FALLING habilita a interrupção quando o pino passa de ALTO para BAIXO.

#### D.3.3.1 Distância Linear Percorrida

Parte dos robôs móveis utilizam rodas para se locomover. Considere que as rodas de um desses robôs sejam semelhantes à ilustrada na Figura 82a e que tenham 68  $mm$  de diâmetro (34  $mm$  de raio). Considere também que o Disco de Encoder fixado ao eixo da caixa de redução (eixo da roda) tenha 20 aberturas e ambos sejam tracionados por uma caixa de redução acoplada a um motor CC com as mesmas especificações do motor CC listado na Tabela 1. Portanto, para cada 20 pulsos, a roda, como a ilustrada na Figura 85, completará uma rotação em torno do seu eixo, possibilitando que o Robô que Segue Linha percorra aproximadamente a distância linear de 213,6  $mm$  em cada revolução da roda.

$$
L = 2 \times \pi \times 34 \qquad \Rightarrow \qquad L = 213, 6mm
$$

onde  $L$  é o comprimento da circunferência de raio igual a 34  $mm$ .

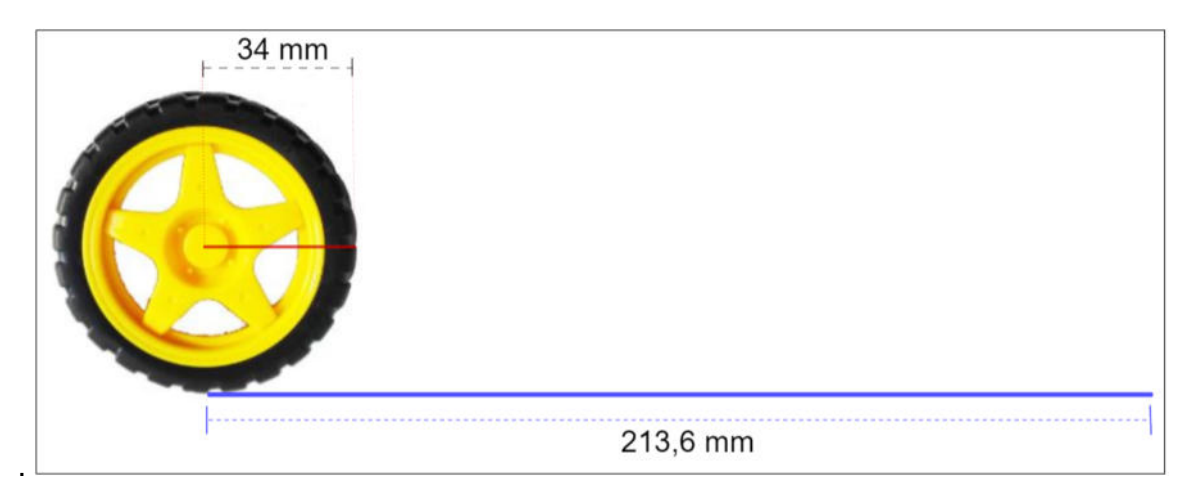

Figura 85 – Distância linear percorrida em uma revolução da roda.

Fonte: Autoria própria.

Após utilizar o Sensor de Velocidade Encoder, foram encontrados resultados para a velocidade de rotação por minuto (RPM) no eixo da roda e o número de pulsos para cada segundo (Pulsos). Por exemplo, na Figura 86, "Pulsos = 44" significa que em um segundo foram registradas 44 interrupções do infravermelho no Sensor de Velocidade; isto é, o Disco de Encoder completou duas rotações mais  $\frac{1}{\varepsilon}$ 5 de rotação durante esse período de tempo.

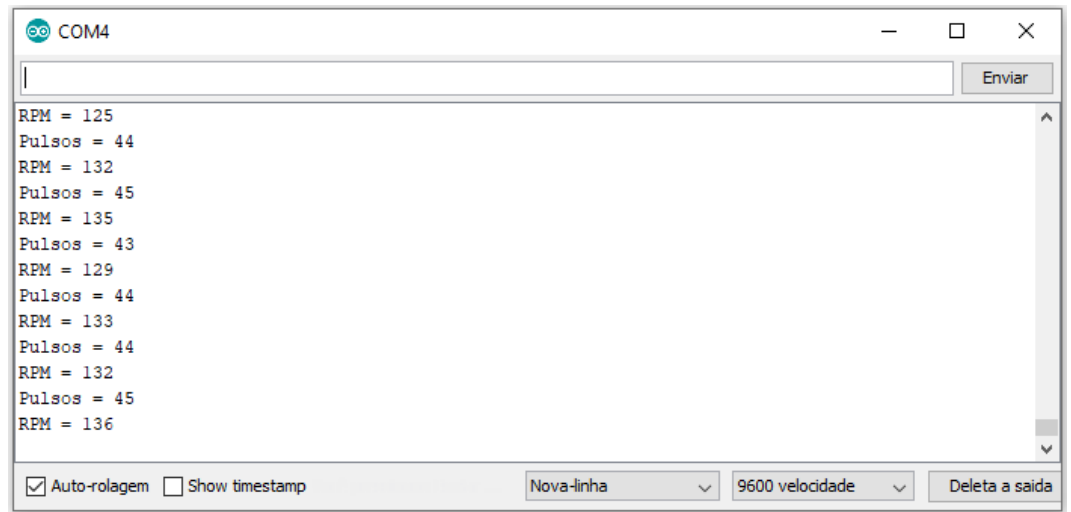

Figura 86 – Pulsos por segundo (Pulsos) e rotações por minuto (RPM).

Fonte: Monitor serial do Arduino.

Portanto, uma roda fixada a esse eixo também completará duas rotações mais  $\frac{1}{r}$ 5 de rotação, percorrendo a distância linear, aproximada, de 470  $mm$ . Esse resultado está ilustrado na Figura 87.

Figura 87 – Distância linear percorrida em um segundo.

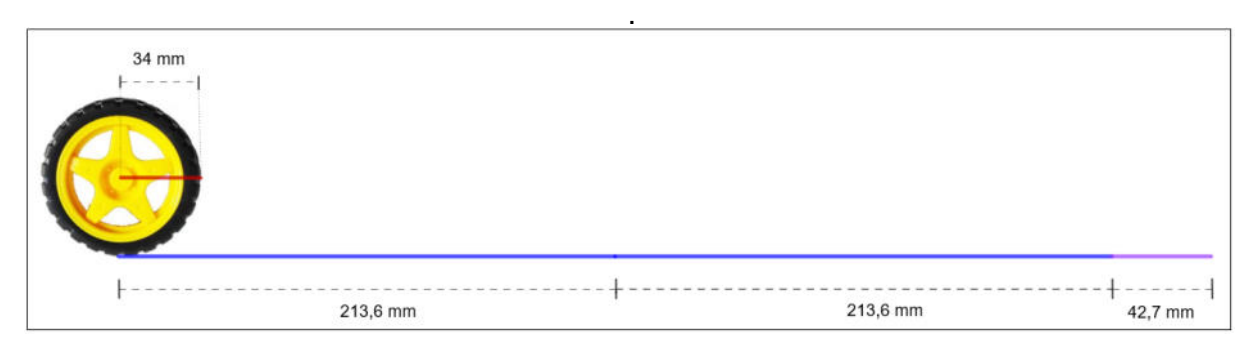

Fonte: Autoria própria.

### D.3.4 Sensor de Refletância

.

Um robô não possui olhos como nos seres humanos. Para identificar um objeto e/ou se locomover, são utilizados sensores como o Módulo Sensor Óptico de Reflexão TCRT5000. Com esse tipo de módulo é possível ler discos de encoder, criar chaves de fim de curso, detectar objetos reflexivos, servir como olhos de um robô seguidor de linha dentre outras atividades.

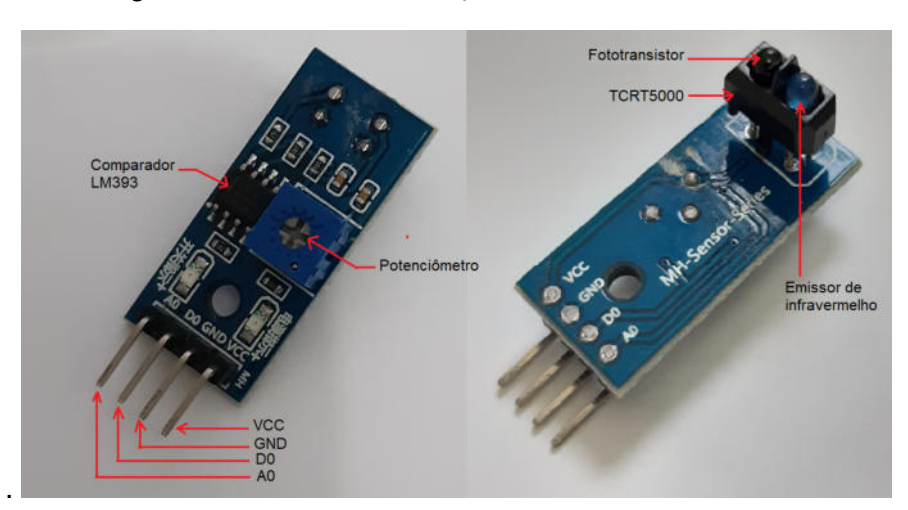

Figura 88 – Módulo Sensor Óptico de Reflexão TCRT5000.

Fonte: Autoria própria.

O módulo ilustrado na Figura 88 inclui um sensor TCRT5000, um chip comparador LM393 e um potenciômetro para ajustar a sensibilidade do sensor. O sensor TCRT5000 é basicamente composto por um emissor de infravermelho (LED azul) e um fototransistor (LED preto) que capta a luz refletida de um objeto e a converte em uma tensão que varia de 0 a 5  $V$ , dependendo da intensidade da luz captada. Assim, ao utilizar o pino digital do módulo, o valor de saída no monitor serial do Arduino será 1 quando não houver luz refletida ou 0, quando houver. Mas isso dependerá da sensibilidade ajustada no potenciômetro do módulo.

Por outro lado, quando utilizado o pino analógico, o valor de saída registrado no monitor serial estará compreendido entre 0 e 1024. Para superfícies brancas serão mostrados valores próximos de zero e para as superfícies pretas, valores próximos de 1024.

A Figura 89 ilustra o funcionamento deste módulo, onde o infravermelho é emitido pelo emissor (LED azul), refletido em um objeto e, então, captado pelo fototransistor (LED preto).

Figura 89 – Funcionamento do Sensor Óptico de Reflexão TCRT5000.

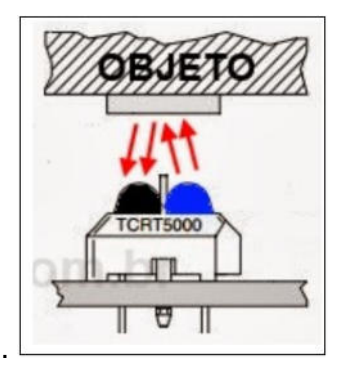

Fonte: <https://www.arduinoecia.com.br/sensor-optico-reflexivo-tcrt5000/>

Para testar o funcionamento do Sensor Óptico de Reflexão TCRT5000 utilize os seguintes componentes:

- 1 Arduino UNO (R\$ 51,00);
- 1 Módulo Sensor Óptico de Reflexão TCRT5000 (R\$ 8,30);
- fios *jumper*.

Para alimentar o Módulo Sensor Óptico de Reflexão, utilize fios jumper para conectar o pino  $VCC$  do módulo ao pino de 5  $V$  do Arduino e o pino de  $GND$  do módulo ao pino de  $GND$  do Arduino. O pino digital  $D0$  do Módulo poderá ser ligado em qualquer um dos pinos do Arduino, seja ele digital ou analógico (consulte a seção D.2). Por outro lado, o pino analógico do Módulo só poderá ser ligado a qualquer um dos pinos analógicos do Arduino.

A Figura 90a ilustra como fazer a conexão do pino digital do Módulo Sensor de Reflexão ao pino digital do Arduino. Já a Figura 90b ilustra as conexões entre os pinos analógicos em ambos.

Figura 90 – (a) Projeto que utiliza o pino digital do Módulo Sensor Óptico de Reflexão TCRT5000. (b) Projeto que utiliza o pino analógico do Módulo Sensor Óptico de Reflexão TCRT5000.

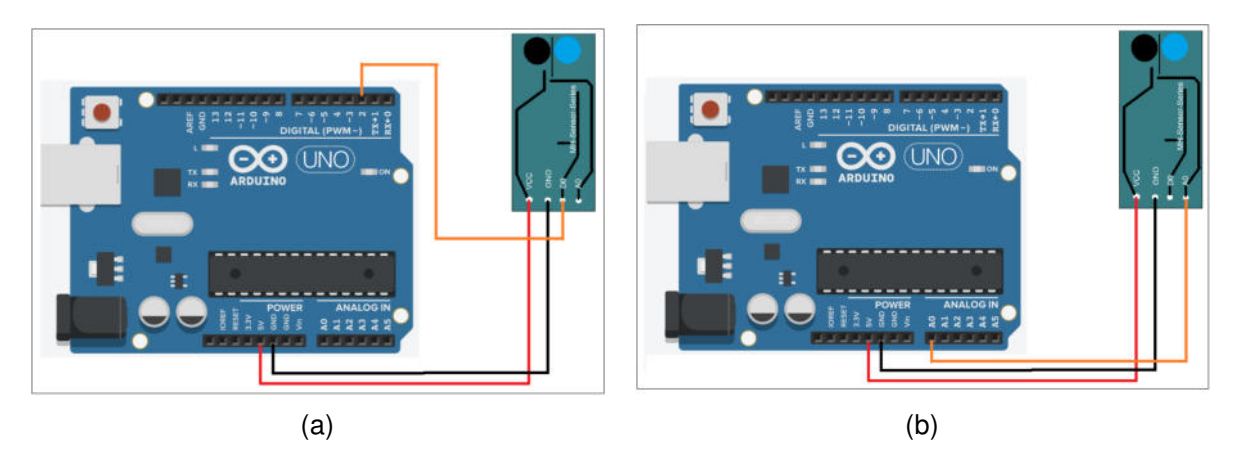

Fonte: Adaptações realizadas pelo autor com ilustração da placa de Arduino adquirida no Tinkercad.

Após integrar os componentes, instale o código Tabela 6 na placa de Arduino.

Tabela 6 – Código para o Sensor Óptico de Reflexão TCRT5000.

### FUNCIONAMENTO DO SENSOR ÓPTICO DE REFLEXÃO TCRT5000

// Define o pino digital 2 do Arduino como o pino do sensor // Se o pino for analógico troque o pino 2 por um dos pinos A0 a A5 int pinoSensor = 2; // pino que receberá o sinal do sensor int saida;

```
void setup() {
pinMode(pinoSensor, INPUT); // define o pinoSensor como entrada
Serial.begin(9600); // inicia o monitor serial
}
void loop() {
 saida = digitalRead(pinoSensor); // ler o pino digital do sensor
 // escreve no monitor serial a palavra "Sensor:"
Serial.print("Sensor: ");
 // escreve no monitor serial 0 para luz detectada e 1 caso contrário
Serial.println(saida);
  }
```
Fonte: Autoria própria.

#### D.3.4.1 Controle de Motores CC com Sensor de Refletância

Na ilustração da Figura 91 os pinos de dados do Módulo Sensor TCRT5000 estão ligados aos pinos analógicos da placa do Shield Controlador de Motor.

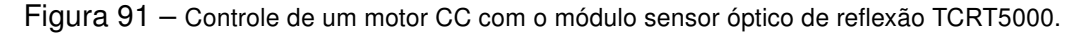

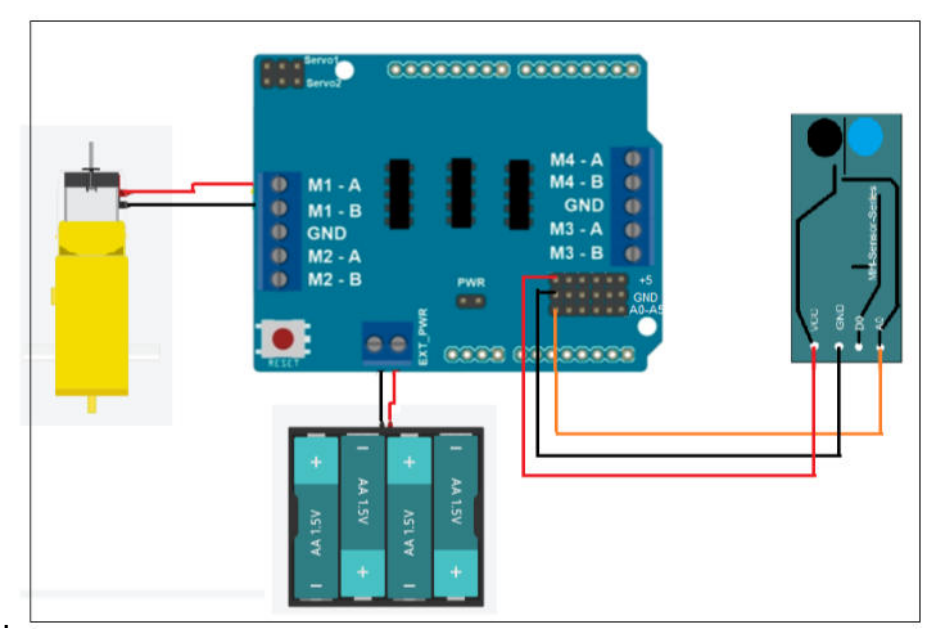

Fonte: Autoria própria com ilustração da placa shield adquirida em <www.filipeflop.com>, motor CC e fonte de energia adquiridos no Tinkercad.

Observe que os pinos analógicos  $A0 - A5$  do Arduino foram utilizados tanto para o pino analógico quanto para o pino digital do Módulo Sensor TCRT5000. Além disso, em ambos os casos, a sensibilidade do Sensor TCRT5000, quando for necessário, deverá ser ajustada através do potenciômetro disponível no Módulo.

Para execução do projeto serão necessários os seguintes componentes:

- 1 Arduino UNO (R\$ 51,00);
- 1 Motor Shield L293D (R\$ 19,90);
- 1 Módulo Sensor Óptico de Reflexão TCRT5000 (R\$ 8,30);
- 1 motor CC 3-6V com caixa de redução 1:48 e Disco de Encoder (R\$ 12,90);
- 1 suporte para 4 pilhas AA;
- 4 pilhas AA (recomenda-se pilhas recarregáveis);
- 1 barra de pinos (macho ou fêmea) de 1 x 40 e 180 graus (R\$ 1,20);
- fios jumper.

O Shield Controlador de Motor disponibiliza furos para a expansão de pinos 5V,  $GND$  e analógicos. Portanto, caso seja necessário expandir o número de pinos, será preciso soldar uma barra de pinos no local apropriado que está localizado no canto inferior direito da placa do Shield Controlador de Motor. Observe que no canto inferior direito da placa ilustrada na Figura 91 existem 18 novos pinos.

Para realizar o controle de motores CC poderão ser utilizados os pinos analógicos ou digitais da placa de Arduino. O código apresentado na Tabela 7 faz uso dos pinos analógicos, enquanto que o código apresentado na Tabela 8 utiliza os pinos digitais.

Quando o projeto desenvolvido requerer dados da intensidade da luz do infravermelho refletida para o fototransistor, pode-se utilizar o código apresentado na Tabela 7 e fios *jumper* para ligar o pino analógico  $(A0)$  do Módulo Sensor a um dos pinos analógicos  $A0 - A5$  do Arduino. Daí, observe que o sensor TCRT5000 retornará valores que vão de 0 a 1024, onde valores próximos de 0 representam grande quantidade de luz refletida para o fototransistor e valores próximos de 1024, ausência dessa luz refletida.

Tabela 7 – Código para controle de motores CC - pinos analógicos.

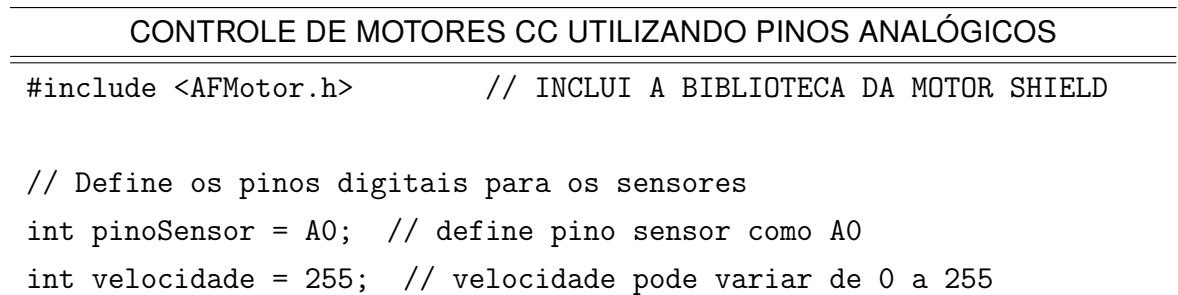

```
int valor;
// Funcao de movimento
void mover();
void parado();
// Definindo o motor
AF_DCMotor motor1(1);
void setup() {
// Define os pinos como entrada
pinMode(pinoSensor, INPUT);
motor1.setSpeed(velocidade);
// Motor inicia parado
parado();
delay(5000);
Serial.begin(9600); // inicia monitor serial
}
void loop() {
 valor = analogRead(pinoSensor);
 Serial.print("Valor: ");
 Serial.println(valor);
 if(valor > 300){
mover();
 }
 else{
parado();
 }
}
// Funções de movimento
void mover() {
motor1.run(FORWARD);
}
```

```
void parado() {
motor1.run(RELEASE);
}
```
Fonte: Autoria própria.

Por outro lado, se desejar conhecer apenas o estado do sensor, pode-se utilizar o código apresentado na Tabela 8, pois este retornará dígito 0 quando a luz do infravermelho for refletida para o fototransistor e 1 na ausência desta luz. Para isso, utilize fios jumper e lembre-se de ligar o pino digital  $(D0)$  do Módulo Sensor a um dos pinos analógicos  $A0 - A5$ do Arduino.

Tabela 8 – Código para controle de motores CC - pinos digitais.

```
CONTROLE DE MOTORES CC UTILIZANDO PINOS DIGITAIS
#include <AFMotor.h> // INCLUI A BIBLIOTECA DA MOTOR SHIELD
// Define os pinos digitais para os sensores
int pinoSensor = A0; // define pino sensor como A0
int velocidade = 255; // velocidade pode variar de 0 a 255
int valor;
// Funcao de movimento
void mover();
void parado();
// Definindo o motor
AF_DCMotor motor1(1);
void setup() {
// Define os pinos como entrada
pinMode(pinoSensor, INPUT);
motor1.setSpeed(velocidade);
// Motor inicia parado
parado();
delay(5000);
Serial.begin(9600); // INICIA O MONITOR SERIAL
}
```

```
void loop() {
 valor = digitalRead(pinoSensor);
 Serial.print("Valor: ");
 Serial.println(valor);
 if(vapor == 1){
mover();
 }
 else{
parado(); }
}
// Funções de movimento
void mover() {
motor1.run(FORWARD);
}
void parado() {
 motor1.run(RELEASE);
}
```
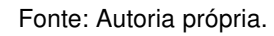

Na subseção D.3.5 será concretizado o projeto de um Robô que Segue Linha. Todo o conhecimento adquirido nas seções anteriores deste capítulo deverá ser utilizado para que a integração de software e hardware funcione em perfeita harmonia.

### D.3.5 Projeto Robô que Segue Linha

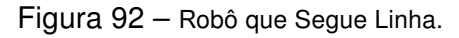

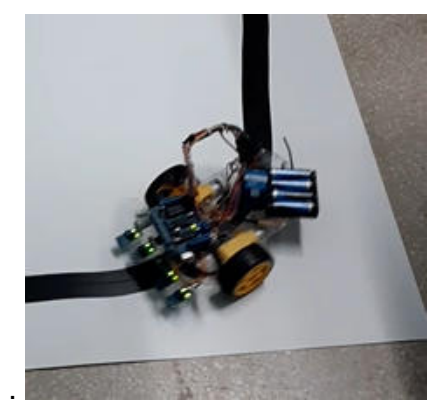

Fonte: Autoria própria.

Após compreender, elaborar, conhecer alguns recursos de programação e características dos componentes que compõe um robô, o leitor deverá ser capaz de executar a integração física e lógica necessária para colocar em prática o projeto de um Robô que Segue Linha, Figura 92. Para isso, serão necessários os seguintes componentes:

- 1 Arduino UNO (R\$ 51,00);
- 1 kit chassi 2WD (2 rodas) robô para Arduino (R\$ 59,90);
- 4 Módulos Sensor Óptico de Reflexão TCRT5000 (R\$ 8,30 cada);
- 1 Motor Shield L293D (R\$ 19,90);
- 4 pilhas AA (recomenda-se pilhas recarregáveis);
- 1 bateria 9 V (recomenda-se baterias recarregáveis);
- 1 adaptador de bateria 9  $V$  para Arduino (R\$ 2,70);
- fios jumper;
- 1 barra de pinos (macho ou fêmea) de 1 x 40 e 180 graus (R\$ 1,20).

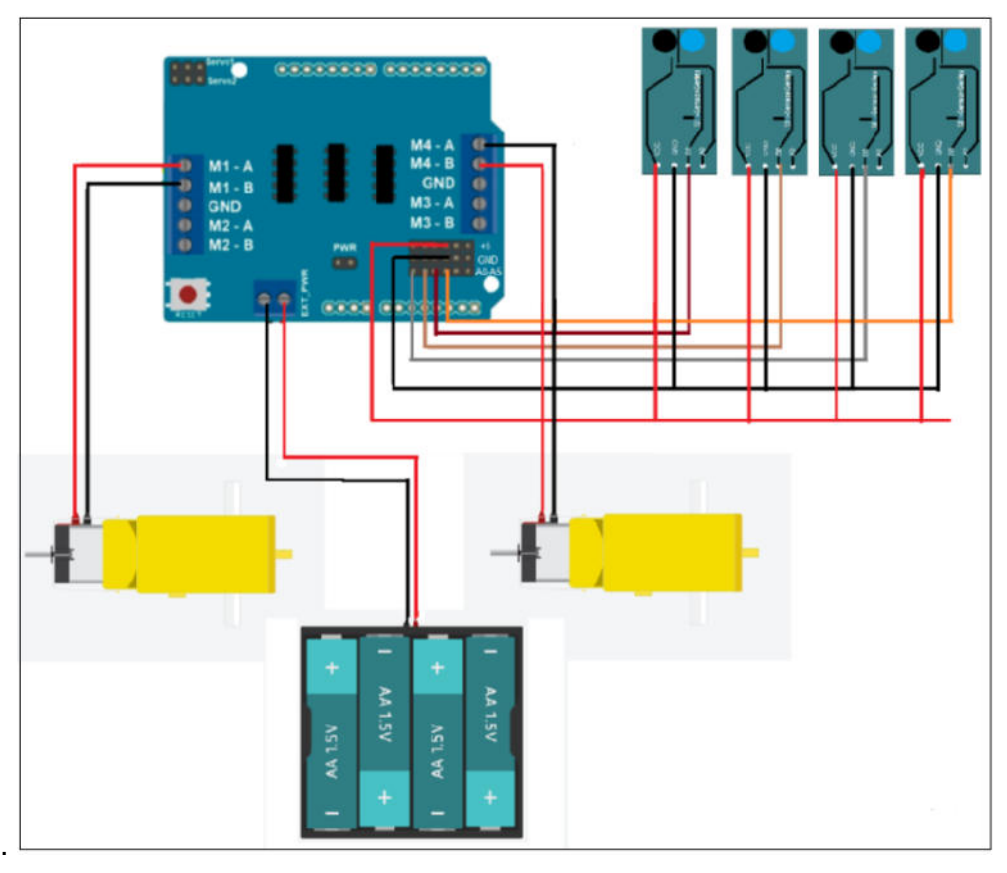

Figura 93 – Projeto Robô que Segue Linha.

Fonte: Autoria própria com ilustração da placa shield adquirida em <www.filipeflop.com>, motor CC e fonte de energia adquiridos no Tinkercad.

Antes de ligar os componentes em uma fonte de energia de Corrente Contínua (CC) e conectar os fios jumper, como ilustrado na Figura 93, primeiro, encaixe a placa do Shield Controlador de Motor na placa de Arduino. Para que o robô, quando em movimento não dependa do cabo USB conectado à placa de Arduino, alimente-a com uma bateria de 9 V. É aconselhável o uso de baterias e/ou pilhas recarregáveis!

Para colocar o Robô que Segue Linha em funcionamento, instale o código apresentado na Tabela 9 na placa de Arduino.

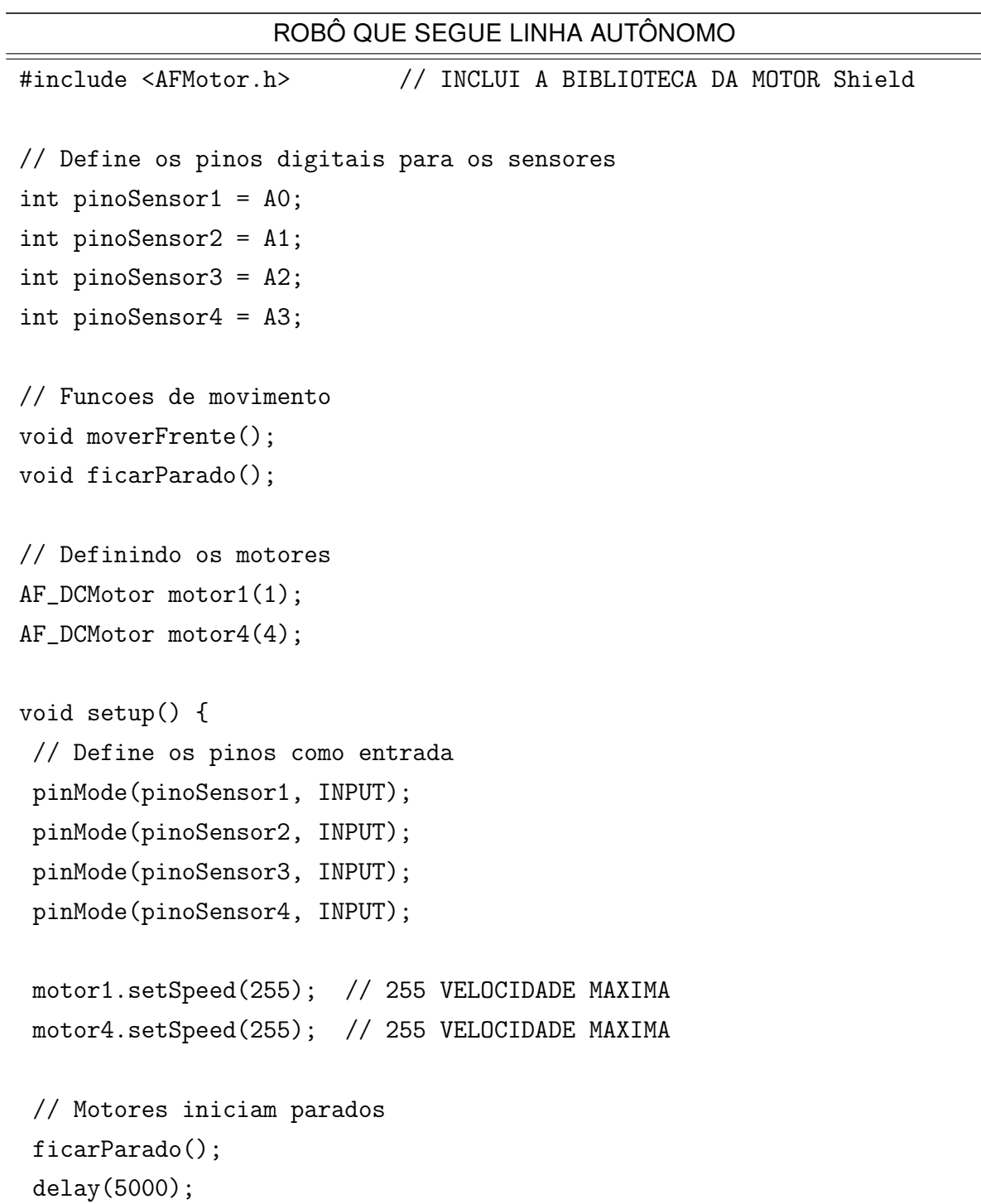

Tabela 9 – Código para controle de um Robô que Segue Linha.

 $=$ 

```
Serial.begin(9600); // INICIA O MONITOR SERIAL
}
void loop() {
motor1.setSpeed(255); // 255 VELOCIDADE MAXIMA
motor4.setSpeed(255); // 255 VELOCIDADE MAXIMA
if (digitalRead(pinoSensor1)==HIGH && digitalRead(pinoSensor2)==LOW
&& digitalRead(pinoSensor3)==LOW && digitalRead(pinoSensor4)==LOW){
motor1.run(BACKWARD);
motor4.run(FORWARD);
}// SENSOR1 NA FAIXA PRETA
if (digitalRead(pinoSensor1)==HIGH && digitalRead(pinoSensor2)==HIGH
&& digitalRead(pinoSensor3)==LOW && digitalRead(pinoSensor4)==LOW){
motor1.run(RELEASE);
motor4.run(FORWARD);
}// SENSOR 1 E 2 NA FAIXA PRETA
if (digitalRead(pinoSensor1)==LOW && digitalRead(pinoSensor2)==HIGH
&& digitalRead(pinoSensor3)==LOW && digitalRead(pinoSensor4)==LOW){
motor1.run(RELEASE);
motor4.run(FORWARD);
}// SENSOR 2 NA FAIXA PRETA
if (digitalRead(pinoSensor1)==LOW && digitalRead(pinoSensor2)==HIGH
&& digitalRead(pinoSensor3)==HIGH && digitalRead(pinoSensor4)==LOW){
motor1.run(FORWARD);
motor4.run(FORWARD);
}// SENSOR 2 E 3 NA FAIXA PRETA
if (digitalRead(pinoSensor1)==LOW && digitalRead(pinoSensor2)==LOW
&& digitalRead(pinoSensor3)==HIGH && digitalRead(pinoSensor4)==LOW){
motor1.run(FORWARD);
motor4.run(RELEASE);
}// SENSOR 3 NA FAIXA PRETA
if (digitalRead(pinoSensor1)==LOW && digitalRead(pinoSensor2)==LOW
&& digitalRead(pinoSensor3)==HIGH && digitalRead(pinoSensor4)==HIGH){
motor1.run(FORWARD);
motor4.run(RELEASE);
}// SENSOR1 NA FAIXA PRETA
if (digitalRead(pinoSensor1)==LOW && digitalRead(pinoSensor2)==LOW
&& digitalRead(pinoSensor3)==LOW && digitalRead(pinoSensor4)==HIGH){
```

```
motor1.run(FORWARD);
motor4.run(BACKWARD);
}// SENSOR 4 NA FAIXA PRETA
// todos os sensores fora da faixa preta
else {
moverFrente();
//Serial.println("sensores na faixa");
  }
}
// Funções de movimento
void moverFrente() {
 motor1.run(FORWARD);
 motor4.run(FORWARD);
}
void ficarParado() {
 motor1.run(RELEASE);
 motor4.run(RELEASE);
}
```
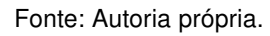

O código apresentado na Tabela 9 foi pensado para que o robô seja capaz de seguir uma linha preta sobre um fundo branco, mas nada impede que ele seja alterado para que o robô siga uma linha branca sobre um fundo preto. Para que isso seja possível, o projeto necessitará de no mínimo dois Módulos Sensor de Reflexão TCRT5000, o que está diretamente vinculado ao formato construtivo da linha, isto é, para que o robô tenha uma melhor performasse, deve-se acrescentar um maior número de módulos TCRT5000, evitar linhas com curvas muito fechadas, ângulos retos e intersecções. Veja a ilustração na Figura 94.

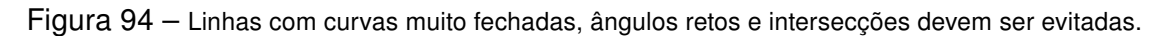

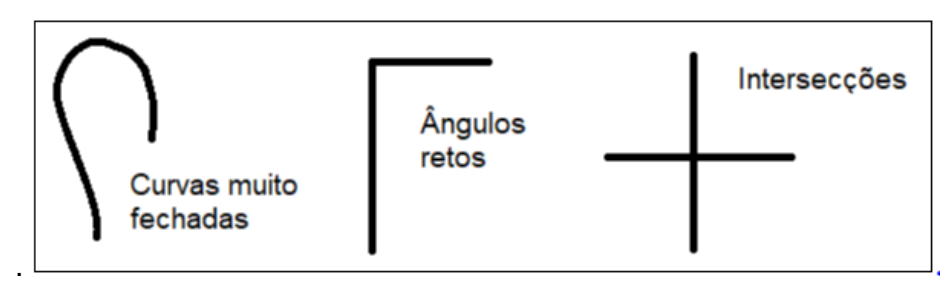

Fonte: Autoria própria.

Desejando atrair parte do público que não se interessa em projetos com Arduino no formato de um carrinho, ficou decidido incluir na experimentação um Manipulador Robótico. Na seção D.4 será apresentado o modelo de manipulador robótico utilizado neste trabalho, as características dos componentes que o compõe, os códigos de programação e algumas aplicações da matemática.

# D.4 Manipulador Robótico

O Manipulador Robótico, como o ilustrado na Figura 100, geralmente está fixado sobre uma base e depende do número de juntas e o comprimento de seus elos, o que faz com que o braço robótico de um manipulador se mova em um espaço limitado. Assim, para a execução de alguma tarefa específica é importante conhecer a posição da ferramenta de trabalho e isso é facilmente realizado com conhecimento básico de trigonometria. Desta forma, esta seção D.4 possibilitará determinar a posição da ferramenta de trabalho no espaço, elaborar projetos com Arduino, compreender as características do modelo de Micro Servo utilizado no projeto, programar os atuadores para o controle do manipulador utilizando potenciômetros e de modo autônomo.

### D.4.1 Sistema de Coordenadas Tridimensional

De acordo com Simplício e Lima (2016), "um manipulador robótico pode ser definido como um dispositivo mecânico controlado por software, cuja finalidade é específica para diversos processos automatizados". Esse tipo de dispositivo é composto de base, atuadores, elos (braço e antebraço), juntas, punho ou efetuador e uma ferramenta de trabalho ligada ao punho, capaz de executar procedimentos específicos como pintura, solda e outros.

Abaixo são listados os principais elementos em um manipulador robótico:

 $J_1$ ,  $J_2$  e  $J_3$ : Representam as juntas.

 $L_1$ : A distância entre a junta  $J_2$  ao eixo horizontal do plano cartesiano.

 $L_2$ : O comprimento do elo entre as juntas  $J_2$  e  $J_3$ .

 $L_3$ : O comprimento do elo entre a junta  $J_3$  e o punho.

**Punho:** É responsável pela conexão do elo de comprimento  $L_3$  à garra.

A Figura 95 ilustra um manipulador robótico visto lateralmente. Observe que  $J_2$  e  $J_3$ giram sobre eixos horizontais, formando ângulos  $\theta_2$  e  $\theta_3$ , respectivamente. Por outro lado,  $J_1$  gira sobre um eixo vertical, formando o ângulo  $\theta_1$ , ilustrado na Figura 96.

.

.

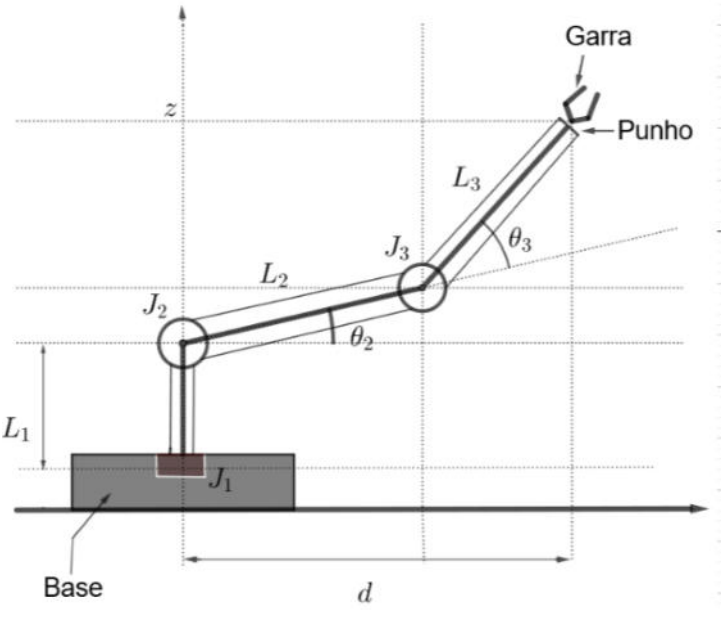

Figura 95 – Vista lateral do manipulador robótico.

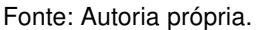

A Figura 96 ilustra o mesmo manipulador robótico da Figura 95, mas desta vez ele é visto de cima. Observe que as coordenadas  $x \in y$  no plano  $xy$  podem ser determinadas utilizando-se recursos básicos da trigonometria, desde que  $d$  seja conhecido.

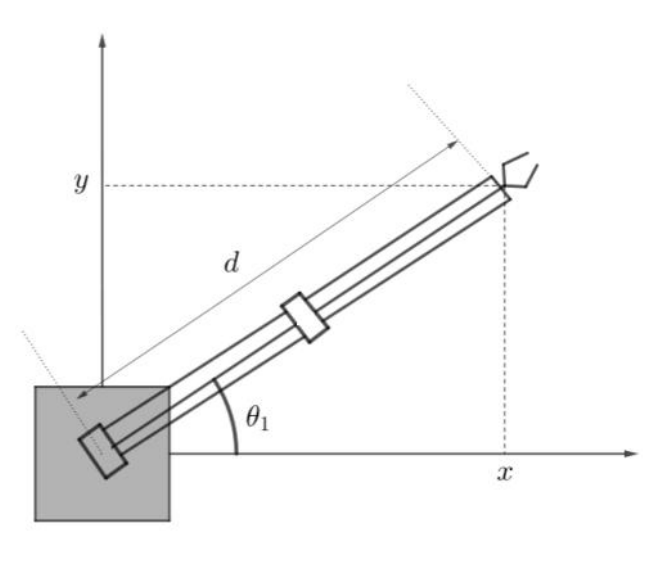

Figura 96 – Vista superior do manipulador robótico.

Fonte: Autoria própria.

Para determinar a posição do punho do manipulador robótico no sistema de coordenadas tridimensional  $(x, y, z)$  (posição no espaço), considere que a origem do sistema esteja no centro de massa da junta  $J_1$  e que as dimensões das juntas e a altura da base

sejam desprezíveis. Logo, tem-se que:

$$
d = L_2 \cos(\theta_2) + L_3 \cos(\theta_2 + \theta_3)
$$
 (D.2)

Substituindo a Equação D.2 em  $x = d \cos(\theta_1)$ , tem-se que

$$
x = [L_2 \cos(\theta_2) + L_3 \cos(\theta_2 + \theta_3)] \cos(\theta_1)
$$

ou seja,

$$
x = L_2 \cos(\theta_1) \cos(\theta_2) + L_3 \cos(\theta_1) \cos(\theta_2 + \theta_3)
$$
 (D.3)

De mesmo modo, substituindo a Equação D.2 em  $y = d \sin(\theta_1)$ , tem-se que

$$
y = [L_2 \cos(\theta_2) + L_3 \cos(\theta_2 + \theta_3)] \sin(\theta_1)
$$

ou seja,

$$
y = L_2 \sin(\theta_1) \cos(\theta_2) + L_3 \sin(\theta_1) \cos(\theta_2 + \theta_3)
$$
 (D.4)

Para finalizar, a coordenada z é determinada da seguinte forma:

$$
z = L_1 + L_2 \sin \theta_2 + L_3 \sin(\theta_2 + \theta_3)
$$
 (D.5)

Observe que na ilustração da Figura 97 as coordenadas  $(x, y, z)$  representam a posição do punho do manipulador robótico no sistema de coordenadas tridimensional, podendo ser determinadas utilizando a Equação D.3, Equação D.4 e Equação D.5.

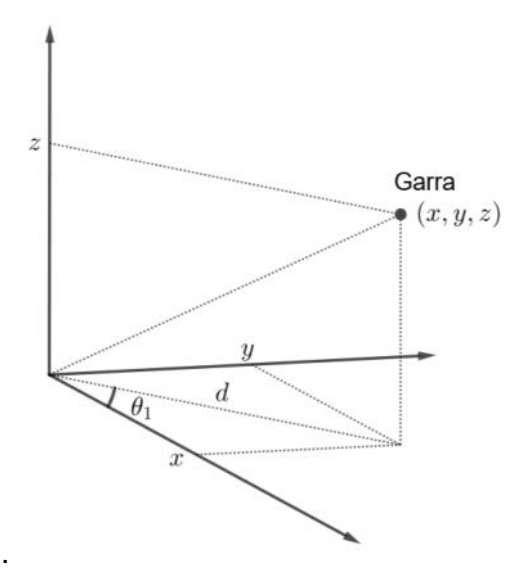

Figura 97 – Posição do punho no espaço.

Fonte: Autoria própria.

### D.4.2 Micro Servo Motor

O Micro Servo Motor ilustrado na Figura 98 possui range de rotação de 180°, o que permite rotacionar seu eixo em 90<sup>∘</sup> no sentido anti-horário e 90<sup>∘</sup> no sentido horário. Para colocar o Micro Servo em funcionamento, os fios vermelho e marrom devem ser conectados a uma fonte de energia elétrica capaz de fornecer aproximadamente 5  $V$ . É recomendado não utilizar as saídas de 5  $V$  da placa de Arduino para alimentar os Servos. Caso isso ocorra, corre-se o risco de danificar a placa.

Segundo informações do datasheet:

- $\cdot$  O fio vermelho deve ser conectado no polo  $(+)$  da bateria.
- O fio marrom deve ser conectado no polo (−) da bateria.
- O fio laranja é usado para transferência de dados entre o Micro Servo e a placa de Arduino.

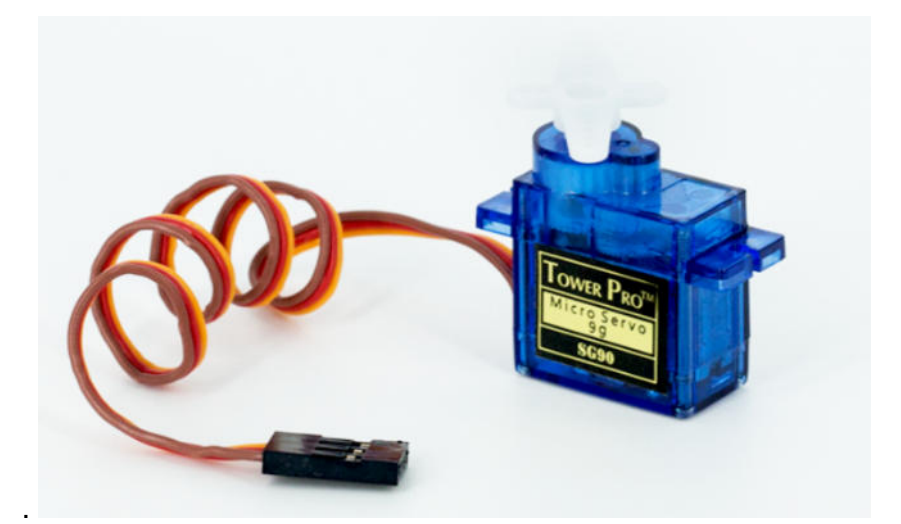

Figura 98 – Micro Servo Tower Pro SG90 9g.

Fonte: <https://www.filipeflop.com/blog/micro-servo-motor-9g-sg90-com-arduino-uno/>

A Figura 99 ilustra apenas a posição de origem do Micro Servo (Figura 99b) e as posições extremas (Figura 99a e Figura 99c). Porém, não necessariamente o eixo do Micro Servo estará em uma dessas três posições quando for ligado a uma fonte de energia elétrica. Para solucionar esse problema, recomenda-se calibrar o Micro Servo para a posição de origem antes de utilizá-lo em algum projeto.

Figura 99 – (a) Posição de origem (0°), (b) rotação de 90° no sentido anti-horário, (c) Rotação de 180° no sentido anti-horário.

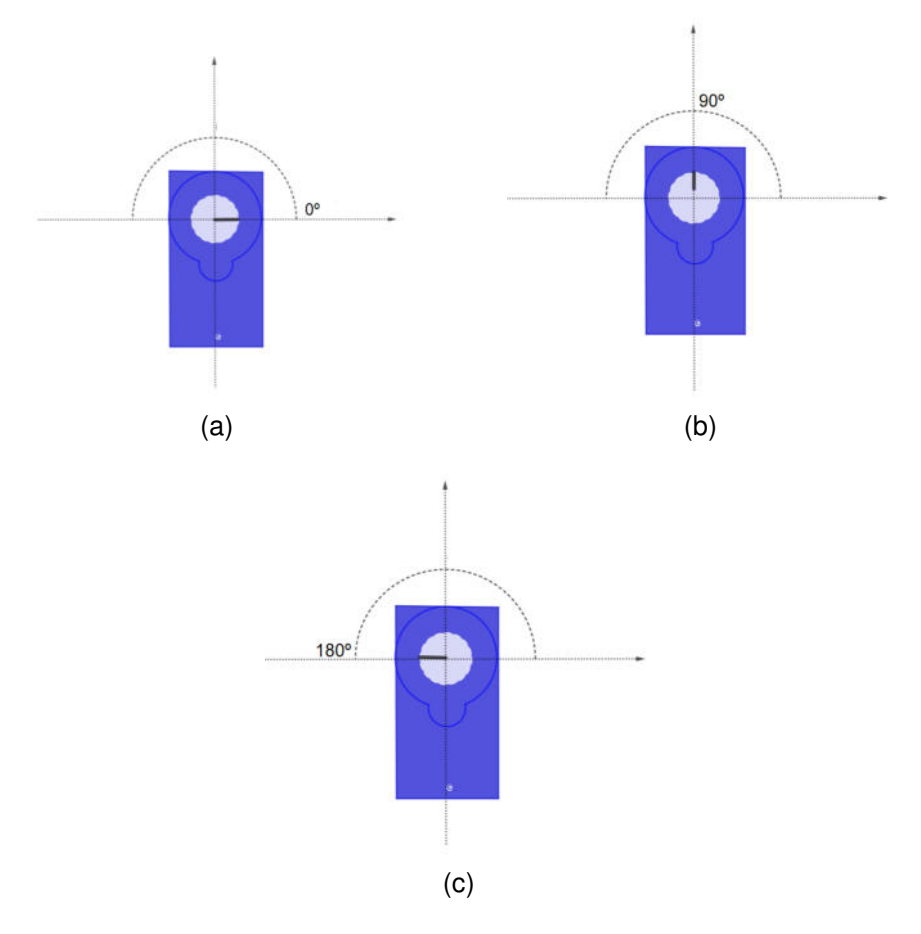

Fonte: Autoria própria.

### D.4.2.1 Projeto Manipulador Robótico

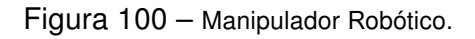

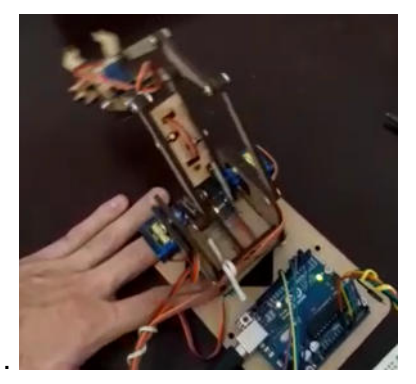

Fonte: Autoria própria.

Esse primeiro projeto terá como principal objetivo controlar 4 Micro Servos utilizando 4 potenciômetros de 10  $k\Omega$ , um para cada Micro Servo. Veja abaixo a lista de componentes utilizados.

- 1 Arduino UNO (R\$ 51,00);
- 4 Micro Servo Tower Pro SG90 9g (R\$ 16,90 cada);
- 1 Manipulador Robótico em MDF (R\$ 35,90);
- 1 capacitor 470  $\mu$ F 16 V (R\$ 0,25);
- 1 resistor  $330\Omega$  (R\$ 0.15):
- 1 *LED* ( $R$0,15$ );
- $\cdot$  1 bateria 9  $V$  (recomenda-se baterias recarregáveis);
- 4 pilhas AA (recomenda-se pilhas recarregáveis);
- 4 potenciômetros 10  $k\Omega$  (R\$ 1,90 cada);
- 1 diodo 1n4004 (R\$ 0,10);
- 1 *protoboard* 830 pontos (R\$ 15,90);
- fios *jumper*.

Antes de integrar os componentes físicos na construção/montagem do manipulador, lembre-se de calibrar cada Micro Servo para a posição 0°, como ilustrado na Figura 99b. Para isso, copie e instale o código apresentado na Tabela 10 na placa de Arduino.

Tabela 10 – Código para calibrar Micro Servo Motor.

#### CALIBRAR MICRO SERVO

```
#include <Servo.h>
#define SERVO 6 // Porta Digital 6 (PWM) do Arduino
Servo meuservo; // Variável Servo
int posicao; // Posição Servo
void setup ()
{
meuservo.attach(SERVO);
Serial.begin(9600);
meuservo.write(0); // Inicia motor na posição de origem
}
void loop(){
}
```
Fonte: Autoria própria.

Como já discutido na subseção D.3.2, não é recomendado ligar motores diretamente nas portas do Arduino, pois a corrente elétrica exigida pelos motores poderá ser superior à capacidade máxima de fornecimento da sua porta. Desta forma, para suprir a demanda de corrente elétrica dos Micro Servos, serão utilizadas 4 pilhas AA para alimentação externa. Porém, segundo Lana (2018, p. 194), esse tipo de alimentação possui o agravante de não descarregar a carga elétrica na mesma velocidade de demanda dos Micro Servos; além de a carga ser perdida com o tempo. Portanto, é necessário incluir no circuito um capacitor, componente que tem como característica armazenar carga elétrica e reduzir as oscilações de energia elétrica nos Micro Servos.

O capacitor que será utilizado é do tipo polarizado, ou seja, possui polo negativo (−) e polo positivo (+). Muito cuidado para não inseri-lo no circuito elétrico com os polos invertidos, pois isso poderá explodi-lo.

Outro componente eletrônico necessário para a implementação e execução de projetos de robótica é o diodo, cuja finalidade é evitar que a corrente elétrica retorne e cause problemas. Existe também o diodo emissor de luz (LED) que pode ser usado para informar através do seu brilho se há corrente elétrica no circuito. No projeto do Manipulador Robótico desta seção D.4, um LED de 5  $mm$  foi inserido em paralelo com um capacito apenas para indicar se o circuito está ligado ou desligado.

Para melhor compreensão de como realizar o controle, elaborar o projeto, bem como programar os Micro Servos, considere o projeto ilustrado na Figura 101.

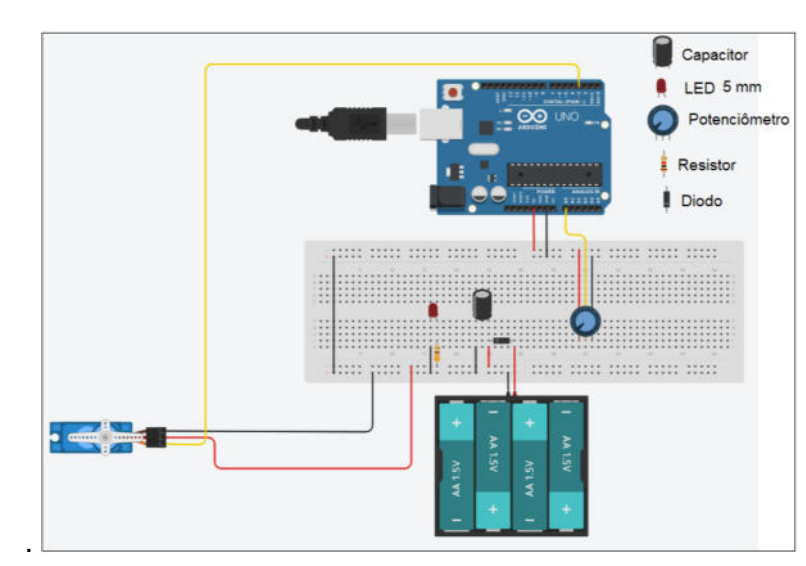

Figura 101 – Projeto elaborado no Tinkercad para controle de um Micro Servo Motor com potenciômetro.

Fonte: Autoria própria.

Para colocar em funcionamento o Micro Servo apresentado na Figura 101, foram realizadas as seguintes conexões:

- O Micro Servo deverá ser alimentado através da carga de baterias. Neste exemplo, foram utilizadas 4 baterias de 1,5  $V$ .
- O pino correspondente à comunicação de dados do Micro Servo (sinal) foi conectado no pino 3 (PWM) da placa de Arduino. Lembre-se de aterrar o fio marrom do Micro Servo (conectado ao fio jumper preto) e a fonte de energia (pilhas) no GND da placa de Arduino para que o circuito elétrico não fique aberto. Outra observação importante é que caso deseje utilizar um pino digital diferente do pino 3, deve-se também alterar a indicação do pino no código apresentado na Tabela 11.
- Alimente o potenciômetro utilizando os pinos de 5  $V$  e GND da placa de Arduino.
- Estabeleça a conexão entre o pino de dados do potenciômetro (pino entre os pinos de alimentação) com o pino analógico  $A0$ . Neste caso, caso deseje utilizar qualquer outro pino analógico, será necessário alterar a indicação do pino no código apresentado na Tabela 11.

A Tabela 11 apresenta um código capaz de realizar movimentos no eixo de um Micro Servo que esteja projetado conforme ilustrado no projeto da Figura 101.

Tabela 11 – Código para controle de um Micro Servo Motor utilizando potenciômetro.

### CONTROLE DE UM MICRO SERVO UTILIZANDO POTENCIÔMETRO

```
#include <Servo.h>
Servo servo_3;
void setup(){
servo_3.attach(3);
}
void loop(){
servo_3.write(180); // Rotaciona o eixo do Servo p/ posição 180 graus
delay(3000); // Aguarda 3000 milisegundos
servo_3.write(0); // Rotaciona o eixo do Servo p/ posição de origem
delay(3000); // Aguarda 3000 milisegundos
}
```
O projeto ilustrado na Figura 102 será implementado no manipulador robótico apresentado na Figura 103. Para tanto, estabeleça a conexão individual do pino de dados de cada potenciômetro nas portas analógicas A0, A1, A2 e A3 do Arduino. Estabeleça também a conexão do fio de dados de cada Micro Servo (atuador) aos pinos digitais de PWM 3, 5, 6 e 9. Se possível, faça as conexões dos fios jumper de acordo com os  $\# define$  apresentados nas primeiras linhas do código apresentado na Tabela 12 para que as conexões com fios jumper estejam alinhadas com a lógica de programação.

Figura 102 – Projeto elaborado no Tinkercad para controle de um manipulador robótico com potenciômetros.

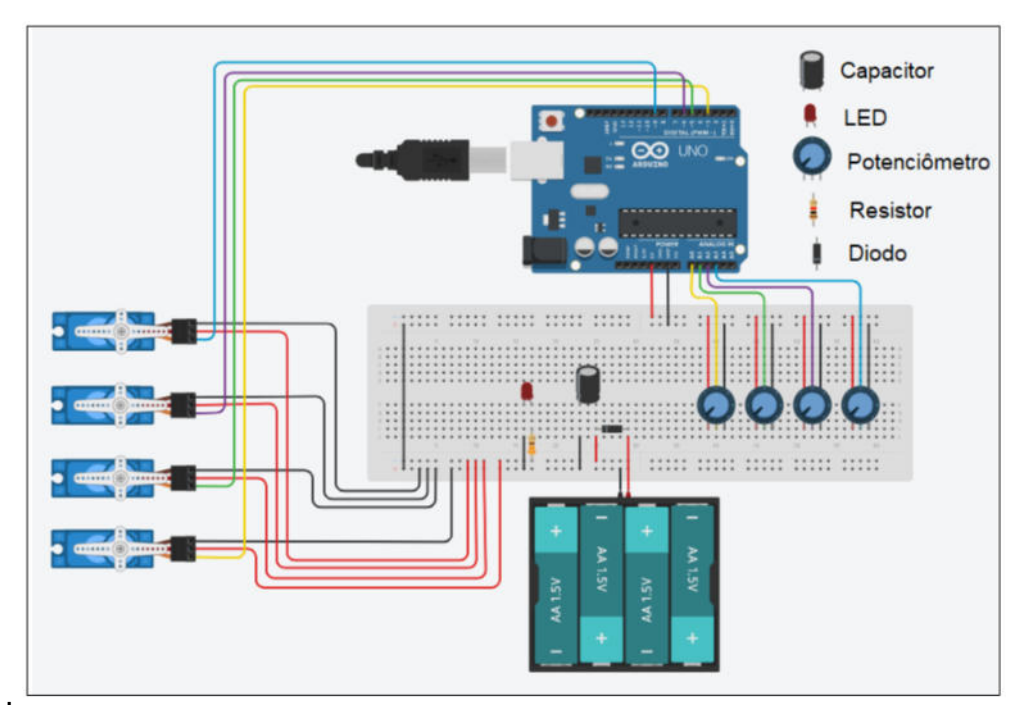

Fonte: Autoria própria.

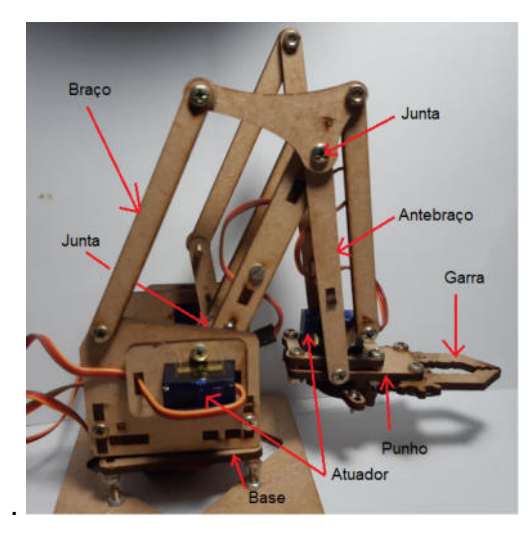

Figura 103 – Manipulador robótico em MDF.

Fonte: Autoria própria.
Após concluir a montagem do projeto no protoboard, não esqueça de aterrar cada Micro Servo e a fonte de energia no pino de GND do Arduino.

O código apresentado na Tabela 12 foi elaborado de modo que a porta analógica

- A0 recebe o sinal do potenciômetro que movimenta a garra;
- A1 recebe o sinal do potenciômetro que movimenta o antebraço;
- A2 recebe o sinal do potenciômetro que movimenta o braço;
- A3 recebe o sinal do potenciômetro que movimenta a base.

O sinal é mapeado e enviado para o respectivo Micro Servo através dos pinos digitais 3, 5, 6 e 9, onde o pino 3 estabelece a comunicação com o Micro Servo que gira sobre a base, o pino 5 se comunica com o Micro Servo que movimenta o braço, o pino 6 com o Micro Servo que movimenta o antebraço e o pino 9 com o Micro Servo que movimenta a garra.

Tabela 12 – Código para controle de um manipulador robótico utilizando potenciômetros.

## CONTROLE DE UM MANIPULADOR ROBÓTICO UTILIZANDO POTENCIÔMETROS

```
#include <Servo.h>
// define os potenciômetros
#define potGarra A0 // garra
#define potAntebraco A1 // antebraço
#define potBraco A2 // braco
#define potBase A3 // base
// define os Micro Servos
#define ServoGarra 9 // garra
#define ServoAntebraco 6 // antebraço
#define ServoBraco 5 // braço
#define ServoBase 3 // base
int anguloGarra, anguloAntebraco, anguloBraco, anguloBase;
// Criando objetos da classe Servo para o uso de motores
Servo garra, antebraco, braco, base;
void setup() {
```
// confugurar portas digitais pwm para cada servo

```
garra.attach(ServoGarra);
antebraco.attach(ServoAntebraco);
braco.attach(ServoBraco);
base.attach(ServoBase);
// inicia monitor serial
Serial.begin(9600);
// inicia cada Micro Servo na posição de Origem
garra.write(0);
antebraco.write(0);
braco.write(0);
base.write(0);
}
void loop() {
// chama as funções de movimento
movGarra();
movAntebraco();
movBraco();
movBase();
}
// Funções
void movGarra(){
anguloGarra = map(analogRead(potGarra), 0, 1023, 5, 90);
garra.write(anguloGarra); // altera posição da garra
}
void movAntebraco(){
anguloAntebraco = map(analogRead(potAntebraco), 0, 1023, 5, 90);
antebraco.write(anguloAntebraco); // altera posição do antebraco
}
void movBraco(){
anguloBraco = map(analogRead(potBraco), 0, 1023, 5, 90);
braco.write(anguloBraco); // altera posição do braco
}
```

```
void movBase(){
anguloBase = map(analogRead(potBase), 0, 1023, 5, 90);
base.write(anguloBase); // altera posição da base
//delay(10);//Serial.print("angulo"); // usar apenas para teste
//Serial.println(anguloBase);
}
```

```
Fonte: Adaptado de Lana (2018).
```
Para implementação do código apresentado na Tabela 12 ficou decidido criar funções void (que nada retornam) para que sejam chamadas dentro da função loop(). Veja o seguinte exemplo:

```
void movGarra(){
anguloGarra = map(analogRead(potGarra), 0, 1023, 5, 90);
garra.write(anguloGarra);
}
```
As funções são importantes para a programação do Arduino. No exemplo acima, o Arduino recebe um valor de 0 e 1023 da porta analógica do potenciômetro através da função *analogRead()* e o converte para valores lidos em ângulos de 0° a 180°. No trecho de código acima o range do ângulo foi definido de  $5^{\circ}$  a  $90^{\circ}$  devido às limitações da estrutura física do manipulador. Já o comando garra.write(anguloGarra) é utilizado para posicionar a garra de acordo com o ângulo recebido através do mapeamento do sinal emitido pelo potenciômetro.

De início, será necessário utilizar o código de programação do código apresentado na Tabela 11 para fazer testes no Micro Servo Motor. Utilizando-se de um potenciômetro, é possível mover as articulações do Manipulador para então compreender o seu funcionamento e dos Servos. Aproveitando o mesmo código, no monitor serial da IDE do Arduino, será possível verificar a posição (em graus) do eixo de cada Micro Servo.

Utilize o código apresentado na Tabela 12 e a subseção D.4.1 para determinar a posição do punho do manipulador robótico construído em MDF, ilustrado na Figura 103, no sistema de coordenadas tridimensional  $(x, y, z)$  com origem no centro de massa da junta  $J_1$ .

Para facilitar o entendimento, a Figura 104 foi elaborada de modo que sejam identificados a medida L do comprimento de cada elo e os ângulos  $\theta$  formados em cada articulação do manipulador. Assim, utilizando-se um transferidor, é possível verificar que o manipulador

robótico construído em MDF apresenta, aproximadamente,  $\theta_1=0^{\circ}$ ,  $\theta_2=60^{\circ}$  e  $\theta_3=-150^{\circ}$ quando os Micro Servos estiverem calibrados para a posição de origem. Veja a Figura 99b.

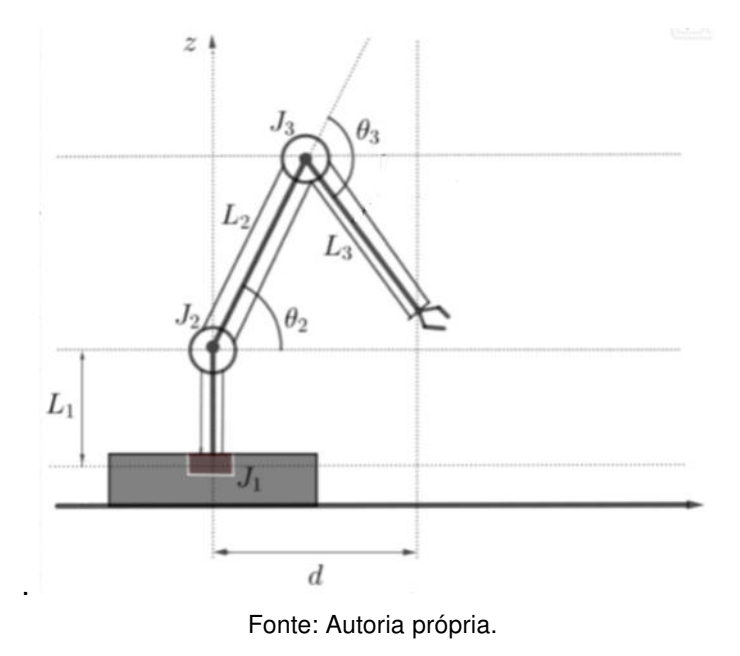

Figura 104 – Representação para o manipulador robótico.

Por outro lado, desprezando a altura da base e a dimensão das juntas, com uma régua é possível determinar que o comprimento do elo  $L_1$  é de aproximadamente  $4, 7cm$ , e os elos  $L_2$  e  $L_3$  medem, aproximadamente,  $8cm$  cada.

Logo, utilizando a Equação D.2, Equação D.3, Equação D.4 e Equação D.5, obtémse a posição  $(x, y, z)$  do punho no sistema de coordenadas tridimensional.

Seja

$$
d = 8\cos(60^\circ) + 8\cos(-90^\circ) \qquad \Longrightarrow \qquad d = 4 \ \ cm
$$

Então,

$$
x = 8\cos(0^{\circ})\cos(60^{\circ}) + 8\cos(0^{\circ})\cos(-90^{\circ}) \qquad \Longrightarrow \qquad x = 4 \ \ cm \ ,
$$

$$
y = 8\sin(0^{\circ})\cos(60^{\circ}) + 8\sin(0^{\circ})\cos(-90^{\circ}) \qquad \Longrightarrow \qquad y = 0 \ \ cm
$$

e

 $z = 4, 7 + 8\sin(60^\circ) + 8\sin(-90^\circ)$  $\implies z = 3,62cm.$ 

Portanto, no sistema de coordenadas tridimensional, a posição do punho do braço robótico construído em MDF e ilustrado na Figura 103 é  $(4; 0; 3, 62)$ . Observe que neste caso específico não foi considerado o ângulo de rotação no eixo de cada Micro Servo, mas sim, as medidas angulares  $(\theta)$  formadas nas respectivas juntas do manipulador quando todos os Micro Servos estiverem posicionados com o seu eixo na origem. Desta forma, quando o punho do manipulador estiver posicionado fora desta posição, o ângulo de rotação do eixo de cada Micro Servo será diferente de 0 ∘ , fazendo com que seja necessário considerar a posição do eixo do Micro Servo no cálculo da posição do punho do manipulador no sistema tridimensional de eixos coordenados.

Lembre-se que uma forma de conhecer o ângulo de rotação no eixo de cada Micro Servo, é utilizando o comando Serial.println(angulo). Esse comando é capaz de mostrar na tela do monitor serial da IDE do Arduino a posição angular do eixo do Micro Servo correspondente.

O código apresentado na Tabela 13 é um exemplo de código que dispensa o uso de potenciômetros para realizar o controle do manipulador robótico durante a execução de uma tarefa específica. A lógica de programação requer maior habilidade e pensamento computacional, mas foi desenvolvida utilizando princípios básicos de programação que podem servir como ponto de partida no desenvolvimento de novos projetos.

Tabela 13 – Código para automatizar o Braço Robótico.

```
BRAÇO ROBÓTICO AUTÔNOMO
#include <Servo.h>
//#define potGarra A0
//#define potAntebraco A1
//#define potBraco A2
//#define potBase A3
#define ServoGarra 9
#define ServoAntebraco 6
#define ServoBraco 5
#define ServoBase 3
int anguloGarra, anguloAntebraco, anguloBraco, anguloBase;
int posGarra, posMovAntebraco, posMovBraco, posMovBase;
int tempo = 400, temp = 10;
int anguloGAA = 0, anguloGAF = 0, anguloG = 0;
int anguloBET = 0, anguloBEF = 0;
int anguloBDT = 0, anguloBDF = 0;
int anguloBE = 0, anguloBD = 0;
```
// Criando objetos da classe Servo para o uso de motores Servo garra, antebraco, braco, base;

```
void setup() {
 // confugurar portas digitais pwm para cada servo
 garra.attach(ServoGarra);
 antebraco.attach(ServoAntebraco);
 braco.attach(ServoBraco);
 base.attach(ServoBase);
 Serial.begin(9600);
 garra.write(0);
 antebraco.write(0);
 braco.write(0);
 base.write(0);
 }
void loop() {
 anguloBEF = movFrenteAntebraco(anguloBET, 40);
 delay(tempo);
 anguloGAA = abreGarra(anguloGAF, 70);
 delay(tempo);
 anguloBDF = movFrenteBraco(anguloBDT, 35);
 delay(tempo);
 anguloGAF = fechaGarra(anguloGAA, 20);
 delay(tempo);
 anguloBDT = movTrasBraco(anguloBDF, 0);
 delay(tempo);
 anguloBE = movBaseEsq(anguloBD, 90);
 delay(tempo);
 anguloBEF = movFrenteAntebraco(anguloBEF, 80);
 delay(tempo);
 anguloBDF = movFrenteBraco(anguloBDT, 35);
 delay(tempo);
 anguloGAA = abreGarra(anguloGAF, 70);
 delay(tempo);
 anguloBDT = movTrasBraco(anguloBDF, 2);
 delay(tempo);
 anguloBET = movTrasAntebraco(anguloBEF, 0);
 delay(tempo);
 anguloBD = movBaseDir(anguloBE, 0);
```

```
delay(tempo);
 }
int abreGarra(int anguloGAF, int anguloG) {
for (posGarra = anguloGAF; posGarra < anguloG; posGarra++)
{
garra.write(posGarra);
delay(temp);
}
anguloGAA = posGarra;
//Serial.print("anguloGA abreGarra = ");
//Serial.println(anguloGAA);
return anguloGAA;
}
int fechaGarra(int anguloGAA, int anguloG) {
for (posGarra = anguloGAA; posGarra > anguloG; posGarra--)
{
garra.write(posGarra);
delay(temp);
}
anguloGAA = posGarra;
return anguloGAA;
}
int movTrasAntebraco(int anguloBEF, int anguloBE) {
for (posMovAntebraco = anguloBEF; posMovAntebraco > anguloBE;
posMovAntebraco--)
{
antebraco.write(posMovAntebraco);
delay(temp);
}
anguloBET = posMovAntebraco;
}
int movFrenteAntebraco(int anguloBET, int anguloBE) {
for (posMovAntebraco = anguloBET; posMovAntebraco < anguloBE;
posMovAntebraco++)
{
```

```
antebraco.write(posMovAntebraco);
delay(temp);
}
anguloBEF = posMovAntebraco;
return anguloBEF;
}
int movTrasBraco(int anguloBDF, int anguloBD) {
for (posMovBraco = anguloBDF; posMovBraco > anguloBD; posMovBraco--)
{
braco.write(posMovBraco);
delay(temp);
}
anguloBDT = posMovBraco;
return anguloBDT;
}
int movFrenteBraco(int anguloBDT, int anguloBD) {
for (posMovBraco = anguloBDT; posMovBraco < anguloBD; posMovBraco++)
{
braco.write(posMovBraco);
delay(temp);
}
anguloBDF = posMovBraco;
return anguloBDF;
}
int movBaseEsq(int anguloBD, int anguloB) {
for (posMovBase = anguloBD; posMovBase < anguloB; posMovBase++) {
base.write(posMovBase);
delay(temp);
}
anguloBE = posMovBase;
return anguloBE;
}
int movBaseDir(int anguloBE, int anguloB) {
for (posMovBase = anguloBE; posMovBase > anguloB; posMovBase--)
{
```

```
base.write(posMovBase);
delay(temp);
}
anguloBD = posMovBase;
return anguloBD;
}
```
Fonte: Autoria própria.